LOISIRS magazine ET *MENSUEL DE L'ÉLECTRONIQUE POUR TOUS* 

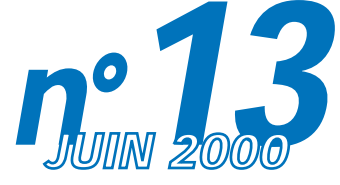

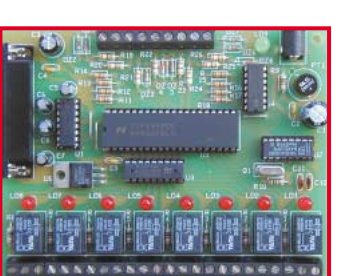

Interface PC 8 entrées 8 sorties

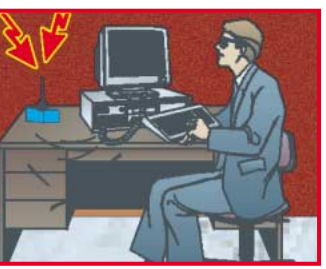

Sécurité : Pointeuse auto: **Interface** de gestion sur PC

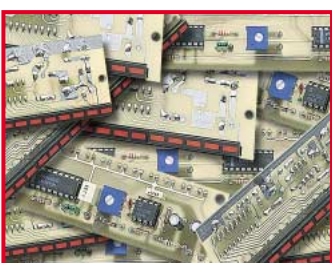

Application: Les circuits LM3914 - LM3915

France 27 F – DOM 35 F EU 5,5 **€** – Canada 4,95\$C *http://www.electronique-magazine.com* http://www.electronique-magazine.com

# UN MICRO-ÉMETTEUR HF<br>TÉLÉPHONIQUE<br>SUR 433 MHz

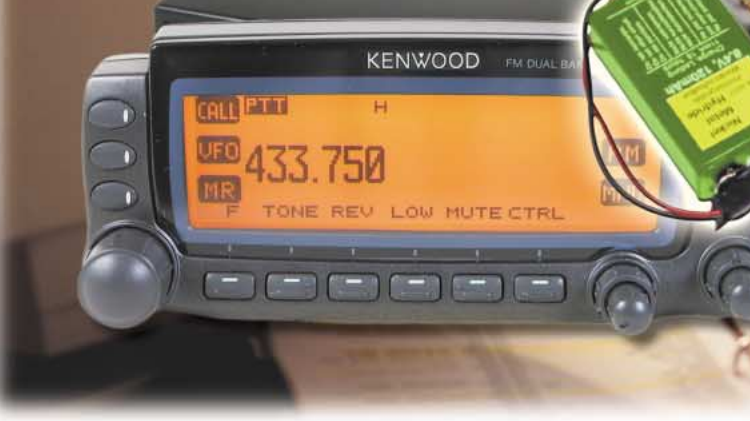

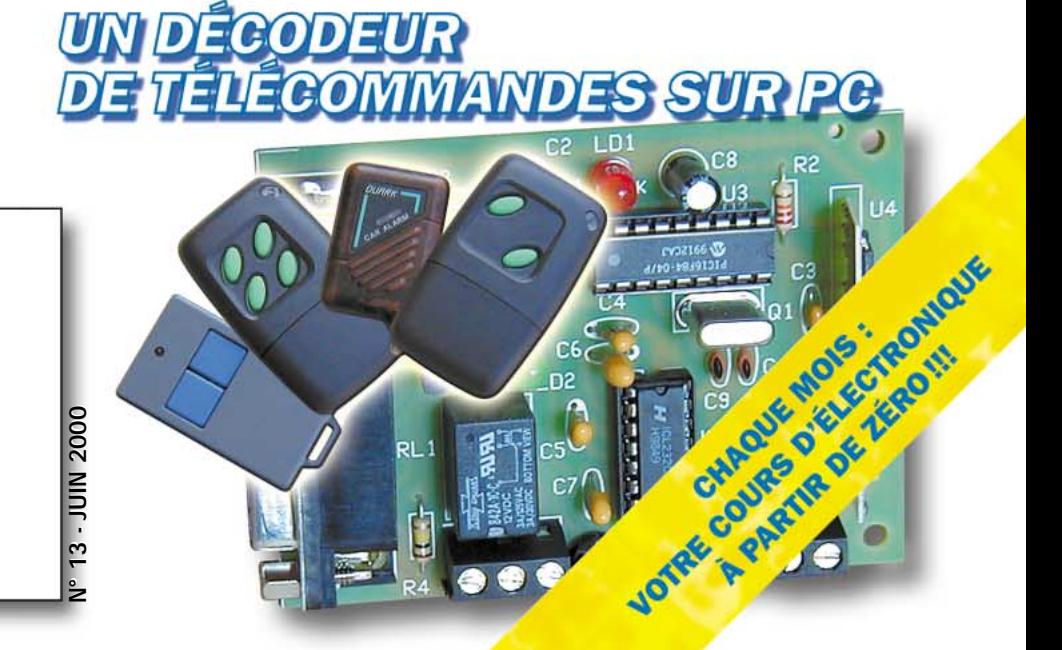

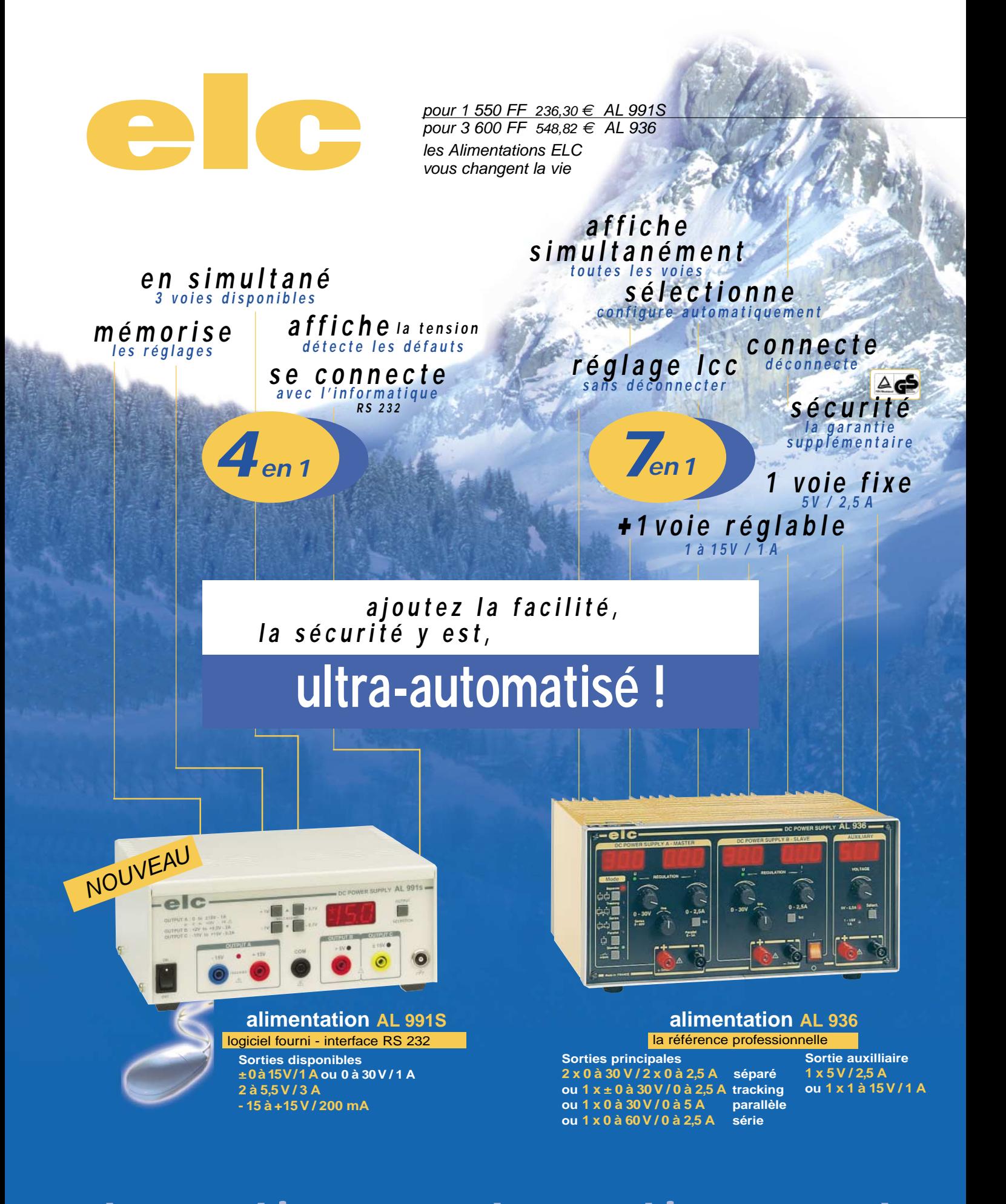

**automatisez automatisez auto Je souhaite recevoir une documentation sur : ... Nom .......................................................................... Adresse ................................................................................................ ...................................................................... Ville .................................................................. Code Postal .......................... en vente chez votre fournisseur de composants électroniques** ✂ **ou les spécialistes en appareils de mesure**

# SOMMAIRE

### Shop' Actua

Toute l'actualité de l'électronique…

### Table des matières ........................................................................ 8

Tous les articles parus dans les numéros 1 à 12

### Informatique pour électroniciens (11) .................................... 9 Conception et réalisation d'un prototype (4) La réalisation du circuit imprimé (3/3)

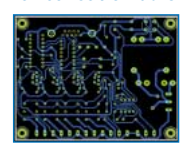

Nous voici au troisième et dernier volet de la réalisation du circuit imprimé de notre prototype "Seq 4". Ultime étape avant la fabrication de la plaque d'époxy, nous devons finaliser le placement des composants, transformer chaque "ligne aérienne"

en piste électrique puis imprimer le typon. Ce dernier est le "film" qui servira à l'insolation du cuivre de la plaque d'époxy de notre futur prototype. D'autres documents, comme par exemple le plan de câblage, pourront être imprimés de façon à étoffer le dossier de fabrication.

### Un micro-émetteur HF téléphonique en 433 MHz ................ 16

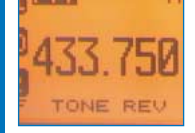

Ce petit émetteur en modulation de fréquence à 433,75 MHz, est relié à la ligne téléphonique de **SS** (SI) laquelle il "tire" son alimentation. Normalement éteint, il est automatiquement activé en présence d'une conversation, rayonnant alors une porteuse

qui peut être captée avec un récepteur dédié ou avec un appareil commercial UHF. Sa portée maximale est de 300 mètres.

### Un décodeur de télécommandes sur PC ............................ 23

Cet appareil permet de visualiser sur l'écran d'un PC l'état des bits de codage, donc le code, des émetteurs de télécommande standards basés sur le MM53200 de National Semiconductor et sur les MC145026, 7 ou 8 de Motorola, transmettant sur

433,92 MHz. Le tout fonctionne grâce à une interface reliée au port série RS232-C du PC et à un simple logiciel en QBasic.

### Une interface E/S pour PC .......................................................... 37 8 entrées digitales - 8 sorties relais

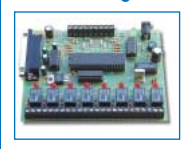

Voici une unité périphérique permettant, une fois reliée à la ligne série RS232-C d'un ordinateur PC, de gérer jusqu'à 8 charges indépendantes à travers des sorties relais, et de lire l'état logique d'autant d'entrées. Ses applications sont multiples:

automatismes, systèmes d'alarmes, domotique, contrôle d'accès, etc.

### Une pointeuse automatique par transpondeurs (3) ............ 46 3ème partie : L'interface PC

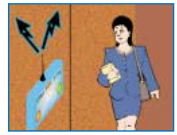

Voici le troisième article dédié au projet pour la réalisation d'une pointeuse automatique par transpondeurs et liaison radio. Ce mois-ci, nous décrivons le dernier maillon de la chaîne, l'interface reliée au PC qui permet de charger via radio, les

informations mémorisées sur l'unité de lecture. Le système utilise les nouveaux modules AUREL pour la transmission de données à 19 200 bauds. Dans l'article, nous commencerons également à étudier le programme de gestion du système.

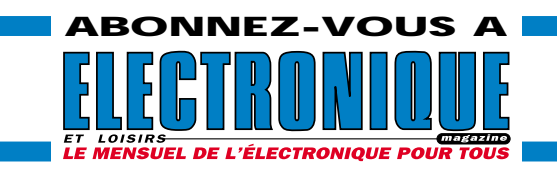

### Un analyseur de spectre pour oscilloscope (2/2) ............ 52

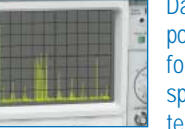

Dans le précédent numéro, nous vous avons proposé le début de cette réalisation destinée à transformer votre oscilloscope en un analyseur de spectre qui vous permettra de visualiser n'importe quel signal HF, compris entre 0 et 310 méga-

hertz environ. Vous trouverez, dans cette dernière partie, tous les éléments nécessaires pour mener à bien la réalisation de cet appareil.

### Connaître et utiliser les circuits LM3914 - LM3915 (2/2) 63

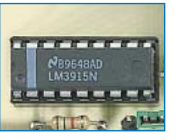

Le mois dernier, après un petit tour théorique, nous avons commencé à voir les différentes réalisations possibles avec les LM3914 et 3915. Nous poursuivons et terminons ce mois-ci en vous proposant a firme des montages au fonctionnement éprouvé qui sont,

bien sûr, adaptables à vos propres besoins. Les circuits imprimés double face à trous métallisés que nous avons étudiés vous assureront d'un fonctionnement sans surprise.

### Microcontrôleurs PIC ............................................................ 70

#### 10ème partie La pratique : l'écriture de programmes

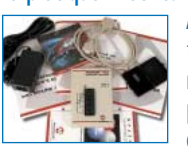

Après la théorie, indispensable mais comme toute théorie barbante, nous allons, à partir de maintenant, commencer à voir comment s'écrivent des programmes pour les microcontrôleurs PIC. Pour ce faire, nous utiliserons comme support hardwa-

re, pour en vérifier le caractère fonctionnel, la carte de test spécifique réalisée dans ce but et qui a été largement décrite dans le précédent numéro.

### Cours d'électronique en partant de zéro (13) ...................... 78

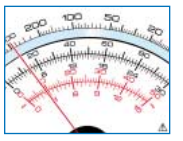

Pour connaître la tension en volts en différents points d'un circuit électronique ou pour connaître la consommation en milliampères ou ampères que ce circuit consomme, il faut disposer d'un instrument de mesure appelé "Contrôleur universel" ou

"Multimètre". Grâce à cet instrument, il est également possible de lire la valeur ohmique de n'importe quelle résistance.

On trouve dans le commerce deux sortes de multimètres. D'une part, les "analogiques", reconnaissables à leur instrument à aiguille laquelle dévie sur un cadran gradué et, d'autre part, les "digitaux", qui disposent d'un afficheur à cristaux liquides sur lequel apparaît une succession de chiffres (digits).

Pour qui n'a jamais utilisé un multimètre analogique, lire la valeur exacte sur les échelles graduées de l'instrument en fonction de la position sur laquelle est réglé le bouton des échelles, peut sembler difficile. Il en va de même pour les multimètres digitaux, car il faut toujours se rappeler que le point se trouvant entre deux chiffres équivaut à une virgule, donc, si par exemple "1 500" s'affiche on devra lire "1,5". Si ce point apparaît à gauche du nombre, il équivaut à 0, donc, si ".5" s'affiche on devra lire "0,5".

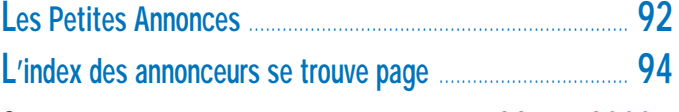

### CE NUMÉRO A ÉTÉ ROUTÉ À NOS ABONNÉS LE 22 MAI 2000

Pour vos achats, choisissez de préférence nos annonceurs. C'est auprès d'eux que vous trouverez les meilleurs tarifs et les meilleurs services.

Le bon d'abonnement **REGIRONIQUE** se trouve page 36

### NOUVEAUTÉS

# Shop' Actua

Dans cette rubrique, vous découvrirez, chaque mois, une sélection de nouveautés. Toutes vos informations sont les bienvenues. Shop' Actua

ELECTRONIQUE magazine BP29 35890 LAILLÉ

### GRAND PUBLIC

### ARMIN eTREX

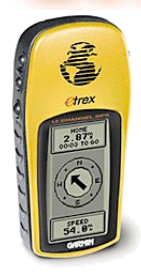

Minuscule et léger, coloré et séduisant, l'eTREX est le petit dernier de GAR-MIN… Ce GPS peut se targuer d'être le plus petit de tous et il ne ressemble à aucun de ses prédécesseurs. Proposé dans un boîtier offrant les

meilleures garanties en termes d'étanchéité, il ne mesure que 11,2 x 1,5 x 3 cm et pèse 150 g : un poids plume qui ne vous encombrera jamais. Son panneau avant est dépouillé, les commandes étant pour la plupart sur le côté. Ce choix permet à GARMIN de doter l'eTREX d'un écran généreusement dimensionné. Avec ses 12 canaux, il est idéal tant pour les promenades terrestres que pour les sorties en mer. Vous pourrez le confier à un débutant: il est simple à utiliser. www.garmin.com ◆

# PIONEER

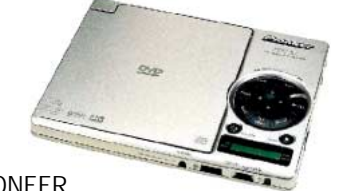

### PIONEER

présente le plus petit lecteur DVD Vidéo! Portable, de dimensions ultra-réduites, il vous permettra de regarder des vidéos où que vous soyez… L'épaisseur du PDV-LC10 n'est que de 1,8 cm et il accuse seulement 370 g sur la balance. Que vous soyez

nomade ou que vous souhaitiez l'intégrer à votre "home cinéma", tout a été prévu! Si l'image est parfaite (correction Viterbi), le son n'est pas en reste grâce à la conversion Legato Link propre à la marque qui restaure les harmoniques après 20 kHz, pour une superbe musicalité. La double tête laser du PDV-LC10 permet la lecture des DVD, des CD et des CD-R. L'affichage des paramètres de fonctionnement se fait en surimpression. Cet appareil, qui est à la fois le plus léger et le plus mince du marché, est livré d'origine avec tous ses câbles : sorties audio-vidéo RCA, sortie S-vidéo, sortie audio-numérique optique, adaptateur et cordon secteur, prise casque. Et il dispose d'une télécommande complète (36 fonctions) au format carte de crédit. www.pioneer.com ◆

PIONEER

# **Terminal numérique**

D'un design original, avec une face avant argentée, le DBR-S200F est le dernier né de la génération des terminaux numériques DVB, intégrant la fonction DISECQ permettant de recevoir les programmes du bouquet CANAL SATELLITE et les chaînes numériques en clair diffusées par ASTRA et HOT BIRD.

Le DBR-S200F est doté d'une fonction bien pratique, assurant la programmation automatique du magnétoscope grâce à une exclusivité développée en collaboration avec CANAL+. Plus de 150 magnétoscopes différents sont reconnus par le terminal qui saura les programmer automatiquement.

Le terminal permet l'accès au guide des programmes, au "Pay per view", aux programmes musicaux, au multi-

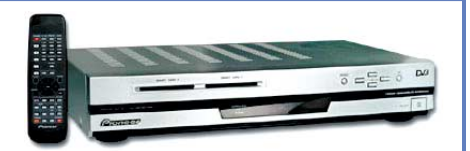

média (y compris le téléchargement), au téléachat grâce au lecteur de carte bancaire et au modem intégrés. Par ailleurs, le DBR-S200F dispose d'une fonction Virtual Surround qui offre une qualité d'écoute nettement supérieure et d'un "Freeze" réalisant des arrêts sur image par effet mémoire. Livré avec une télécommande universelle et une carte clé permettant la réception gratuite de toutes les chaînes en clair.

www.pioneer.com ◆

### AKG ACOUSTICS Gasque K44

Solides, universels, ces casques stéréo ont en plus l'avantage d'être légers… tout comme l'est leur prix!

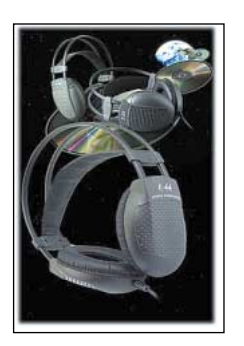

Malgré cela, ils offrent un son d'excellente qualité et un confort d'utilisation que l'on ne trouve pas sur certains produits plus onéreux. Les oreillettes sont ajustables et

entourées de bonnettes en cuir. Grâce à leur dimension (40 mm), les haut-parleurs diffusent un son aussi pur dans les basses que les aiguës, de 18 000 à 20 000 Hz.

Un petit investissement pour des heures de plaisir d'écoute.

www.akg-acoustics.com ◆

### **NOUVEAUTÉS**

### GRAND PUBLIC **Revenue and Service Contract Contract Contract Contract Contract Contract Contract Contract Contract Contract Contract Contract Contract Contract Contract Contract Contract Contract Contract Contract Contract CASIO** Le MP3 au poignet!

CD-ROM, un chargeur et adaptateur pour la communication avec l'ordinateur, un câble USB. Produit lancé aux USA au prix de 249 \$. www.casio.com ◆

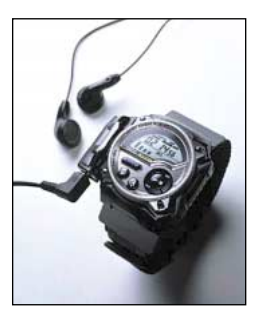

CASIO a mis sur le marché, au début de cette année, un produit révolutionnaire : un lecteur de MP3 dans une montre que vous portez au poignet ! CASIO intègre ce produit à sa gamme, où l'on trouve également une montre-GPS qui ferait rêver tous les James Bond!

La montre lecteur de MP3 ne pèse que 70 g et mesure 49 x 54 x 19 mm. Elle pourra recevoir des fichiers MP3 que vous aurez préalablement téléchargés à l'aide de votre ordinateur… ou même créés avec l'un des nombreux logiciels de création de MP3.

Elle peut stocker environ 33 minutes de musique qualité CD. Ce temps peut être porté à 44 minutes si l'on admet une légère "dégradation" de la qualité ou encore à 66 minutes pour des enregistrements de type radiodiffusion FM.

Le titre des morceaux, le nom des interprètes, défile sur l'écran LCD. Par ailleurs, des symboles animés bougent au rythme de la musique téléchargée!

La montre vous donne également l'heure (quelle surprise !), peut vous réveiller et dispose d'une fonction chronomètre.

L'autonomie de ce lecteur, batteries pleinement chargées, est de 4 heures. Compter le même temps pour recharger la batterie. L'interface USB permet une communication rapide lors des échanges avec l'ordinateur.

Sa mémoire est constituée d'une carte MMC, et il faut 70 secondes pour charger un fichier MP3 de 4 minutes.

Le WMP-1V, c'est son nom, est livré avec un casque stéréo, un logiciel sur

### CASIO ssionera

La gamme Cassiopeia de CASIO constitue un moyen moderne pour conserver avec soi toute l'information dont on a besoin.

Compatible avec des applications Microsoft telles que Outlook Synchronisation, Pocket Word, Pocket Excel ou Pocket Money, le modèle E115 présenté ici offre puissance (131 MHz, 32 Mo de RAM) et confort d'utilisation avec ses 65 536 couleurs sur une matrice TFT de 240 x 340 points.

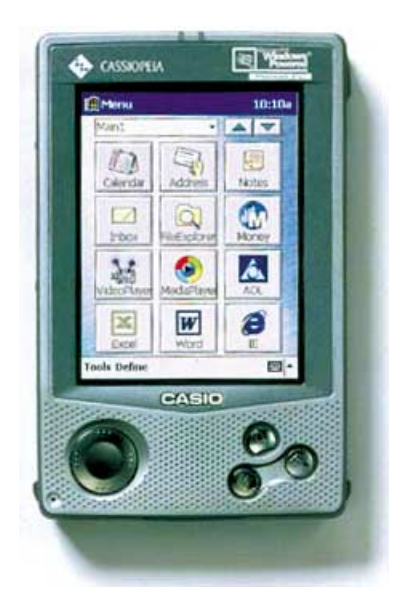

Cassiopeia peut, pour vous distraire de votre travail, jouer les fichiers MP3 que vous aurez mémorisés ainsi que des films vidéo.

Les commandes (boutons et molette permettant de sélectionner les fonctions) sont conçues pour offrir une grande simplicité d'utilisation. De nombreux accessoires sont disponibles (chargeur de batterie, modem, etc.).

Le système d'exploitation Windows CE assure la compatibilité avec Windows 95/98/NT et constitue, bien évidemment, un critère de choix. www.casio.com ◆

### GO TECHNIQUE Spécialité : **Radiocommunication**

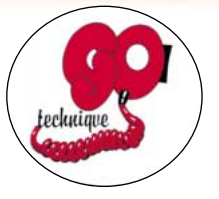

Située à Asnières (92), GO TECHNIQUE est une entreprise qui existe depuis 1980. Animée par une équipe de spécialistes en radiocommunications (professionnelle, amateur, CB). GO TECH-NIQUE vous proposera des solutions à tous vos problèmes de liaisons radio. Sur place, vous trouverez également un service après-vente efficace, susceptible de vous dépanner rapidement. Les matériels des plus grandes marques sont disponibles en boutique ou par correspondance. Vous pouvez aussi profiter de bonnes affaires en "occasions" en visitant régulièrement le site internet à l'adresse ci-après. http://perso.wanadoo.fr/gotech/ accueil.htm ◆

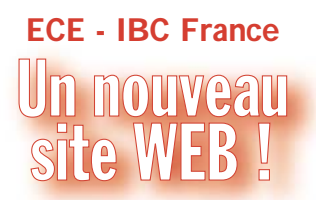

Espace Composant Electronique dispose d'un site de vente par correspondance remarquablement fourni. Parmi plus de 25 000 références en stock, vous pourrez commander les composants, les kits, les produits chimiques, du matériel de laboratoire, des appareils audio, etc. avec la plus grande confiance liée à la sécurisation du site. Un nouveau moteur de recherche vous permet de retrouver le mouton à 5 pattes que vous ne pouviez dénicher par ailleurs. Chaque mois, des promotions sont mises en avant, sachez en profiter ! www.ibcfrance.fr ◆

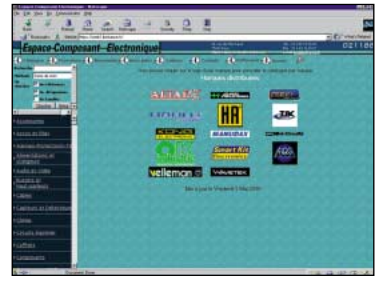

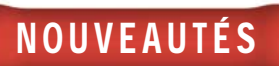

### PROFESSIONNELS **INFORMATIQUE**

### KENWOOD OLITEC Portatifs PMR

Kenwood met de nouveaux portatifs en PMR 450 MHz sur le marché : il s'agit des modèles TK-360 et TK-370, conformes à la norme ETS300- 086.

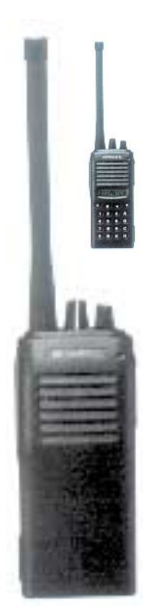

Le premier dispose de 8 canaux, le second de 128 au pas de 12,5 kHz. Alimentés sous 7,5 V, ils délivrent jusqu'à 4 W avec une autonomie de 4 heures. Cette autonomie peut être portée à 8 heures avec la batterie KNB15A.

Le modèle TK-370 est équipé d'un clavier DTMF. Ils sont livrés avec antenne et clip de ceinture.

Disponible chez les revendeurs du réseau, voir en par-

ticulier GO TECHNIQUE annonceur dans ce magazine.

www.kenwood-electronics.fr/ ◆

### INTERNET

INFONIE lance une nouvelle offre pour les internautes, un pack composé d'un modem et de l'accès au réseau pour 249 FF (prix normal 490 FF).

Le modem est un OLITEC (Oli'Net 56000-V90) très performant, avec fonctions fax, minitel couleur, etc. 20 heures de connexion à l'internet sont comprises dans cette offre (coût des communications inclus).

C'est donc l'occasion de s'offrir un modem performant pour un prix intéressant. Le modem peut être utilisé, une fois débloqué, avec d'autres fournisseurs d'accès qu'Infonie.

Ce pack donne accès aux offres TOP d'Infonie. www.infonie.fr ◆

# **Universal Modem**

OLITEC lance une nouvelle gamme "Universal modem" pour PC et Mac, ports USB et série sur le même appareil…

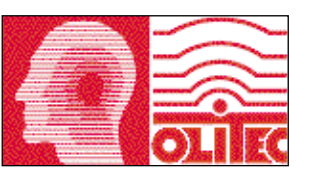

Si vous devez changer d'ordinateur, le modem est d'ores et déjà prêt à suivre !

Autonomes, ils fonctionnent même ordinateur éteint. Ils sont à la fois Modem, fax, internet, minitel et disposent d'un répondeur-enregistreur numérique.

Avec le mode urgence, à la réception d'un fax, d'un message vocal ou d'un e-mail, le modem vous prévient instantanément sur votre téléphone portable, fixe ou sur votre pager.

En plus, le Self Memory Pro permet la lecture directe des e-mails sur son écran LCD, ordinateur éteint !

Toujours avec ce modèle, vous pourrez accéder à l'identification de l'appelant (abonnement au service nécessaire), afficher la vitesse de connexion, le niveau sonore, le temps écoulé en mode mains-libres.

Evolutifs vers de nouvelles fonctions, les modèles Self Memory et Self Memory Pro sont garantis 3 ans, pièces et main d'œuvre. Livrés avec double connectique PC et Mac et logiciels PC et Mac…

www.olitec.com ◆

**COMPOSANTS** 

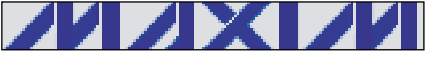

Les MAX6375 et 6380 sont deux circuits détecteurs de tension conçus pour la surveillance d'une batterie, d'une alimentation, de systèmes régulés…

Chaque détecteur contient un circuit de référence de précision, un comparateur et des résistances ajustées en fonction du seuil souhaité. Une solution qui permet d'éliminer les composants périphériques lors de la surveillance de tensions comprises entre 2,5 et 5 V.

www.maxim-ic.com ◆

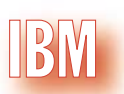

IBM Corporation vient d'annoncer la mise au point d'une nouvelle technologie permettant de réaliser des mémoires capables de délivrer deux fois plus d'informations au microprocesseur que celles dont on dispose en ce moment. En effet, les processeurs sont de plus en plus rapides mais leurs temps de traitement se voient limités par les performances des mémoires. Ils travaillent couramment entre 300 MHz et 1 GHz alors que les mémoires tournent entre 100 et 133 MHz! Les premiers bénéficiaires de cette avancée technologique seront les serveurs… et par voie de conséquence, le commerce électronique

dont on parle tant! www.ibm.com ◆

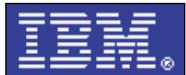

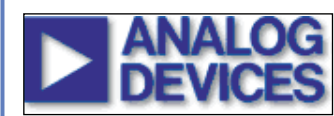

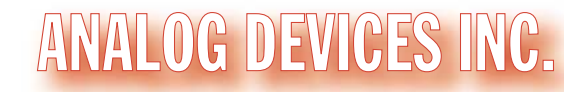

ADI vient de mettre sur le marché un nouveau composant destiné à équiper les téléphones portables.

Il permet, par le traitement de la voix au moyen d'un DSP, la composition automatique des numéros télépho-

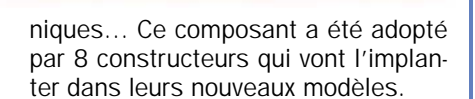

Maintenant, pour téléphoner, il suffit de parler !

www.analog.com ◆

### *LES NOUVEAUTÉS DU MOIS… LES NOUVEAUTÉS DU MOIS… LES NOUVEAUTÉS DU MOIS… LES NOUVEAUTÉS DU MOIS…*

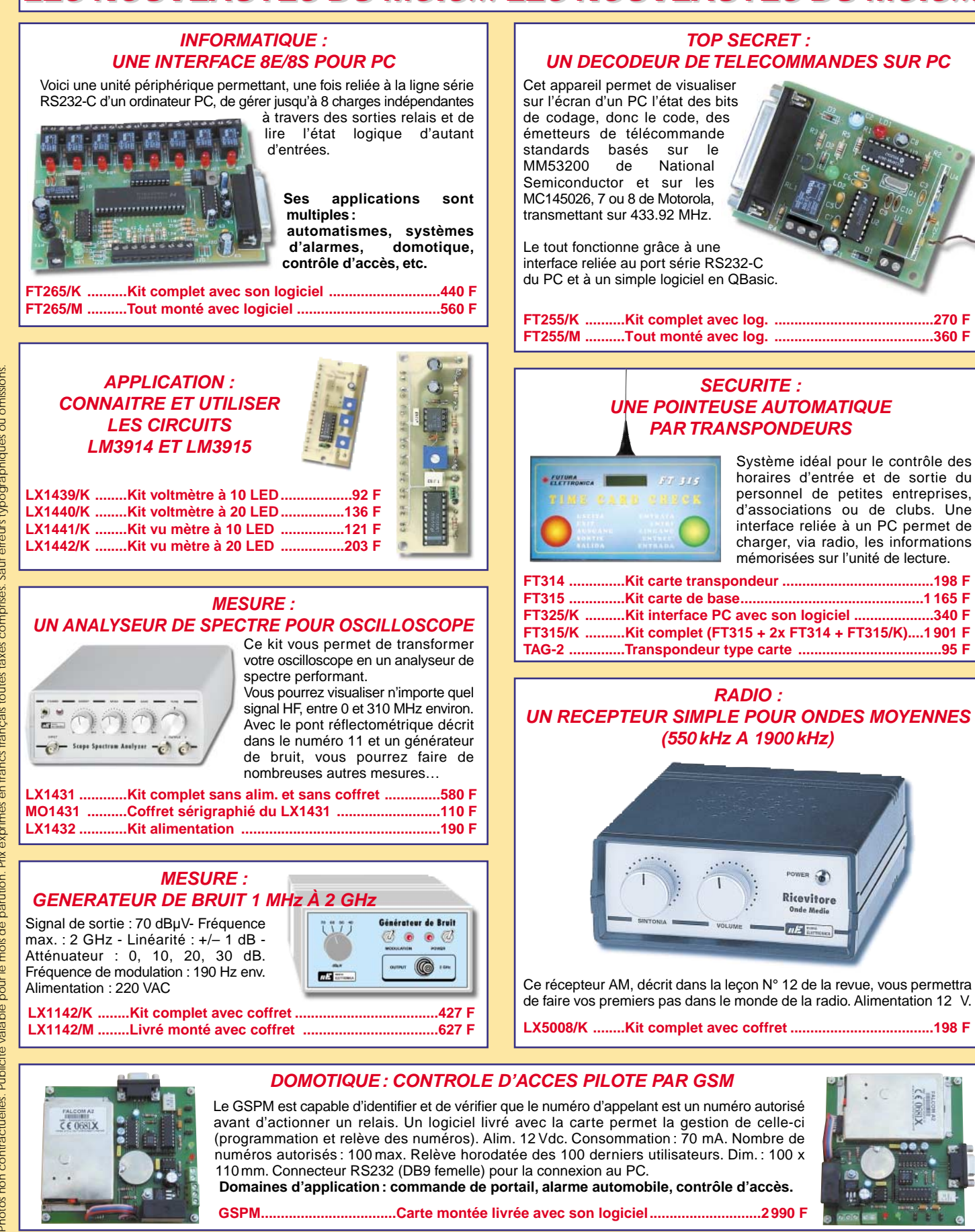

**RC** pub

Expéditions dans toute la France. Moins de 5 kg : Port 55 F. Règlement à la commande par chèque, mandat ou carte bancaire. Bons administratifs acceptés. Le port est en supplément. De nombreux kits sont disponibles, envoyez votre adresse et cinq timbres, nous vous ferons parvenir notre catalogue général. **DEMANDEZ NOTRE NOUVEAU CATALOGUE 32 PAGES ILLUSTRÉES AVEC LES CARACTÉRISTIQUES DE TOUS LES KITS**

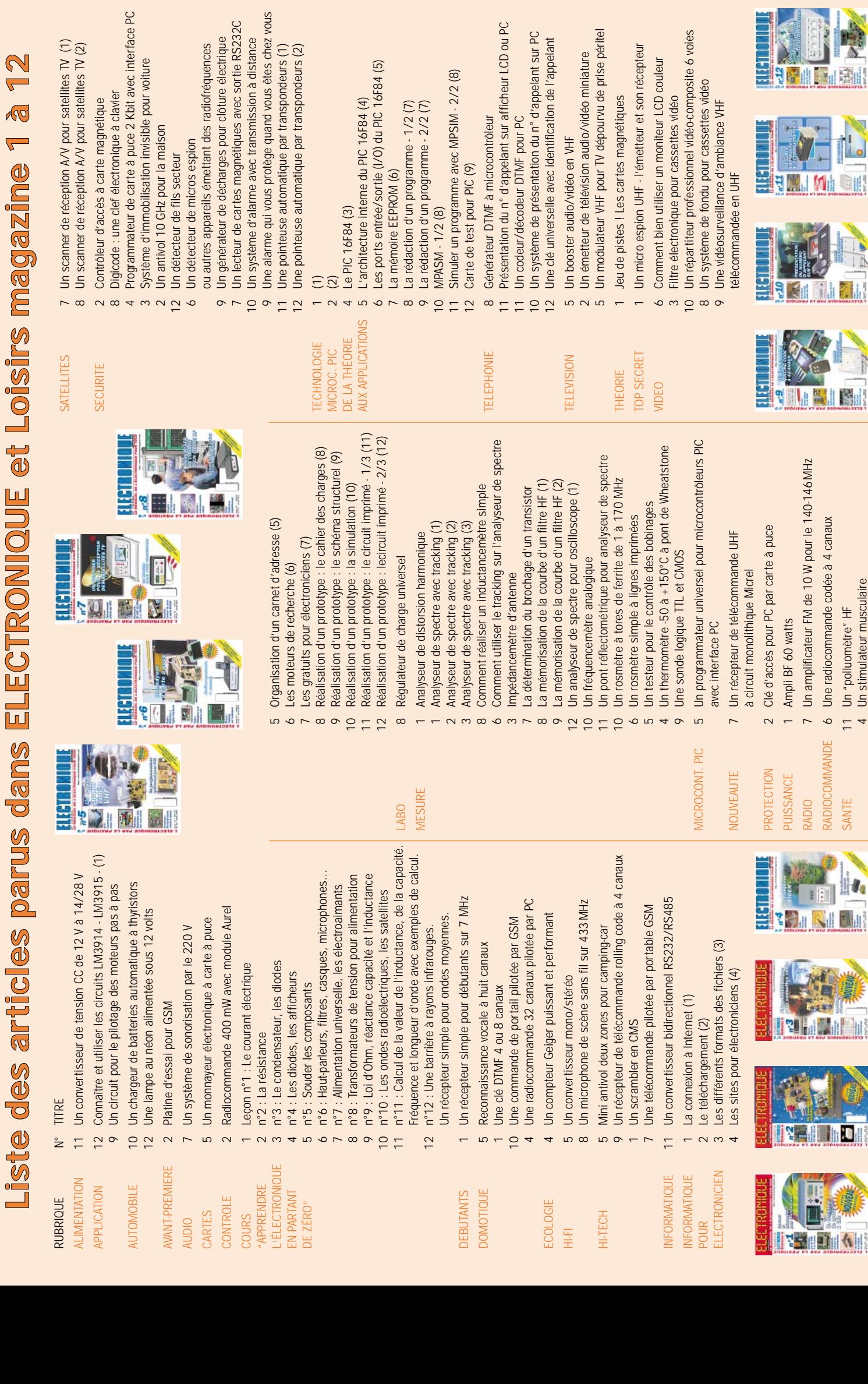

EN DIR

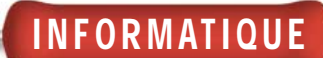

# Conception et réalisation d'un prototy 4ème partie : La réalisation du circuit imprimé (3/3) Pour Aseme parties

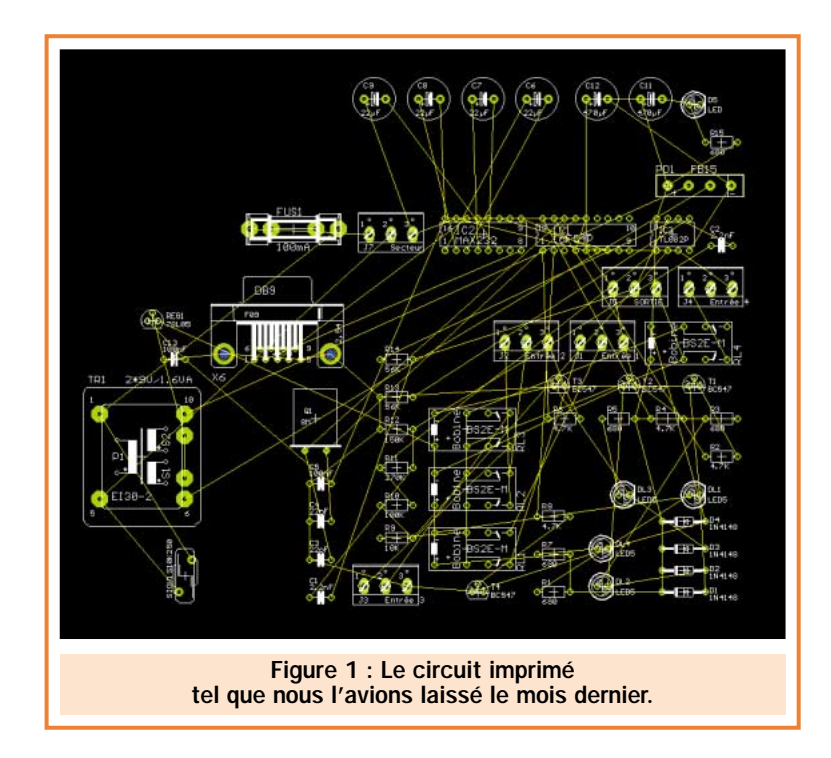

Nous voici au troisième et dernier volet de la réalisation du circuit imprimé de notre prototype "Seq 4". Ultime étape avant la fabrication de la plaque d'époxy, nous devons finaliser le placement des composants, transformer chaque "ligne aérienne" en piste électrique puis imprimer le typon. Ce dernier est le "film" qui servira à l'insolation du cuivre de la plaque d'époxy de notre futur prototype. D'autres documents, comme par exemple le plan de câblage, pourront être imprimés de façon à étoffer le dossier de fabrication.

aisons un petit arrêt sur la figure 1 afin de nous rappeler la fin de l'article précédent. Nous avions transformé le schéma structurel en dessin de circuit imprimé à l'aide de la commande "Board". Nous nous étions alors retrouvés avec tous les composants posés en vrac et réunis par les différentes lignes aériennes. La version "Light" de EAGLE ne permet pas de dessiner un circuit plus grand que 100 X 80 mm. Nous devons donc agencer le plus judicieusement possible les composants dans le cadre qui nous est fixé par défaut après la commande "Board" (taille maximum).

Mais avant tout, voyons comment s'organise la feuille de dessin du circuit imprimé afin de réaliser un travail correct et cohérent.

### L'organisation de la feuille de dessin…

Comme pour la feuille de dessin du schéma structurel, cette feuille est elle aussi scindée en plusieurs couches, toutes jouant un rôle bien particulier. La liste de ces couches peut être visualisée en actionnant la commande "Display" (qui

permet de rendre visible ou non une couche). Dans une utilisation basique, seulement 8 couches se révèlent vraiment importantes :

- Top : Couche supérieure où sont dessinées les pistes électriques de la face "composant".

- Bottom : Couche inférieure où sont dessinées les pistes électriques de la face "soudure".

- Pad : Cette couche regroupe toutes les pastilles.

- Via (appelé aussi "traversant") : Liaisons électriques (sous forme de pastille) reliant la couche Top à la couche Bottom.

- Dimension : C'est le contour du circuit imprimé.

- Tplace : Correspond au dessin des composants. Cette couche est généralement utilisée pour générer un plan de câblage ou pour une sérigraphie.

- Tname : Dans cette couche apparaît le nom des composants.

- Torigine : Cette couche regroupe les différents points d'origine de tous les

composants. Un point est représenté par une croix, il permet, par exemple, d'attraper un composant avec la commande Move.

Tout au long de votre progression, vous serez amené à afficher telles ou telles couches. Pour cela, il vous suffira d'utiliser la commande "Display". Dans la majeure partie des cas, la couche Torigine doit être affichée pour pouvoir saisir et déplacer les composants. Maintenant que vous connaissez mieux l'organisation de la feuille de dessin, voyons comment y placer les composants.

Résumé des articles précédents :

Objectif : Réalisation d'un prototype à partir d'outils informatiques (gratuits si possible). Le système à réaliser est un séquenceur vidéo 4 voies entrée, une voie sortie.

1ere Partie (revue n° 8) : Définition du cahier des charges.

2ème Partie (revue n° 9) : Le schéma structurel (électronique) du système. 3ème Partie (revue n° 10) : La simulation de la partie audio du séquenceur.

4ème et 5ème Parties (revues n° 11/12) : La réalisation du circuit imprimé (1/3 et 2/3).

### Le placement des composants

Plusieurs règles sont à respecter pour le placement des composants, notamment il faut :

INFORMATIQUE

- Regrouper les Entrées et les sorties de façon cohérente. Par exemple, toutes les entrées peuvent se situer à gauche et toutes les sorties à droite. - Regrouper les composants en fonction des différentes lignes aériennes les reliant. Minimisez au maximum les longueurs des liaisons entre les composants.

- Réservez une zone pour l'alimentation, séparée du reste de la carte de façon à respecter les normes de sécurités.

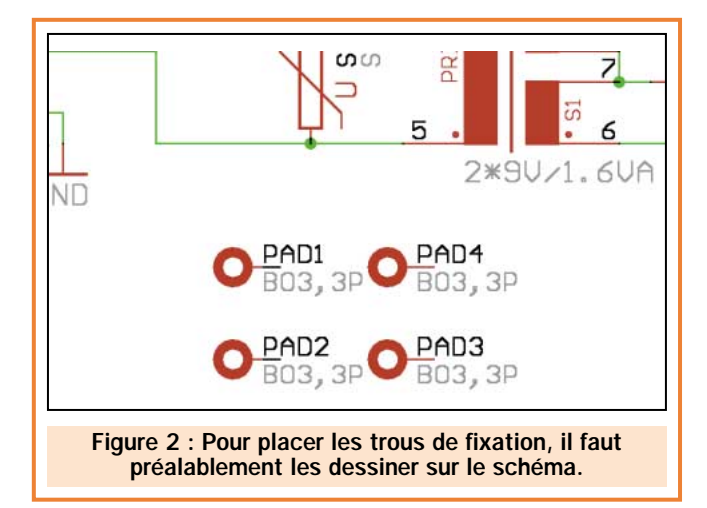

- Prévoir des trous de fixation pour respecter les spécifications mécaniques du cahier des charges initial.

Pour la réalisation de ces taches, il faudra vous servir de quelques commandes standards que nous allons brièvement décrire :

- Move : Permet de déplacer un objet. - Group : Permet de sélectionner un groupe d'objets. Après activation de la commande vous devez tracer un polygone de façon à entourer la zone à sélectionner. Ceci fait, les commandes de base (Move, etc.) peuvent être alors appliquées sur cette zone en cliquant sur le bouton droit de la souris.

- Cut\* : Permet de mettre dans un tampon de mémoire un objet ou une zone

> (définie préalablement par Group). C'est le copier de Windows.

> - Paste\* : Permet de régénérer la mémoire tampon. C'est le coller de Windows.

> - Ratsnest\* : Permet de redessiner toutes les lignes aériennes en optimisant leurs longueurs. Cette commande se révèle utile lorsque l'on déplace beaucoup les composants.

- Raccourci clavier F2 : Redessine la page.

- Raccourci clavier Alt+F2 : Redessine la page en la faisant entièrement rentrer sur l'écran.

*(\*) : Les commandes suivies d'un astérisque doivent être saisies au clavier.*

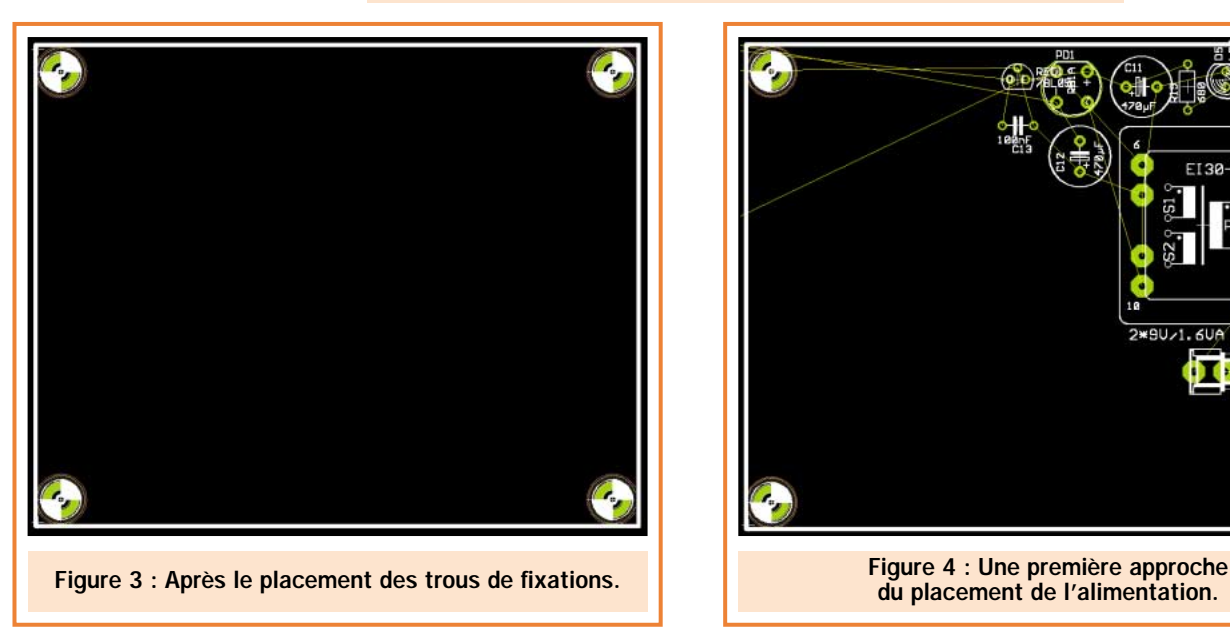

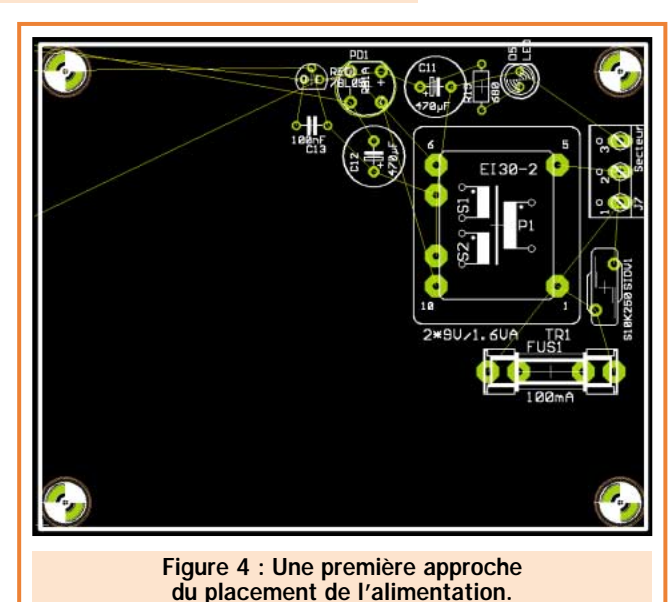

ELECTRONIQUE **IV** magazine - n° 13

### INFORMATIQUE

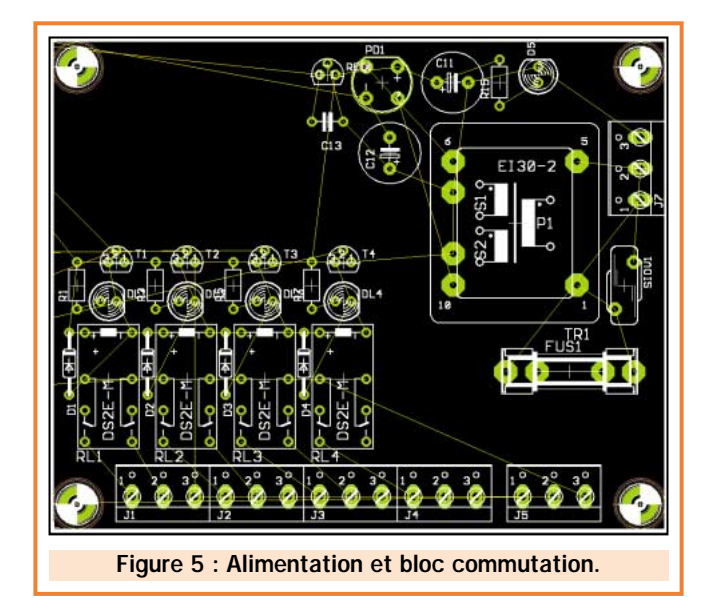

Pour commencer, plaçons tout d'abord les trous de fixation aux quatre angles de la carte. Les trous pourront avoir un diamètre de perçage de 3,3 mm afin de pouvoir utiliser de la visserie standard de 3 mm. Pour cela, placez dans le dessin du schéma structurel quatre trous à l'aide du composant "BO3,3P" situé dans la bibliothèque "Holes" (voir figure 2). Après cela, les trous seront automatiquement insérés sur la feuille des typons. Pour les placer, utilisons la commande "Move" de façon à obtenir le dessin visible en figure 3. Pour certaines applications, nous pouvons relier ces trous à la masse de façon à créer une liaison électrique de masse avec le boîtier.

Plaçons maintenant l'alimentation en prenant soin de respecter un écart suffisant entre les pistes véhiculant des tensions dangereuses (secteur 230 V) et les pistes de très basse tension. Nous prendrons un minimum de 6 mm. La disposition des composants que

vous allez obtenir évoluera tout au

long du placement des autres composants. Un premier jet permet d'obtenir la disposition représentée par la figure 4.

Pour continuer, placez les borniers d'entrées, les relais, les transistors de commande ainsi que les LED. La figure 5 donne un exemple de résultat. N'oubliez pas d'utiliser la commande Ratsnest pour améliorer la compréhension du dessin.

Pour finir, disposez la partie numérique ainsi que le filtre audio. La figure 6 représente un exemple du placement une fois terminé.

Pour gagner de la place nous avons transformé les LED 5 mm par des LED 3 mm (composant LED3 dans la bibliothèque LED) ainsi que la disposition du quartz (vertical au lieu d'horizontal). Composant QS dans la bibliothèque SPECIAL.

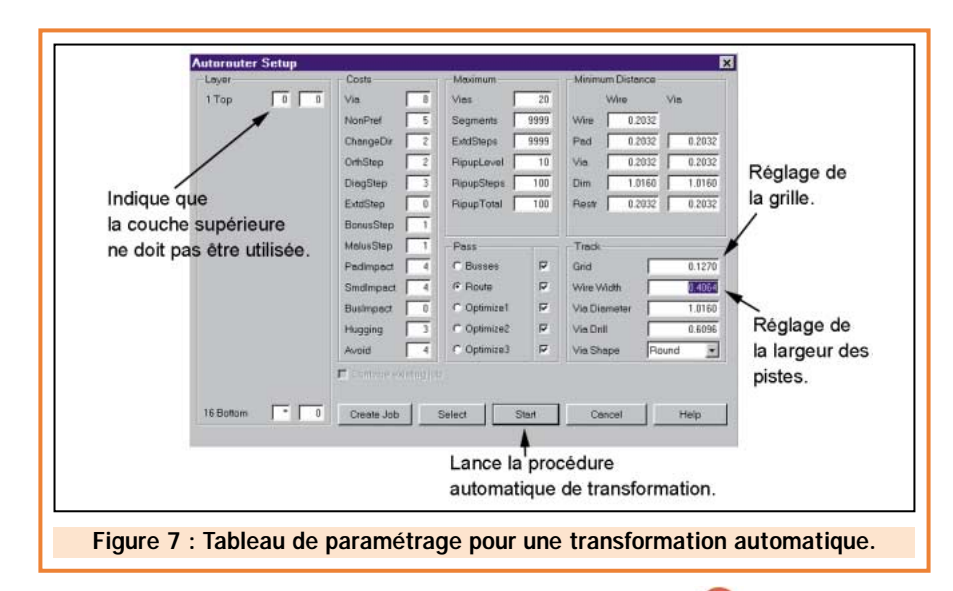

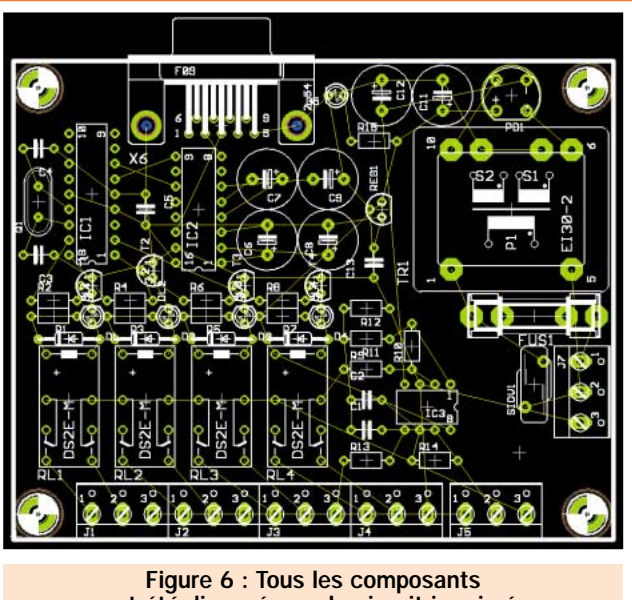

ont été disposés sur le circuit imprimé.

### La transformation des lignes aériennes en pistes électriques

Deux méthodes permettent cette transformation. La première, manuelle, permet, à partir de la commande "Route", de dessiner la piste électrique de la ligne aérienne sélectionnée.

Prenons un exemple : nous voulons transformer la piste reliant l'entrée 230 volts au primaire du transformateur TR1.

Dans un premier temps, nous devons indiquer au logiciel l'épaisseur de la piste à dessiner. Ceci est fait en sélectionnant dans le menu "Change" l'option "Width". Dans notre cas nous utiliserons une épaisseur de 1,27 mm. Puis nous devons définir sur quelle couche (face composant ou face soudure) doit être appliquée la transformation.

### HOT LINE TECHNIQUE

Vous rencontrez un problème lors d'une réalisation? Vous ne trouvez pas un composant pour un des montages décrits dans la revue ?

#### UN TECHNICIEN EST À VOTRE ÉCOUTE

le matin de 9 heures à 12 heures les lundi, mercredi et vendredi sur la HOT LINE TECHNIQUE d'ELECTRONIQUE magazine au

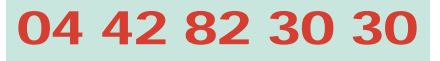

### INFORMATIQUE

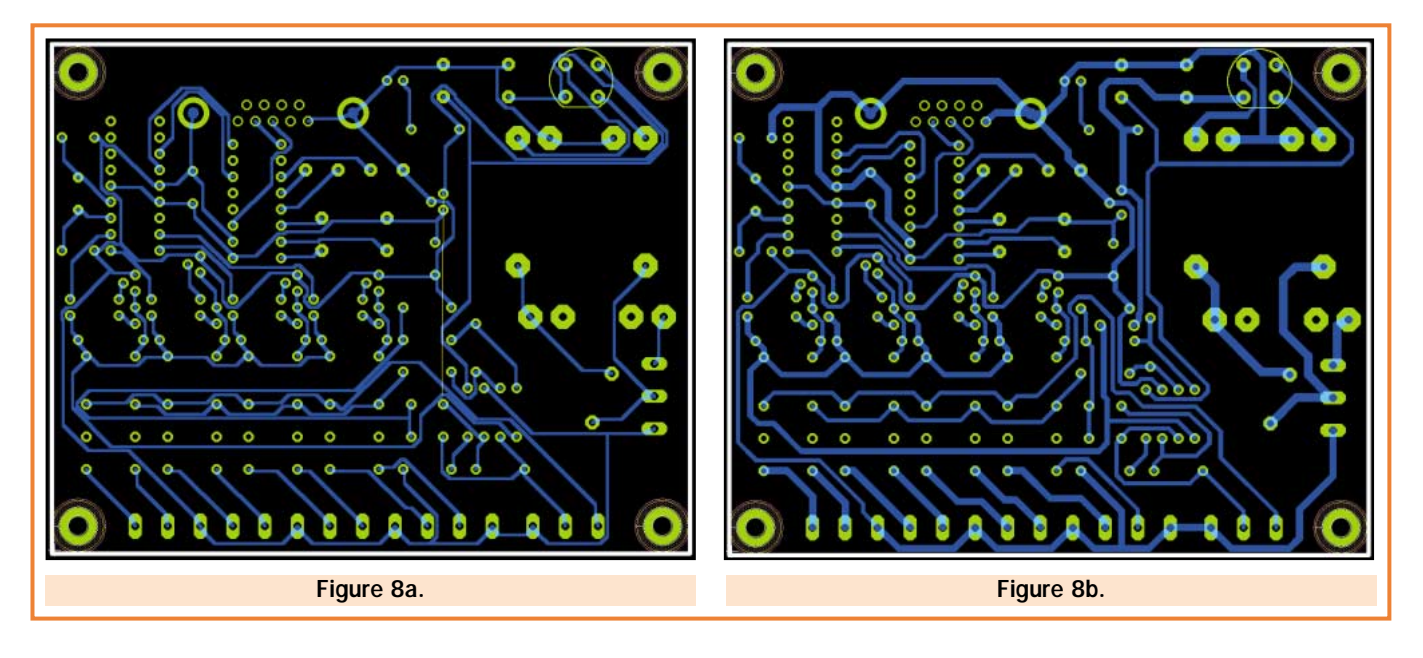

Pour notre projet, nous devons nous limiter à la couche soudure de façon à créer un circuit "simple face". Ce paramétrage est effectué à partir du menu "Change" puis "Layer". La case "Bot-

tom" doit être alors cochée. Nous pouvons maintenant actionner la commande "Route" puis cliquer sur une des extrémités de la ligne aérienne. Cette dernière se transforme alors en piste électrique (de couleur bleue) et nous pouvons la "tracer" jusqu'à son point d'arrivée. Des actions sur le bouton droit de la souris, pendant le traçage, permettent de modifier les angles de la piste.

La commande "Ripup" permet la transformation inverse : avec un clic de souris sur la piste, la transformation s'applique sur un segment ; avec deux clics, toute la piste est affectée ;

suivi d'un ";" (tapé au clavier), toutes les pistes du circuit sont alors transformées.

Là aussi, la commande "Ratsnest" se révèle très utile pour optimiser les lignes aériennes.

Ces quelques règles simples permettent de finir complètement le circuit imprimé. Cette technique reste toutefois valable pour des schémas simples.

Dans des cas un peu plus complexes (comme le nôtre), il est préférable d'utiliser la transformation automatique en activant la commande "Auto". Cette fonction transforme toutes les lignes aériennes selon différents critères. Nous pouvons choisir notamment sur quelle(s) couche(s) doivent être dessinées les pistes, leur largeur, le pas de la grille, etc. Ce paramétrage est

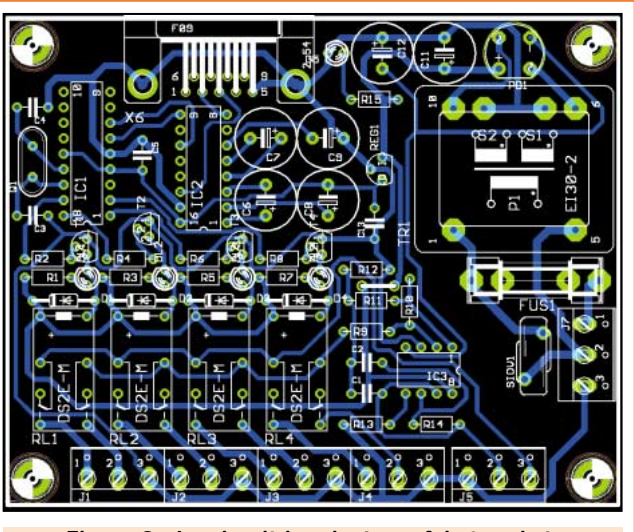

Figure 9 : Le circuit imprimé une fois terminé.

accessible dans la fenêtre qui apparaît lors de l'activation de la commande. Dans notre cas, nous sélectionnerons uniquement la couche Bottom, une largeur de piste de 0,4064 mm et une grille de 0,127 mm. La figure 7 montre le tableau de paramétrage.

Une fois le paramétrage fini, vous pouvez actionner l'option "Start". Ceci aura pour effet de lancer le processus.

Cette méthode donne de bons résultats mais le traçage une fois fini, doit être repris manuellement de façon à redimensionner certaines pistes électriques et modifier leurs passages dans des zones critiques.

La figure 8a montre le positionnement des pistes après la commande "Auto", tandis que la figure 8b représente le circuit avec une reprise manuelle.

> On peut aussi remarquer qu'une ligne aérienne présente sur le circuit n'a pas été transformée, le logiciel n'ayant pas pu trouver de solution.

> En effet, Il se peut que selon le placement initial des composants, le logiciel n'arrive pas à transformer la totalité des lignes (surtout lorsqu'on est en simple face). Il convient alors de modifier la position des composants mal placés et de relancer la commande "Auto" (n'oubliez pas de désactiver l'option "Continue Existing Job?").

Si les résultats ne se révèlent toujours pas satisfaisants, il est possible de créer des "Straps". Ceci peut être fait en positionnant deux "Via" (Commande "Via" dans la barre d'outils) qui représenteront les trous de perçage des straps. La figure 9 montre le circuit imprimé une fois fini.

### L'impression du typon

L'impression du typon peut être effectuée par deux procédés différents.

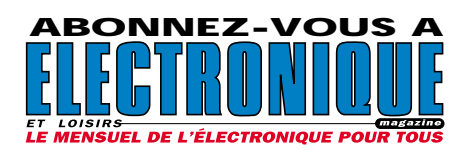

INFORMATIQUE

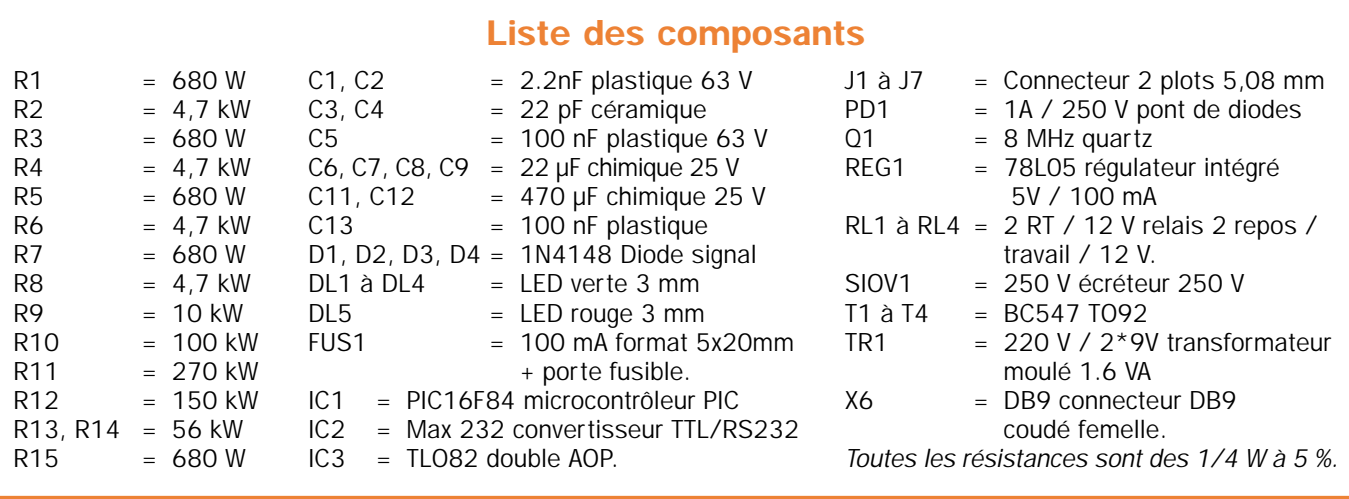

Le premier utilise un programme externe qui s'appelle "CAM processor". Il permet de réaliser tout type d'impression et notamment les fichiers de type GERBER, HPGL, EPS, TIFF, etc. Bien entendu, il permet aussi d'imprimer sur papier!

Nous n'utiliserons pas cette solution en raison de la complexité de cette voie.

Le second, beaucoup plus simple, consiste à utiliser la commande "PRINT". Lorsque cette commande est activée, l'image présente dans la fenêtre active sera alors imprimée. Ainsi pour notre typon nous devons tout d'abord afficher uniquement les couches BOTTOM, DIMENSION, PAD et VIA, puis lancer la commande PRINT.

L'utilisation de papier calque suffit pour obtenir un film correct.

Au terme de ce travail d'implantation, nous vous laissons le soin de fabriquer votre circuit imprimé sur plaque époxy ainsi que de vous procurer les

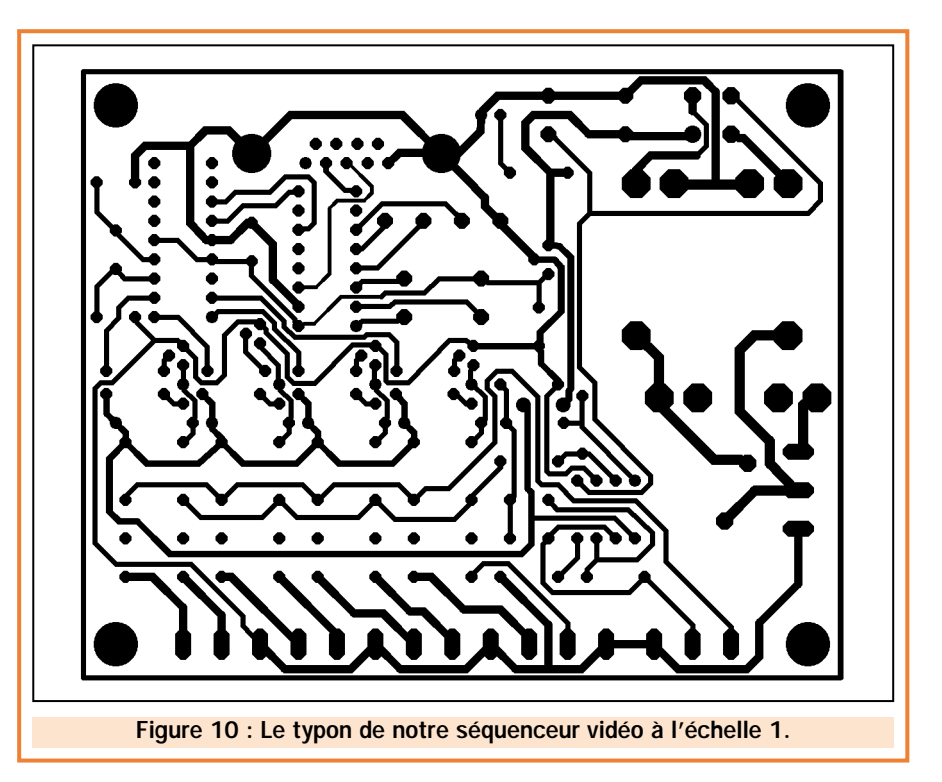

composants pour câbler entièrement la carte. Le mois prochain, nous développerons le programme de gestion du séquenceur contenu dans le microcontrôleur PIC16F84.

◆ *M. A.*

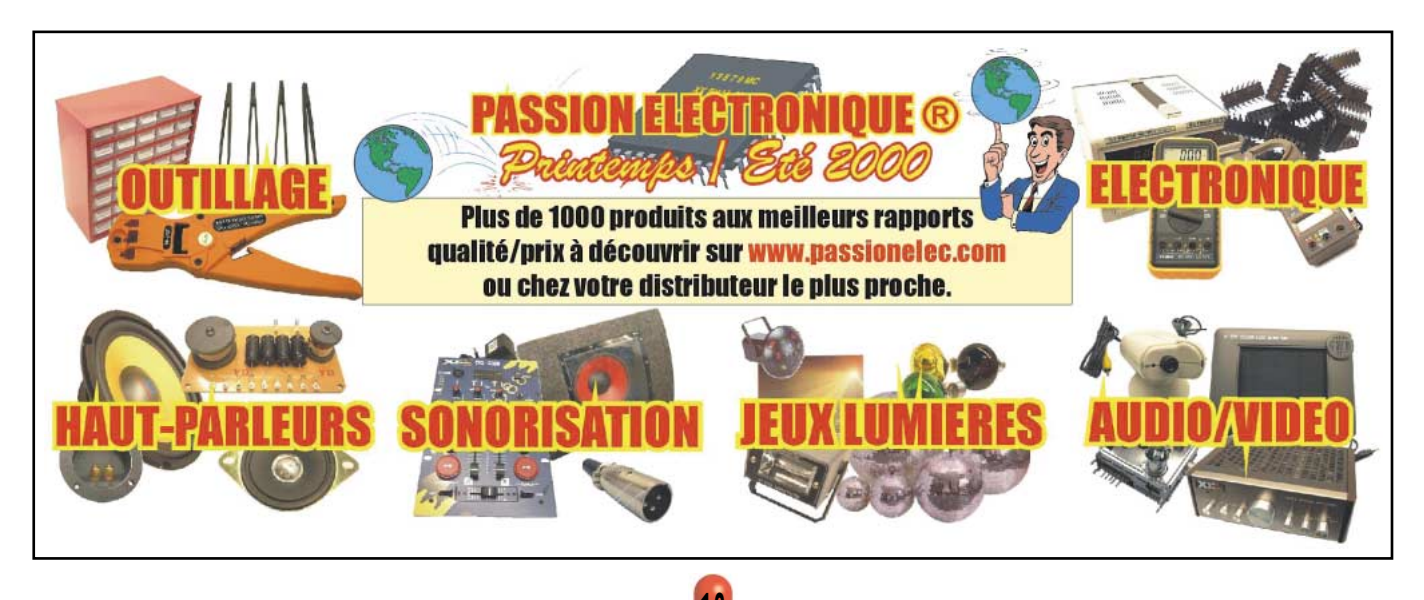

ELECTRONIQUE  $\frac{13}{10}$  magazine - n° 13

### *TELECOMMANDE ET ALARME TELECOMMANDE ET ALARME*

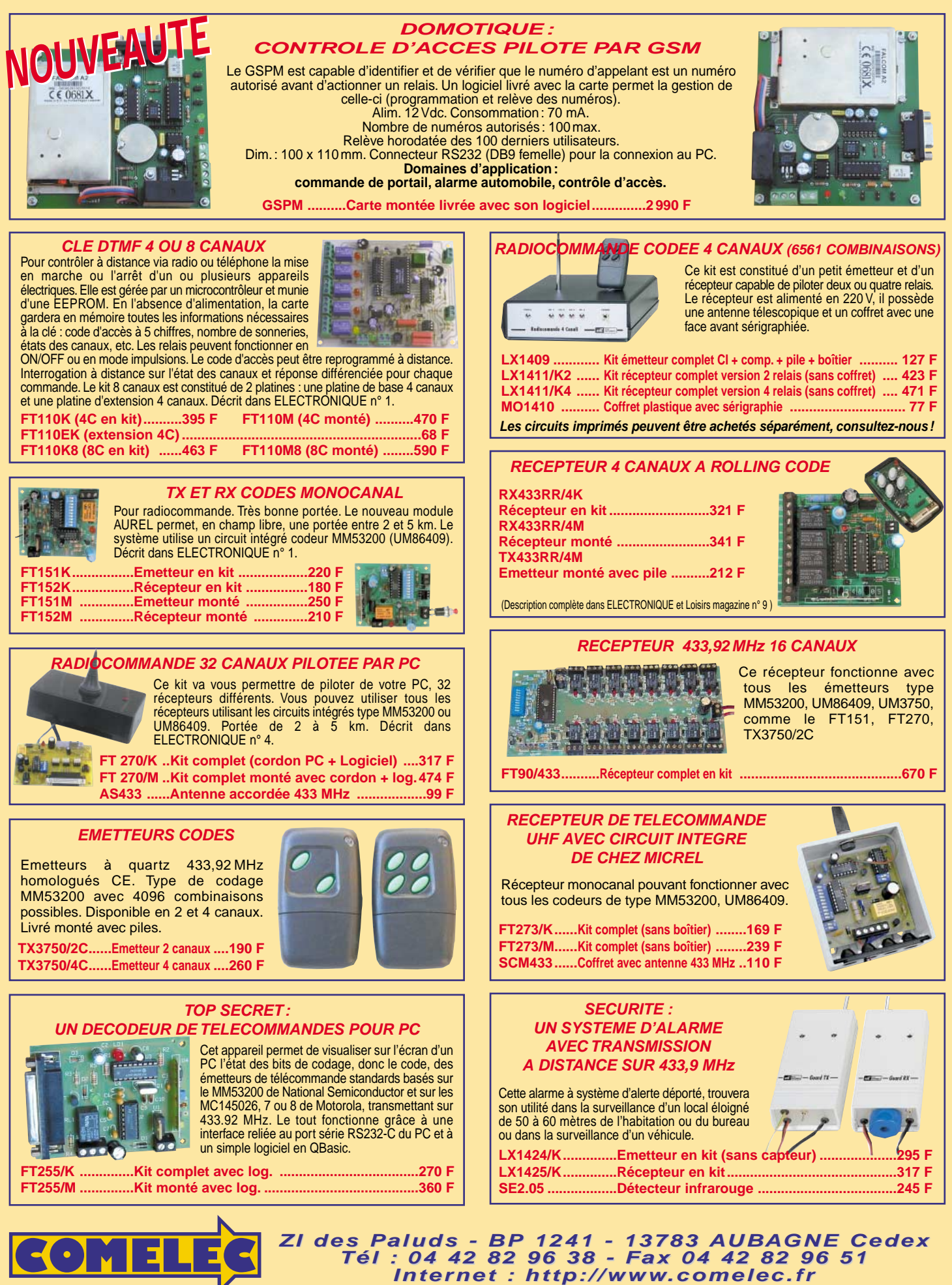

Expéditions dans toute la France. Moins de 5 kg : Port 55 F. Règlement à la commande par chèque, mandat ou carte bancaire. Bons administratifs acceptés. Le port est en supplément. De nombreux kits sont disponibles, envoyez votre adresse et cinq timbres, nous vous ferons parvenir notre catalogue général. **DEMANDEZ NOTRE NOUVEAU CATALOGUE 32 PAGES ILLUSTRÉES AVEC LES CARACTÉRISTIQUES DE TOUS LES KITS**

**SRC** pub

06/2000

### **CARTES MAGNETIQUES ET CARTES A PUCE**

**Dispositifs réalisés avec différentes technologies pour le contrôle d'accès et l'identification digitale.**

#### **LECTEURS/ENREGISTREURS DE CAR LECTEURS/ENREGISTREURS DE CARTES MAGNETIQUES TES MAGNETIQUES MAGNETISEUR MANUEL LECTEUR A DEFILEMENT** Programmateur et lecteur manuel de carte. Le Le dispositif contient une tête magnétique et un circuit système est relié à un PC par une liaison série. amplificateur approprié capable de lire les données présentes Il permet de travailler sur la piste 2, disponible sur la piste ISO2 de la carte et de les convertir en impulsions digitales. Standard de lecture ISO 7811 ; piste de travail (ABA) ; sur les cartes standards ISO 7811. Il est alimenté par la liaison RS232-C et il est livré avec un méthode de lecture F2F (FM) ; alimentation 5 volts DC ; courant absorbé max. 10 mA ; vitesse de lecture de 10 à 120 cm/sec. logiciel. **LSB12 .................................................................................................... 290 F ZT2120.................... 4800 F**  $KDE$   $_{27,20}$ **LECTEUR AVEC SORTIE CONTRÔLEUR D'ACCES A CARTE SERIE** Lecteur de cartes magnétiques avec auto-Nouveau système apprentissage des codes mémorisés sur la modulaire de lecteur de carte (1.000.000 de combinaisons possibles). carte avec sortie série : **MAGNETISEUR MOTORISE** Composé d'un lecteur à « défilement » et d'une étudié pour fonctionner avec des Programmateur et lecteur de carte à microcontrôleur pilotant un relais. lecteurs standards ISO7811. Vous carte motorisé. Le système Possibilité de mémoriser 10 cartes différentes. pouvez connecter plusieurs systèmes sur la s' interface à un PC et il est Le kit comprend 3 cartes magnétiques déjà même RS232 : un commutateur électronique en mesure de travailler sur program-mées avec 3 codes d'accès différents. et une ligne de contrôle permettent d'autoriser toutes les pistes disponibles la communication entre le PC et la carte active, sur une carte. Standard bloquant les autres. utilisé ISO 7811. Il est alimenté en 220 V et il est livré avec son logiciel. **FT221.......... Kit complet (avec lecteur + carte) ........ 590 F PRB33.................................. 10500 F CARTES MAGNETIQUES** Carte magnétique ISO 7811 vierge ou avec un code inscrit sur la piste 2. **Carte vierge ....................................BDG01 ................................................ 8 F FT127/K...... Kit complet Carte progr. pour FT127 et FT133 DG01/M ............................................ 11 F (3 cartes + lecteur) ............ 507 F LECTEUR / ENREGISTREUR DE CARTE A PUCE 2K PROTECTION POUR PC AVEC CARTE A PUCE** Système muni d'une liaison RS232 Ce dispositif utilisant une carte à puce permettant la lecture et l'écriture permet de protéger votre PC. Votre

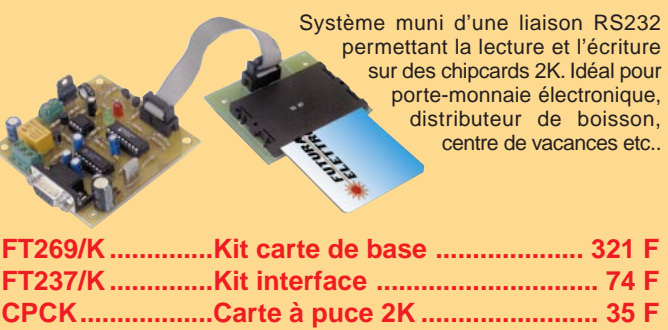

ordinateur reste bloqué tant que la carte n'est pas introduite dans le lecteur. Le kit comprend le circuit avec tous ses composants, le micro déjà programmé, le lecteur de carte à puce et une carte de 416 bits.

**FT187.................... Kit complet .......................... 317 F CPC416 ................ Carte à puce de 416 bits ...... 35 F**

**PROFESSIONNELS : notre bureau d'études est à votre service, CONSULTEZ-NOUS. Réalisation de prototypes et préséries**

### **MONNAYEUR A CARTE A PUCE**

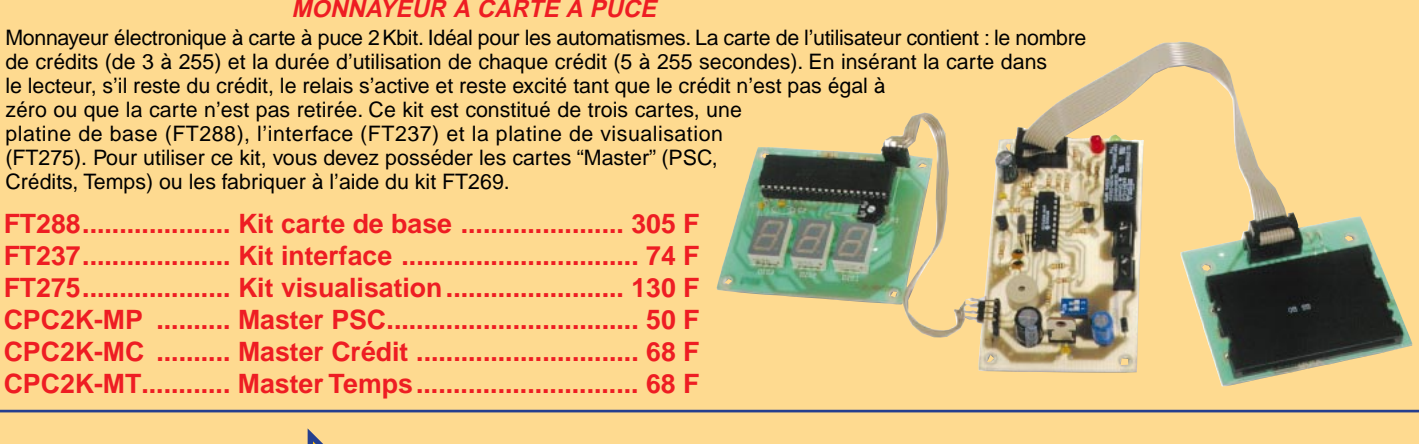

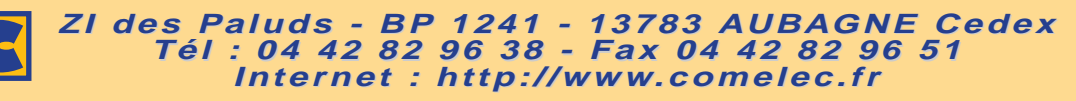

DEMANDEZ NOTRE NOUVEAU CATALOGUE 32 PAGES ILLUSTRÉES AVEC LES CARACTÉRISTIQUES DE TOUS LES KITS<br>Expéditions dans toute la France. Moins de 5 kg : Port 55 F. Règlement à la commande par chèque, mandat ou carte bancaire. Bon Le port est en supplément. De nombreux kits sont disponibles, envoyez votre adresse et cinq timbres, nous vous ferons parvenir notre catalogue général.

### TÉLÉPHONIE

# Un micro - émetteur HF téléphonique en 433 MHz

Ce petit émetteur en modulation de fréquence à 433,75 MHz, est relié à la ligne téléphonique de laquelle il "tire" son alimentation. Normalement éteint, il est automatiquement activé en présence d'une conversation, rayonnant alors une porteuse qui peut être captée avec un récepteur dédié ou avec un appareil commercial UHF. Sa portée maximale est de 300 mètres.

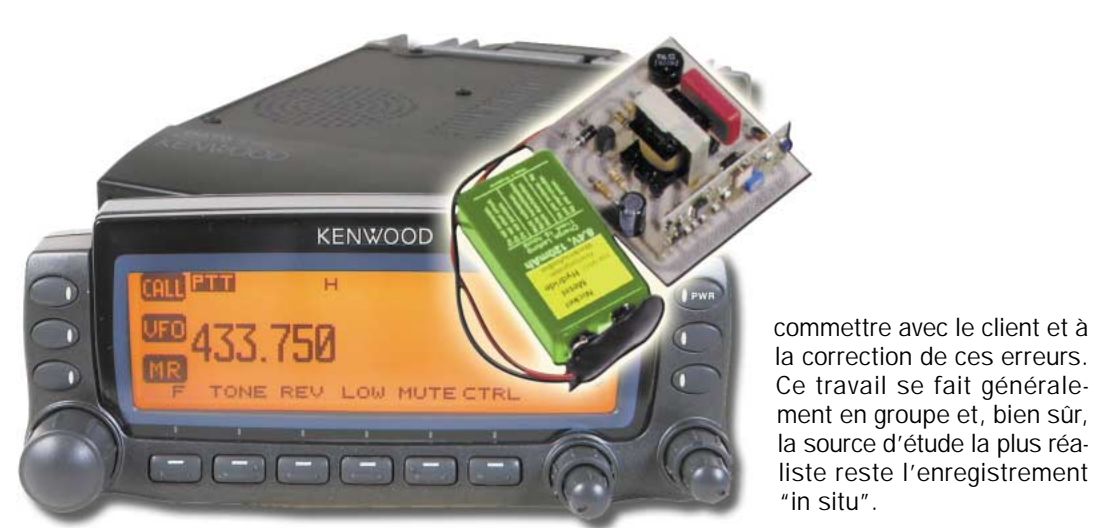

n feuilletant les pages de notre revue, il n'est pas difficile de trou-

ver des projets ou des dispositifs dédiés aux systèmes radio. Il ne manque pas, en outre, de

systèmes de transmission miniaturisés en VHF ou en UHF qui peuvent être utilisés pour réaliser de petits émetteurs pouvant diffuser de la musique, mais également des systèmes destinés à effectuer du contrôle à distance.

Avec cet article, nous vous présentons un appareil miniature, en mesure de satisfaire aux exigences de l'entreprise ou de la personne qui doit retransmettre à destination d'un ou plusieurs auditeurs une conversation téléphonique pour en étudier le contenu, l'enregistrer à distance ou bien simplement pour l'écouter de vive voix dans une autre pièce.

Il n'est pas rare, lorsque vous téléphonez dans certains services de maintenance par téléphone (télé-assistance), que vous entendiez la voix numérique vous dire que votre conversation sera écoutée et enregistrée à des fins de formation.

En fait, cette écoute est destinée à l'étude comportementale des télé-assistants, à la détection des erreurs à ne pas

### Comment ça marche ?

Il s'agit en fait d'un petit circuit électronique relié, en parallèle, en un quelconque point de la ligne téléphonique, dans une boîte, une prise ou un boîtier de dérivation, etc.

Le prélèvement de la phonie est réalisé par l'intermédiaire d'un petit transformateur d'accouplement ayant un rapport de transformation de 1/1, il permet la séparation galvanique de l'entrée BF, mais surtout le transfert optimal de l'audio.

Avec un pont redresseur, nous prélevons un peu de courant sur la paire téléphonique avec lequel nous rechargeons la batterie à laquelle est confié le soin d'alimenter l'émetteur.

Dans les avantages offerts par cette solution, il y a la possibilité de connecter le circuit en n'importe quel point de la ligne téléphonique mais, bien plus important, on aura à

ELECTRONIQUE  $\begin{bmatrix} 0 \\ \end{bmatrix}$  magazine - n° 13

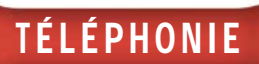

disposition, en émission, une réserve d'énergie suffisante sans que cela ne provoque une surcharge de la ligne.

### Le schéma électrique

Voyons immédiatement le schéma électrique de la figure 1, très simple et fonctionnel, que nous pouvons subdiviser en quatre blocs.

L'interface vers la ligne téléphonique, le commutateur ON/OFF, l'émetteur radio proprement dit et l'alimentation.

L'interface de ligne est réalisée avec le transformateur TF1, dont le primaire est alimenté uniquement par le signal BF (audio, tonalité, etc.), grâce au condensateur de liaison C1.

#### Si C1 n'existait pas, la résis-

tance de l'enroulement serait tellement faible que la ligne serait constamment prise, car celle-ci serait toujours chargée en courant continu faisant "voir" au central téléphonique une condition de décrochement du combiné.

Mais pour nous, il faut qu'au repos le circuit soit complètement inactif et qu'il n'influence en aucune manière le fonctionnement de la ligne. Ainsi, avec C1, nous nous mettons à l'abri d'un quelconque dysfonctionnement, en nous assurant toutefois du passage du signal variable qui, par la suite est transféré, au secondaire de TF1.

De ce dernier, à travers la cellule de protection composée de R1, D3 et D4, la phonie rejoint l'entrée audio du module émetteur, un hybride dont nous parlerons brièvement.

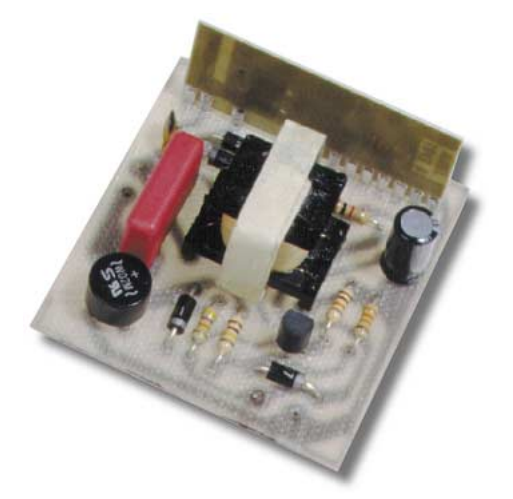

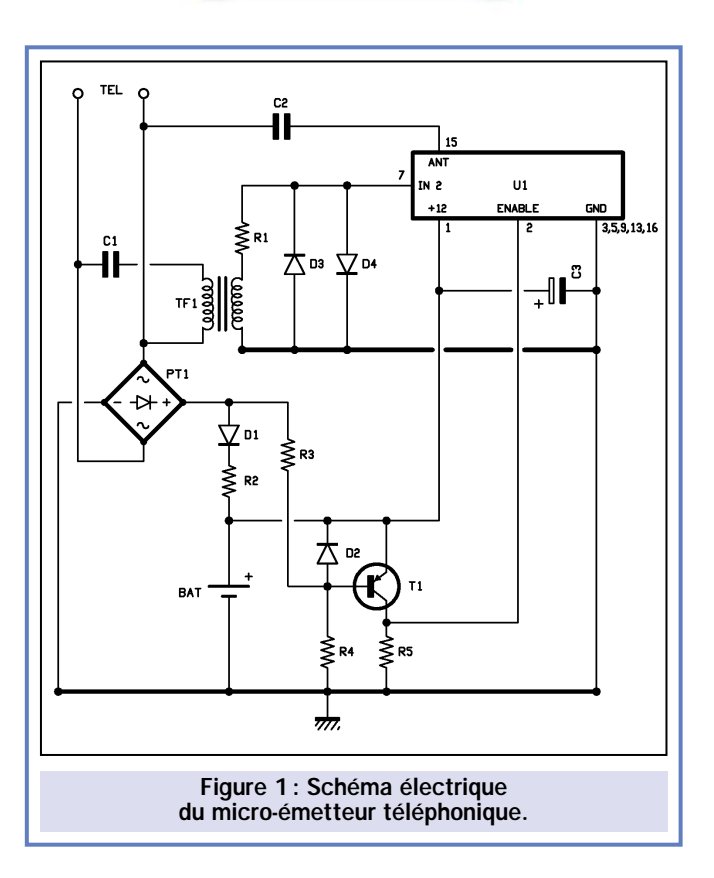

Quant à la protection, il est évident que celle-ci sert pour limiter à 0,6 volt la tension appliquée sur la broche 7 de U1 et qu'elle est, de plus, indispensable en présence de la tension alternative de sonnerie.

En fait, durant l'arrivée d'un appel, la ligne est soumise à une différence de potentiel qui atteint 80 volts efficaces. Si cette tension, après être passée à travers le transformateur TF1 (rapport 1/1, 600/600 ohms) atteignait telle qu'elle le module hybride, elle l'endommagerait irrémédiablement.

D3 et D4, disposées tête-bêche, empêchent que la tension n'excède 600 millivolts positifs ou négatifs.

Dans ce cas, R1 limite le courant dans les diodes à une valeur non destructrice pour elles.

A ce point, la BF arrive sur la broche 7 de U1 mais ne produit (pour l'instant) aucun effet car, pour minimiser la consommation, nous maintenons l'émetteur au repos jusqu'au moment où nous en avons effectivement besoin.

Le bon moment est le début et le déroulement d'une conversation téléphonique proprement dite. En effet, au repos, cela n'a aucun sens de transmettre, étant donné que tout ce que l'on peut entendre dans le récepteur est un peu

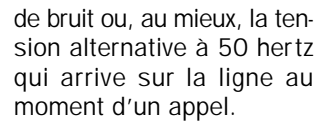

Donc, pour garantir que l'émetteur hybride ne soit mis en fonctionnement que dans les moments utiles, nous avons mis au point une cellule capable de s'activer avec le décrochement du combiné téléphonique (que ce soit pour effectuer un appel ou pour répondre à un appel) et d'allumer en conséquence l'émetteur.

Cette cellule est substantiellement un commutateur ON/OFF statique basé sur l'emploi d'un transistor.

Le fonctionnement est vite décrit. La tension continue présente aux bornes de la ligne au repos est de l'ordre de 48 volts (cela

dépend du type de central). Ensuite, elle s'abaisse à environ 10 volts lorsqu'une prise de ligne est effectuée. Cela peut être une personne qui décroche le combiné, un MODEM, un serveur vocal ou un fax.

Le fait de rendre le transistor PNP T1 conducteur, permet la mise en service du module hybride.

Pratiquement, lorsque la ligne est au repos, le pont redresseur PT1 reçoit une différence de potentiel de 48 volts, qui par l'intermédiaire de R3 et R4 est appliquée à la base du transistor T1.

La base se retrouve ainsi plus positive que l'émetteur du transistor, alimenté par la batterie rechargeable de 9 volts, pour cette raison le transistor reste bloqué.

Notez que la diode D2 limite la tension Vbe à –0,6 volt, sinon la tension pourrait endommager la jonction du transistor.

Aux bornes de R5, nous avons une tension nulle et la broche de contrôle de U1 (2) est au niveau bas. De cette façon, même si le module hybride est normalement alimenté par la batterie, il ne transmet pas et ne consomme donc pas de courant.

Dès que la ligne est prise, la tension entre les points + et – du pont redres-

ELECTRONIQUE  $\left\| \cdot \right\|$  magazine - n° 13

seur descend à environ 10 volts continus, ainsi la base devient plus négative que l'émetteur du transistor (notez que le pont diviseur R3/R4 maintient le potentiel de base à un niveau inférieur à celui présent sur le + du pont PT1) et le transistor passe du mode bloqué au mode conducteur.

Maintenant, son collecteur est au niveau haut, environ 8 volts, potentiel qui, sur la broche 2 du module hybride, équivaut à un état logique 1 :

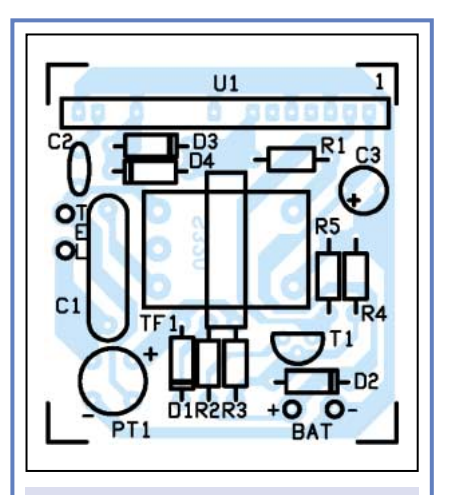

Figure 2 : Schéma d'implantation des composants du micro-émetteur téléphonique.

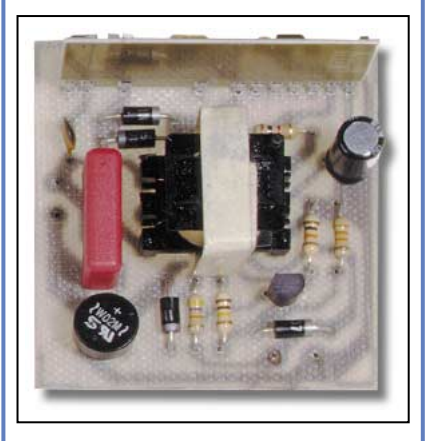

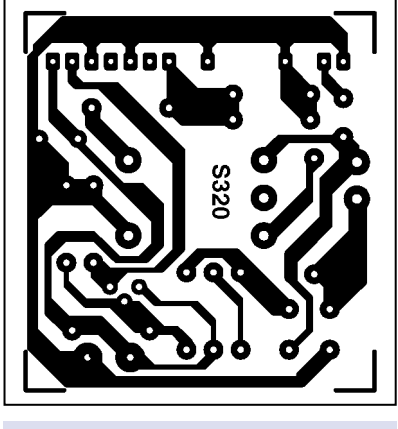

Figure 3: Dessin du circuit imprimé du micro-émetteur téléphonique à l'échelle 1.

### T É L É PHONIE

le transmetteur est ainsi activé. La broche 2 contrôle en effet la mise en service de l'émetteur radio. Au "0" logique, l'émetteur est maintenu au repos, au niveau logique "1", il est activé. A présent, l'hybride peut envoyer dans l'éther la porteuse HF à 433,75 MHz modulée en fréquence par le signal audio prélevé des fils de la ligne téléphonique grâce au condensateur C1 et au transformateur d'accouplement TF1.

Clairement, si le combiné a été décroché pour effectuer un appel, initialement, la tonalité est tout d'abord émise par le central, par contre si le décrochage a eu lieu suite à l'arrivée d'une sonnerie, la conversation commence aussitôt.

Notez également une particularité de notre appareil. La sortie pour l'antenne, en fait la broche 15 de l'émetteur FM audio, n'a pas été connectée au traditionnel brin de fil rigide coupé à une fraction de longueur d'onde, mais, par l'intermédiaire d'un condensateur de quelques picofarads (C2), elle rejoint un des fils de la ligne téléphonique. Même si la méthode peut paraître étrange aux puristes, à la suite de nombreux essais effectués dans des lieux de natures très diverses, elle s'est avérée être la méthode la plus efficace et celle ayant le meilleur rendement pour la transmission du signal dans notre application.

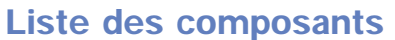

- $R1 = 1 k\Omega$
- $R2 = 47 k\Omega$
- $R3 = 100 k\Omega$
- $R4 = 33 k\Omega$
- $R5 = 10 k\Omega$
- C1 = 220 nF 250 V polyester pas 15 mm
- C2 = 22 pF céramique
- C3 = 100 µF 25 V électrolytique
- D1 = Diode 1N4007
- $D2 = Diode 1N4007$
- D3 = Diode 1N4007
- D4 = Diode 1N4007
- T1 = Transistor PNP BC557B
- U1 = Module Aurel TX-FM-Audio
- PT1 = Pont redresseur 100 V 1 A
- $TF1 =$  Transfo. de ligne rapport 1/1

Divers:

- 1 Prise pile 9 V
- 1 Pile rechargeable 9 V
- 1 Circuit imprimé réf. S320

En fait, en utilisant un des fils de la ligne téléphonique comme antenne, nous obtenons une portée qui peut atteindre 300 mètres en absence d'obstacles. L'impédance reste acceptable même avec plusieurs téléphones reliés en parallèle. Les tubes dans lesquels sont encastrés les câbles téléphoniques sont généralement en plastique. Ils ne constituent donc pas un obstacle pour la propagation des ondes radio.

Un système vraiment original, vous ne trouvez pas ?

Quant à U1, c'est l'émetteur radio sous forme de module hybride TX-FM-Audio de la société AUREL. Le composant contient un oscillateur SAW très stable, opérant sur 433,75 MHz modulable en fréquence entre ±75 kHz par l'intermédiaire de l'application d'un signal d'une amplitude ne dépassant pas 100 mV efficaces sur la broche d'entrée 7 (input) par rapport à la masse (broches 3, 5, 9, 13, 16).

La puissance du TX est de 10 mW sur une charge (antenne) de 50 ohms. Sa bande passante audio, s'étendant entre 20 Hz à 30 kHz, permet des transmissions en haute fidélité.

Certes, pour une transmission de conversations téléphoniques, elle est trop importante (la bande passante téléphonique n'est que de l'ordre de 300 à 3 000 Hz) mais c'est tout de même une caractéristique appréciable.

### Particularités de l'alimentation

Voyons maintenant le "bloc" alimentation, qui est matérialisé par une batterie rechargeable de 9 volts (BATT) maintenue en tampon. Quand la ligne est au repos, la batterie prélève de celle-ci un faible courant (inférieur à 1 mA) par l'intermédiaire du pont redresseur et de la résistance R2.

En fait, 48 volts sont disponibles entre + et – du pont PT1 (le pont sert pour relier le micro-émetteur à la ligne téléphonique sans avoir à ce soucier de sa polarité et pour être à l'abri des effets de la tension alternative de sonnerie).

La résistance R2 limite la consommation lorsque la batterie est très déchargée mais permet également le transfert d'un faible courant de maintient, même si l'accumulateur est suffisamment rechargé.

ELECTRONIQUE  $\frac{10}{10}$  magazine - n° 13

Le transmetteur (TX-FM-Audio) utilisé comme étage HF du micro-émetteur téléphonique est le TX433-SAW de la société AUREL, réalisé avec un résonateur SAW accordé sur 433,75 MHz au lieu des traditionnels 433,92 MHz. En outre, il est conçu pour être modulé en fréquence par des signaux analogiques (mais aussi numériques) audio, dont la valeur est comprise entre 20 000 et 30000 Hz.

Comme tous les dispositifs pour transmissions radiophoniques et, de même que les systèmes FM traditionnels, notre module permet une profondeur de modulation comprise entre 0 et ±75 kHz. Cela signifie que le signal rayonné par l'émetteur peut varier entre 433,675 et 433,825 MHz, à condition, évidemment, que le niveau de l'audio (broche 7) n'excède pas les 100 mV efficaces spécifiés par le constructeur. Au-delà, il se produit un phénomène de surmodulation, phénomène qui se traduit par une distorsion du signal basse fréquence.

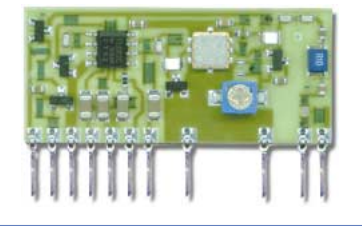

La diode D1 sert à éviter que, lorsque la ligne téléphonique est occupée, la batterie doive alimenter le réseau R3/R4 et la base de T1. Si cette précaution n'était pas prise, le transistor PNP ne pourrait détecter le décrochage du combiné, car la tension entre le + et le – du pont redresseur descend difficilement au-dessous de 9 volts.

Donc la diode assure la mise en service de l'émetteur dans chaque situation.

### La construction

A présent que nous savons comment fonctionne le micro-émetteur, nous pouvons poursuivre avec les indications de construction, sûrs qu'au terme de la réalisation vous saurez déjà comment l'utiliser en fonction de vos besoins.

Comme d'habitude, la première chose à faire est de préparer ou de se procurer le circuit imprimé.

### Le module émetteur

Le module hybride se présente sous la forme d'un boîtier SIL à 16 broches. La 1, est la broche d'alimentation positive, les broches 3, 5, 9, 13 et 16 sont à la masse, la broche 2 est l'entrée de validation (mise à "0" elle éteint le module, mise au potentiel positif, elle permet la mise en fonction du module). La broche 4 est l'entrée du signal audio, la 6 et la 7 sont respectivement la sortie du préamplificateur BF et l'entrée du second amplificateur interne. La broche 15 est le point de connexion de l'antenne, laquelle doit être chargée par une impédance de 50 ohms.

La chaîne d'amplification BF interne est interrompue de manière à pouvoir insérer un réseau de compensation en fréquence pour effectuer une préaccentuation, ou pour intercaler un autre circuit

comme un DNR (Dynamic Noise Reduction) (réducteur de bruit dynamique). Toutefois, comme dans notre cas nous devons transmettre des signaux en bande étroite (en téléphonie, on ne dépasse pas la marge des 300 à 3000 Hz) qui sont par nature déjà légèrement perturbés, nous n'avons adopté aucun filtre passe-haut et n'avons pas utilisé la préaccentuation.

Le niveau des signaux téléphoniques étant plutôt élevés, nous avons laissé en l'air le premier étage préamplificateur en utilisant comme entrée BF non pas la broche 4, mais la broche 7, attaquant ainsi directement le deuxième amplificateur de tension à la place de celui d'entrée. Cela est techniquement incorrect mais, dans notre cas, c'est la bonne solution.

### **Caractéristiques**

- Conforme aux normes CE: ...................... ETS 300 220 - Fréquence de travail: ............................ 433,75 MHz ±100 kHz - Oscillateur:............................................ SAW - Modulation de fréquence avec ∆: ............ 0 à ±75 kHz - Bande passante :.................................... 20 Hz à 30 kHz - Tension d'alimentation (Vcc): ..................... 9 à 12 V continus. - Consommation avec TX en service: ........ 15 mA (broche 2 à Vcc) - Consommation au repos :........................ nulle (broche 2 à 0 V) - Sensibilité BF (broche 4):........................ 100 mV efficaces - Impédance de l'antenne: ........................ 50 ohms
- Puissance HF de sortie:.......................... 10 mW sur 50 Ω (±2 dB)

Commencez le montage, par la mise en place des résistances et des diodes (attention à la polarité de ces dernières, la partie colorée indique la cathode).

Poursuivez par la mise en place du pont redresseur (c'est un modèle rond) en veillant au sens indiqué sur le dessin du plan pratique de câblage des composants.

Montez à présent tous les condensateurs en ayant soin de placer dans le bon sens l'unique modèle électrolytique.

N'oubliez pas le transformateur téléphonique 1/1 (TF1) que vous pouvez insérer sur le circuit imprimé, sans vous préoccuper du sens de l'enroulement primaire ou secondaire, ceux-ci étant identiques.

Le montage se poursuit par la mise en place du transistor T1 (un BC557 ordinaire) et par la mise en place du module hybride TX-FM-Audio, qui ne peut être inséré, sur le circuit imprimé, que dans un seul sens.

Pour ce qui est de la batterie, prenez un modèle muni de sa prise à clips équipée de fils rouge et noir connectés respectivement aux pastilles positive et négative marquées BATT.

Vous pouvez maintenant réaliser la liaison avec la ligne téléphonique sans vous préoccuper de la polarité, la présence du pont redresseur permet au

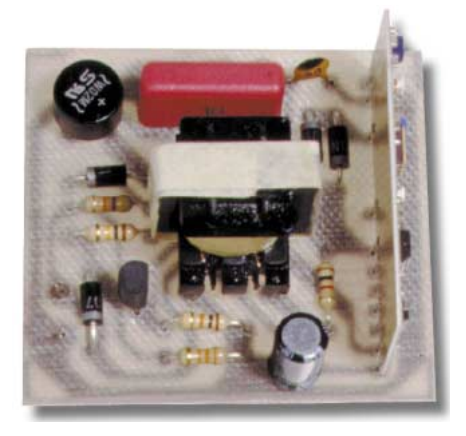

ELECTRONIQUE  $\frac{17}{10}$  magazine - n° 13

### **TÉLÉPHONIE**

circuit de fonctionner correctement dans tous les cas.

A ce point, le micro-émetteur est prêt à fonctionner, le circuit ne requiert en fait aucune opération de réglage ou de mise au point. Donc, à peine connecté, il doit fonctionner immédiatement.

Si vous êtes en possession d'un LPD ou d'un émetteur-récepteur UHF tel que l'appareil de la photo de la première page de cet article, calez-le sur la fréquence de 433,75 MHz et vous recevrez l'émission sans problème.

A la limite, vérifiez la largeur de la bande passante des canaux, car certains récepteurs en FM sont prévus pour une déviation de fréquence inférieure aux ±75 kHz prévus sur le TX-FM-Audio.

Mais de toute façon la seule chose qui peut arriver est une surmodulation des canaux voisins qui laisse apparaître une légère distorsion de l'audio écoutée, surtout si le signal prélevé de la ligne téléphonique est plutôt fort.

Il peut arriver que les voix les plus fortes soient légèrement distordues, dans ce cas vous ne pouvez pas faire grand-chose.

Quant à la batterie, il s'agit d'un modèle rechargeable du format d'une pile 9 volts (6F22XC). Celle-ci fournit en réalité un peu plus de 8,5 volts et presque 9 volts à pleine charge.

Les modèles disponibles dans le commerce, garantissent une capacité de 120 à 150 mA/h, suffisants pour permettre le fonctionnement du microémetteur durant une période d'environ 5 à 10 heures.

Evidemment, durant les pauses, lorsque le combiné est raccroché, la batterie est rechargée lentement.

Pour que le système puisse rester opérationnel durant un temps pratiquement indéterminé, il convient que durant toute une journée, la période de conversation ne dépasse pas 2 heures. Sinon, à terme, la batterie sera déchargée plus rapidement que ce qu'elle ne pourra se recharger et, après un temps plus ou moins long, le système ne sera plus opérationnel.

Ceci devra être pris en compte avant l'installation, afin d'éviter de perdre une conversation au meilleur moment.

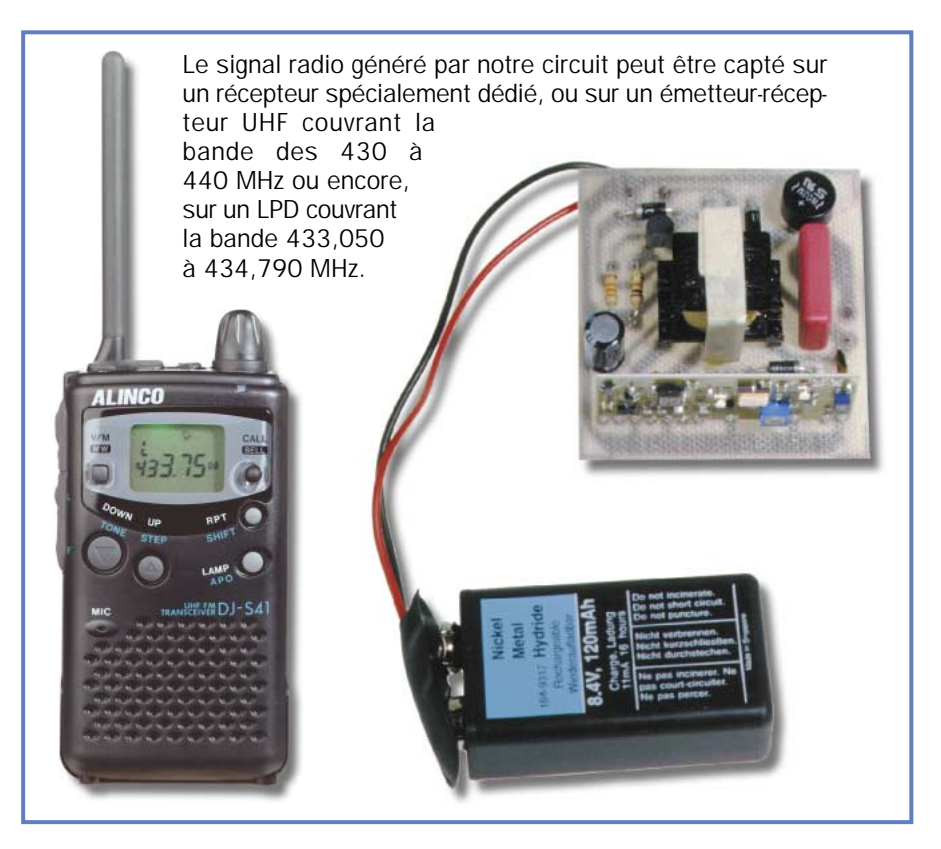

### Un petit mot sur l'utilisation du système

Ce micro-émetteur téléphonique peut être utilisé en toute légalité lorsqu'il est mis en fonction dans le cadre de cet article, c'est-à-dire utilisé "en bon père de famille".

Tout comme il est possible d'utiliser un bulldozer comme bélier pour défoncer la vitrine d'une bijouterie, il est possible de détourner l'utilisation de cet appareil pour en faire un micro-espion. Dans un cas comme dans l'autre, vous sortez du cadre légal à vos risques et périls!

### Un petit mot sur les LPD

Ces émetteurs-récepteurs miniatures de faible puissance (Low Power Device), vous permettent de rester en liaison à l'occasion de vos activités de loisir. Ils sont conformes à la norme I-ETS-300-220 et sont agréés pour un usage libre de plein droit. Ils couvrent la bande UHF 433,050 à 434,790 MHz. Ils ne nécessitent ni licence, ni déclaration, ni taxe à payer. Ils constituent l'équipement idéal dans toutes les occasions où une liaison de proximité est nécessaire. Ils remplaceront avantageusement des liaisons interphoniques filaires, toujours complexes à mettre en place.

### Coût de la réalisation

Tous les composants pour la réalisation de ce micro-émetteur téléphonique tels qu'ils apparaissent sur la figure 2, y compris le circuit imprimé: env. 320 F. Le transfo de ligne seul: env. 25 F. Le module Aurel seul : env. 120 F.

◆ *A. S.*

### HOT LINE TECHNIQUE

Vous rencontrez un problème lors d'une réalisation? Vous ne trouvez pas un composant pour un des montages décrits dans la revue?

### UN TECHNICIEN EST À VOTRE ÉCOUTE

le matin de 9 heures à 12 heures les lundi, mercredi et vendredi sur la HOT LINE TECHNIQUE d'ELECTRONIQUE magazine au

### 04 42 82 30 30

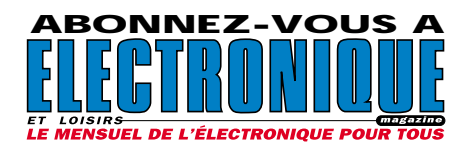

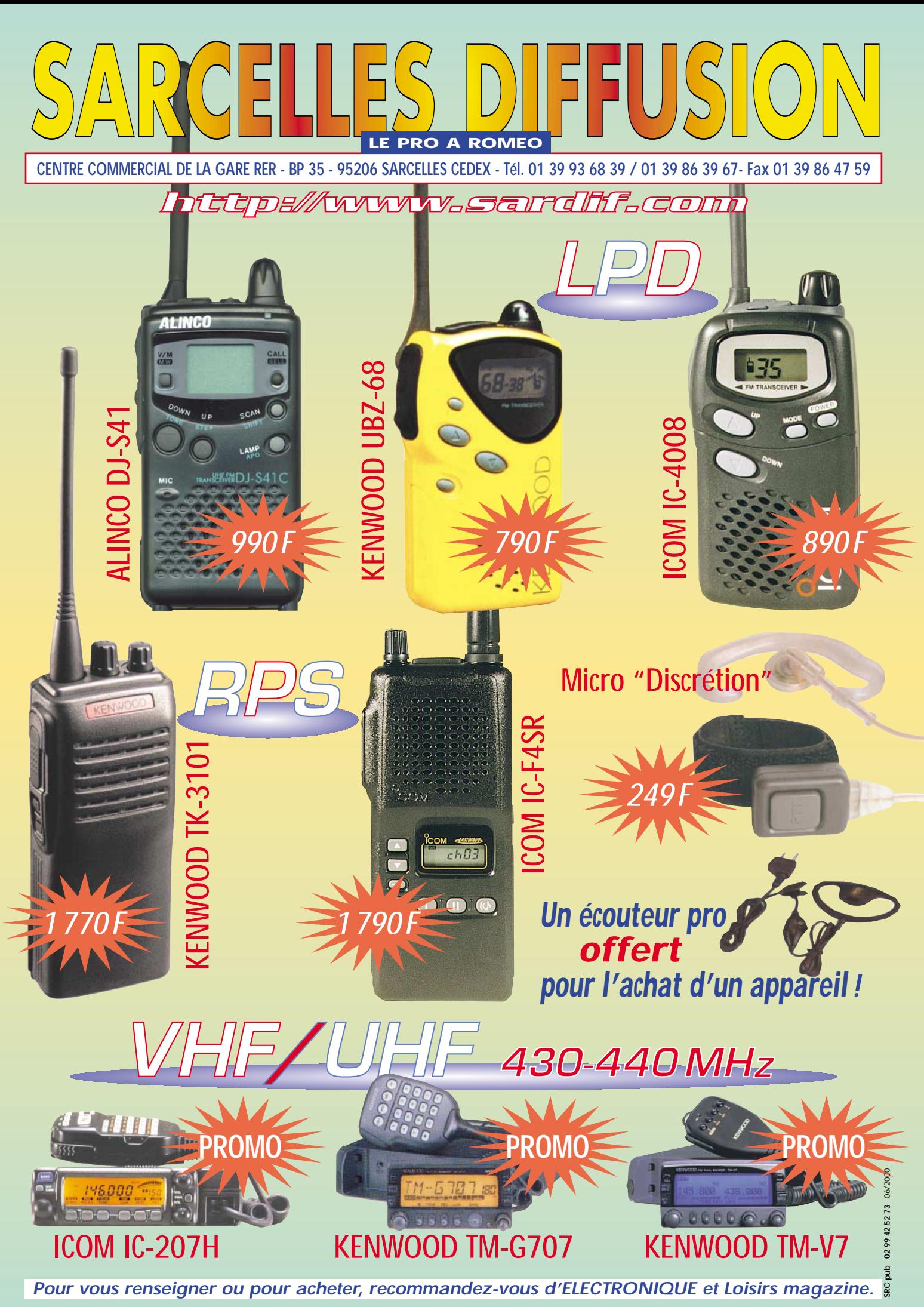

## *MONITEURS ET CAMERAS MONITEURS ET CAMERAS*

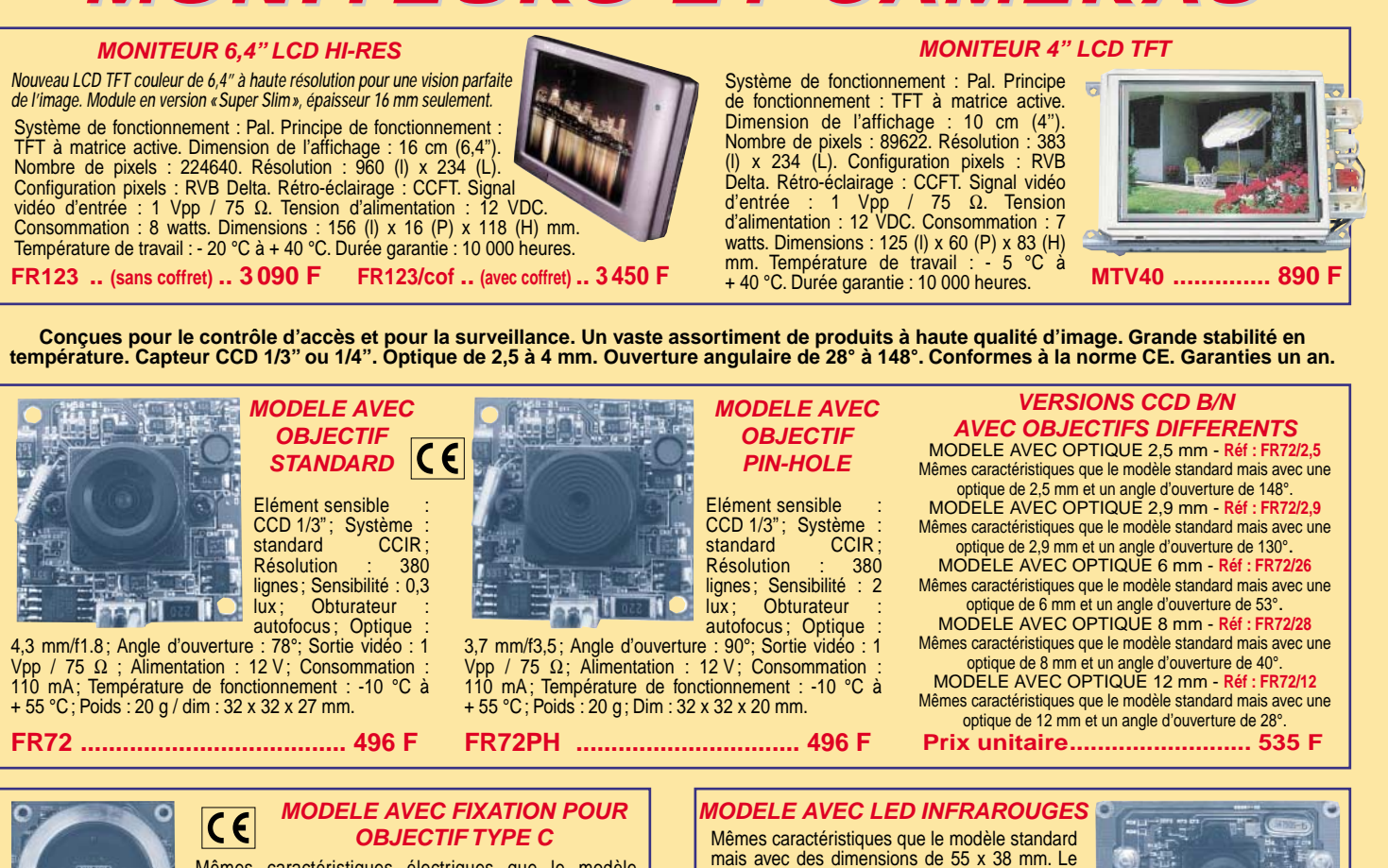

Mêmes caractéristiques électriques que le modèle standard mais avec des dimensions de 38 x 38 mm. Le module dispose d'une fixation standard pour des objectifs de type C (l'objectif n'est pas compris dans le prix).

**FR72/C ...................................... 479 F**

#### **MODELES NOIR & BLANC PIN-HOLE F 5.5**

BASSE RESOLUTION : Elément sensible : 1/3" B/W CMOS ; Système standard CCIR ; Résolution : supérieure à **240 lignes TV**; Pixel : **100k**; Sensibilité : **1 lux / F1.4**; Obturateur électronique 1/50 à 1/4000 ; Optique : **f5.5**; Ouverture angulaire : 90°; Sortie vidéo composite : 1 Vpp / 75 Ω ; Alimentation : 12Vdc; Conso : 50 mA; Poids : 5 g ; Dim. : 22x15x16 mm.

Photos non contractuelles. Publicité valable pour le mois de parution. Prix exprimés en francs français toutes taxes comprises. Sauf erreurs typographiques ou omissions.

non contractuelles. Publicité valable pour le mois de parution. Prix exprimés en francs français

Photos

erreurs typographiques ou omissions

toutes taxes comprises. Sauf

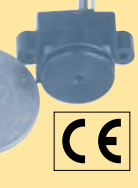

HAUTE RESOLUTION : Mêmes caractéristiques que le modèle basse résolution sauf pour la résolution qui est supérieure à **380 lignes TV** avec **330 k pixels** et la vitesse de l'obturateur électronique de **1/50** à **1/15000** . **FR102 ...................................................................... 475 F FR102/3,6 ................................................................ 475 F FR125 ...................................................................... 565 F**

**MODELES COULEUR PIN-HOLE F 5.5** HAUTE RESOLUTION **COULEUR** Mêmes caractéristiques que le modèle haute résolution noir et blanc sauf pour le système qui est en PAL la sensibilité de 10 lux / (F1.4). **FR126 .................................................................. 827 F**

**MODELES COULEUR AVEC OBJECTIF F 3.6 HAUTE RESOLUTION COULEUR** 

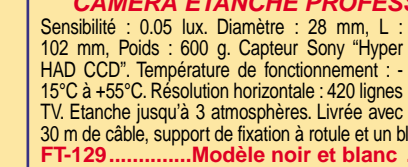

HAUTE RESOLUTION : Mêmes caractéristiques que le modèle basse résolution sauf pour la résolution qui est supérieure à **380 lignes TV** avec **330 k pixels** et la

**MODELES NOIR & BLANC AVEC OBJECTIF F 3.6**

 $\epsilon$ 

**FR125/3,6 ................................................................ 565 F** 

module dispose de six LED infrarouges qui permettent d'obtenir une sensibilité de 0,01 lux

BASSE RESOLUTION : Elément sensible : 1/3" B/W CMOS; Système standard CCIR; Résolution : supérieure à **240 lignes TV**; Pixel : **100 k** ; Sensibilité : **1 lux / F1.4** ; Obturateur électronique 1/50 à 1/4000; Optique : **f3,6** ; Ouverture angulaire : 90° ; Sortie vidéo composite : 1 Vpp / 75 Ω ; Alimentation : 12 Vdc; Conso. : 50 mA;

vitesse de l'obturateur électronique de **1/50** à **1/15000** .

à une distance d'un mètre environ. **FR72/LED ............ 496 F**

Poids : 10 g; Dim. : 22x15x31 mm.

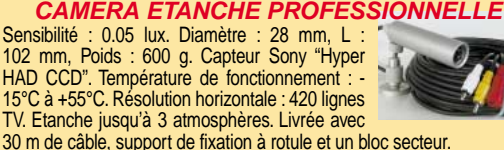

**FT-129..............Modèle noir et blanc ............1 550 F**

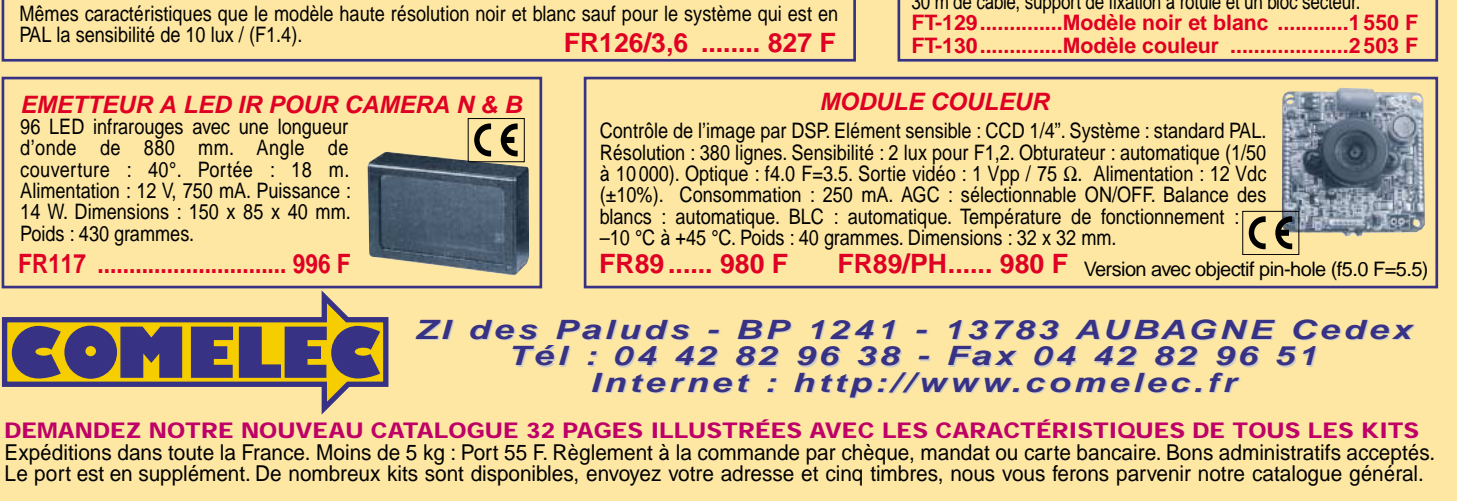

### TOP SECRET

# Un décodeur de télécommandes sur PC

Cet appareil permet de visualiser sur l'écran d'un PC l'état des bits de codage, donc le code, des émetteurs de télécommande standards basés sur le MM53200 de National Semiconductor et sur les MC145026, 7 ou 8 de Motorola, transmettant sur 433,92 MHz. Le tout fonctionne grâce à une interface reliée au port série RS232- C du PC et à un simple logiciel en QBasic.

i vous utilisez des télécommandes, vous avez certainement déjà souhaité pouvoir "dupliquer" un émetteur soit pour en obtenir une "copie" de sécurité soit parce que votre commande d'origine est en piteux état !

Dans cet article, nous vous proposons un système d'analyse, interfacé sur PC par l'intermédiaire du port série, qui est capable d'afficher à l'écran des nombres qui, correctement interprétés, représentent la combinaison des bits utilisés pour le codage de l'émetteur de télécommande. Une fois que l'on connaît ces derniers, il est possible de déterminer le positionnement des dip-switchs correspondants.

### Constitution du décodeur

Précisons immédiatement que l'interface de décodage de télécommande est composée, en tout et pour tout, de quatre circuits principaux : un régulateur de tension, un module hybride SMD, un microprocesseur PIC et un "driver" RS232. Viennent ensuite s'ajouter quelques résistances, quelques condensateurs, un relais et une diode LED (LD1), servant à indiquer la présence de tension d'alimentation.

Nous partons de l'antenne (ANT) qui reçoit le signal radio envoyé par l'émetteur et qui le relie à l'entrée de U4, un module Aurel RF290A, contenant l'étage de syntonisation, le démodulateur AM, ainsi que le dispositif nécessaire pour obtenir le signal digital d'origine.

Signalons que le récepteur est interchangeable, c'est-à-dire que l'on peut aussi bien monter sur le circuit imprimé, le RF290A traditionnel à 300 MHz que celui à 433,92 MHz, selon le type de télécommande à identifier. Sur les photos du prototype, le module hybride a été soudé directement sur l'interface (nous avons réalisé deux interfaces séparées). Si vous voulez vous réserver la possibilité d'interchanger les modules 300 et 433,92 MHz, vous devrez utiliser de la barrette

tulipe sécable comme support.

A ce propos, rappelons que la majeure partie des radiocommandes pour ouverture électronique de portails fonctionne à 300 MHz. Les systèmes homologués, y compris ceux permettant d'activer et d'éteindre des systèmes antivol et les alarmes en général, se partagent entre 300 et 433,92 MHz. Afin de connaître la fréquence d'émission de la télécommande et pouvoir ainsi choisir le bon module hybride, un fréquencemètre peut s'avérer précieux.

Le module U4 est alimenté par les 5 volts fournis par le régulateur intégré U1 et donne, en sortie (broche 14), une série d'impulsions à niveau TTL complètement compatibles avec l'entrée des données du microprocesseur, affecté après l'initialisation et le démarrage - à la broche 3.

Le microprocesseur U3 se charge de la lecture des bits qui arrivent ainsi que de la mémorisation en RAM, il extrait donc de la mémoire du logiciel les deux matrices relatives aux codages Motorola et MM53200 National, puis il les compare avec le bloc de données reçu.

ELECTRONIQUE  $\frac{15}{2}$  magazine - n° 13

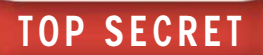

Si le format de ce qui est parvenu au récepteur hybride est compatible avec celui d'un des systèmes connus, il met en route le logiciel de transmission série.

Pour effectuer l'envoi à l'ordinateur, le PIC16C84 divise le train d'impulsions décodé en deux blocs, dont l'un est composé de 8 bits et l'autre de 4 dans le cas du codage National Semiconductor, ou bien en 3 parties lorsqu'il s'agit d'un codage de type Motorola MC145026.

Sans trop rentrer dans les détails, disons qu'une telle division est faite pour pouvoir représenter la suite des données sous forme ASCII : étant donné qu'un caractère est composé d'un maximum de 8 bits, il est évident que chaque portion de code ne peut pas être plus grande.

Le Motorola, lui, étant un système à trois étages devant être représenté en binaire, il a été décidé d'affecter à chaque combinaison un couple de valeurs exprimé avec deux bits, qui sont "00" pour le niveau logique "0", "01" pour l'état "open" (dip en position centrale), et "11" pour le niveau logique "1".

Cela entraîne la représentation des 8 bits d'un caractère ASCII en seulement 4 bits three-state (trois états), ce qui considérant que le MC145026 a 9 broches de codage - oblige à effectuer la représentation avec 3 caractères : un pour le premier bloc de quatre, un autre pour le second, et encore un pour la dernière broche.

Une fois ce concept compris, nous pou-

vons dire que le PIC16V84 effectue le calcul et génère les données correspondantes, sous forme série, avec lesquelles il pilote la broche 10 de U2, qui correspond à la section de transmission RS232-C.

Cette dernière n'est rien d'autre qu'un MAX232 de chez Maxim, contenant un "line-driver" (réseau Darlington) et un récepteur pour canal série en format standard RS232-C.

Le circuit U2 est alimenté par une tension 5 volts qu'il transforme ensuite en +10 V et –10 V, grâce aux circuits internes à charge capacitive, complétés par les condensateurs externes C4, C5, C6 et C7. Nous utilisons, sur ce microcircuit, la section "driver" seulement, laissant ainsi inactive la section de réception.

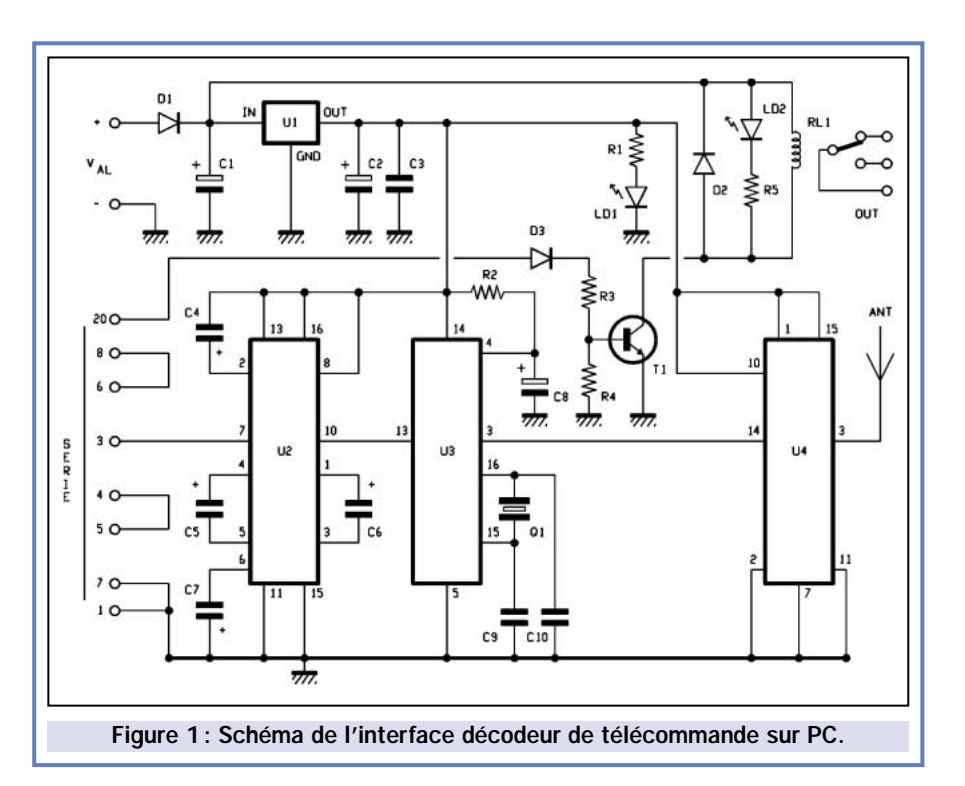

Les impulsions sortent de la broche 7 de U2, se dirigent vers le contact 3 du connecteur à 25 broches puis rejoignent le RXD du port série de l'ordinateur par l'intermédiaire d'un câble approprié.

### Le logiciel

Maintenant que la description du hardware (matériel) est terminée, occuponsnous de la partie software (logiciel), car l'ordinateur doit à présent prélever les signaux, les traiter et, enfin, les afficher sur l'écran.

Naturellement, tout ceci est possible grâce à un logiciel spécial en QBasic (dans MS-DOS) dont nous faisons une description détaillée dans ces pages: il vous suffira de le taper (en entrant dans l'éditeur de MS-DOS) puis de le sauvegarder. Après quoi, pour le "lancer", vous n'aurez plus qu'à entrer dans QBasic, ouvrir le fichier que nous venons de citer, puis aller dans le menu d'exécution (Exécuter) et cliquer sur Entrée.

Observons à présent ce qui se passe exactement en imaginant avoir relié un port série de l'ordinateur et le connecteur de la carte à l'aide d'un câble

> RS232-C, et d'avoir alimenté le montage avec une alimentation capable de débiter 9, 10, 11, ou 12 volts en courant continu sous 150 milliampères.

> Une fois l'ordinateur allumé et le logiciel lancé, il suffira de se procurer un mini-émetteur codé à base de MM53200 ou de MC145026, travaillant évidemment sur la fréquence de l'hybride RF290A monté sur le circuit, et d'appuyer sur un des boutons (ou sur le seul, s'il s'agit d'une télécommande monocanal…) en restant à au moins un mètre de distance afin d'éviter de saturer l'étage d'entrée du module AUREL.

> Vous avez, sur l'écran de contrôle, une commande très utile pour changer de port série, c'est-à-dire l'adresse du port RS232-C où l'ordinateur

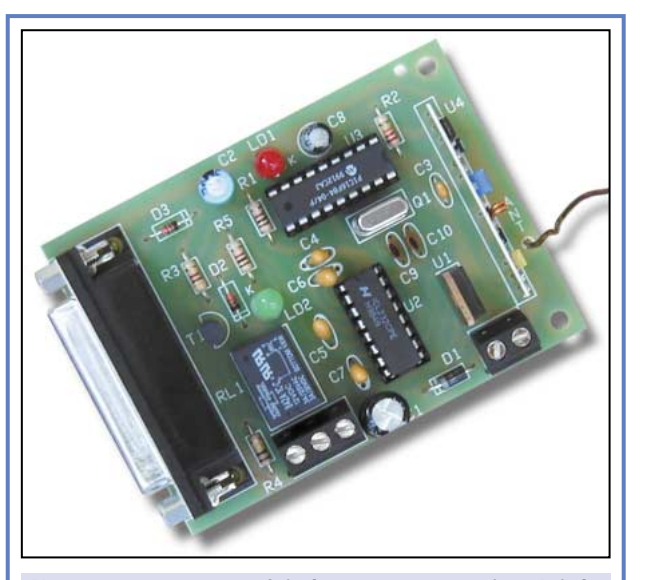

Notre prototype, une fois le montage terminé. Ici, le module hybride a été soudé directement sur l'interface. Si vous voulez vous réserver la possibilité d'interchanger les modules 300 et 433,92 MHz, vous devrez utiliser de la barrette tulipe sécable comme support.

### TOP SECRET

doit se rendre pour prélever les données qui arrivent de la carte.

Il est courant de relier la souris ou tout autre dispositif de pointage sur COM1. Ce port est également choisi par défaut par notre logiciel. Sachez que pour basculer entre COM1 et COM2, il suffit de taper la touche C sur le clavier du PC. L'écran indique "PORT UTILISE : COM2". En appuyant à nouveau sur la touche C, le message "PORT UTILISE: COM1" apparaît. Lorsque vous avez choisi le port à utiliser, confirmez en appuyant sur n'importe quelle touche, par exemple "ENTER".

La page de lancement disparaît alors de l'écran pour laisser place à l'information "RECEPTION CODE" au centre

et l'instruction "pour finir, appuyer sur F" en bas à gauche, qui indique qu'on sort du logiciel à l'aide de la touche "F".

"Appuyer sur B pour basculer le relais", indique qu'en appuyant sur la touche "B" du clavier, il est possible de changer l'état du relais RL1. En fait, en appuyant une première fois sur "B", le relais RL1 se ferme et en appuyant une nouvelle fois, le relais s'ouvre et ainsi de suite.

### Les codages

Si vous activez un émetteur pour radiocommande ayant le codage National ou Motorola, vous verrez apparaître sous "PORT UTILISE", une série de chiffres, 2 pour le système à base de MM53200

et 3 pour celui à base de MC145026. Les chiffres visualisés sont l'équivalent en décimal de la situation binaire des groupes respectifs de bits dans lesquels se trouve le code en entier.

Pour les interpréter, sachez que dans chaque byte (groupe de 8 bits) le bit ayant le poids le plus faible se trouve le plus à gauche. Si on prend le cas du premier bloc de 8 bits du MM53200, le dip-switch 1 correspond au bit le moins significatif et le 8, au plus important.

En outre, lorsqu'il s'agit du codage National, rappelez-vous que:

- "0" équivaut à un dip-switch ouvert (OFF) et
- "1" équivaut à un dip-switch fermé (ON).

Aujourd'hui, les systèmes de radiocommande les plus répandus fonctionnent avec deux types de codage, réalisés par deux groupes de circuits intégrés.

Le plus ancien et traditionnel est basé sur le MM53200 de chez National Semiconductor (ou sur les modèles équivalents UM3750 et UM86409 de chez UMC) et dispose de 12 bits binaires donnant accès à un total de 4 096 combinaisons.

Pour réaliser des systèmes émetteurs à plusieurs canaux en ayant un seul codeur, il faut que la première partie du code reste constante (les bits ont un poids croissant de la broche 1 à 12, c'est-à-dire que le premier vaut 2 puissance 0, le second 2, le troisième 2 puissance 2, etc.) et que l'on ne change que les bits de la fin. En somme, en changeant l'état logique du deuxième bit en "0", on obtient un canal, tandis qu'en le changeant en "1", on obtient l'autre canal.

Si l'on souhaite avoir 4 canaux, il faut considérer que le bit 12 est le bit de droite et que celui de gauche correspond à la broche 11 du circuit intégré.

Dans ces conditions, le premier canal est égal à "00", le second à "01", le troisième à "10" et le quatrième à "11".

C'est le codage standard utilisé dans la plupart des émetteurs.

Le grand avantage du système utilisant le MM53200 est qu'un circuit intégré peut être utilisé comme codeur

Les codages les plus utilisés ou comme décodeur, selon l'état logique

attribué à la broche 15 : haut dans le premier cas et bas dans le second.

En mode décodeur, la broche 17 est la sortie qui bascule de l'état logique "1" à l'état logique "0" lorsque le code reçu est égal à la combinaison des 12 bits.

Le codage Motorola utilise un codeur spécifique, le MC145026 ainsi que deux décodeurs, le MC145027 et MC145028, qui se distinguent par leur mode de fonctionnement.

Le premier utilise 5 bits pour le codage et les 4 restants comme données, à condition qu'on en fasse de même sur le codeur.

Quant au MC145028, il est surtout utilisé pour les radiocommandes car il

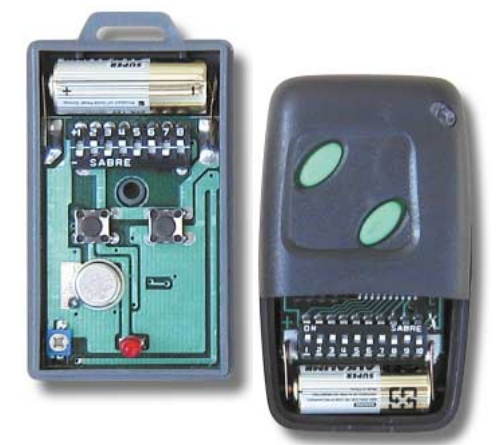

A gauche, une télécommande utilisant le codage Motorola à 9 bits 3-state, pour un total de 19683 combinaisons. A droite, une télécommande qui emploie un codage de type MM53200 à 12 bits, pour un total de 4 096 combinaisons possibles.

permet d'activer une seule sortie (elle bascule de l'état "0" à l'état "1" logique) lorsque le code reçu coïncide avec l'état de ses 9 broches de codage, c'est-à-dire quand celles-ci sont disposées de même façon que celles du MC145026.

Même s'il possède moins de bits que le MM53200, le système Motorola assure une plus grande sécurité car il permet beaucoup plus de combinaisons, étant donné que chaque bit peut assumer trois différents niveaux (three-state) :

"1", "0" et "nul" (haute impédance), c'est-à-dire intermédiaire.

C'est pourquoi il permet de disposer de plus de 19 600 combinaisons (3 puissance  $9 = 19683$ ). C'est donc d'une meilleure protection contre toute tentative de violation du système.

L'utilisation du MC145027 permet d'avoir une sortie qui s'active lorsque l'émetteur envoie un code dont les 9 bits coïncident avec ceux du décodeur.

Pourtant, les 4 bits terminaux de la télécommande peuvent être réglés librement et permettent de réaliser des commandes à plusieurs canaux, en utilisant toutefois un seul décodeur (contrairement au MM53200, qui demande un récepteur pour chaque canal) qui active sa sortie lorsque les 5 premiers bits coïncident seulement. Les quatre bits restants doivent être réglés de la même façon que les quatre derniers du codeur.

### TOP SECRET

Par contre, en ce qui concerne le codage Motorola:

- "0" (dip-switch sur "–") vaut "11" binaire
- "nul" (dip au centre) correspond à "01" tandis que le
- $-$  "1" (dip sur "+") équivaut à "00".

### Le codage National Semiconductor

Supposons appuyer sur le bouton d'une télécommande avec encodeur UM86409 (qui équivaut au MM53200) et opérant sur la fréquence d'accord de l'hybride RF290A monté sur la carte d'interface.

En partant de l'hypothèse que les nombres "100" et "8" apparaissent à l'écran, voyons à quoi ils correspondent, considérant que "100" correspond au premier bloc de 8 bits et que "8" représente la seconde partie de seulement 4 bits.

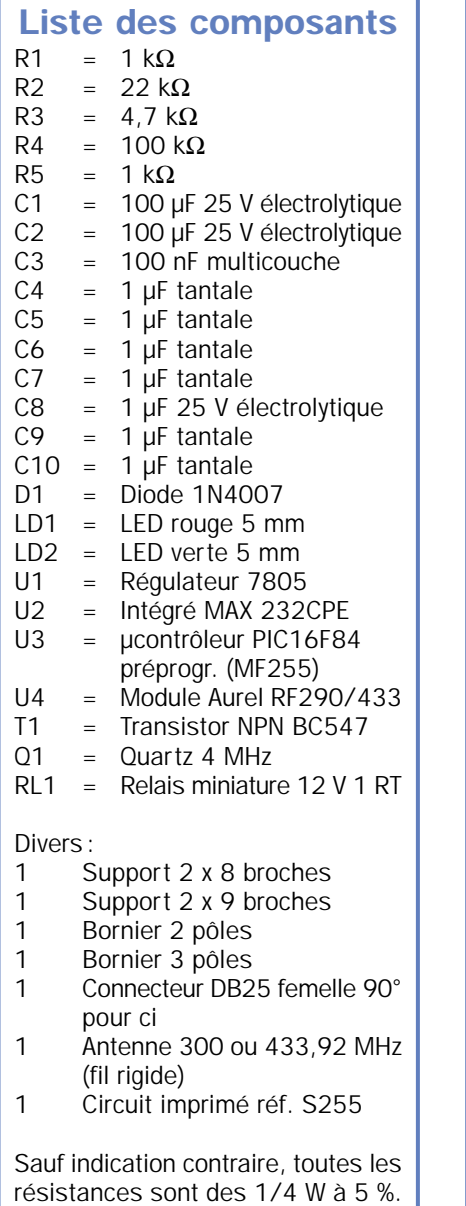

"100" décimal exprimé en forme binaire devient "01100100".

Dans cette représentation, qui suit en tout et pour tout les 8 premiers dipswitchs du codeur, le bit "1" (broche 1 du UM86409 ou du MM53200) est le plus significatif, c'est-à-dire le premier, tandis que celui de droite est le huitième.

Passons au second byte et traduisons sa valeur décimale en binaire :

"8" décimal exprimé en forme binaire devient "00001000".

On doit toutefois considérer les quatre bits de droite seulement car les quatre de gauche sont toujours à zéro. On peut alors déduire la disposition des quatre

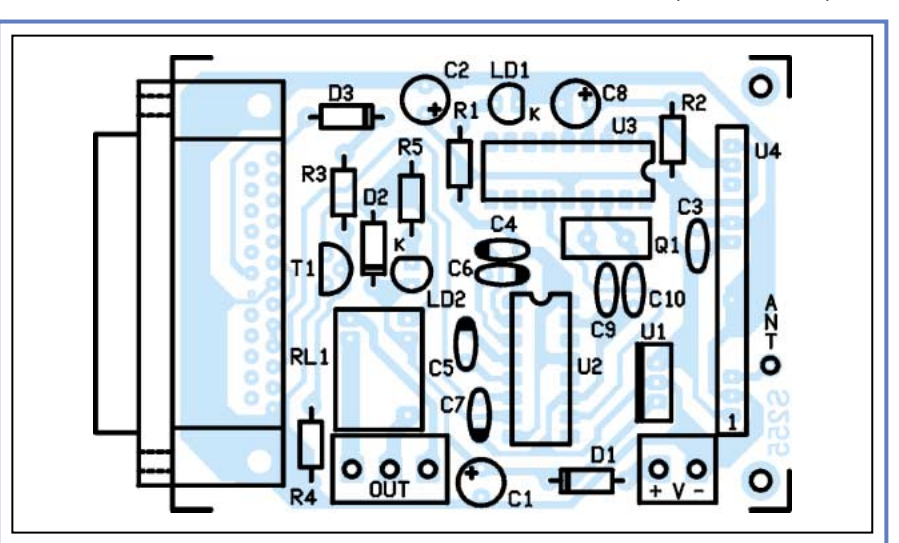

Figure 2 : Schéma d'implantation des composants. Notre système prévoit l'utilisation du module RF290/433 mais le microcontrôleur est capable de gérer tous les récepteurs Aurel, y compris les modèles 300 MHz.

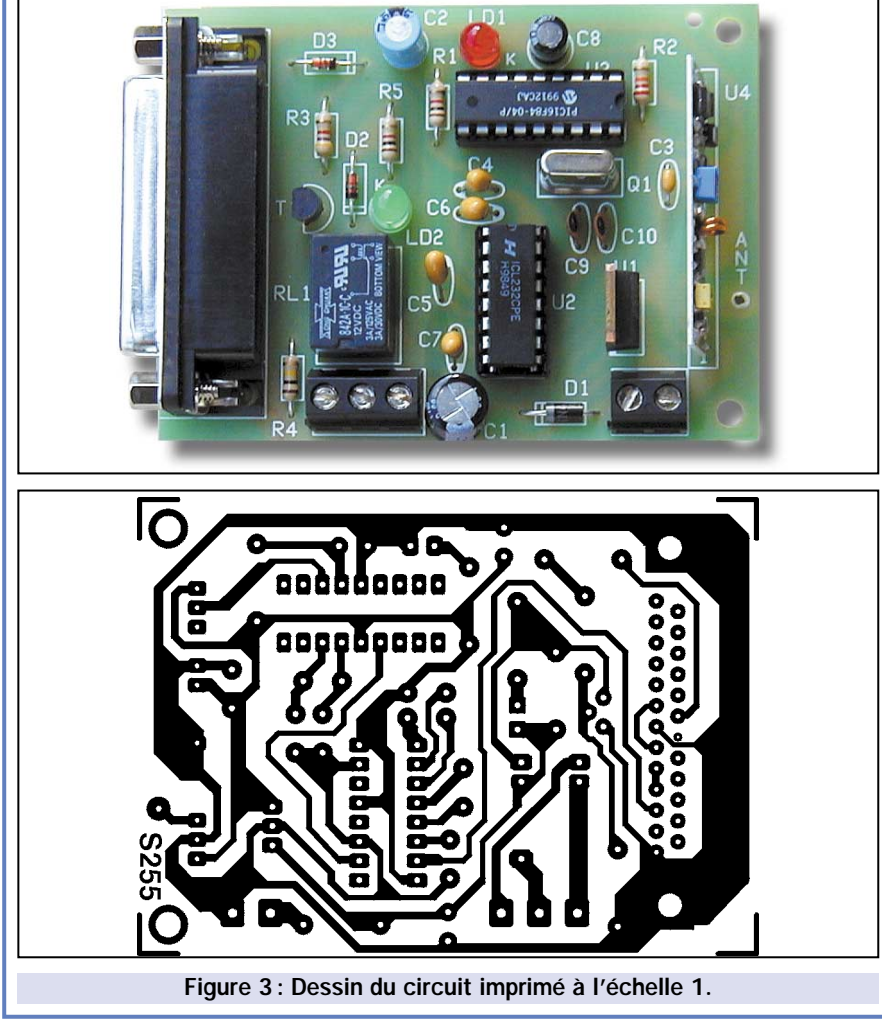

### Schémas fonctionnels du MM53200

TOP SECRET

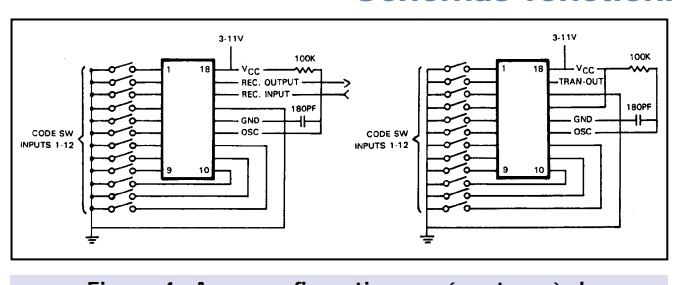

Figure 4 : A g. : configuration en récepteur, à d. configuration en émetteur.

Dans ces schémas nous avons rassemblé toutes les données concernant le circuit intégré codeur/décodeur MM53200 à 4 096 bits, utilisé par de nombreuses radiocommandes.

En fonction du fabriquant, ce composant s'appelle MM53200,

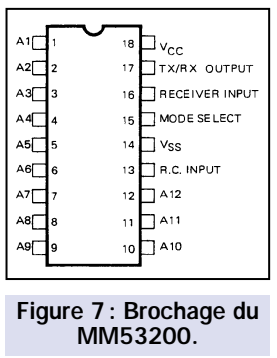

UM3750 ou bien UM86409, et présente, selon les modèles, des petites variantes.

Dans la plupart des applications, la fréquence de l'horloge (clock) est comprise entre 100 et 120 kHz. Le dispositif peut être utilisé soit comme émetteur, soit comme récepteur, en fonction du niveau logique appliqué sur la broche 15 (mode "select").

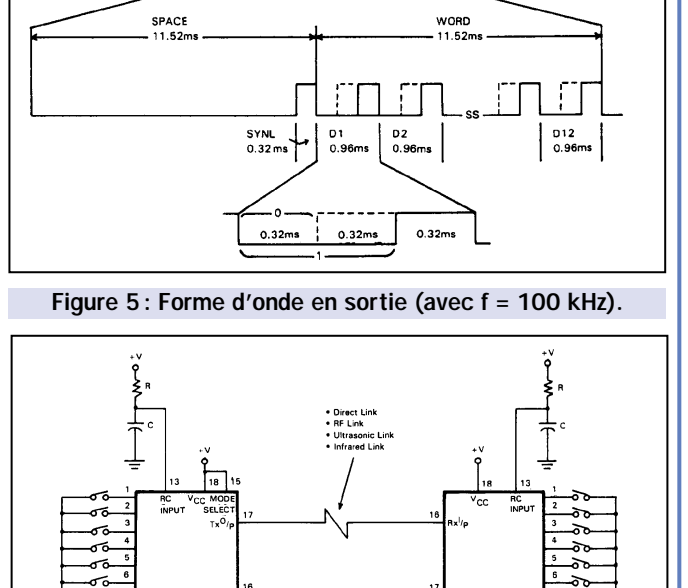

SPACE

**WORD** 

SPACE

. . . . . . . . . . . . .

Figure 6: Configuration typique.

Note:  $f = \frac{2}{BC}$  (Typical  $f = 100$  KHz)

—ॄ"

dip-switchs restants, du neuvième au douzième compris: le "1" (quatrième bit en partant de droite) correspond au dipswitch 9, tandis que les trois "0" (toujours de droite à gauche) sont, respectivement, les dip-switchs 10, 11 et 12.

Pour résumer, nous pouvons affirmer que notre télécommande en test a un codage de ce type: "011001001000",

le "0" de gauche étant le bit "1" (broche 1 du codeur) tandis que celui de droite est le "12".

Souvenez-vous qu'en règle générale les télécommandes basées sur le MM53200 ou autres équivalents, utilisent seulement 10 ou 11 dip-switchs, tandis que le dernier (le douzième) ou les deux derniers, sont reliés aux boutons pour réaliser différents codes pour les différents canaux.

### Le codage Motorola

Supposons appuyer sur le bouton d'une télécommande avec encodeur MC145026 et opérant sur la fréquence d'accord de l'hybride RF290A monté sur la carte d'interface. En partant de l'hypothèse que le nombre "116" apparaisse à l'écran, suivi, en dessous, d'encore "116", et, dessous, du nombre "3". On analyse alors chaque byte pour connaître les valeurs finales. "116" décimal exprimé en forme binaire devient "01110100".

Ces 8 bits sont donc subdivisés en groupes de 2, indiquant chacun l'état d'un dip-switch three-state (à trois positions). Donc, "01" représente la position du premier dip-switch, "11" celle du second, "01" celle du troisième et "00" celle du quatrième.

Examinons à présent le second byte, toujours égal à "116", dont la décomposition nous donnera bien entendu : 01, 11, 01 et 00, qui représentent dans l'ordre le cinquième, le sixième, le septième et le huitième dip-switch.

Pour finir, le "3" décimal - qui est le troisième byte - exprime la valeur binaire 00000011, correspondant à la position du neuvième dip-switch de codage: dans notre cas, égal à 11.

Sachant que les valeurs attribuées aux positions des switchs sont "00" pour le "+" (1 logique), "01" pour le "nul" (central) et "11" pour le "–" (0 logique), nous pouvons déduire que les bits de notre émetteur sont ainsi disposés, dans l'ordre du premier au neuvième : nul - 0 - nul - 1 - nul - 0 - nul - 1 - 0.

C'est clair? Si toutefois ça ne l'est pas, ne vous inquiétez pas car tout deviendra plus simple en assemblant l'interface, en la reliant à l'ordinateur et en faisant plusieurs essais pour apprendre à fond le mécanisme.

Sur l'écran se trouve également une commande pour activer ou désactiver le relais RL1 présent sur la carte: comme nous l'avons déjà dit auparavant, ce composant peut servir pour différentes applications, comme appliquer ou retirer l'alimentation d'un circuit, ou bien encore, gérer une serrure électrique ou une ouverture automatique. Cette dernière application nécessite logiquement un logiciel permettant la reconnaissance automatique d'un ou de plusieurs codes valables, et permettant d'envoyer le signal d'impulsion sur la broche 20 de la porte série à 25 broches, de façon à enclencher et déclencher le relais RL1.

### Réalisation pratique

Il faut commencer par se procurer ou réaliser le circuit imprimé. Chacun pratiquera selon sa méthode habituelle. Le dessin à l'échelle 1 du circuit imprimé est donné sur la figure 3.

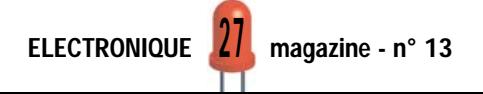

Une fois le circuit imprimé gravé et percé, commencez par monter les résistances et la diode au silicium, en faisant bien attention à sa polarité (la bague colorée sur son corps indique la cathode), puis les supports 2 x 9 broches pour le microcontrôleur et les supports 2 x 8 broches, pour le MAX232.

Installez ensuite la diode LED rouge, sachant que la cathode est placée du côté arrondi. Puis montez tous les condensateurs, en faisant particulièrement attention à l'orientation des électrolytiques. Continuez par le quartz et le relais et finissez par le régulateur de tension 7805, qui doit être positionné comme sur le plan d'implantation.

A présent, insérez le module hybride en dirigeant le côté composants vers l'extérieur du circuit imprimé. Après avoir terminé le montage, vérifiez le circuit et éliminez les erreurs éventuelles et/ou les faux contacts, ponts de soudure, etc.

Soudez un morceau de fil de 17 cm derrière le module hybride, à l'emplacement marqué "ANT".

Insérez ensuite chaque circuit intégré dans son emplacement en veillant à

ne pas plier les broches et en accordant chaque encoche-détrompeur avec celles du support correspondant.

TOP SECRET

Maintenant, vous pouvez essayer le montage : pour cela, reliez sur le bornier "+V–" une alimentation quelconque, capable de débiter de 9 à 15 volts continus sous environ 150 mA, en veillant au respect de la polarité.

La diode D1 protège le circuit en cas d'inversion accidentelle des deux fils d'alimentation.

### De l'interface à l'ordinateur

Reliez le port série femelle de la carte, à l'aide d'un câble, au port série mâle de l'ordinateur (d'ordinaire, le COM2 est disponible), puis démarrez celui-ci et attendez le "prompt" du MS-DOS ou alors vous pouvez y accéder en vous servant des commandes spécifiques de Windows 3.x, NT ou 95.

Démarrez QBasic, puis tapez les instructions du logiciel que vous trouverez dans ces pages, en essayant de ne pas commettre d'erreurs et en res-

pectant fidèlement la forme et la syntaxe utilisée.

Pour terminer, contrôlez et corrigez les erreurs éventuelles, puis ouvrez le menu "file" (fichier), cliquez sur "sauvegarde" et attribuez un nom au fichier, sachant que son extension doit être obligatoirement de type ".BAS" : vous pouvez par exemple l'appeler "DECO-DER.BAS".

Une fois sauvegardé, vous pouvez directement démarrer le programme sans avoir besoin de sortir ou de rappeler le fichier: avec les instructions affichées sur l'écran, vous pouvez ouvrir le menu "exécute" et cliquer sur "démarrer".

Le logiciel doit alors s'exécuter et afficher à l'écran "DÉCODEUR DE TÉLÉ-COMMANDES" puis en bas, "PORT UTI-LISE : COM1", "Appuyer sur C pour changer le port et "Appuyer sur une touche pour confirmer".

Choisissez, à travers la lettre "C", le port série à utiliser, confirmez et des nouveaux messages apparaîtront à l'écran indiquant au milieu "RECEPTION DU CODE" et en bas à gauche "Appuyer sur F pour finir".

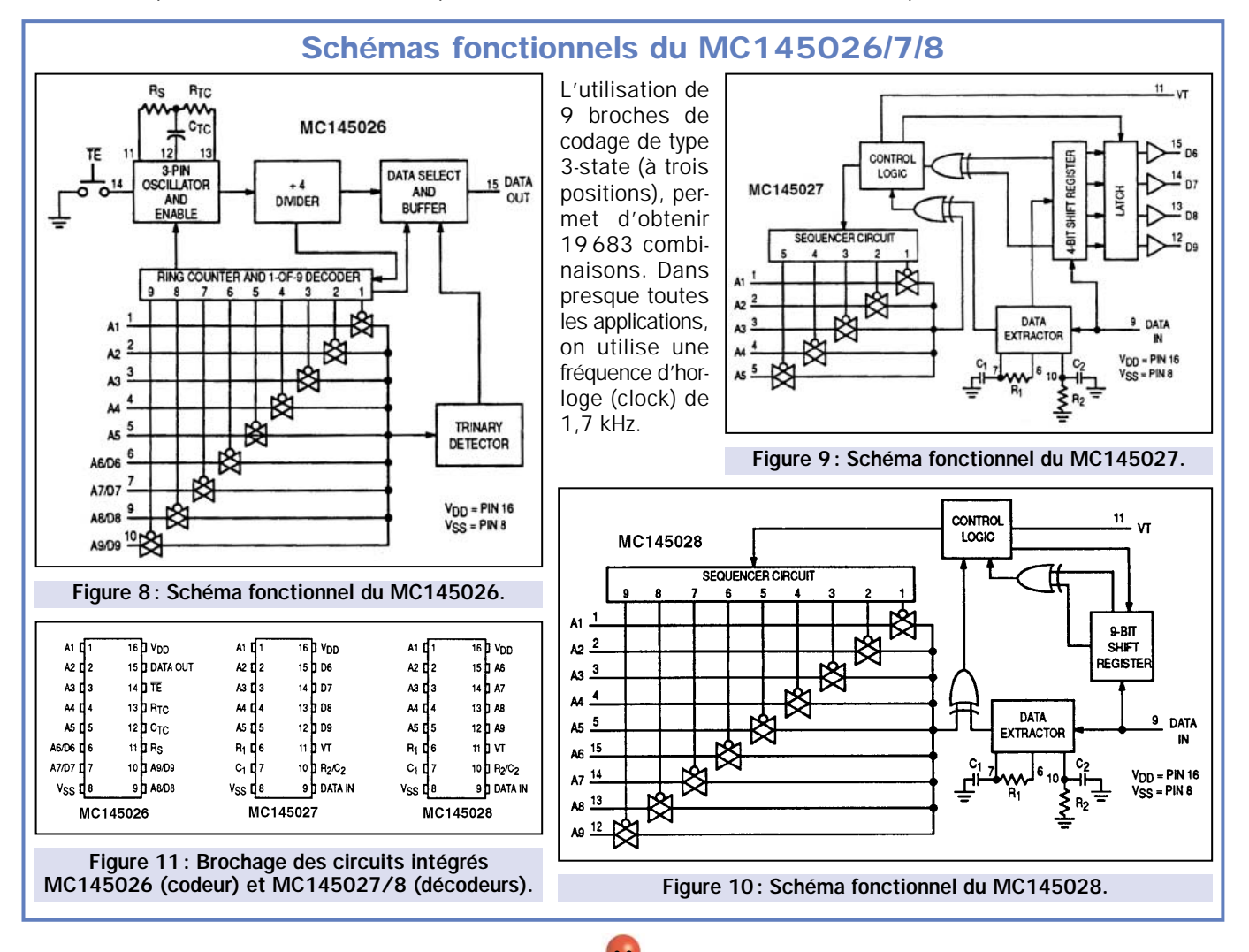

TOP SECRET

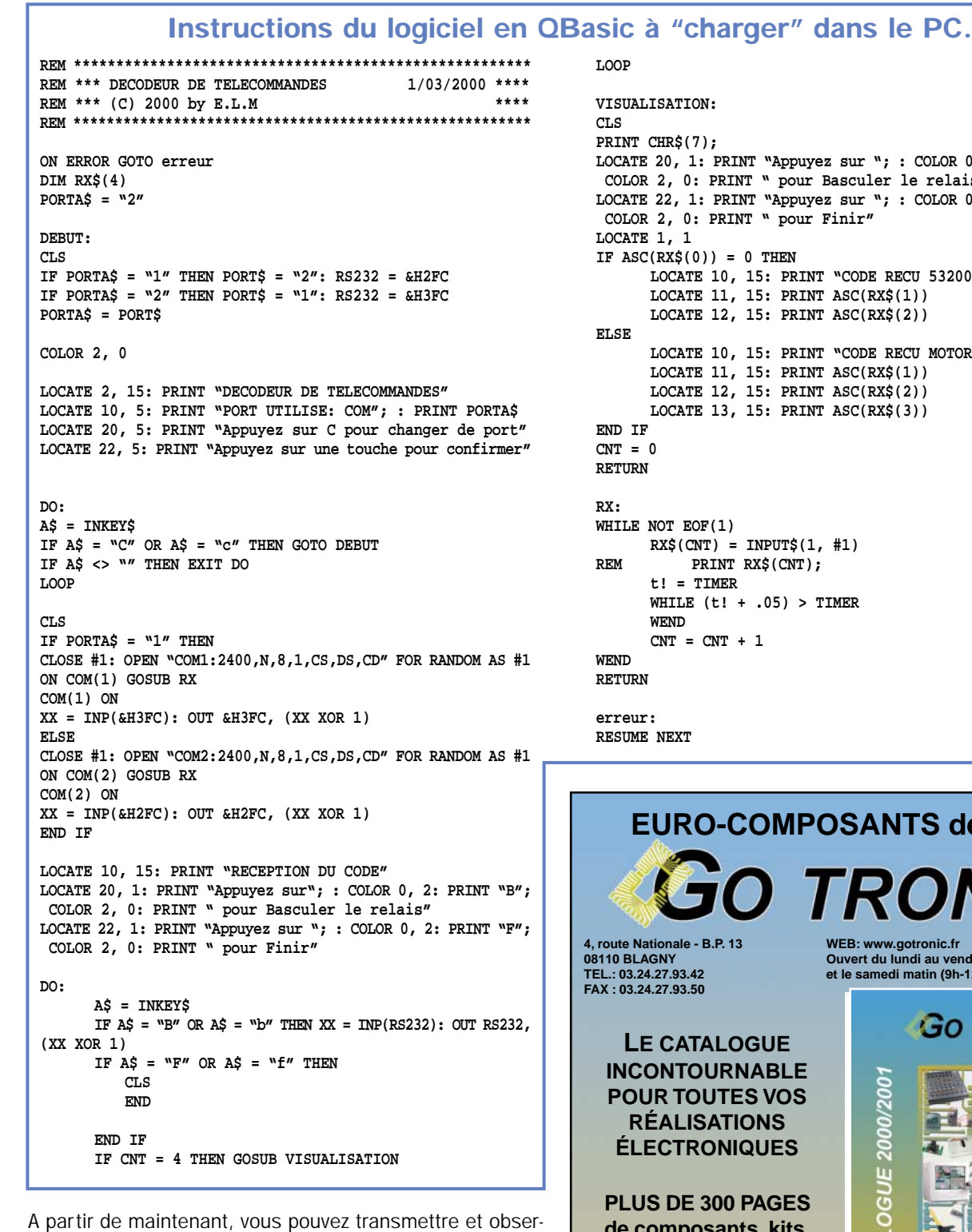

ver ce qui se passe.

Appuyez ensuite sur la touche "B" pour vérifier également le fonctionnement du relais.

### Coût de la réalisation

Tous les composants pour la réalisation de cette interface décodeur de télécommandes sur PC tels qu'ils apparaissent sur la figure 2, y compris le circuit imprimé et le programme sur disquette: env. 270 F. Le microcontrôleur seul: env. 140 F. Le circuit imprimé seul: env. 20 F. Le programme seul : env. 30 F.

◆ *C. V.*

ELECTRONIQUE  $29$  magazine - n° 13

```
LOCATE 20, 1: PRINT "Appuyez sur "; : COLOR 0, 2: PRINT "B";
COLOR 2, 0: PRINT " pour Basculer le relais "
LOCATE 22, 1: PRINT "Appuyez sur "; : COLOR 0, 2: PRINT "F";
      LOCATE 10, 15: PRINT "CODE RECU 53200"
      LOCATE 10, 15: PRINT "CODE RECU MOTOROLA"
```
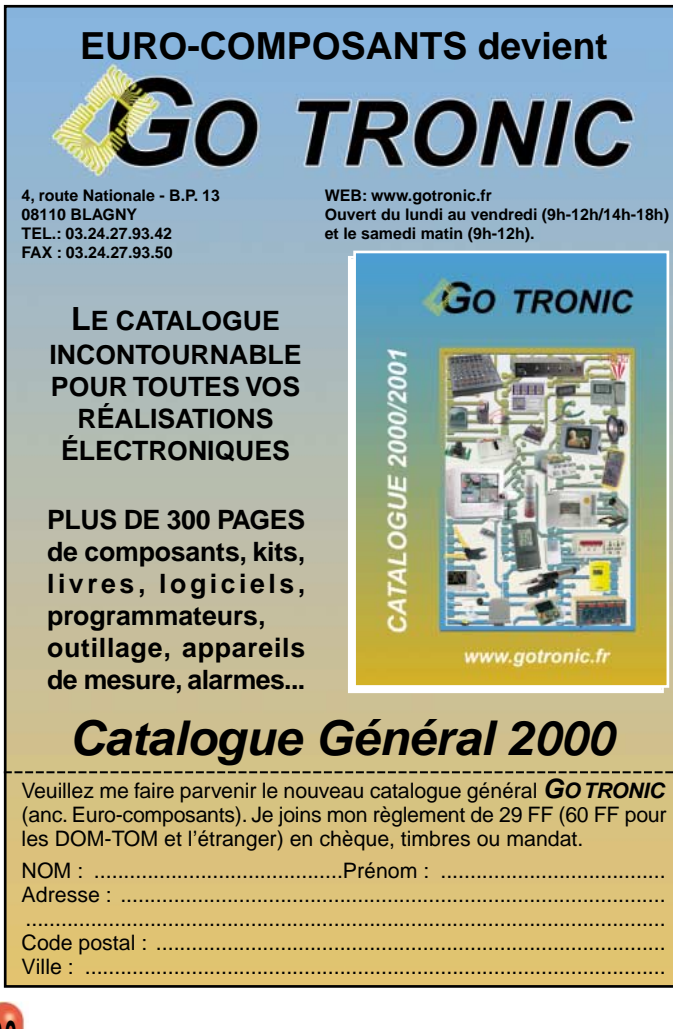

# LIBRAIRIE HENNIDUE 1

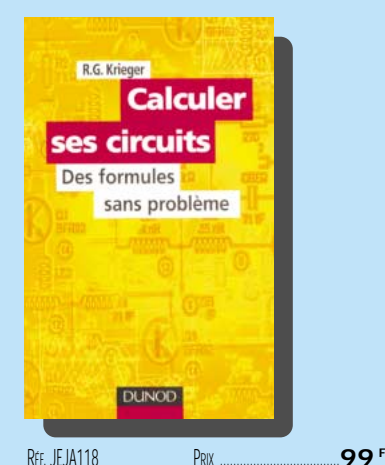

Pour beaucoup, le mot calcul est synonyme d'obstacle et rappelle de bien mauvais souvenirs ! Cependant, s'il est vrai que, bien souvent, la modification d'un élément de circuit de valeur suspecte dépend plus du savoir-faire et de l'expérience que d'une règle de trois, la connaissance et l'utilisation d'un certain nombre de formules élémentaires sont nécessaires à quiconque désire perfectionner ou personnaliser ses montages. Pour chaque circuit type, on trouvera une formule accompagnée de la définition de ses différents termes, d'une description élémentaire du phénomène électronique auquel elle se rapporte et d'exemples concrets d'application.

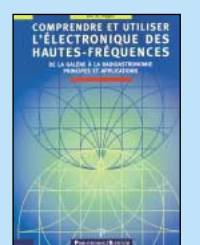

RÉF. JEO70 PRIX ………………**249 <sup>F</sup> ÉLECTRONIQUE**

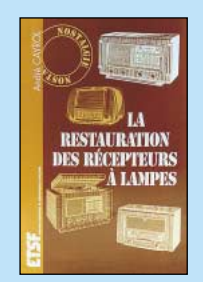

RÉF. JEJ15 PRIX ………………**148 <sup>F</sup> ÉLECTRONIQUE**

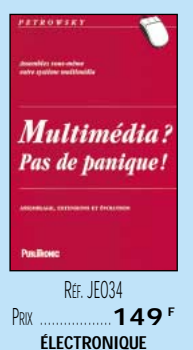

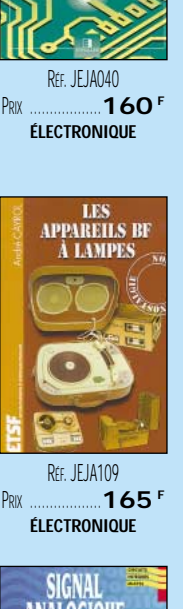

DÉPANNAGE

**N ELECTROMATI** 

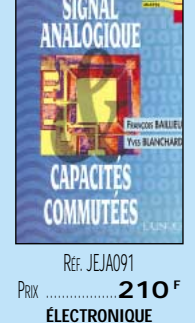

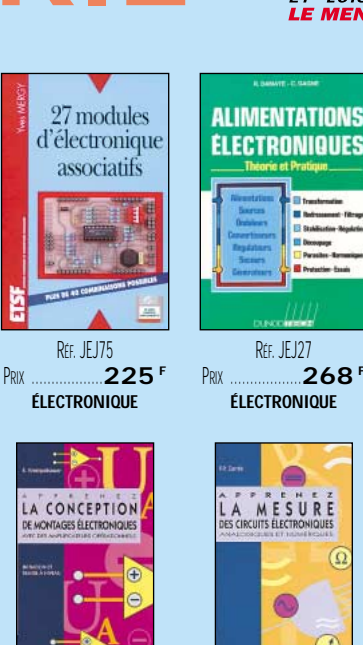

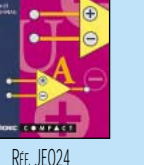

R<sub>FF</sub>. JFO<sub>23</sub> PRIX ………………**110 <sup>F</sup> ÉLECTRONIQUE**

E<mark>CTRONIQUE</mark><br>PRATIQUE

RÉF. JF JA01 PRIX ………………**128 <sup>F</sup> ÉLECTRONIQUE**

R<sub>FF</sub>. JEJ27

**ALIMENTATIONS** 

**ELECTRONIQUES** 

**ÉLECTRONIQUE**

MESURE

Á

PRIX……………………**95 <sup>F</sup> ÉLECTRONIQUE**

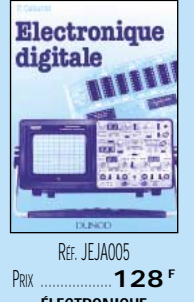

**ÉLECTRONIQUE**

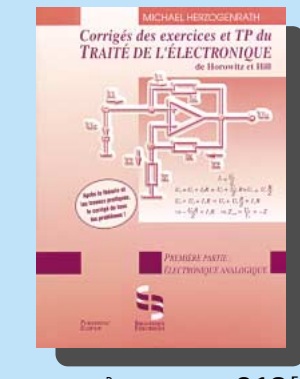

RÉF. JEO76 PRIX ................................**219 <sup>F</sup>** Première partie : électronique analogique.

Ceci n'est pas un livre de bachotage, il ne prépare à aucun examen particulier et la présentation des corrigés prend d'ailleurs quelques libertés par rapport aux règles habituelles des examinateurs. Dans ces corrigés, l'auteur s'adresse à tous ceux que l'électronique intéresse et qui désirent l'apprendre avec le "Traité de l'électronique analogique" et les "Travaux pratiques du Traité". Il a écrit ce livre théoriquement, en résolvant tous les exercices posés, et vous explique comment tout comprendre à votre tour. Pour en tirer le plus grand profit possible, il serait souhaitable que le lecteur ait lui-même recherché la solution aux exercices, mais la seule lecture de ce corrigé, sans participation active, présente déjà un intérêt certain.

**U TILISEZ LE BON DE COMMANDE SRC / ÉLECTRONIQUE MAGAZINE**

 $\blacksquare$ 

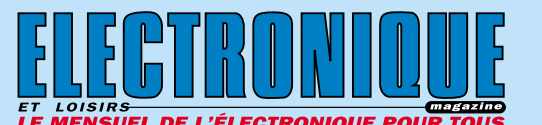

@@@@@@@@e? @@@@@@@@e? @@h?@@h? @@h? @@h?

@@@@

@@@@@@

 $^{\circ}$ @@@@@@ @@@@@@

@@@@

@@@@

@@@@

@@@@

@@@@

@@@@

@@@@@@ @@@@ @@@@

@@@@ @@@@  $\blacksquare$ 

@@@@

@@@@  $\overline{\phantom{a}}$ 

 $\overline{\phantom{a}}$ @@@@@@@@@@  $\blacksquare$ 

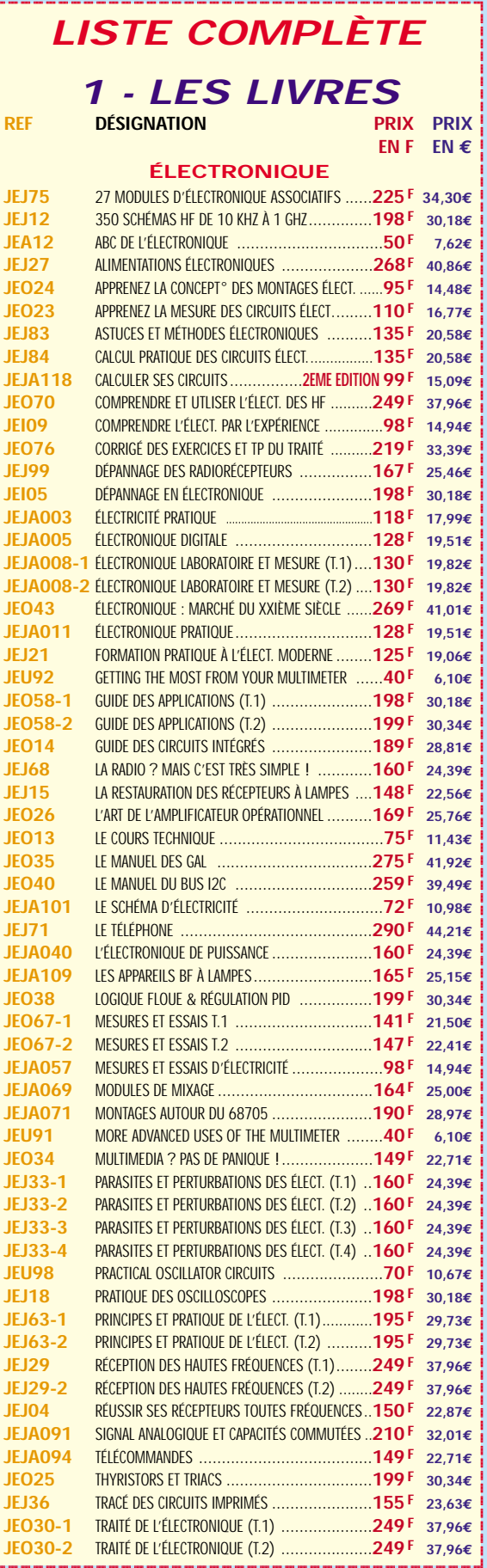

TARIF EXPÉDITIONS : 1 LIVRE 35<sup>f</sup> (5,34€), de 2 à 5 livres 45<sup>f</sup> (6,86€), de 6 à 10 livres 70<sup>f</sup> (10,67€), par quantité, nous consulter **Catalogue ÉLECTRONIQUE avec, entre autres, la description détaillée de chaque ouvrage, contre 4 timbres à 3 F**

# LIBRAIRIE HUULINU

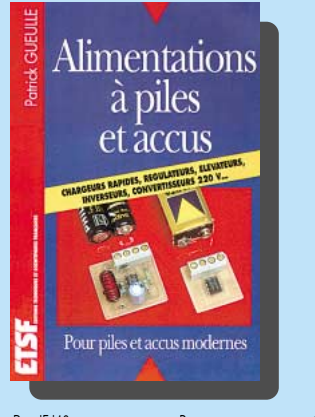

RÉF. JEJ40 PRIX ................................**129 <sup>F</sup>** Piles et accumulateurs doivent être associés à des circuits bien particuliers pour pouvoir alimenter dans de bonnes conditions les équipements électroniques modernes. Régulateurs à haut rendement, élévateurs et abaisseurs de tension, chargeurs rapides, convertisseurs 220V sont désormais indispensables pour obtenir un maximum d'autonomie et des performances optimales sous un volume de plus en plus réduit. Ce livre contient les plans détaillés, avec circuits imprimés et listes de composants, de tous les montages nécessaires pour aller jusqu'au bout des possibilités des piles et accus modernes. Il vous permettra de rendre autonomes vos équipements favoris, de les faire fonctionner sur une batterie de voiture ou de bateau, voire même de les alimenter à l'énergie solaire.

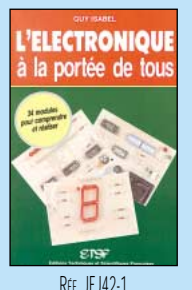

PRIX ………………**118 <sup>F</sup> DEBUTANTS**

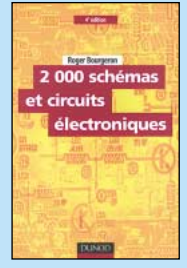

RÉF. JEJA112 PRIX ………………**298 <sup>F</sup> MONTAGES**

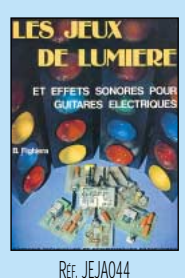

PRIX……………………**75 <sup>F</sup> MONTAGES**

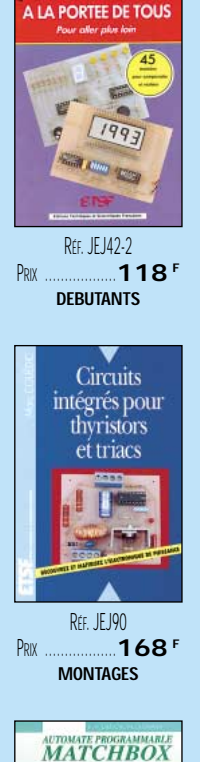

**L'ELECTRONIQUE** 

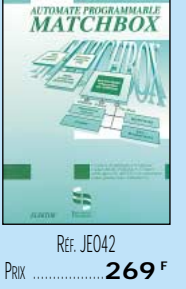

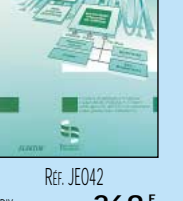

**INFORMATIQUE**

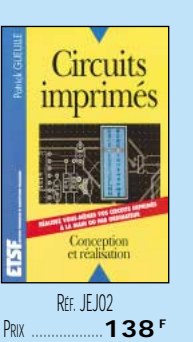

**DEBUTANTS**

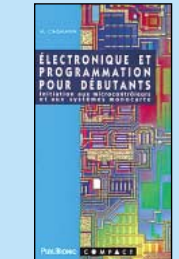

RÉF. JEO48 PRIX ………………**110 <sup>F</sup>**

**DEBUTANTS** 

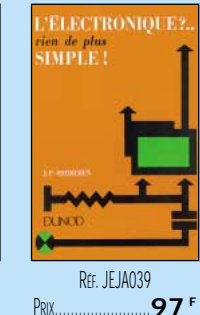

**DEBUTANTS**

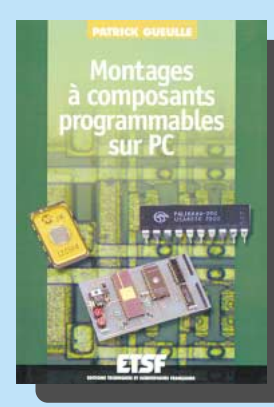

RÉF. JEJ55 PRIX ………………**192 <sup>F</sup> DEBUTANTS**

**ETS** 

RÉF. JEJ57 PRIX……………………**90 <sup>F</sup> DEBUTANTS** 

**OSCILLOSCOPES** 

onnement utilisation

Réf. JEJ104 PRIX ………………**128 <sup>F</sup> DEBUTANTS**

**GUIDE**<br>PRATIQUE

**Circuits** 

imprimés en

pratique

RÉF. JEJA117 PRIX ................................**158 <sup>F</sup>** Mémoires EPROM ou EEPROM, réseaux logiques programmables, microcontrôleurs, et même cartes à puce sont désormais des composants banalisés et peu coûteux. Grâce à des programmateurs souvent fort simples, il est aisé de les transformer en de véritables circuits intégrés spécifiques et de construire ainsi toutes sortes de montages difficilement réalisables à partir de composants standards. Cette nouvelle édition s'est enrichie de montages à Pal, à EPROM et d'un chapitre entier consacré aux microcontrôleurs PIC qui comptent parmi les petits microcontrôleurs les plus populaires du marché. De la synthèse de sons à l'horlogerie, en passant par la sécurité et la conversion d'énergie, le choix des montages à construire s'est élargi et actualisé.

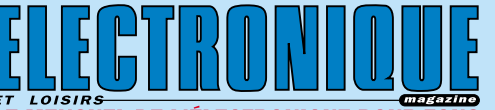

@@@@@@@@e? @@@@@@@@e? @@h?@@h? @@h? @@h?@@ @@ @@@@ @@@@@@@@ @@@@

@@@@@@

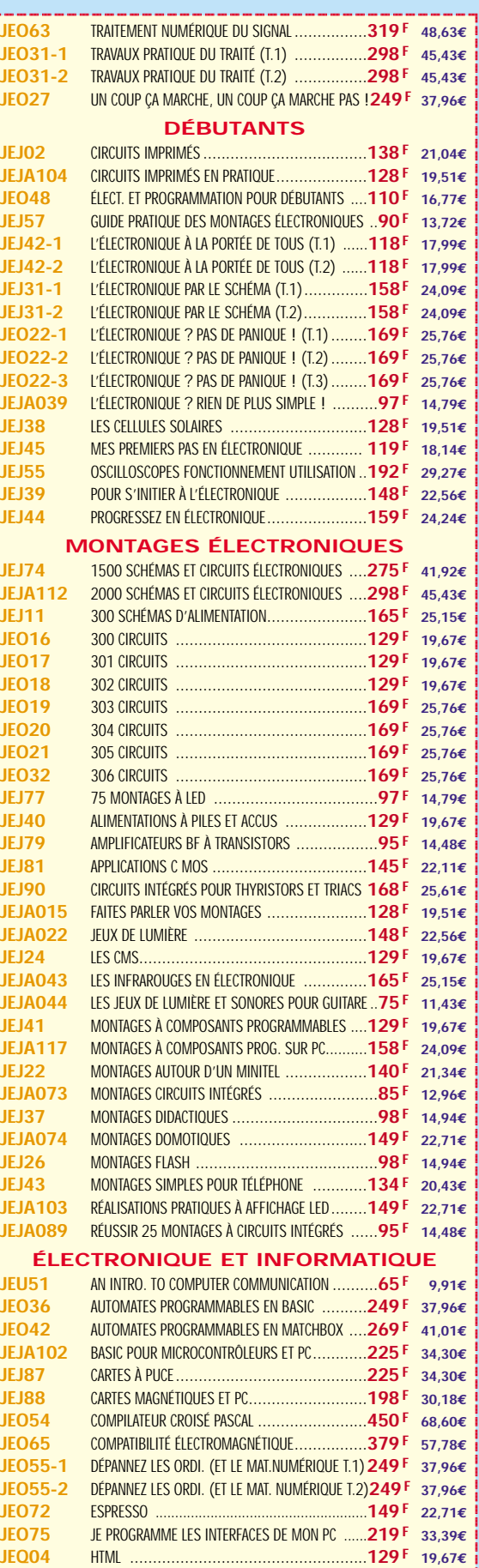

?@@ ?@@ ?@@@@@@@@?@@@@@@@@ ?@@@@@@@@?e@@@@@@@@e?@@@@@@@@?e@@@@@@@@e?@@@@@@@@ ?@@@@@@@@?e@@@@@@@@e?@@@@@@@@?e@@@@@@@@e?@@@@@@@@

**U TILISEZ LE BON DE COMMANDE SRC / ÉLECTRONIQUE MAGAZINE** TARIF EXPÉDITIONS : 1 LIVRE 35<sup>e</sup> (5,34€), DE 2 À 5 LIVRES 45<sup>e</sup> (6,86€), DE 6 À 10 LIVRES 70<sup>e</sup> (10,67€), PAR QUANTITÉ, NOUS CONSULTER **Catalogue ÉLECTRONIQUE avec, entre autres, la description détaillée de chaque ouvrage, contre 4 timbres à 3 F**

 $\blacksquare$ @@@@@@@@

# LIBRAIRIE HELLE

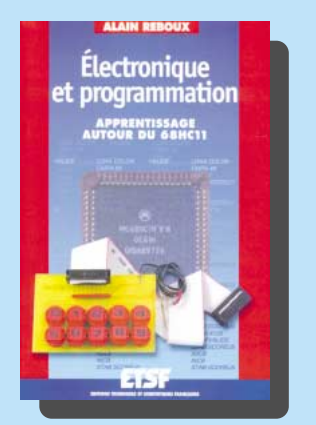

RÉF. JEJA119 PRIX ................................**158 <sup>F</sup>** Faire découvrir les composants programmables et leur programmation de manière progressive, telle est l'ambition de cet ouvrage. Pour ce faire, l'auteur a choisi les microcontrôleurs de la famille 68HC11 fabriqués par Motorola, en raison de leur disponibilité, leur faible coût, leur facilité d'utilisation et leur richesse en mémoires et ports d'entrée/sortie. L'apprentissage s'accomplit au travers de la conception et de la construction de montages simples et ludiques autour de ces composants. Chaque montage est l'occasion d'apprendre et de mettre en pratique des notions de base comme la logique combinatoire, la programmation en assembleur, la conception d'un programme et l'utilisation des ports en entrée/sortie.

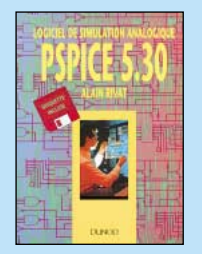

RÉF. JF JANRA PRIX ………………**298 <sup>F</sup> INFORMATIQUE**

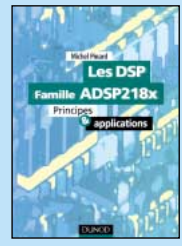

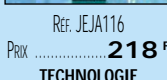

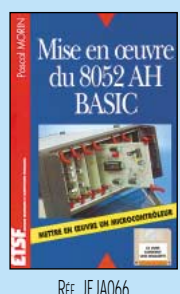

PRIX ………………**190 <sup>F</sup> TECHNOLOGIE**

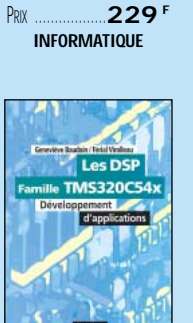

RÉF. IFO73

RÉF. IF JA113 PRIX ………………**228 <sup>F</sup> TECHNOLOGIE**

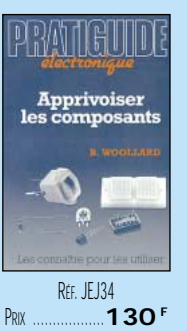

**COMPOSANTS**

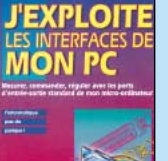

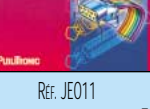

PRIX ………………**169 <sup>F</sup> INFORMATIQUE**

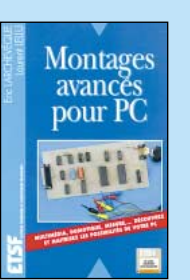

RÉF. JEJA072 PRIX ………………**230 <sup>F</sup> INFORMATIQUE**

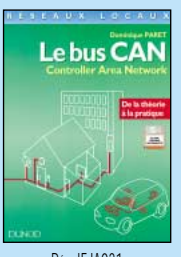

RÉF. JF JA031 PRIX ………………**250 <sup>F</sup> TECHNOLOGIE**

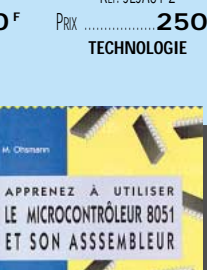

**RÉF. IF IA31-2** 

COMPACT

RÉF. JEO52 PRIX ................................**110 <sup>F</sup>** Ce livre, construit comme un cours, décrit aussi bien le matériel que la programmation en assembleur d'un système complet à microcontrôleur de la famille MCS-51. Outre le soin apporté à la description détaillée de la carte et de ses extensions, l'auteur accorde la plus grande attention aux exemples de programmation dont la clarté et la fiabilité convaincront le lecteur même le plus réticent.

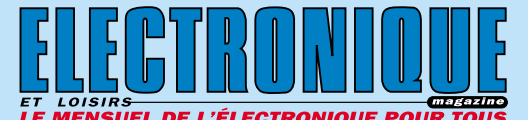

@@@@

@@@@@@

 $^{\circ}$ @@@@@@ @@@@@@

@@@@

RÉF. JEJ59 PRIX ………………**225 <sup>F</sup> INFORMATIQUE**

RÉF. JF012 **155 INFORMATIQUE**

 $\mathcal{H}^+$ 

domotique

**JE PILOTE** 

**MON PC** 

@@@@

@@@@

@@@@

@@@@

@@@@

@@@@@@ @@@@ @@@@

@@@@ @@@@  $\blacksquare$ 

@@@@

@@@@  $\overline{\phantom{a}}$ 

 $\overline{\phantom{a}}$ @@@@@@@@@@  $\overline{\phantom{a}}$ 

JEJAO2O MSTRUMENTATION VIRTUELLE POUR PC .............198 F 30,18€ **JEJA021** INTERFACES PC..........................................**198 F 30,18€ JEO11** J'EXPLOITE LES INTERFACES DE MON PC............**169 F 25,76€ JEO12** JE PILOTE L'INTERFACE PARALLÈLE DE MON PC......**155 F 23,63€ JEJA024** LA LIAISON SÉRIE RS232 ..............................**230 F 35,06€ JEO45** LE BUS SCSI ............................................**249 F 37,96€ LE GRAND LIVRE DE MSN ..................................165<sup>F</sup> 25,15€ JEA09** LE PC ET LA RADIO ........................................**75F 11,43€ JEJ60** LOGICIELS PC POUR L'ÉLECTRONIQUE................**230 F 35,06€ JEJA055** MAINTENANCE ET DÉPANNAGE PC ET MAC ..........**215 F 32,78€ JEJA056** MAINTENANCE ET DÉPANNAGE PC WINDOWS 95 ..**230 F 35,06€ JEJ48** MESURE ET PC ..........................................**230 F 35,06€ JEJA072** MONTAGES AVANCÉS POUR PC........................**230 F 35,06€ JEJ23** MONTAGES ÉLECTRONIQUES POUR PC ..............**225 F 34,30€ JEJ47** PC ET CARTE À PUCE....................................**225 F 34,30€ JEJ59** PC ET DOMOTIQUE......................................**198 F 30,18€ JEJA077** PC ET ROBOTIQUE ......................................**230 F 35,06€ JEJA078** PC ET TÉLÉMESURES....................................**225 F 34,30€ JEJA084** PSPICE 5.30 ............................................**298 F 45,43€ JEO73** TOUTE LA PUISSANCE DE C++ ..........................**229 F 34,91€ TECHNOLOGIE ÉLECTRONIQUE JEJ78** ACCESS.BUS ............................................**250 F 38,11€ JEJA099** CIRCUITS LOGIQUES PROGRAMMABLES..............**189 F 28,81€ JEJA119** ÉLECTRONIQUE ET PROGRAMMATION ..............**158 F 24,09€ JEJA031** LE BUS CAN THÉORIE ET PRATIQUE ..................**250 F 38,11€ JEJA031-2** LE BUS CAN APPLICATIONS............................**250 F 38,11€ JEJA032** LE BUS I2C ..............................................**250 F 38,11€ JEJA033** LE BUS I2C PAR LA PRATIQUE..........................**210F 32,01€ JEJA111** LE BUS I2C PRINCIPES ET MISE EN ŒUVRE ........**250F 38,11€ JEJA034** LE BUS IEE-488 ........................................**210 F 32,01€ JEJA035** LE BUS VAN..............................................**148 F 22,56€ JEJA037** LE MICROPROCESSEUR ET SON ENVIRONNEMENT..**155 F 23,63€ JEJA116** LES DSP FAMILLE ADSP218x..........................**218 F 33,23€ JEJA113** LES DSP FAMILLE TMS320C54x......................**228 F 34,76€ JEJA051** LES MICROPROCESSEURS COMMENT CA MARCHE ....**88F 13,42€ JEJA064** MICROPROCESSEUR POWERPC........................**165 F 25,15€ MICROPROCESSEURS** 275**F** 41,92€ **JEJ32-1** TECHNOLOGIE DES COMPOSANTS ÉLECT. (T.1)......**198F 30,18€ JEJ32-2** TECHNOLOGIE DES COMPOSANTS ÉLECT. (T.2) ....**198 F 30,18€ JEJA097** THYRISTORS, TRIACS ET GTO..........................**242 F 36,89€ MICROCONTRÔLEURS JEO52** APPRENEZ À UTILISER LE MICROCONTRÔLEUR 8051**110 F 16,77€ JEJA019** INITIATION AU MICROCONTRÔLEUR 68HC11 ........**225F 34,30€ JEO59** JE PROGRAMME LES MICROCONTRÔLEURS 8051...**303 <sup>F</sup> 46,19€**<br>**JEO33 LE MANUEL DES MICROCONTRÔLEURS 229 F** 34.91€ **JEO33** LE MANUEL DES MICROCONTRÔLEURS ..............**229 F 34,91€ JEO44** LE MANUEL DU MICROCONTRÔLEUR ST62 ........**249 F 37,96€ JEJA048** LES MICROCONTRÔLEURS 4 ET 8 BITS ...............178 **F** 27,14€<br>**JEJA049** LES MICROCONTRÔLEURS PIC .........................150 **F** 22,87€ **JEJA049** LES MICROCONTRÔLEURS PIC ........................**150 F 22,87€ JEJA050** LES MICROCONTRÔLEURS PIC APPLICATIONS ......186<sup>F</sup> 28,36€<br>**JEJA108** LES MICROCONTRÔLEURS ST7 **248** F 37.81€ **JEJA108** LES MICROCONTRÔLEURS ST7 ........................**248 F 37,81€ JEJA038** LE ST62XX ..............................................**198 F 30,18€ JEJA058** MICROCONTRÔLEUR 68HC11 APPLICATIONS ......**225 F 34,30€ JEJA059** MICROCONTRÔLEUR 68HC11 DESCRIPTION ......**178 F 27,14€ JEJA061** MICROCONTRÔLEURS 8051 ET 8052 ..............**158 F 24,09€ JEJA062** MICROCONTRÔLEURS 80C535, 80C537, 80C552 **158 F 24,09€ JEO47** MICROCONTRÔLEUR PIC À STRUCTURE RISC........110 <sup>F</sup> 16,77€<br>JEJAO60-1 MICROCONTRÔLEURS 6805 ET 68HC05 (T.1) ....153 <sup>F</sup> 23.32€ **JEJA060-1** MICROCONTRÔLEURS 6805 ET 68HC05 (T.1) ....**153 F 23,32€ JEJA060-2** MICROCONTRÔLEURS 6805 ET 68HC05 (T.2) ....**153 F 23,32€ JEJA063** MICROCONTRÔLEURS ST623X .......................198 <sup>F</sup> 30,18€<br>**JEJA066** MISE EN ŒUVRE DU 8052 AH BASIC ................190 <sup>F</sup> 28,97€ **JEJA066** MISE EN ŒUVRE DU 8052 AH BASIC.................190 **F** 28,97€<br>IFO46 PRATIOUE DES MICROCONTRÔLEURS PIC **249 F** 37.96€ **JEO46** PRATIQUE DES MICROCONTRÔLEURS PIC............**249 F 37,96€ JEJA081** PRATIQUE DU MICROCONTRÔLEUR ST622X ........**198 F 30,18€ COMPOSANTS JEJ34** APPRIVOISEZ LES COMPOSANTS ÉLECTRONIQUES..**130 F 19,82€ JEJ62** COMPOSANTS ÉLECT. : TECHNO. ET UTILISATION ...198 <sup>F</sup> 30,18€<br>**JEJ94** COMPOSANTS ÉLECT PROGRAMMARLES POUR PC 198 <sup>F</sup> 30.18€ **JEJ94** COMPOSANTS ÉLECT. PROGRAMMABLES POUR PC **198 F 30,18€**  $\Gamma$ 

**JEJ95** COMPOSANTS INTÉGRÉS ..............................**178 F 27,14€**

?@@ ?@@ ?@@@@@@@@?@@@@@@@@ ?@@@@@@@@?e@@@@@@@@e?@@@@@@@@?e@@@@@@@@e?@@@@@@@@ ?@@@@@@@@?e@@@@@@@@e?@@@@@@@@?e@@@@@@@@e?@@@@@@@@

@@@@ @@@@@@ @@@@

@@@@ @@@@ @@@@@@@@ @@@@  $\overline{\phantom{a}}$ 

@@@@ @@@@ @@@@@@  $\overline{\phantom{a}}$ 

@@@@@@@@@@@@@@ : @@@@@@

**SRC** pub

@@@@@@@@ @@@@

@@@@

toutes les précédentes

@@@@

@@@@@@@@@@@@@@ @@@@

@@@@@@@@@@@@@@@@

@@@@@@@@@@@@@@ @@@@

 $\blacksquare$ 

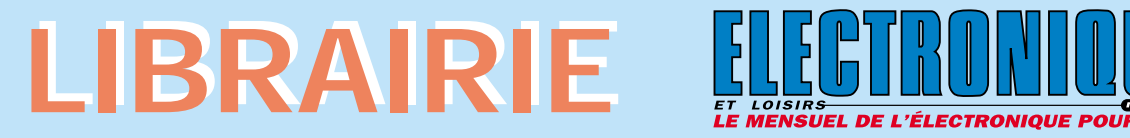

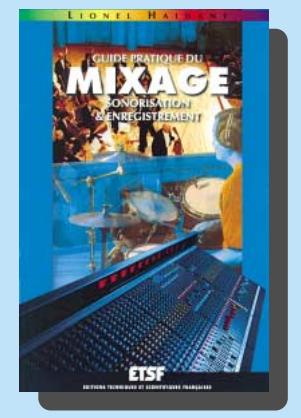

RÉF. JEJA107 PRIX ....................................**98 <sup>F</sup>** Ce livre est le guide idéal pour tous ceux qui souhaitent se familiariser avec les techniques de mixage. Après un chapitre consacré aux connaissances fondamentales liées à la perception auditive, l'auteur entreprend de faire partager au lecteur son savoir-faire et ses propres techniques grâce à une approche résolument pratique : il y découvrira les différents branchements des câbles, les bonnes façons d'utiliser les différentes parties d'une console de mixage. En fin d'ouvrage, le lecteur trouvera des exemples d'enregistrements et de mixages de groupes de 2, 4 ou 6 musiciens, avec des suggestions de correctifs et de balance. Cet ouvrage s'adresse aux passionnés de prise de son et de mixage évoluant dans la sonorisation ou le home studio, à ceux qui désirent s'orienter professionnellement vers les métiers du son, ainsi qu'aux étudiants des écoles d'audiovisuel. Les professionnels (techniciens ou musiciens) pourront y trouver -à n'en pas douter- matière à réflexion.

*DEMANDEZ LE CATALOGUE ELECTRONIQUE AVEC LA DESCRIPTION DÉTAILLÉE DE CHAQUE OUVRAGE* envoi contre 4 timbres à 3 F

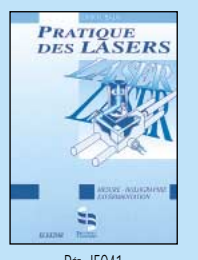

RÉF. JEO41 PRIX ………………**269 <sup>F</sup> AUDIO, MUSIQUE, SON**

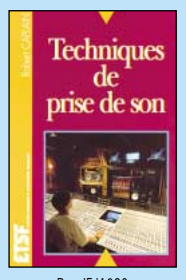

RÉF. JEJA093 PRIX ………………**169 <sup>F</sup> AUDIO, MUSIQUE, SON**

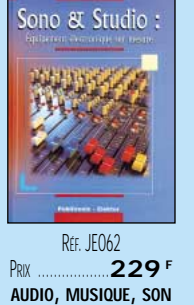

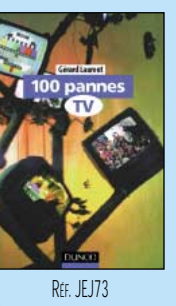

PRIX ………………**188 <sup>F</sup> VIDEO, TELEVISION**

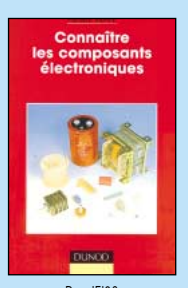

RÉF. JEI03 PRIX……………………**98 <sup>F</sup> COMPOSANTS**

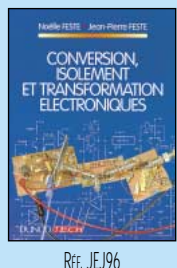

PRIX ………………**118 <sup>F</sup> DOCUMENTATION**

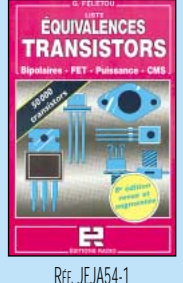

PRIX ………………**185 <sup>F</sup> DOCUMENTATION**

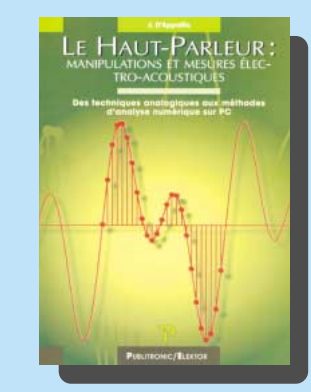

鳳

RÉF. JEJA54-2 PRIX ………………**175 <sup>F</sup> DOCUMENTATION**

RÉF. JEJA115 PRIX ………………**165 <sup>F</sup> COMPOSANTS**

Guide des tubes BF

Guide de choix des **composants** 

@@@@

@@@@@@

 $^{\circ}$ @@@@@@ @@@@@@

@@@@

@@@@

@@@@

@@@@

@@@@

@@@@

@@@@@@ @@@@ @@@@

@@@@ @@@@  $\blacksquare$ 

@@@@

@@@@  $\overline{\phantom{a}}$ 

 $\overline{\phantom{a}}$ @@@@@@@@@@  $\blacksquare$ 

RÉF. JEO64 PRIX ………………**189 <sup>F</sup> DOCUMENTATION**

**EQUIVALENCES** 

**TRANSISTORS** 

25 000

RÉF. JEO77 PRIX ................................**249 <sup>F</sup>** Manipulations et mesures électroacoustiques, des techniques analogiques aux méthodes d'analyse numérique sur PC.

Au sommaire : Introduction des haut-parleurs. Test des haut-parleurs (mesure, paramètres de base et autres paramètres…). De l'impédance électrique des systèmes de HP à basse fréquence (HP en enceintes closes, valeurs anormales d'impédance…). Test acoustique de HP isolés (Courbe de réponse en fréquence, microphones, effets de l'environnement acoustique…). Tests acoustiques de systèmes à plusieurs HP. Temps, fréquence et transformée de Fourier. Test de haut-parleurs avec les systèmes d'acquisition sur PC.

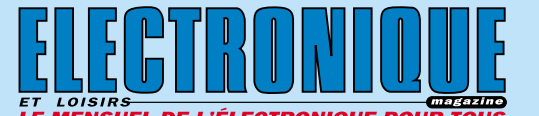

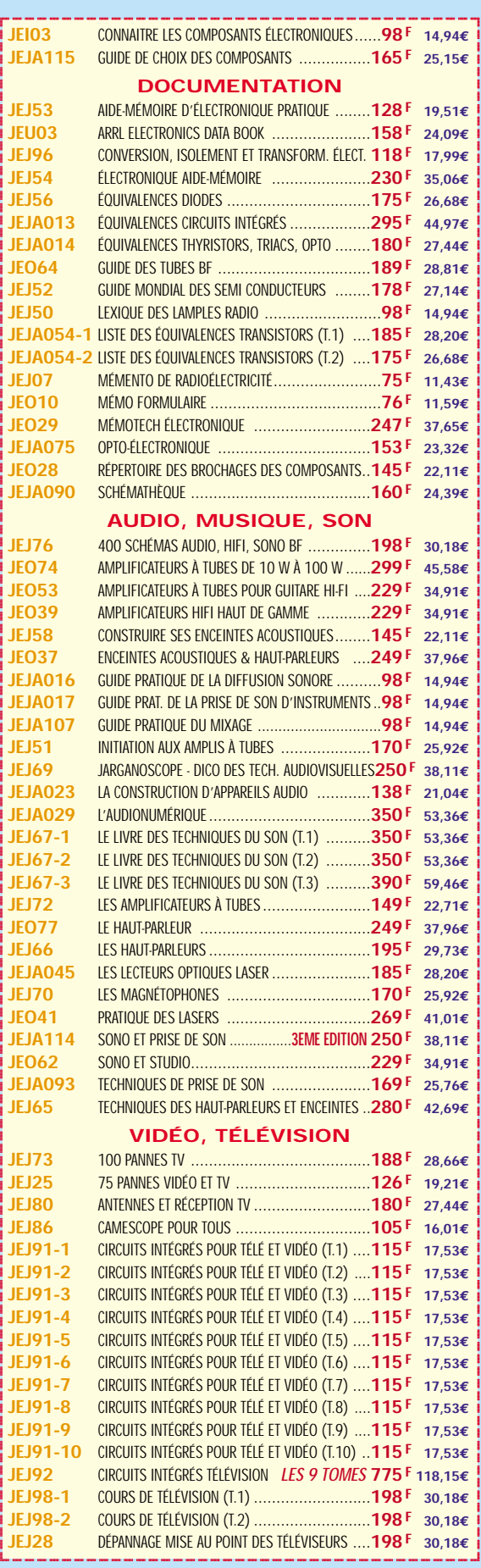

@@@@@@@@ @@@@

@@@@

@@@@

@@@@@@@@@@@@@@ @@@@

@@@@@@@@@@@@@@@@

@@@@@@@@@@@@@@ @@@@

@@@@ @@@@@@ @@@@

@@@@ @@@@ @@@@@@@@ @@@@  $\overline{\phantom{a}}$ 

@@@@ @@@@ @@@@@@  $\overline{\phantom{a}}$ 

@@@@@@@@@@@@@@ : @@@@@@

**U TILISEZ LE BON DE COMMANDE SRC / ÉLECTRONIQUE MAGAZINE** TARIF EXPÉDITIONS : 1 LIVRE 35<sup>e</sup> (5,34€), DE 2 À 5 LIVRES 45<sup>e</sup> (6,86€), DE 6 À 10 LIVRES 70<sup>e</sup> (10,67€), PAR QUANTITÉ, NOUS CONSULTER **Catalogue ÉLECTRONIQUE avec, entre autres, la description détaillée de chaque ouvrage, contre 4 timbres à 3 F**

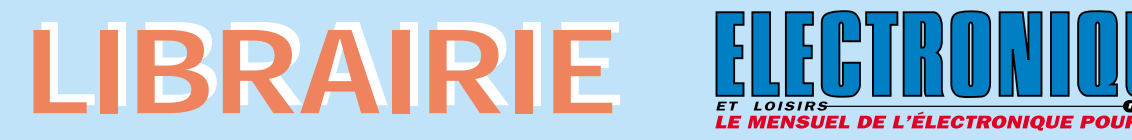

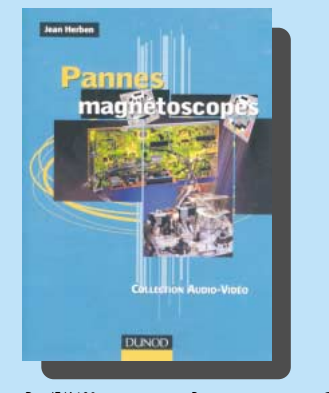

RÉF. JEJA120 PRIX ................................**248 <sup>F</sup>** L'auteur nous livre dans cet ouvrage le souvenir d'une soixantaine de pannes décrites de manière savoureuse, un peu à la façon d'un détective résolvant une enquête. Ces narrations sont accompagnées d'une série de mises en garde contre des dysfonctionnements qui s'identifient à des pannes mais qui n'en sont pas. Le point est fait sur le matériel nécessaire, sur les méthodes de remplacement d'organes principaux et sur les réglages qu'il importe de réaliser. La maintenance des magnétoscopes n'est pas oubliée et une réflexion sur les services après-vente d'aujourd'hui ainsi qu'un glossaire regroupant les termes adoptés en vidéo viennent compléter l'ouvrage. Schémas, illustrations en couleurs des phénomènes analysés permettent un apprentissage distrayant.

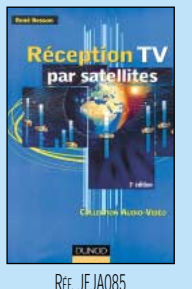

PRIX ………………**148 <sup>F</sup> VIDEO, TELEVISION**

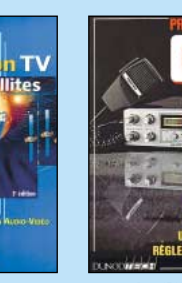

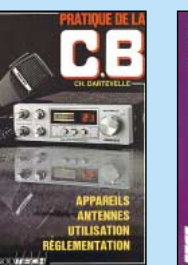

REF. JFJA079 PRIX……………………**98 <sup>F</sup> CB**

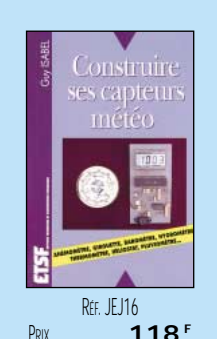

RÉF. JEJA042-1 PRIX ………………**215 <sup>F</sup> VIDEO, TELEVISION**

RÉF. IF IAC PRIX ………………**250 <sup>F</sup> VIDEO, TELEVISION**

**Jean Herbe LES CAMÉSCOPES** 

PRIX ………………**118 <sup>F</sup> MAISON ET LOISIRS**

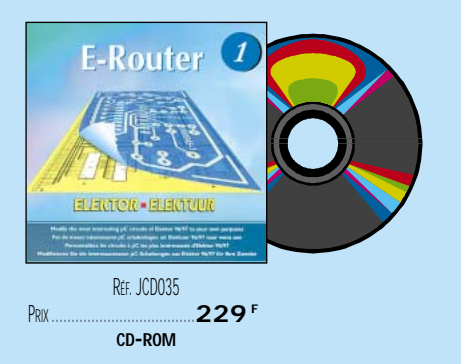

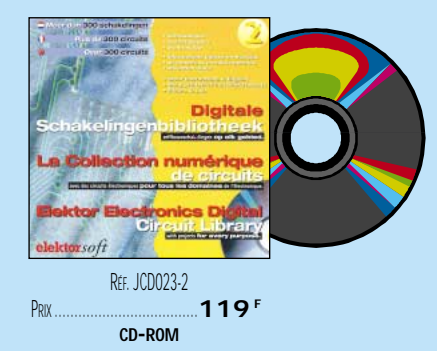

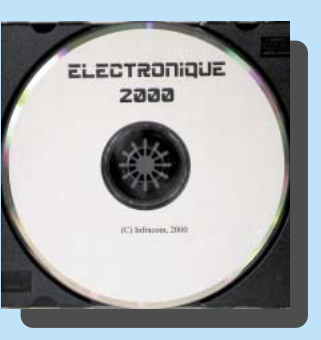

RÉF. JFJA004 PRIX ………………**130 <sup>F</sup> MAISON ET LOISIRS**

RÉF. JCD052 PRIX ..............**115 <sup>F</sup>** Avec une compilation de nombreux logiciels shareware, freeware, ou de démonstration récupérés sur Internet, ce CD-ROM permet aux électroniciens de tester ces différents produits sans perdre de temps (et d'argent) à les télécharger. Plus de 200 Mo de données, représentant 1300 fichiers à tester ou à lire. Winzip et Acrobat Reader sont fournis sur le<br>CD dans la rubrique "utilitaires" Parmi les ns la rubrique "utilitaires". Parmi les logiciels disponibles, vous trouverez : de la CAO, tracé de circuits imprimés, analyse spectrale, FFT, compatibilité électromagnétique, DSP, calculs de filtres, fichiers pour SPICE, traducteurs de pages WEB…

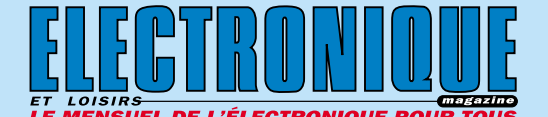

@@@@

@@@@@@

 $^{\circ}$ @@@@@@ @@@@@@

RÉF. JEJA025-4 PRIX ………………**169 <sup>F</sup> VIDEO, TELEVISION**

**LES CAMÉSCOPES** 

RÉF. JEJA042-2 PRIX ………………**335 <sup>F</sup> VIDEO, TELEVISION**

électronique<br>auto

et moto @@@@

@@@@

@@@@

@@@@

@@@@

@@@@

@@@@@@ @@@@ @@@@

@@@@ @@@@  $\blacksquare$ 

@@@@

@@@@  $\overline{\phantom{a}}$ 

 $\overline{\phantom{a}}$ @@@@@@@@@@  $\blacksquare$ 

**JEJA018** GUIDE RADIO-TÉLÉ ......................................**120 F 18,29€** @@@@@@@@e?@@@@@@@@?e@@@@@@@@e?@@@@@@@@?e@@@@@@@@e? @@@@@@@@e?@@@@@@@@?e@@@@@@@@e?@@@@@@@@?e@@@@@@@@e?@@@@@@@@ @@@@@@@@@@@@@@@@@@@@ **JEJ69** JARGANOSCOPE - DICO DES TECH. AUDIOVISUELLES**250 F 38,11€ JEJA025-1** LA TÉLÉVISION EN COULEUR (T.1)....................**230 F 35,06€ JEJA025-2** LA TÉLÉVISION EN COULEUR (T. 2) ..................**230 F 35,06€ JEJA025-3 LA TÉLÉVISION EN COULEUR (T.3).......................198 <sup>F</sup> 30,18€<br>IF IA025-4 LA TÉLÉVISION EN COULEUR (T.4).....................169 F 25,76€ JEJA025-4** LA TÉLÉVISION EN COULEUR (T.4)....................**169 F 25,76€ JEJA026** LA TÉLÉVISION NUMÉRIQUE ..........................**198 F 30,18€ JEJA027** LA TÉLÉVISION PAR SATELLITE ........................**178 F 27,14€ JEJA028** LA VIDÉO GRAND PUBLIC ..............................**175 F 26,68€ JEJA036** LE DÉPANNAGE TV ? RIEN DE PLUS SIMPLE ! ......**105 F 16,01€ JEJA042-1** LES CAMESCOPES (T.1)................................**215 F 32,78€ JEJA042-2** LES CAMESCOPES (T.2)................................**335 F 51,07€ JEJA046** MAGNÉTOSCOPES VHS PAL ET SECAM ................230 **F** 35,06€<br>**JEJA120** PANNES MAGNÉTOSCOPES .............................248 **F** 37,81€ **JEJA120** PANNES MAGNÉTOSCOPES ............................**248 F 37,81€ JEJA080** PRATIQUE DES CAMESCOPES..........................**168 F 25,61€ JEJ20** RADIO ET TÉLÉVISION MAIS C'EST TRÈS SIMPLE ..**154 F 23,48€ JEJA085** RÉCEPTION TV PAR SATELLITES ......**3EME EDITION 148 F 22,56€ JEJA088** RÉSOLUTION DES TUBES IMAGE......................**150 F 22,87€ JEJA098** VOTRE CHAÎNE VIDÉO ..................................**178 F 27,14€ CB JEJ05** MANUEL PRATIQUE DE LA CB ............................**98F 14,94€ JEJA079** PRATIQUE DE LA CB ......................................**98F 14,94€ MAISON ET LOISIRS JEJA110** ALARMES ET SÉCURITÉ ................................**165 F 25,15€ JEO49** ALARME ? PAS DE PANIQUE ! ..........................**95F 14,48€ JEO50** CONCEVOIR ET RÉALISER UN ÉCLAIRAGE HALOGÈNE**110 F 16,77€ JEJ16** CONSTRUIRE SES CAPTEURS MÉTÉO ..................**118 F 17,99€ JEJ97** COURS DE PHOTOGRAPHIE ............................**175 F 26,68€ DÉTECTEURS ET MONTAGES POUR LA PÊCHE ........145 <b>F 22,11€ JEJ49** ÉLECTRICITÉ DOMESTIQUE ...............................128 <sup>F</sup> 19,51€<br>JEJA004 ÉLECTRONIQUE AUTO FT MOTO .......................130 <sup>F</sup> 19.82€ **JEJA004** ÉLECTRONIQUE AUTO ET MOTO ........................130 **F 19,82€**<br>JEJA006 FIFCTRONIQUE FT MODÉLISME FERROVIAIRE ......139 **F** 21.19€ **JEJA006** ÉLECTRONIQUE ET MODÉLISME FERROVIAIRE ......**139 F 21,19€ JEJA007** ÉLECTRONIQUE JEUX ET GADGETS ...................130 **F 19,82€**<br>JEJA009 ÉLECTRONIQUE MAISON ET CONFORT ................130 **F** 19,82€ **JEJA009** ÉLECTRONIQUE MAISON ET CONFORT................**130 F 19,82€ JEJA010** ÉLECTRONIQUE POUR CAMPING CARAVANING ......144 <sup>F</sup> 21,95€<br>JEJ17 ÉLECTRONIQUE POUR MODÉL. RADIOCOMMANDÉ 149 <sup>F</sup> 22,71€ **JEJ17** ÉLECTRONIQUE POUR MODÉL. RADIOCOMMANDÉ **149 F 22,71€ JEJA012** ÉLECTRONIQUE PROTECTION ET ALARMES ..........**130 F 19,82€ JEJA052 LES RÉPONDEURS TÉLÉPHONIQUES ...................140 <sup>F</sup> 21,34€ JEJA067** MODÉLISME FERROVIAIRE ............................**135 F 20,58€ JEO71** RECYCLAGE DES EAUX DE PLUIE ......................**149 F 22,71€** *2 - LES CD-ROM* **JCD023-1** 300 CIRCUITS VOLUME 1..............................**119 F 18,14€ JCD023-2** 300 CIRCUITS VOLUME 2..............................**119 F 18,14€ JCD023-3** 300 CIRCUITS VOLUME 3..............................**119 F 18,14€ JCD052** CD ÉLECTRONIQUE **NOUVEAU** ..................**115 F 17,53€ JCD036** DATA BOOK : CYPRESS ................................**120 F 18,29€ JCD037** DATA BOOK : INTEGRATED DEVICE TECHNOLOGY....**120 F 18,29€ JCD038** DATA BOOK : HAIL SENSORS ..........................**120 F 18,29€**  $\mathsf{r}$ 

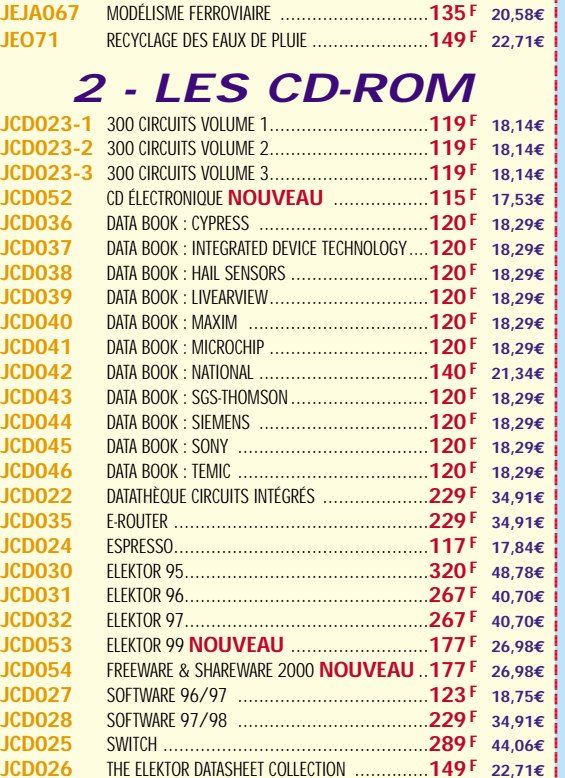

?@@ ?@@ ?@@@@@@@@?@@@@@@@@ ?@@@@@@@@?e@@@@@@@@e?@@@@@@@@?e@@@@@@@@e?@@@@@@@@ ?@@@@@@@@?e@@@@@@@@e?@@@@@@@@?e@@@@@@@@e?@@@@@@@@

@@@@@@@@ @@@@

@@@@

@@@@

@@@@@@@@@@@@@@ @@@@

@@@@@@@@@@@@@@@@

@@@@@@@@@@@@@@ @@@@

**U TILISEZ LE BON DE COMMANDE SRC / ÉLECTRONIQUE MAGAZINE** TARIF EXPÉDITIONS : 1 LIVRE 35<sup>e</sup> (5,34€), DE 2 À 5 LIVRES 45<sup>e</sup> (6,86€), DE 6 À 10 LIVRES 70<sup>e</sup> (10,67€), PAR QUANTITÉ, NOUS CONSULTER **Catalogue ÉLECTRONIQUE avec, entre autres, la description détaillée de chaque ouvrage, contre 4 timbres à 3 F**

 $\blacksquare$ 

# BON DE COMMANDE LIBRAIR

### **SRC/ELECTRONIQUE magazine – Service Commandes B.P. 88 – 35890 LAILLÉ – Tél.: 02 99 42 52 73+ Fax: 02 99 42 52 88**

#### **CONDITIONS DE VENTE :**

вѣ́о∟ємє́мт: Pour la France, le paiement peut s'effectuer par virement, mandat, chèque<br>bancaire ou postal et carte bancaire. Pour l'étranger, par virement ou mandat<br>international (les frais étant à la charge du c carte bancaire doit être effectué en francs français.

соммамрєs : La commande doit comporter tous les renseignements demandés sur le bon<br>de commande (désignation de l'article et référence). Toute absence de précisions est<br>sous la responsabilité de l'acheteur. La vente est co

рвих: Les prix indiqués sont valables du jour de la parution de la revue ou du catalogue,<br>jusqu'au mois suivant ou jusqu'au jour de parution du nouveau catalogue, sauf erreur<br>dans le libellé de nos tarifs au moment de la

**LIVRAISON :** La livraison intervient après le règlement. Nos commandes sont traitées dans

la journée de réception, sauf en cas d'indisponibilité temporaire d'un ou plusieurs produits en attente de livraison. SRC ÉDITIONS ne pourra être tenu pour responsable des retards dus au transporteur ou résultant de mouvements sociaux.

TRANSPORT: La marchandise voyage aux risques et périls du destinataire. La livraison se<br>faisant soit par colis postal, soit par transporteur. Les prix indiqués sur le bon de<br>commande sont valables dans toute la France métr taux de change. Pour bénéficier des recours possibles, nous invitons notre aimable clientèle à opter pour l'envoi en recommandé. A réception des colis, toute détérioration doit être signalée directement au transporteur.

**RÉCLAMATION :** Toute réclamation doit intervenir dans les dix jours suivant la réception des marchandises et nous être adressée par lettre recommandée avec accusé de réception.

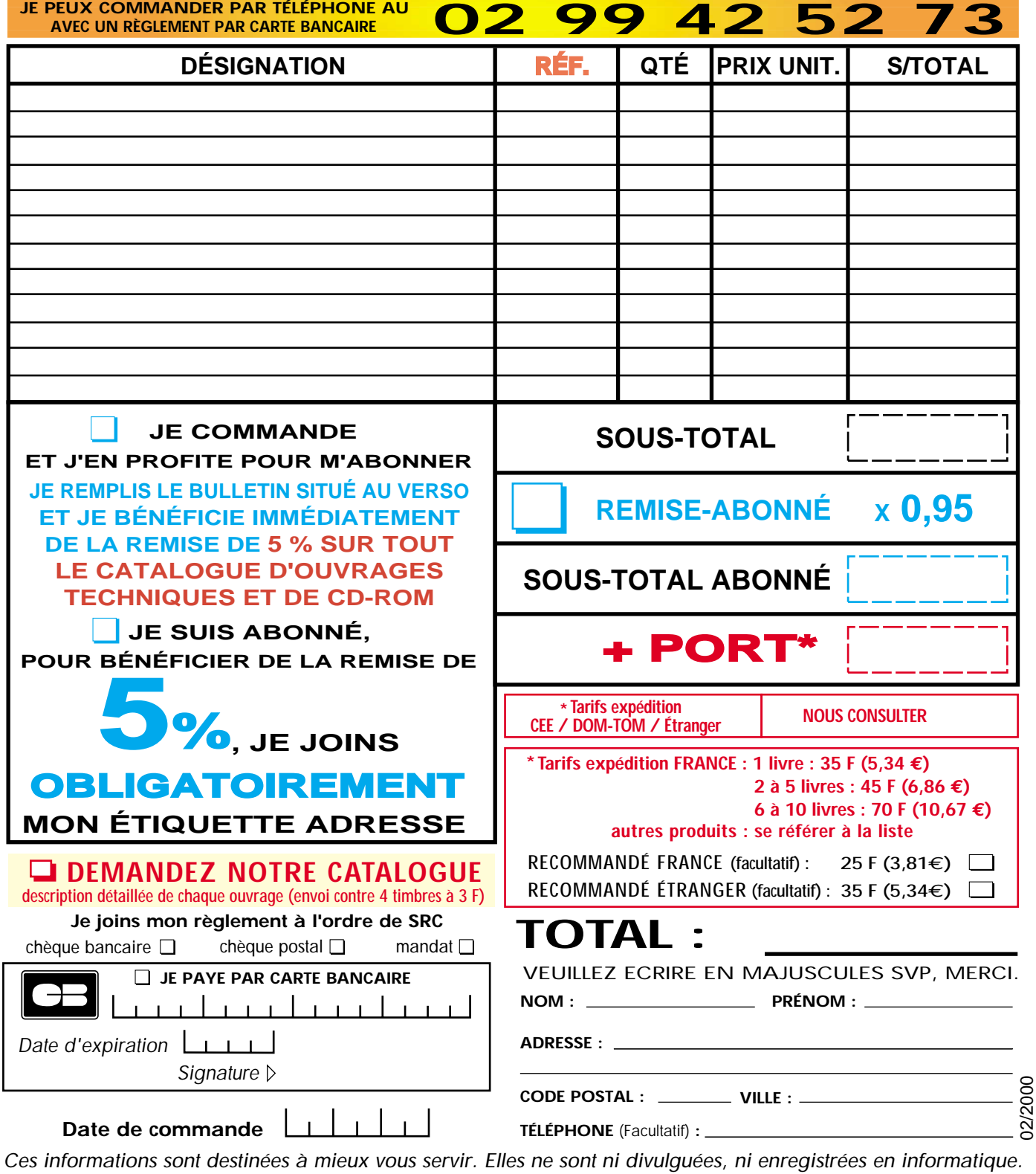

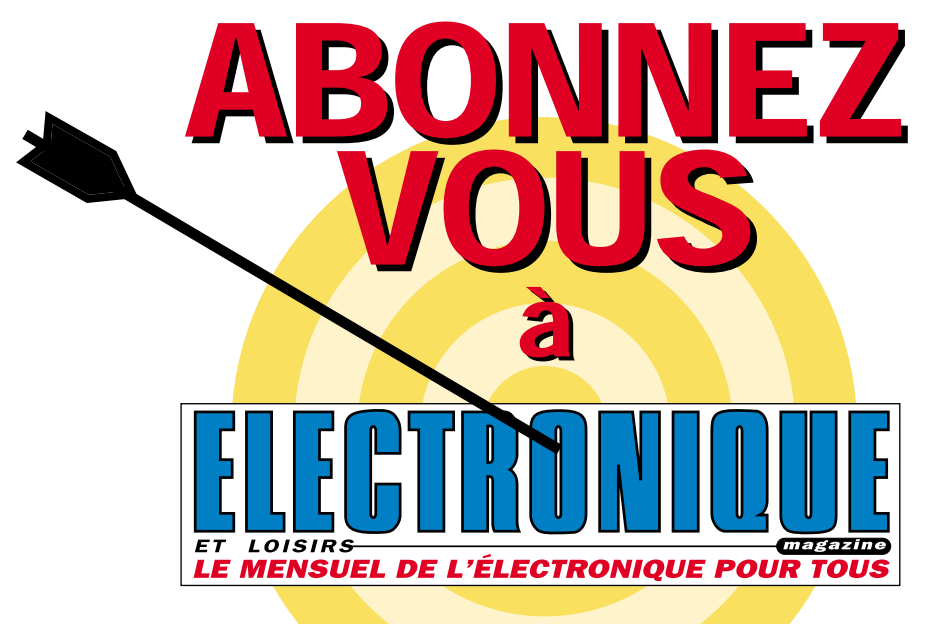

# et profitez de vos privilèges

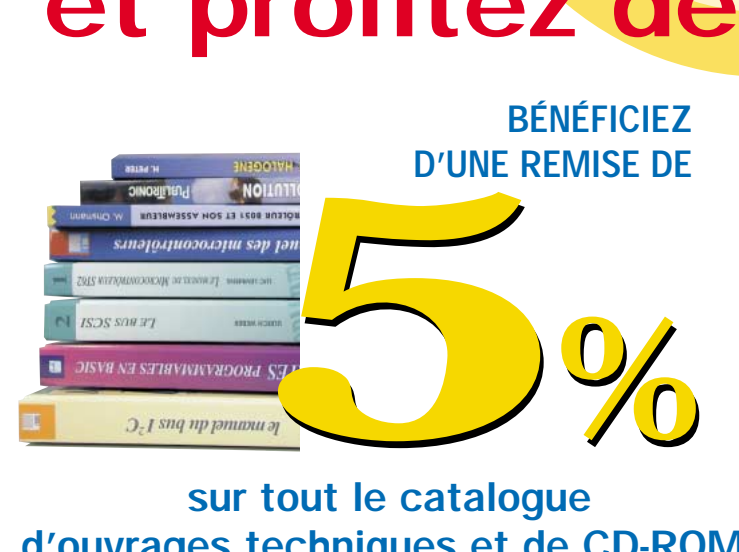

### sur tout le catalogue d'ouvrages techniques et de CD-ROM.\*

\* à l'exception des promotions et des références BNDL

### S'ABONNER C'EST :

• L'assurance de ne manquer aucun numéro. • L'avantage d'avoir ELECTRONIQUE magazine directement dans votre boîte aux lettres près d'une semaine avant sa sortie en kiosques. • Recevoir un CADEAU\* !

> \* pour un abonnement de deux ans uniquement. (délai de livraison : 4 semaines)

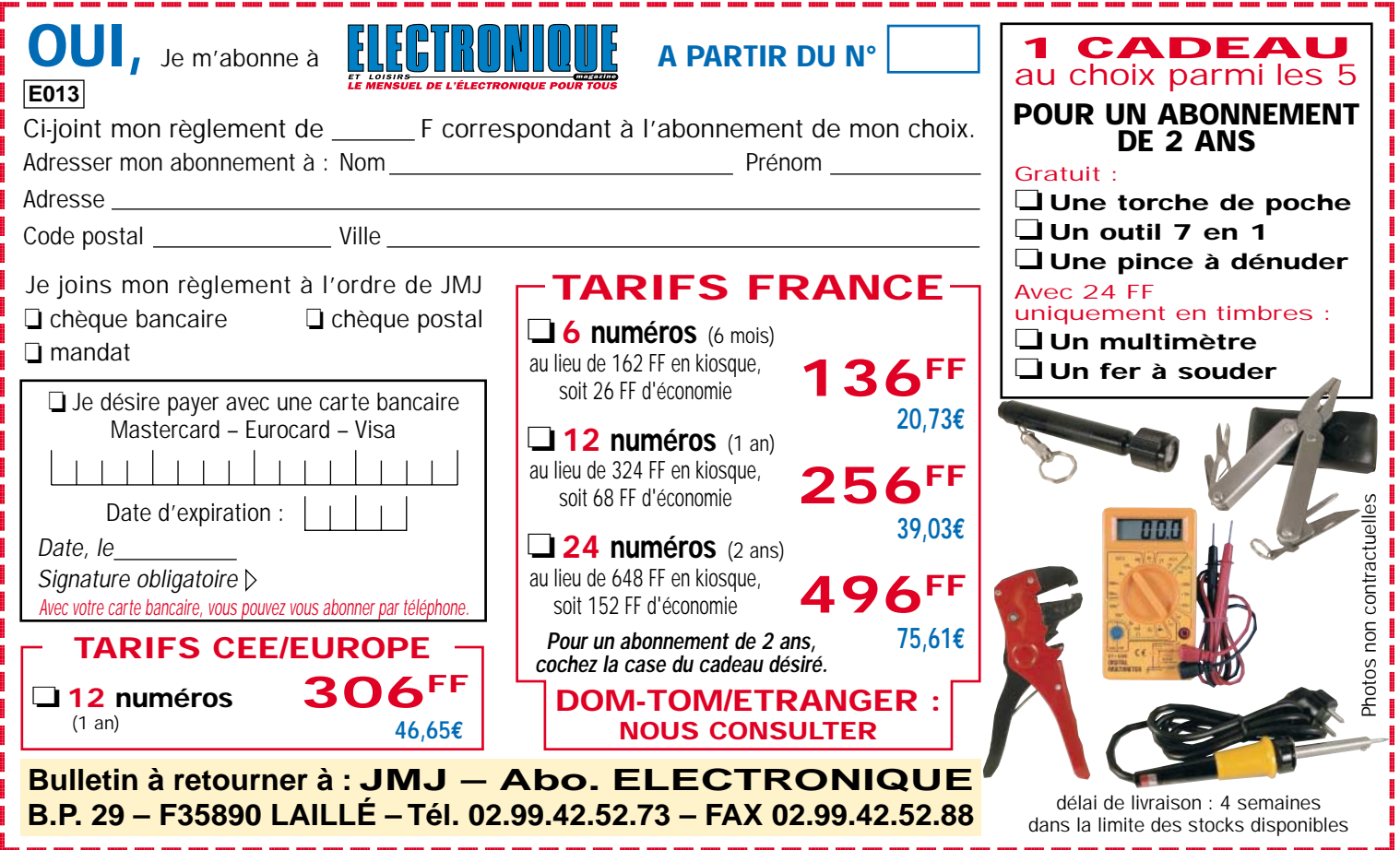
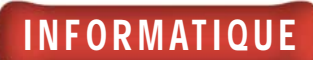

# Une interface E/S pour PC 8 entrées digitales - 8 sorties relais

Voici une unité périphérique permettant, une fois reliée à la ligne série RS232-C d'un ordinateur PC, de gérer jusqu'à 8 charges indépendantes à travers des sorties relais, et de lire l'état logique d'autant d'entrées. Ses applications sont multiples: automatismes, systèmes d'alarmes, domotique, contrôle d'accès, etc.

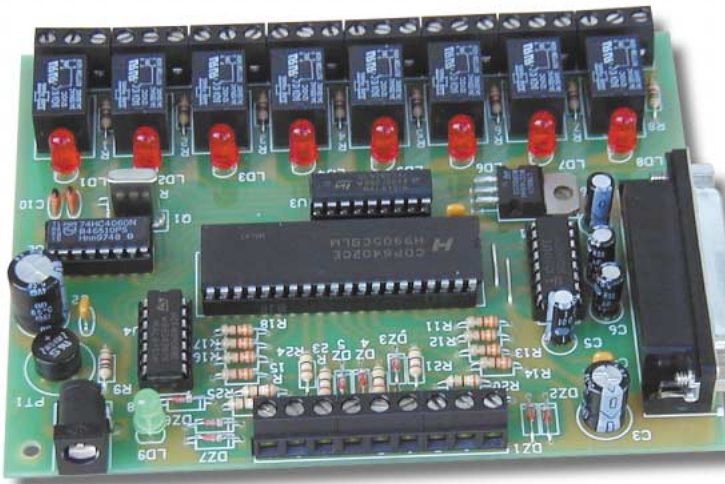

'ordinateur est désormais considéré comme un outil à tout faire, auquel la technique moderne et l'imagination de chacun cherchent à confier de plus en plus de taches.

On peut utiliser son PC pour faire ses courriers, suivre son compte bancaire,

établir des prévisions de dépense, etc. En utilisant le PC et Internet, on peut rechercher, et obtenir, des informations en provenance de banques de données du monde entier, faire ses courses, acheter une voiture, s'abonner à un nombre incalculable de services.

Malgré cela, la machine n'est pas utilisée à cent pour cent, loin s'en faut. Il est donc également possible de faire en sorte que cet ordinateur familial devienne pour la maison une sorte de majordome, assumant le rôle d'une alarme, veillant à la surveillance des bâtiments et au portail électrique. Tout ceci grâce à des interfaces spécifiques que l'on peut d'ores et déjà réaliser et mettre en œuvre.

Si vous avez un quelconque doute à ce sujet, observez le circuit proposé dans ces pages: une interface pouvant être reliée à l'un des ports série du PC (COM1, COM2…), capable de contrôler jusqu'à 8 charges indépendantes les unes des autres, par l'intermédiaire de relais, simples ou assistés, et d'acquérir l'état d'un maximum de 8 entrées digitales. Le tout est contenu sur une carte compacte

ELECTRONIQUE  $\frac{1}{3}$  magazine - n° 13

#### réalisée à l'aide de composants bon marché.

Cette carte permet la lecture directe de niveaux logiques TTL/compatibles, et non pas de valeurs analogiques. C'est pourquoi elle convient parfaitement aux applications de l'automatisation, puisqu'elle permet

d'activer une charge et d'en vérifier ensuite l'effet, ou bien de garder sous contrôle des lignes ou des capteurs avec sortie à relais ou, tout du moins, dont la sortie peut s'exprimer uniquement en deux états.

Voyons à présent dans le détail comment cette carte et ses programmes de gestion ont été réalisés.

En fait, pour gérer l'unité, il faut utiliser un logiciel spécial, et voilà la raison pour laquelle nous avons développé un programme capable de fonctionner sous Windows 95/98, avec lequel il est possible de disposer d'un panneau de contrôle vidéo virtuel équipé d'un bouton pour chacun des relais et d'une diode lumineuse pour chacune des entrées TTL.

Ce programme permet l'utilisation manuelle de la carte pour des applications génériques. Pour des applications spécifiques, on peut utiliser - ou mieux, insérer à l'intérieur de programmes spéciaux - la routine en Qbasic appelée 8180.BAS, qui se trouve dans ces pages et qui est capable de contrôler toutes les fonctions de notre montage.

# INFORMATIQUE

### Schéma électrique

Mais laissons pour le moment de côté le logiciel et retournons aux composants, sachant que le cœur du circuit est l'UART U5, c'est-à-dire le CDP6402 de chez Harris. Il permet de communiquer avec l'ordinateur lorsque celui-ci l'interroge par l'intermédiaire de commandes transmises sur la ligne via le port série.

Le signal d'horloge (clock) avec lequel le "Baud Rate" de la connexion s'opère, est généré par le circuit intégré U2, un oscillateur/diviseur programmable 74HC4060, contrôlé par le quartz Q1. Nous avons donc les 8 bits d'entrée (le bus-données, indiqué "INPUT") du CDP6402 reliés aux lignes respectives d'entrée par l'intermédiaire d'une résistance et tous équipés de résistances de "pull-up" (tirage), nécessaires à maintenir chacun d'eux au niveau haut (état logique 1) en position de repos.

En reliant l'une de ces entrées de la carte à masse, on bascule la broche correspondante de l'UART au niveau logique 0, tandis qu'en la laissant déconnectée, on maintient le niveau 1.

L'état des 8 bits est transmis à l'ordinateur par l'U5 après chaque réception de commande envoyée par le PC.

La communication série se fait par l'intermédiaire d'un classique MAX232 (appelé U1 sur le schéma), un convertisseur TTL/RS232-C Maxim, munis de canaux de transmission et de réception pour l'adaptation des niveaux logiques de la carte en +12/–12 volts, et ceux du PC en TTL (0/5 volts), comme prévu par le standard EIA RS232-C.

Le bus-données RR1 à RR8, sur lequel on prélève en parallèle les huit bits reçus sur le canal série (broche 20, RRI), gère les charges, c'est-à-dire les 8 relais de sortie.

Un réseau darlington ULN2803 relié à ce même bus, contrôle les bobines des relais en leur donnant le courant nécessaire: il s'agit d'un circuit intégré à 18 broches à double ligne d'entrée, contenant huit darlingtons pouvant être pilotés par des signaux de type TTL, capables de débiter en sortie (sur le collecteur) jusqu'à 500 milliampères.

Le fonctionnement de chaque section est en mode "sink", c'est-à-dire que les sorties, étant de type "open-collector" (à collecteur ouvert), elles servent d'interrupteurs vers la masse.

La bobine d'un relais est reliée à chaque étage de l'ULN2803, qui est directement excité par l'un des bits de sortie de l'UART U5 ("1" en entrée, provoque "0" logique à la sortie correspondante). Chacune de ces bobines est munie d'une diode LED reliée en parallèle et protégée par une résistance. En s'allumant, la LED permet de visualiser l'état de sa propre sortie, c'est-à-dire de savoir si elle est activée (relais excité = diode LED allumée) ou bien au repos (diode LED éteinte).

L'alimentation de la carte est fournie par le pont de diodes PT1 qui redresse la tension alternative d'entrée (9 ou 10V) et envoie aux bornes des condensateurs C1 et C2 une tension continue pour être filtrée. Cette tension allume la diode LED DL9 qui sert d'indicateur de fonctionnement.

Le régulateur de tension intégré (U6), reçoit environ 12 volts redressés et filtrés et génère du 5 volts stabilisé qu'il envoie ensuite à l'UART, au générateur de clock U2 ainsi qu'au convertisseur TTL/RS232-C U1.

Soulignons que le pont à diodes permet également de tout alimenter en tension continue (12/15 volts), ce qui offre l'avantage de ne pas avoir à se préoccuper de la polarité de la liaison. En effet, entre le "+" et le "–" de PT1, on

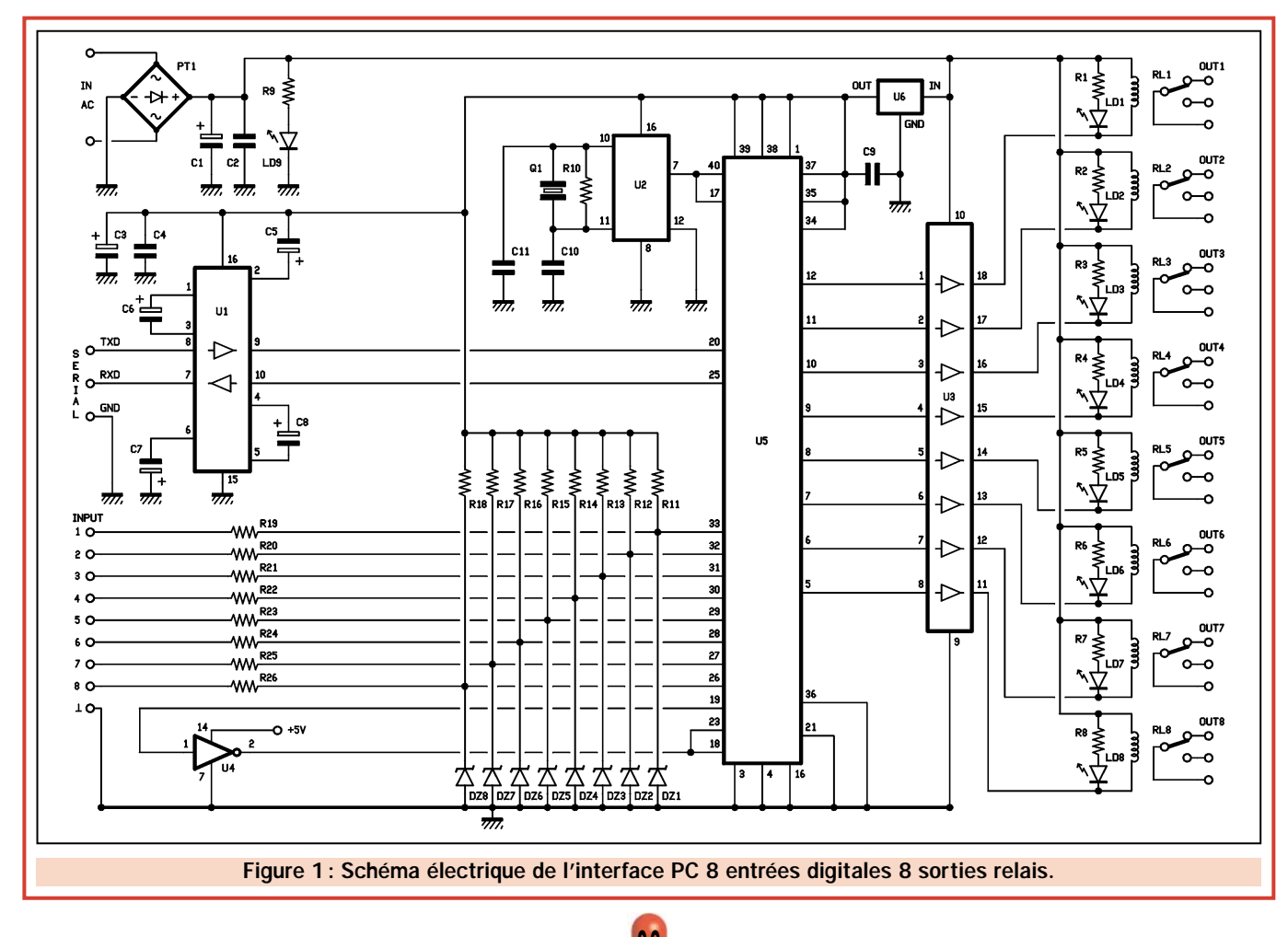

a toujours une seule polarité, la bonne, indépendamment du sens de la tension appliquée sur les bornes "IN AC".

# L'UART, décomposition du fonctionnement

A la lumière de ce qui vient d'être dit, vous devez commencer à avoir une idée suffisamment précise du fonctionnement de l'unité périphérique.

Il est toutefois préférable, pour mieux comprendre, de s'arrêter sur l'élément principal, c'est-à-dire celui qui coordonne non seulement la réception des commandes, mais également leur envoi totalement automatique, géré seulement par sa propre horloge et par l'arrivée de données sur le canal RRI, des informations relatives aux entrées TTL vers l'ordinateur.

Nous parlons, bien sûr, de l'UART (Universal Asinchronus Receiver Transmitter) U5, le CDP6402, qui permet de transformer en parallèle les données série provenant du port RS232-C, et de mettre en série celles disponibles sur les entrées à 8 bits parallèles.

L'UART est un système complémentaire et la solution idéale pour communiquer avec le RS232-C de l'ordinateur, lequel transforme les niveaux du bus-données interne de la carte mère en informations séquentielles.

Le CDP6402 (U5) est un circuit intégré CMOS fabriqué par Harris et contenu dans un boîtier plastique 2 x 20 broches, garantissant une vitesse de communication supérieure à 200 kilobits/seconde à 5 volts, et de 400 kilobits/seconde à 10 volts.

Il est en outre idéal pour notre montage : en position de repos, il est en état de réception et il attend l'arrivée de données sur l'entrée série (broche 20 - RRI), tandis que lorsqu'il est excité par le bit de "start" (démarrage), il reçoit les impulsions successives et les distribue sur les sorties respectives.

L'UART est capable de reconnaître le format standard de la communication série, c'est-à-dire 8 bits de données précédés d'un bit de démarrage et suivis d'un bit de parité ("0" si la somme des 8 bits est un nombre décimal pair, et "1" si le résultat est impair), et il s'excite à l'arrivée du premier bit.

L'UART, connaissant la vitesse de transfert ("Baud-Rate", identique à celle du port COM du PC) et par conséquent la durée de chaque impulsion, peut activer un démultiplexeur, lequel, après le front de descente du bit d'arrêt (niveau logique "0"), prend, pendant une brève période, et séquentiellement sur les 8 sorties du bus parallèle, le même état logique que l'entrée RRI, reformant ainsi le byte d'origine.

INFORMATIQUE

En bref, pendant l'intervalle du premier bit, il relie l'entrée RRI et le buffer de la sortie RBRI, puis, pendant celui du second, il relie l'entrée RRI et la sortie RBR2 du second bit du bus parallèle, et ainsi de suite jusqu'au huitième.

Il lit aussi le bit de parité envoyé par l'ordinateur par l'intermédiaire du canal série et le compare, dans un réseau logique, à celui qu'il obtient en faisant la somme des 8 bits des données. Si les deux coïncident, le buffer de sortie s'active en permettant aux broches RBR1/RBR8 de prélever les signaux parallèles. Dans le cas contraire, il est placé en "three-state" en attendant d'être annulé dès la réception suivante (pour la précision, à la commutation "1"/"0" de la broche 18…). C'est ainsi que les données relevées et considérées non valables ne sortent pas du bus de réception RRn.

Rappelons que ce bus est relié aux entrées du réseau Darlington U3 (ULN2803) qui contrôle les relais de la façon que nous avons déjà décrite. En ce qui concerne le fonctionnement inverse, c'est-à-dire la transmission vers le PC, l'UART U5 dispose d'une seconde section qui opère essentiellement à l'envers par rapport à ce que nous venons de voir : il y a un second bus des données, cette fois composé de 8 entrées, en correspondance des broches TBR1/TBR8 (broches de 26 à 33), et d'une sortie série (TRO) reliée à la broche 25.

Le circuit intégré transmet automatiquement après avoir reçu et complété la procédure de réception : en fait, chaque cycle de RX (réception) est toujours suivi d'un cycle de TX (transmission), et ce sans l'intervention d'autres éléments externes.

Le CDP6402 prélève les données sur le bus TBRn et, à l'aide du multiplexeur interne, il les dispose une par une en file sur la ligne de transmission (broche TRO) toujours à la vitesse dictée par l'horloge externe et commune à la conversion série/parallèle, de façon à ce que l'ordinateur puisse les lire sans aucune difficulté.

ELECTRONIQUE  $\sqrt{2}$  magazine - n° 13

Evidemment, un bit de démarrage est inséré devant le byte et un bit de parité à la fin (calculé par la logique interne sur les 8 bits transmis), suivi par un bit d'arrêt.

Une fois cette phase d'envoi terminée, l'UART s'initialise et revient automatiquement en état de réception, attendant une nouvelle impulsion de démarrage sur la broche RRI (20) pour reprendre un autre cycle.

# L'UART en plus simple

Ces explications devraient suffire à comprendre, même dans les grandes lignes, le fonctionnement du circuit. Mais si vous voulez en savoir plus, nous pouvons approfondir et voir ce qui se produit pas à pas dans le CDP6402.

En partant de la réception : les données sous forme série arrivent par le port RS232-C de l'ordinateur, à travers le convertisseur MAX232, à la broche RRI (20) puis, une fois la transmission terminée, elles rejoignent sous forme parallèle les 8 sorties RBR1/RBR8.

Pour signaler que les données ont été correctement reçues et donc transférées aux bus de sortie, la broche DR (19, Data-Ready) prend le niveau logique haut ("1").

Nous observerons un peu plus loin l'importance déterminante de cette procédure dans le processus de fonctionnement du circuit intégré Harris qui, autrement, serait incapable à la fin de chaque cycle de réception, d'envoyer des données à l'ordinateur.

Pour préparer l'UART à recevoir un nouveau bit, il faut lui donner une impulsion d'initialisation en faisant basculer la broche DRR (18) au niveau logique "0".

Cette opération impose le niveau logique "0" à la broche DR afin de signaler qu'aucune nouvelle donnée n'est disponible. Elle initialise également le buffer contenant les précédentes données mais, évidemment, ignore la bascule de sortie.

Le fonctionnement de la section de réception est assuré et rythmé par le signal d'horloge appliqué sur la broche RRC (17), qui doit avoir une fréquence égale à 16 fois le "Baud-Rate", c'est-àdire la vitesse de transfert des données,

# INFORMATIQUE

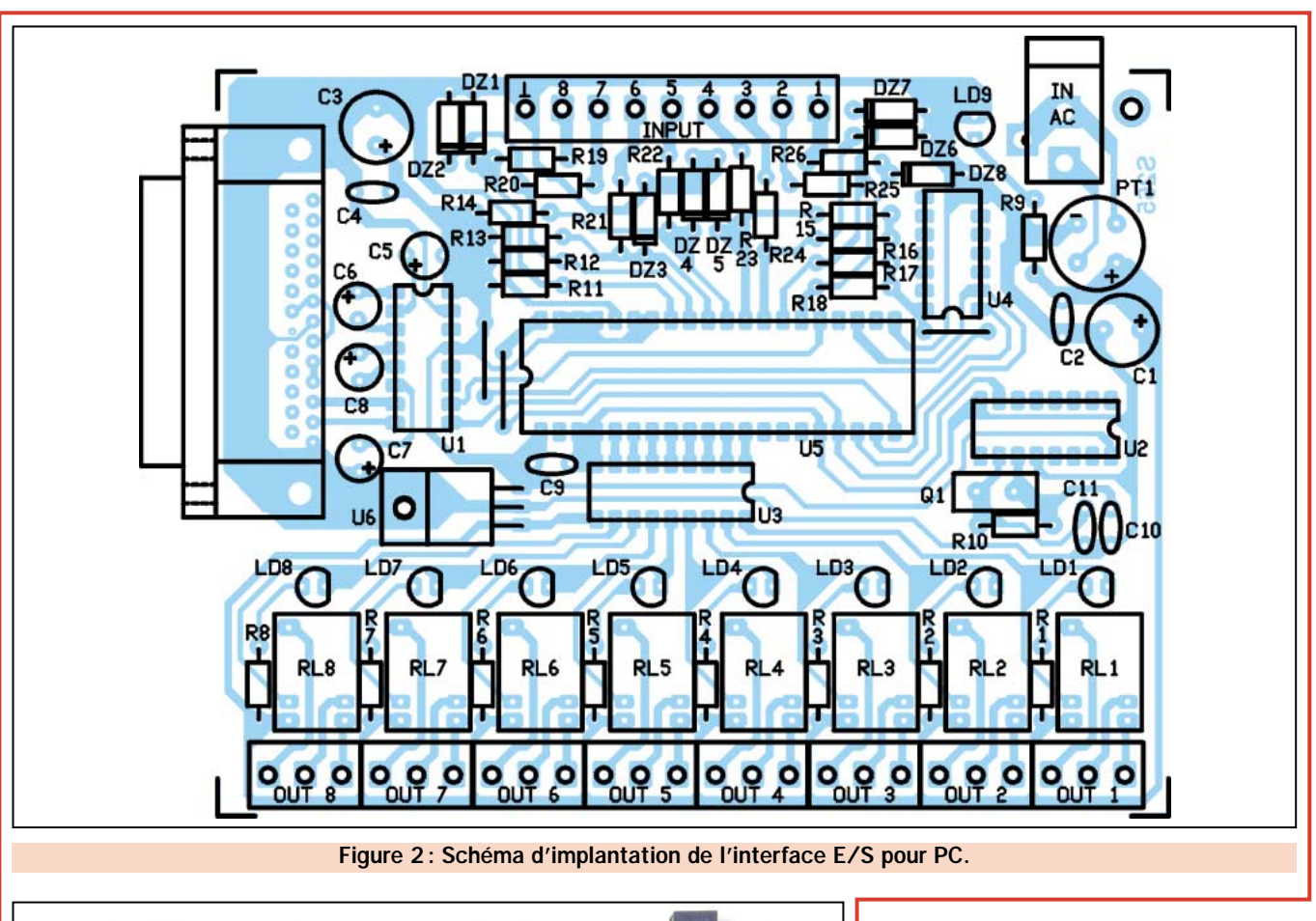

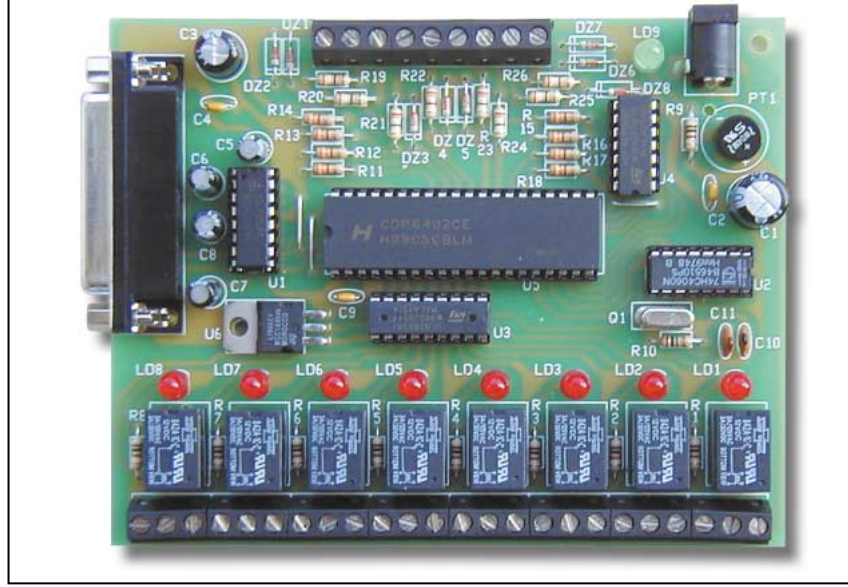

réglée par défaut à 9600 bits/s. Pour obtenir cette valeur, il faut partir d'environ 153 kHz, obtenus grâce au compteur/diviseur U2, dont l'oscillateur principal travaille à une fréquence de 2,45760 MHz.

Remarquez que pour une question pratique, nous avons relié les broches d'entrée 40 et 17 de l'U5 (RRC et TRC) de façon à piloter avec un seul signal d'horloge les deux sections, réceptrice et émettrice, en simplifiant ainsi le circuit.

Comme le quartz oscille à 2,4576 MHz et que le 74HC4060, il a été configuré pour obtenir un facteur de division de 1/16, en divisant par 16, on obtient une horloge à exactement 153600 Hz, valeur idéale pour le fonctionnement du canal série à 9 600 bauds (le CDP6402 nécessite justement une fréquence d'horloge de  $9600 \times 16 =$ 153600 Hz).

Une fois la procédure de réception des données terminée, le circuit intégré se commute automatiquement en mode

transmission lorsqu'il désactive le canal TX et lit l'état logique de chacune des entrées du bus (de TBR1 à TBR8).

Remarquons à présent que, suite à la connexion réalisée avec la porte "NOT" U4, l'état logique de la broche 19 influence celui des broches 18 et 23, en réalisant ainsi une sorte de boucle qui permet à l'UART d'acquérir et de transmettre les données des 8 entrées sans aucun signal externe, donc de façon autonome.

En fait, après la transition "0"/"1" logique sur la broche 19, due à la fin de la phase de réception (DR passe à l'état logique "1" quand les données sortent du bus RBRn), le circuit U4 fait basculer au niveau logique "0" les broches 18 et 23, en initialisant le registre de réception.

Une fois l'impulsion terminée, la sortie de la porte "NOT" prend à nouveau à l'état logique "1", ce qui active la phase d'envoi des données lues sur les 8 entrées: le passage "0"/"1" sur la broche TBRL (23) permet de transférer les 8 bits dans un registre interne de l'UART appelé "Transmitter Buffer Register" (TBR), duquel ils seront transmis une fois l'envoi d'un éventuel byte précédent terminé.

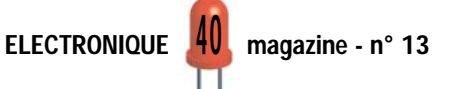

# INFORMATIQUE

Il faut observer que la broche TBRE (22) passe au niveau logique "1" lorsque le transfert du bus d'entrée au registre TBR est terminé, tandis qu'une autre broche de contrôle (24, TRE) prend l'état logique "1" après que l'opération de transmission de la broche de sortie TRO (broche 25) soit terminée.

Ces signaux que l'on vient tout juste d'évoquer à titre d'information, ne sont pas utilisés par notre montage. Comme pour la réception, le signal d'horloge a une fréquence de 16 fois le "Baud-Rate", il nous a semblé pratique de relier entre-elles les broches TRC et RRC.

Une fois l'envoi des données sur la ligne série terminé, l'UART s'arrête et attend l'arrivée de nouvelles impulsions (bit de démarrage)

sur la broche 20. Dans ce cas-là, il démarre un nouveau cycle, toujours avec les mêmes modalités.

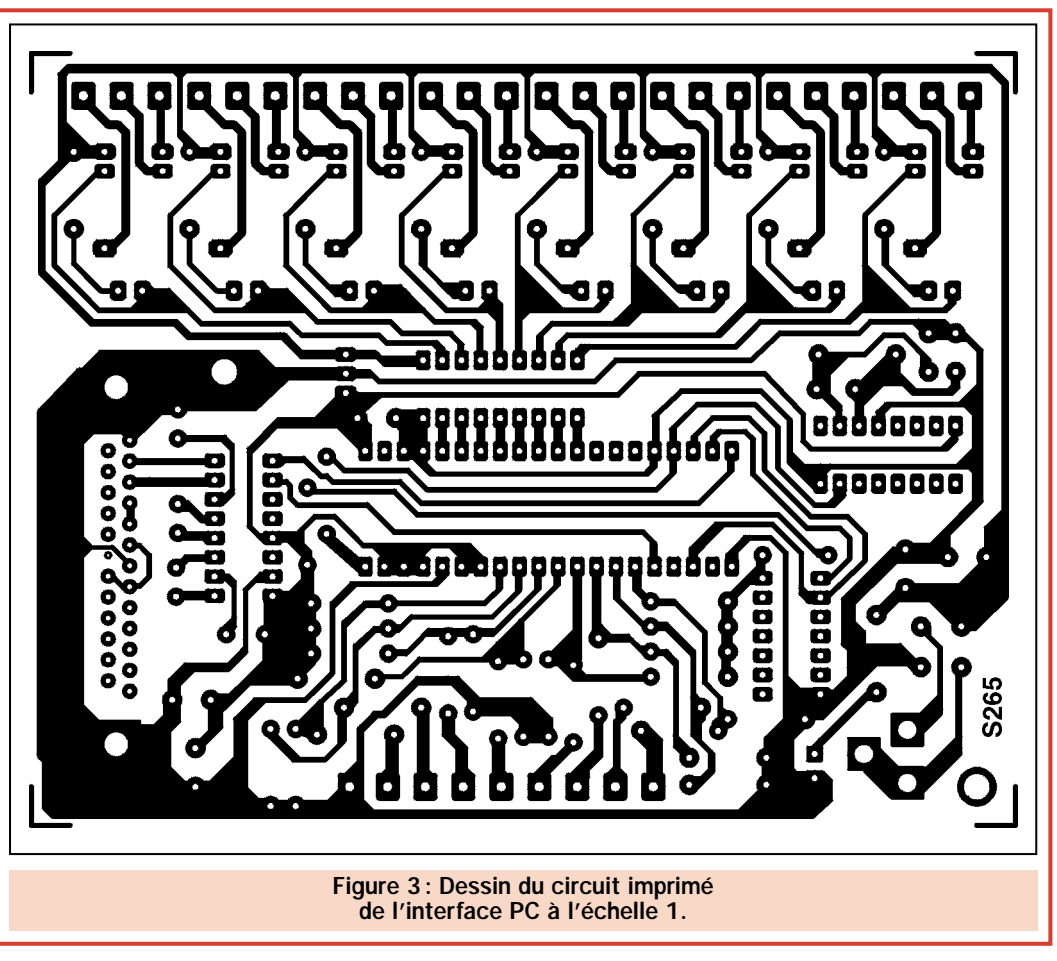

En ce qui concerne l'interface, la carte est connectée à l'ordinateur par l'intermédiaire d'une ligne à 2 fils plus masse, qui correspondent aux broches TXD (2), RXD (3) et GND (masse) du port série.

#### Liste des composants

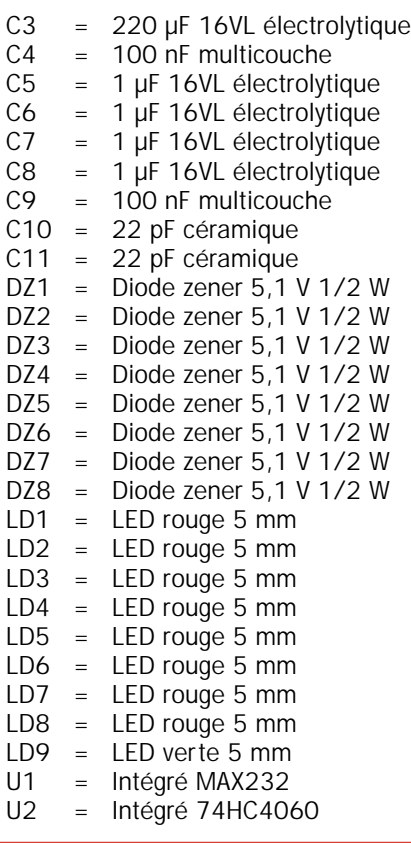

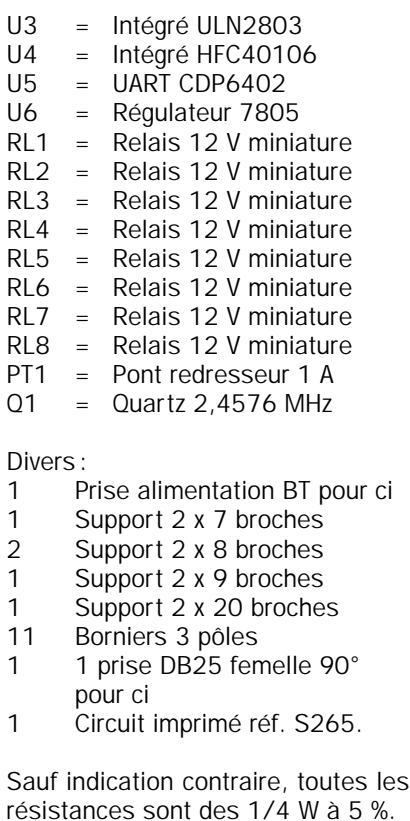

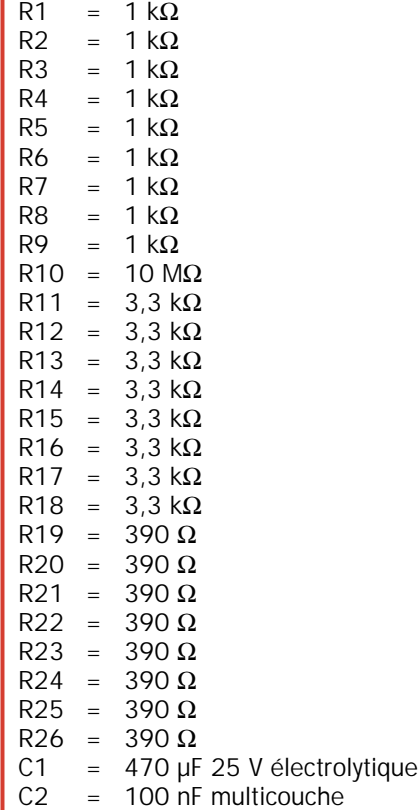

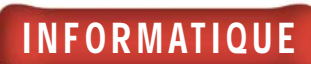

**8899999988888889986** 

# Le rôle du MAX 232

Etant donné que le reste du circuit fonctionne avec des niveaux TTL de type 0/5 V, le circuit intégré MAX232 procède à l'indispensable conversion: le standard EIA RS232- C prévoit que le "0" logique du canal des données (Space) soit égal à +12V, tandis que le "1" logique (Mark) soit égal à –12 V.

Le MAX232 transforme la tension négative appliquée sur sa broche 8 (comprise entre –8 et –15 V) en niveau logique haut ("1") TTL (+5 V) et la tension positive (Space), toujours présente sur la broche 8 et dans la même gamme, en niveau logique bas ("0") TTL (0 V).

Par contre, en transmission, le MAX232 transforme l'état logique "1" TTL de la broche 10, provenant de la broche 7, en –10 V, et il convertit donc le "0" logique sur la broche 10, toujours provenant de la broche 7, en +10 V.

# Le logiciel

Le moment est venu de faire quelques observations sur la signification des données transmises par le PC et sur l'utilisation de la routine en QBasic 8180.BAS.

# Fonctionnement des relais

L'état des huit relais de sortie est équivalent à celui des bits correspondants extraits du byte que l'ordinateur envoie le long de la ligne sérielle. Chacun d'eux a un poids binaire donné. Le relais correspondant sera excité si le bit vaut "1" et au repos si, au contraire, le bit vaut "0".

Ce qui semble assez logique, considérant qu'en fait on utilise un UART et que, par conséquent, on peut avoir en forme parallèle, donc sur huit lignes différentes, un byte de 8 bits.

Ainsi, pour pouvoir activer un relais précis, il faut générer un byte qui contienne le bit correspondant à "1" logique.

Les correspondances du circuit sont les suivantes : D0 = RL1, D1 = RL2,  $D2 = RL3$ ,  $D3 = RL4$ ,  $D4 = RL5$ ,  $D5 =$  $R<sub>L6</sub>$ ,  $D<sub>6</sub>$  =  $R<sub>L7</sub>$  et  $D<sub>7</sub>$  =  $R<sub>L8</sub>$ .

Notre prototype, une fois le montage terminé. La carte doit être alimentée avec une tension de 12 volts, fournie par une alimentation secteur capable de débiter 400 mA minimum.

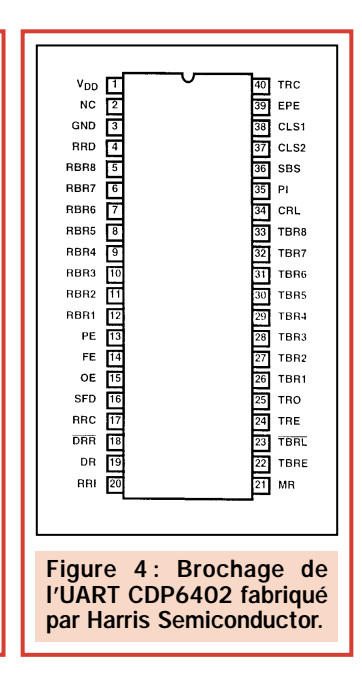

Si l'on voulait, par exemple, déclencher RL8, il faudrait que le byte soit de type "10000000", afin que le poids du "1" qui se trouve à gauche soit le plus important (le huitième bit).

Pour contrôler les sorties de la carte, le logiciel force l'ordinateur à envoyer sur le port série un nombre, exprimé en forme binaire de 8 bits, pour lequel les niveaux logiques "1" correspondent aux relais à activer et les "0", à ceux qui, au contraire, doivent rester au repos. Evidemment, chaque relais a son propre nombre de commande, et pour en activer plusieurs, il suffit de former différentes combinaisons de bit à "1" logique.

Voici un exemple qui peut servir à clarifier les choses: le RL4, dont on sait qu'il se déclenche si la combinaison "00001000" arrive en série, est associé à un byte correspondant au nombre binaire 8, qui se compose en décimal de la somme 0 x 128 + 0 x 64 + 0 x 32 + 0 x 16 + 1 x 8 + 0 x 4 + 0 x 2 + 0 x 1  $= 8$ , ce qui signifie que pour exciter RL4, l'ordinateur doit générer le nombre 8.

Pour citer d'autres exemples, supposons que le logiciel transmette "20", représenté en binaire à 8 bits par "00010100", alors, dans ce cas, les relais correspondants aux bits DB2 et DB4, donc RL3 et RL5, s'activeraient.

La combinaison "00000000", c'est-àdire "0" binaire, maintient tous les relais au repos, tandis que le nombre "256", correspondant à "11111111" binaire, les fait tous se déclencher, du premier jusqu'au dernier.

En plus de produire les combinaisons déterminées par les boutons sur l'écran (les boutons carrés, numérotés de 1 à 8, qui se trouvent sur le tableau des commandes, sous Windows), la routine développée dans Qbasic (8180.BAS) effectue l'envoi du byte qui provoque le début de la conversion par l'intermédiaire de l'instruction "print#10". Ensuite, c'est l'état des entrées qui est lu par l'intermédiaire de l'instruction "get".

Evidemment, en raison de la structure du hardware de la carte, si l'état des relais n'est pas changé en appuyant sur l'un des boutons virtuels, l'UART ne met pas à jour en temps réel la condition des 8 entrées TTL. Toutefois, pour contourner l'obstacle et éviter cette limitation, le programme envoie continuellement le byte équivalent au dernier affichage correspondant pour les relais : ainsi, le CDP6402 est obligé d'effectuer des cycles répétés et constants de lecture/écriture.

Pour finir, avant de passer à la pratique, notez que lorsque l'UART transmet l'état des 8 entrées, il le fait en l'exprimant sous forme de 8 bits, chacun d'entre eux représentant une ligne : donc, "11111111" signifie qu'elles sont toutes ouvertes et que les broches respectives du CDP6402 se trouvent à "1", tandis que "00000000" indique qu'elles sont toutes à masse ("0" logique). Les bits sont, bien sûr, en ordre, comme sur la table de la vérité qui se trouve dans la figure 7.

# Réalisation pratique

Comme d'habitude, pour réaliser cette interface 8 entrées digitales 8 sorties relais vous commencerez par graver ou

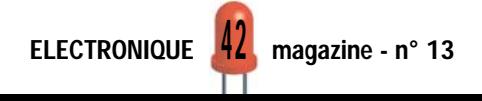

# INFORMATIQUE

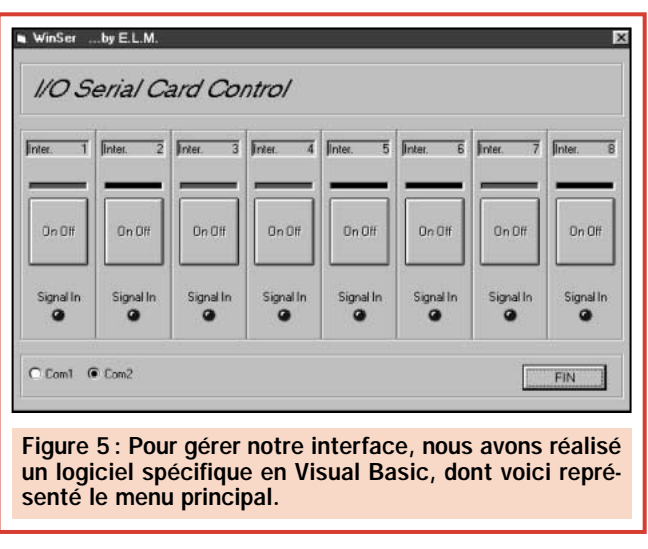

vous procurer le circuit imprimé donné à l'échelle 1 en figure 3. Ceci fait, vous pouvez commencer par monter les résistances et les diodes au silicium, en prêtant bien attention, comme toujours, à la polarité de ces dernières.

Réalisez ensuite trois straps en utilisant les restes de pattes de composants que vous venez de souder. Deux entre U1 et U5, un côté détrompeur de U4.

Installez les supports des circuits intégrés en veillant à les positionner avec leur encoche-détrompeur dirigée comme sur le schéma d'implantation des composants qui se trouve en figure 2. Passez aux condensateurs, en faisant toujours bien attention à la polarité des électrolytiques.

Insérez puis soudez le connecteur femelle DB25 (ce doit être un composant spécifique pour circuit imprimé, avec des broches à 90°) dans les trous prévus à cet effet, en l'enfonçant complètement et en soudant toutes ses broches de façon à obtenir un assemblage stable et robuste.

Vous pouvez ensuite monter, l'un après l'autre, les huit relais miniatures 12 volts, qui devront être de type ITT-MZ ou équivalent.

Poursuivez en insérant et en soudant les diodes LED, sans oublier que la cathode se trouve du côté arrondi, puis le quartz de 2,4576 MHz (sans polarité), le pont redresseur (attention à la polarité), la prise pour circuit imprimé servant à l'alimentation et le régulateur intégré 7805, qui doit être

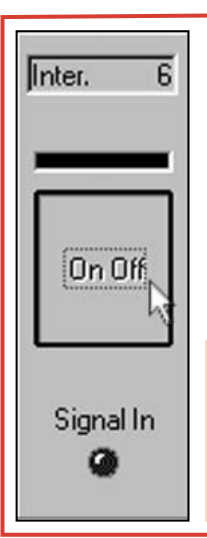

placé avec la face métallique plaquée sur le circuit imprimé.

Pour faciliter les connexions entrées/sorties et celle d'alimentation, il est préférable de monter des borniers au pas de 5 mm pour circuit imprimé. Une fois les soudures terminées, et après avoir contrôlé attentivement votre travail, vous pouvez insérer tous les circuits intégrés dans

Figure 6: En cliquant sur un bouton virtuel, on commute la sortie correspondante ainsi que le relais associé. Le voyant sur le panneau change alors de couleur. "Signal In" indique la présence ou l'absence de l'entrée digitale correspondante.

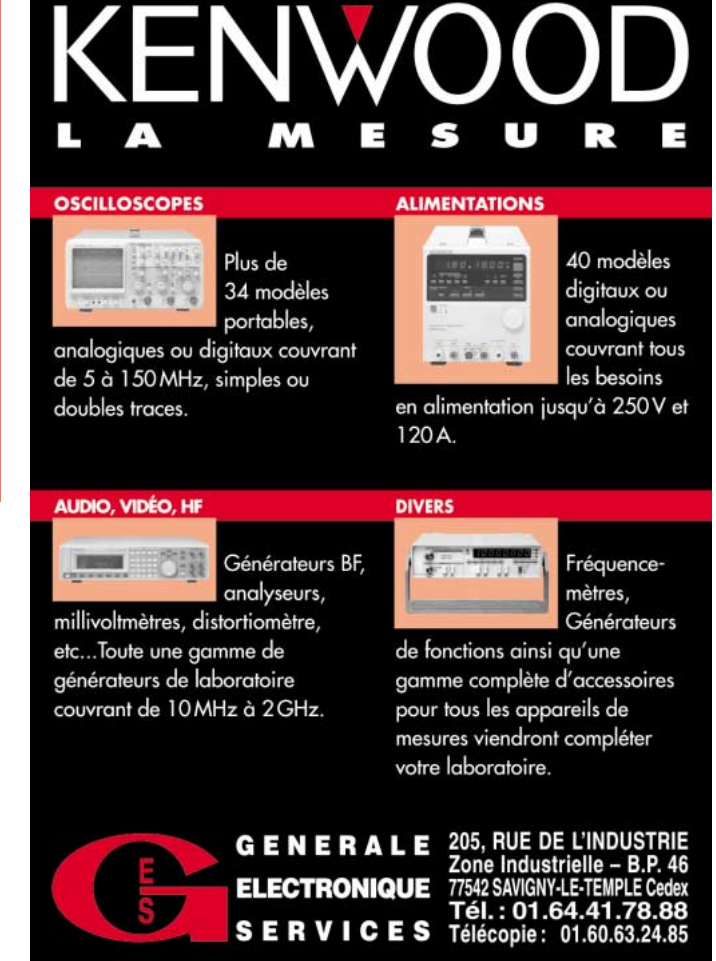

leur support, en faisant attention à faire coïncider les références et à ne pas plier les broches.

La carte est alors prête à être utilisée : il suffit pour cela de l'alimenter avec 12, 13, 14 ou 15 volts continus, en utilisant une pile ou une alimentation de secteur (de préférence, équipée d'une fiche adaptée à la prise du circuit imprimé), capable de débiter 400 milliampères.

On a également l'alternative d'appliquer aux points "IN AC", le secondaire d'un transformateur 220 V 50 Hz, qui soit capable de fournir 9 ou 10 volts alternatif et au moins 400 mA.

# Installation et branchement

Une fois l'interface montée, il faut préparer le PC à l'utiliser : pour cela, vous pouvez utiliser le logiciel en QBasic, dont le listing est donné dans ces pages. Un logiciel plus complet, avec les fenêtres telles que représentées sur les figures 5 et 6 est disponible, sur 3 disquettes, déjà prêt à être installé directement par Windows 95/98. Il suffit de cliquer sur "exécute" en spécifiant la ligne de commande "a:setup". Le chargement du programme commence alors dans un répertoire (WIN232) créé à la racine du disque dur: lorsque toute la disquette 1 aura été chargée, on verra apparaître à l'écran la demande d'introduction de la seconde disquette, puis de la troisième.

Une fois l'installation terminée, la nouvelle fenêtre apparaît avec l'icône correspondante: pour entrer dans le programme,

#### ELECTRONIQUE  $\frac{45}{4}$  magazine - n° 13

INFORMATIQUE

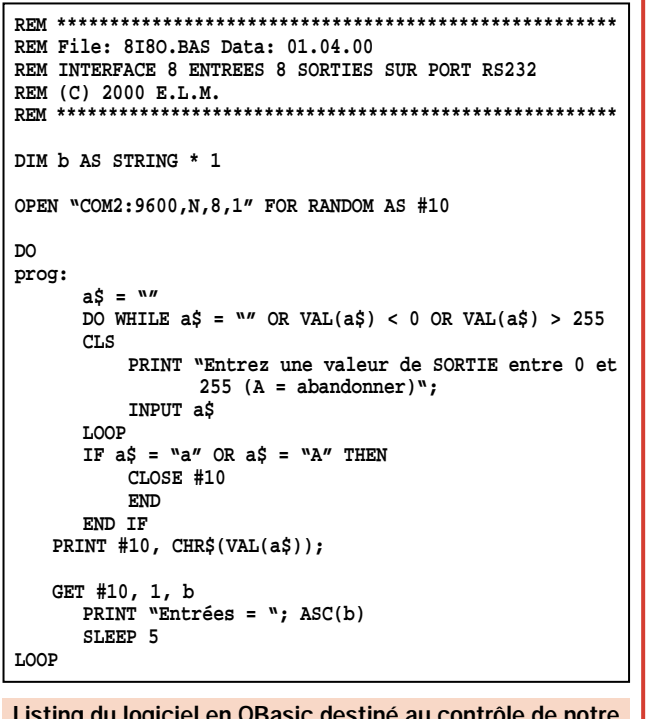

Listing du logiciel en QBasic destiné au contrôle de notre interface. Ce logiciel permet de gérer l'état de chacun des relais et de lire l'état logique appliqué sur les 8 entrées digitales ("input") de la carte.

il faut pointer puis cliquer sur cette icône et l'écran visualise en quelques instants le panneau de contrôle avec 8 boutons pour la gestion des différents relais, un bouton (FIN) pour sortir, et huit voyants placés chacun sous l'un des boutons. Au-dessus de ces derniers se trouvent d'autres voyants, rectangulaires cette fois, indiquant si le relais correspondant a été activé ou désactivé. Puis on trouve, en bas à gauche, la zone réservée à la sélection du port série sur lequel connecter la carte: en pointant la souris et en cliquant, on active l'un des COM disponibles (COM1 et COM2 apparaissent s'il y a 2 ports série, ou bien COM1, COM2, COM3 et COM4 s'il y en a 4).

A ce sujet, souvenez-vous qu'au départ le logiciel se prépare pour COM2. Si le port série recherché est déjà utilisé au moment de l'envoi du programme, une fenêtre apparaît, affichant "port inexistant ou déjà utilisé par un autre périphérique" et un bouton "OK" sur lequel il faut pointer pour poursuivre. Le message apparaît également si on clique sur la case d'un autre COM et que celui-ci est occupé, par exemple par la souris (qui se trouve en général sur COM1).

Pour changer l'état d'un relais, il suffit de pointer et de cliquer sur la touche qui correspond à son chiffre : par exemple, si on voulait exciter RL2 on devrait actionner le bouton 2. L'activation est rendue visible par l'allumage

du voyant rouge qui figure au dessus (carré), tandis qu'en relâchant le relais, ce voyant s'éteint et devient noir.

Bien sur, en cliquant une fois, on actionne le relais correspondant, et la fois suivante, on le remet au repos, etc. Quant aux voyants des entrées, tous sont noirs lorsque leur ligne respective est déconnectée (la broche de l'UART au niveau logique "1") et rouges si elle est fermée à masse (la broche au niveau logique "0").

Pour sortir du programme, il suffit de pointer la souris sur le bouton "FIN" et de cliquer: le voyant qui se trouve dessous passe du rouge au noir, et le cadre "ESC" apparaît au centre de l'écran, à l'intérieur duquel apparaît la question "Êtes-vous certain de vouloir sortir?" et sous les boutons "Oui" (mis en évidence) et "Non"; il suffit de cliquer sur "Oui" ou d'appuyer sur la touche ENTER du clavier pour abandonner la procédure, en revenant à la fenêtre précédente, ou bien au menu d'envoi de Windows 95/98.

Evidemment, pour essayer la carte, il faut tout d'abord l'alimenter, puis la connecter à l'ordinateur : le panneau virtuel fonctionne également, mais sans effets pratiques. Pour faire la connexion, procurez-vous un câble série ayant un connecteur femelle d'un côté et un mâle de l'autre, DB25 bien sûr. Insérez la prise femelle du câble dans

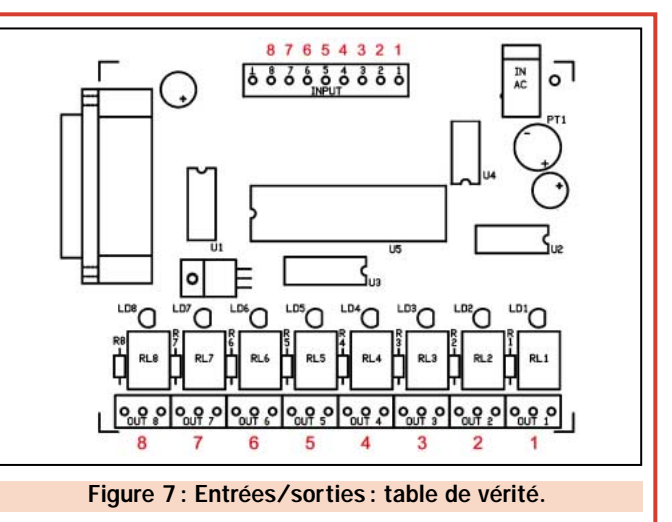

Borne Numéro Poids numéro bit bit 1 0 1 2 | 1 | 2 3 2 4 4 3 8 5 4 16 6 5 32  $6 \t\t 64$ 8 7 128

le port série libre de l'ordinateur et la prise mâle dans le connecteur qui se trouve sur la carte.

Il vaut mieux effectuer cette opération lorsque l'ordinateur est éteint afin d'éviter d'endommager la logique interne. Lors de l'utilisation, souvenez-vous que chaque

relais supporte un courant de 1 ampère et peut travailler en circuits alimentés par un maximum de 250 volts continus: si l'on doit contrôler des charges qui consomment plus ou qui sont soumises à des tensions supérieures, il est possible d'utiliser chaque relais comme pilote, en excitant, grâce à leurs contacts, les bobines de relais de puissance.

Sachez que les entrées digitales peuvent acquérir des niveaux logiques provenant de plusieurs types de circuits. Compte tenu de la présence des résistances de "pull-up", il vous est possible:

- de connecter directement des sorties logiques standard type TTL ou CMOS.
- de relier des contacts "sec" de relais par exemple.
- de connecter des sorties à transistor de type NPN montés en "collecteur ouvert" (les résistances de "pullup" sont déjà présentes sur la carte: R11 à R18) avec émetteur à masse.

# Coût de la réalisation

Tous les composants pour la réalisation de cette interface E/S sur PC tels qu'ils apparaissent sur la figure 2, y compris le circuit imprimé et le programme sur disquette: env. 440 F. Le circuit imprimé seul: env. 50 F. Le programme seul: env. 150 F

◆ *D. M.*

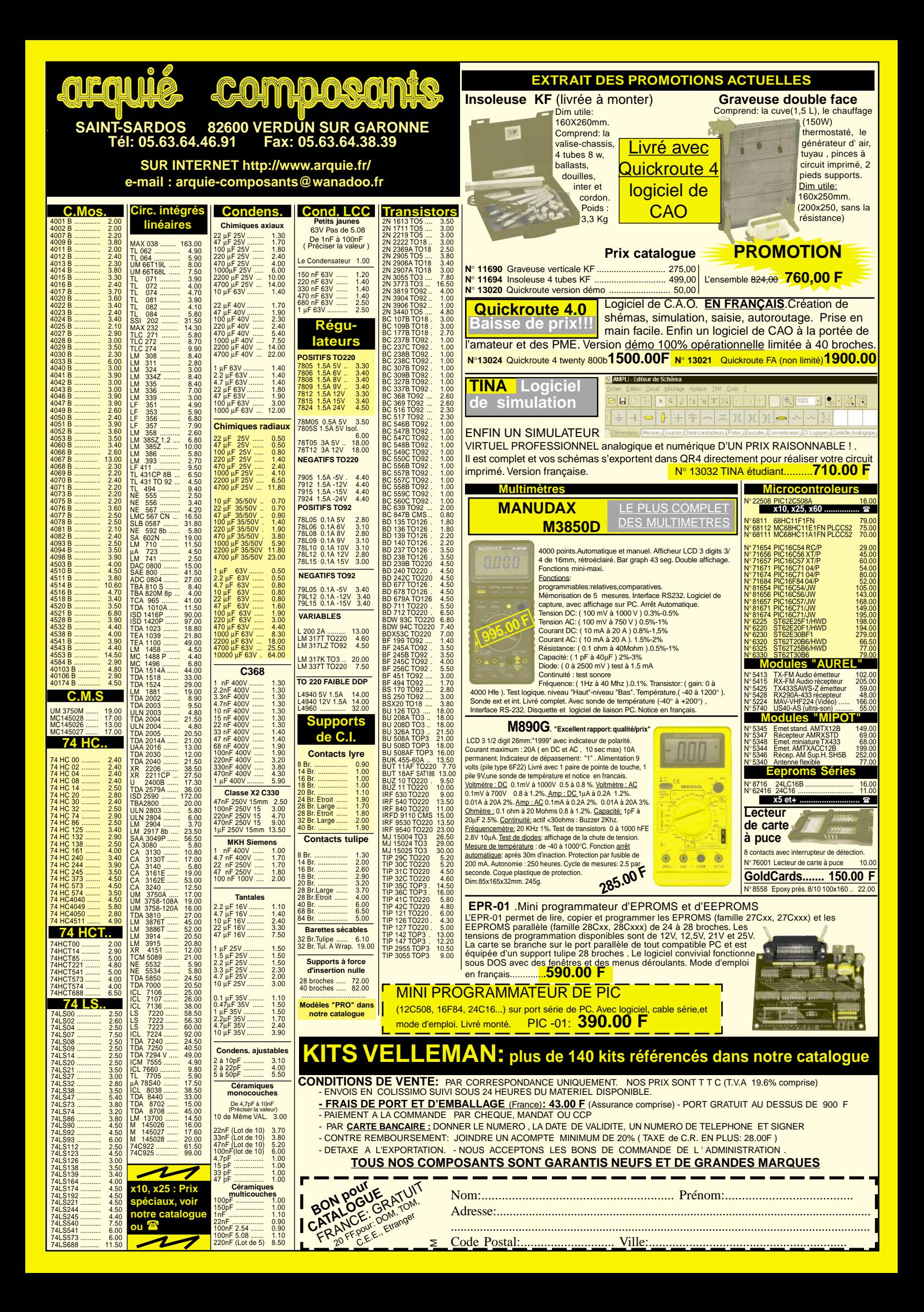

# SÉCURITÉ

# Une pointeuse automatique par transpondeurs 3ème partie : L'interface PC

Voici le troisième article dédié au projet pour la réalisation d'une pointeuse automatique par transpondeurs et liaison radio. Ce mois-ci, nous décrivons le dernier maillon de la chaîne, l'interface reliée au PC qui permet de charger via radio, les informations mémorisées sur l'unité de lecture. Le système utilise les nouveaux modules AUREL pour la transmission de données à 19200 bauds. Dans l'article, nous commencerons également à étudier le programme de gestion du système.

ous voici arrivés à la dernière partie de la description de "l'électronique" de notre système de pointeuse automatique par transpondeurs.

Après la présentation de la structure du système et la description des transpondeurs (ELM numéro 11 page 27 et suivantes), suivies de la présentation du circuit de contrôle de l'unité de lecture (ELM numéro 12 page 38 et suivantes), c'est maintenant le tour du projet relatif à l'interface devant être reliée au PC. Cette interface permet de prélever les données mémorisées dans l'unité de lecture et de les charger dans le PC pour en effectuer le traitement.

Nous conclurons la description du système dans le prochain numéro par une analyse approfondie du programme de gestion, toutefois, nous commencerons dès ce mois-ci à nous en préoccuper.

## Pour se rafraîchir la mémoire !

Voici un bref rappel des principales caractéristiques de notre pointeuse automatique par transpondeurs.

Le système permet l'enregistrement chronologique du passage, soit en entrée soit en sortie de personnes auxquelles a été assigné un transpondeur.

Le système est constitué d'une unité de lecture, située dans le lieu de passage ou bien sur la porte d'entrée du bâtiment, sur laquelle sont montés deux lecteurs de transpondeurs et un afficheur qui fournit les indications concernant les données lues du transpondeur.

Cette unité est reliée, via radio, à un ordinateur par l'intermédiaire d'une interface (celle décrite dans cet article). Les données sont transférées à l'ordinateur seulement lorsque ce dernier en fait la demande par l'envoi d'un code particulier.

ELECTRONIQUE  $40$  magazine - n° 13

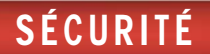

Notre système, est en mesure de mémoriser environ 8000 mouvements avant d'être en dépassement de capacité.

En tenant compte que pour chaque personne autorisée, il faut considérer environ 100 mouvements par mois, nous pouvons affirmer que cet appareil peut tranquillement être utilisé par une entreprise ou une association comptant une cinquantaine de personnes.

Notre unité de lecture, si on exclut son alimentation secteur, est entièrement autonome. Comme elle ne nécessite aucun câble pour la transmission des données, elle peut donc être placée dans un lieu quelconque, même éloigné du PC.

En cas de disparition du secteur, grâce à une batterie incorporée, l'unité de lecture conserve les données mémorisées et l'horloge interne continue à fonctionner normalement.

La grande liberté offerte par un appareil sans fil, permet d'adapter notre système à toutes les situations en réduisant, en outre et ce n'est pas négligeable, le coût et le temps d'installation.

La seule chose importante, est que la distance entre l'unité centrale et le PC ne dépasse pas 50 ou 60 mètres.

Toutefois, cela ne représente pas un réel problème, étant donné que notre système est adapté à des entreprises de petites et moyennes dimensions, dont les structures ne sont, par conséquent, pas très étendues.

L'emploi de transpondeur en lieu et place de cartes magnétiques, évite tous les problèmes liés à l'usure et à la possibilité de démagnétisation. En d'autres termes, ils permettent de disposer d'un système beaucoup plus fiable.

# L'INTERFACE PC

A présent, il ne nous reste plus qu'à retourner à l'objet de cet article, l'interface pour le PC.

## La partie radio

Comme vous pouvez le voir, le schéma électrique donné en figure 1, est très simple! Il est constitué de trois modules radio AUREL. Il

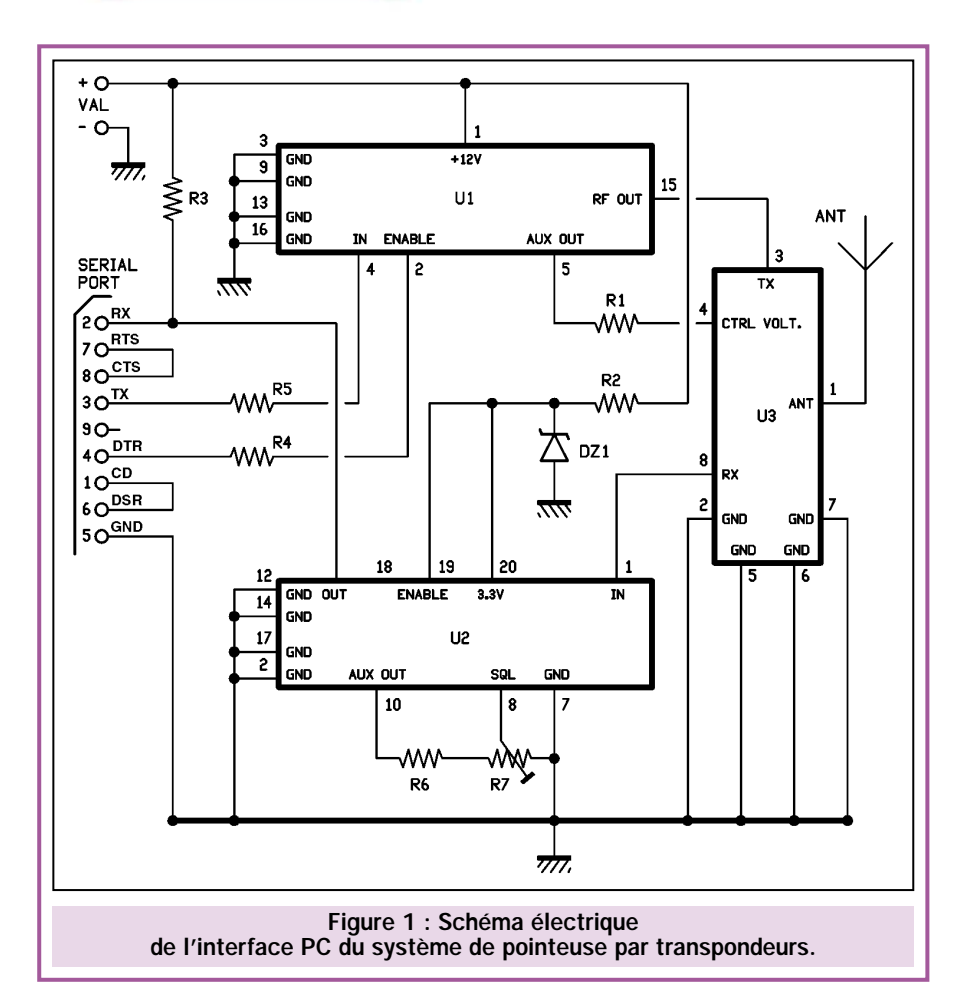

s'agit de modules hybrides étudiés et réalisés spécialement pour la transmission de données via radio à la vitesse de 19 200 bauds.

La fréquence de fonctionnement est exactement de 433,65 MHz, obtenue grâce à un résonateur SAW.

La fréquence utilisée est légèrement différente de celle utilisée par les radiocommandes opérant sur cette gamme de fréquences (433,92 MHz), pour éviter des interférences toujours possibles.

Le protocole de transmission implémenté dans le système, est en mesure de vérifier si les données reçues sont correctes ou pas et dans ce cas, d'éliminer celles qui sont erronées.

Dans des conditions normales d'utilisation, le couple TX-RX est en mesure de couvrir une distance d'au moins 50 mètres.

En fonction des conditions de travail (obstacles, perturbations électromagnétiques, etc.) et du type d'antennes utilisées, la portée peut augmenter ou diminuer légèrement.

Sur la base de notre expérience (le système fonctionne à notre siège depuis

environ 3 mois), nous pouvons affirmer que la portée n'est jamais inférieure à 30 mètres avec des obstacles normaux (cloisons, meubles, rayonnages, etc.) et dans un environnement moyennement perturbé par la présence de nombreux ordinateurs, instruments électroniques, photocopieuses, etc.

Le module U2 (RX-DFM-3V3) est un récepteur superhétérodyne à modulation de fréquence (2FSK) avec une sensibilité meilleure que –100 dBm.

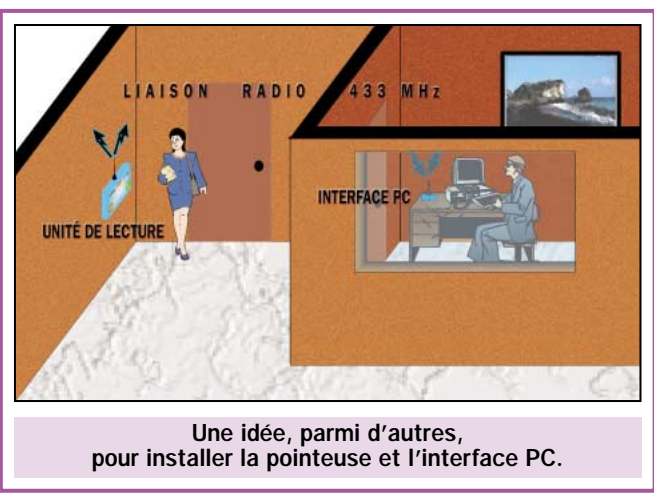

ELECTRONIQUE  $\frac{4}{1}$  magazine - n° 13

# **SÉCURITÉ**

La réception des données est effectuée à la vitesse maximale de 19 200 bauds avec un temps de commutation du dispositif inférieur à 1 milliseconde.

Le circuit nécessite une tension d'alimentation de 3,3 volts obtenue grâce à l'utilisation d'une diode zener (DZ1) et d'une résistance (R2).

Le signal HF est appliqué à la broche 1, la sortie, quant à elle, se trouve sur la broche 18.

Le niveau appliqué sur la broche 19 détermine si le récepteur est opérationnel ou non. Dans notre cas, le RX est toujours actif, car la broche 19 est toujours reliée au positif de l'alimentation.

En regardant le schéma électrique de la figure 1, on peut noter la présence d'un trimmer multitours (R7) qui permet de régler le niveau du squelch (silencieux).

En l'absence d'instruments de réglages adéquats, la mise au point peut être effectuée en vérifiant le niveau logique de la broche 11 et 18 mais aussi, comme nous le verrons par la suite, en suivant les indications du logiciel.

La sortie est directement connectée à l'entrée du port série du PC (broche 2 de la fiche DB9) grâce à la présence de la résistance R3 qui permet d'effectuer une simple conversion de niveau.

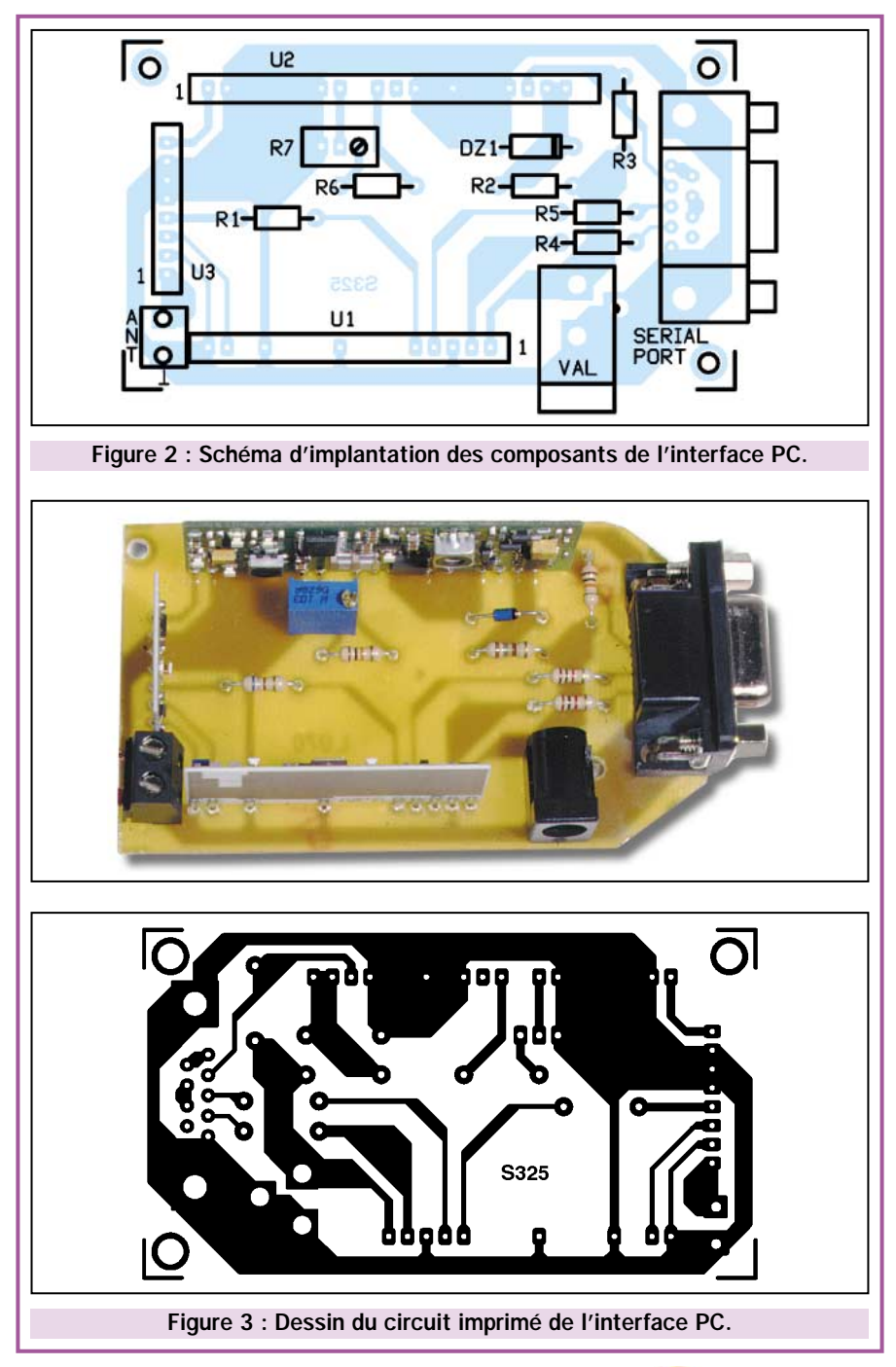

Le signal d'entrée provient du commutateur d'antenne U3, un hybride très simple qui a pour rôle de connecter l'unique antenne utilisée dans le circuit, tantôt à l'émetteur, tantôt au récepteur.

La commutation est contrôlée par TX. Chaque fois que ce module hybride entre en fonction, l'antenne est automatiquement connectée à sa sortie HF et déconnectée de l'entrée du récepteur.

Ce dernier n'est pas éteint et, ainsi, même si l'antenne est déconnectée, étant donné la proximité, le signal émis rentre dans le récepteur.

Pour éviter que cela ne provoque des problèmes, il suffit que le programme de gestion ne tienne pas compte des données reçues lorsque le module hybride d'émission est actif.

Ce dernier module est référencé U1 dans le schéma électrique et coïncide avec le modèle TX-DFM-12V de la société AUREL.

Il s'agit d'un transmetteur numérique complet à modulation de fréquence (2FSK) étudié spécialement pour fonctionner avec le module RX-DFM et en mesure de transmettre directement des données du type RS232, sans nécessiter de codage ultérieur et sans limitation de symbole et de durée de transmission.

La puissance de sortie est d'environ 10 mW sur une charge de 50 ohms.

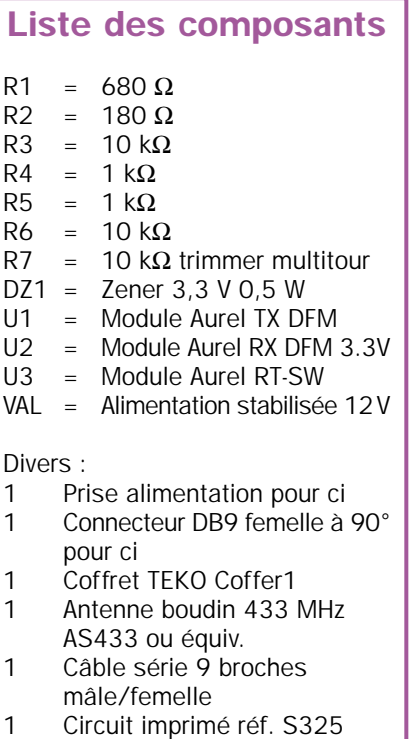

# **SÉCURITÉ**

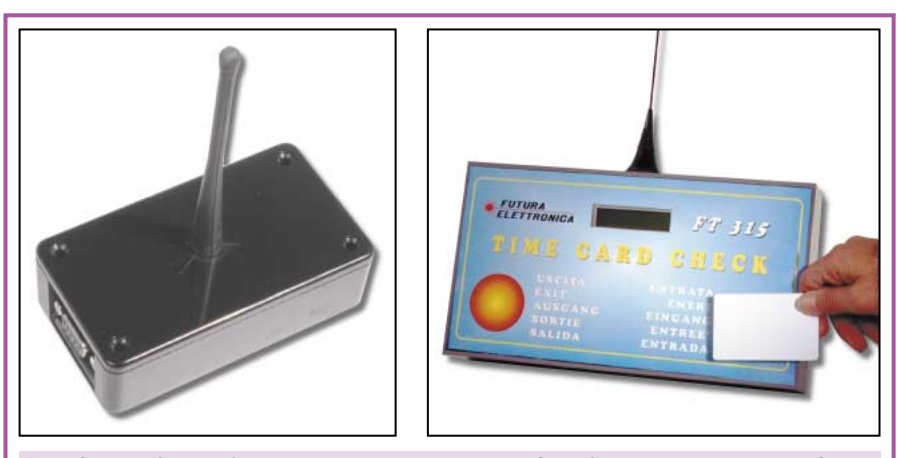

Les deux unités qui composent notre système de pointeuse par transpondeurs utilisent une porteuse radio en 433 MHz destinée à remplacer une liaison par fils, toujours délicate à mettre en place. La simplicité n'excluant pas la sécurité, un protocole complexe de communication contrôle l'exactitude de la transmission des données.

Ce module dispose d'une entrée d'activation qui se trouve sur la broche 2. Avec un niveau haut, le circuit est actif, dans le cas contraire, il est complètement éteint avec une consommation nulle.

En fonctionnement, la consommation est d'environ 15 mA.

L'activation du module est contrôlée par DTR du port série.

# La partie informatique

Avant l'envoi des données, le programme de contrôle, procède à l'allumage du module en envoyant un état haut sur la ligne DTR.

Ceci fait, comme nous l'avons vu précédemment, il provoque également la commutation de l'antenne.

Immédiatement après avoir activé le module, nous pouvons envoyer les données qui sont disponibles sur la broche 3 du port série et qui sont appliquées sur la broche 4 du module hybride.

Le programme de gestion qui contrôle l'échange des données entre l'interface pour le PC et l'unité de lecture, procède au contrôle du trafic en s'assurant que les trames émises arrivent correctement.

Un détail supplémentaire mais non négligeable pour la sécurité des transferts : lorsque l'interface PC envoie l'ordre à l'unité de lecture de décharger ses données, chacune est envoyée avec sa checksum. Chaque donnée reçue par l'interface PC est renvoyée à l'unité lecture, laquelle vérifie que les deux trames correspondent. Dans l'affirmative, la mémorisation est autorisée. Si la donnée n'est pas arrivée correctement, une nouvelle transmission est effectuée et le programme procède à un nouveau contrôle des données. Le protocole prévoit un maximum de 30 tentatives, après quoi, le transfert est interrompu et la non-fiabilité de la liaison radio est signalée.

En plus des modules radio, l'interface PC utilise peu d'autres composants, qui sont du type passif.

Le circuit nécessite une tension de 12 volts stabilisés. Dans notre cas, cette tension est obtenue par un petit adaptateur secteur. La consommation ne dépasse pas 20 mA, courant que n'im-

porte quel adaptateur CA-CC peut fournir sans difficulté. Par contre, il est fondamental que la tension soit parfaitement stabilisée et filtrée.

Comme alternative, il est aussi possible d'utiliser des batteries (piles ou accus, par exemple 8 de 1,5 volt), mais dans ce cas, il est nécessaire de prévoir un petit interrupteur à levier pour permettre la mise en service de l'appareil avant l'utilisation. Afin d'éviter une usure inutile des piles ou des accus, il faut éteindre l'appareil à la fin de chaque transmission.

# Montage et réglage

Il ne reste plus à présent qu'à s'occuper de l'aspect pratique de ce projet, la construction de l'interface PC.

Pour cela, comme vous pouvez le voir sur les figures 2 et 3, nous avons prévu l'emploi d'un petit circuit imprimé simple face qui peut facilement être installé dans un coffret plastique modèle Teko Coffer1.

Sur le circuit imprimé, prennent place tous les composants de l'interface, y compris le connecteur 9 broches pour circuit imprimé.

Si vous réalisez le circuit imprimé en suivant notre modèle, les modules d'émission et de réception pourront être insérés sans aucune crainte d'un mauvais positionnement.

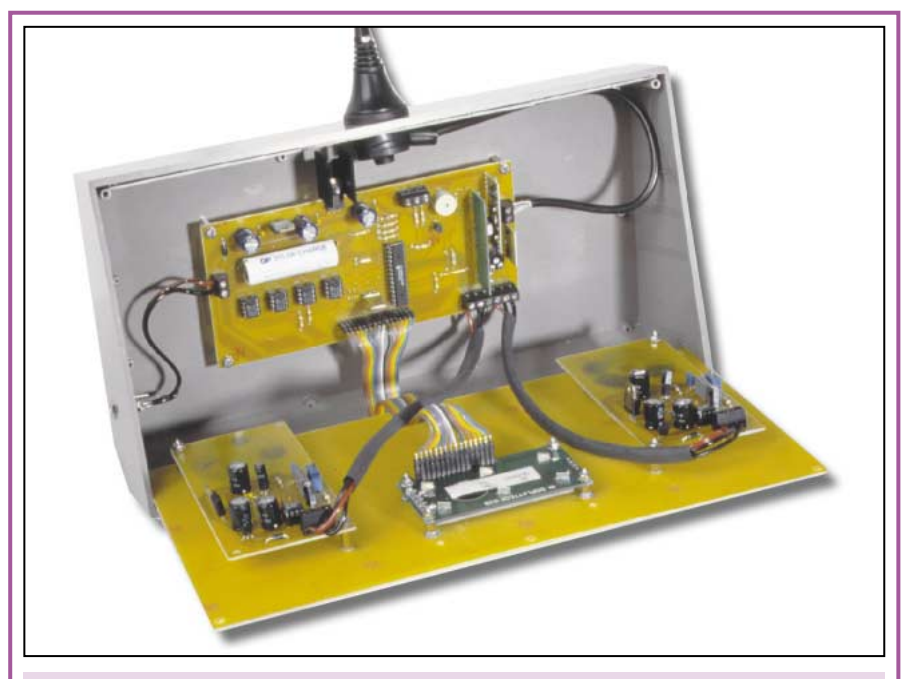

Dans l'unité de lecture et dans l'interface PC, nous utilisons les trois mêmes modules hybrides HF. Dans l'unité de lecture, ces modules sont pilotés par un microcontrôleur. Dans l'interface, c'est évidemment le PC qui assure leur gestion par l'intermédiaire de son port série.

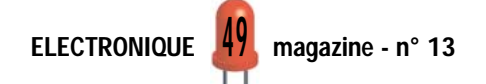

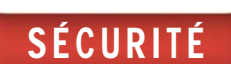

Il faut, par contre, apporter une attention particulière au module de commutation d'antenne, pour lequel une possibilité d'inversion existe. Toutefois, en procédant avec soin et méthode, la possibilité d'une erreur est minime (voir photo).

Le montage des autres composants ne présente aucune particularité.

Terminez cette phase du montage par la mise en place et la soudure de la prise d'alimentation et du connecteur DB9 pour circuit imprimé, dont les broches sont coudées à 90°.

Comme nous l'avons déjà signalé, nous avons installé le tout dans un coffret plastique Teko. Sur les côtés de ce dernier, en correspondance de la prise d'alimentation et du connecteur pour la liaison série, il faut pratiquer deux ouvertures pour permettre la liaison avec l'extérieur. Sur le couvercle, en position centrale, nous avons fixé l'antenne accordée sur 433 MHz.

Pour cette application, nous avons utilisé une antenne flexible type AG433 qui doit être convenablement reliée à la prise d'antenne de l'interface par l'intermédiaire d'un câble coaxial de 3 mm.

L'interface est reliée au port série du PC par un câble mâle/femelle DB9.

Dans le cas où votre PC dispose d'une prise DB25, vous pouvez utiliser un adaptateur DB25/DB9.

Pour vérifier le fonctionnement du circuit, il est nécessaire de monter et de rendre opérationnelle l'unité de lecture. En outre, il faut charger le programme de gestion sur le PC et effectuer quelques enregistrements sur l'unité centrale à l'aide de transpondeurs afin d'avoir quelques données à transférer dans la mémoire.

Sur les deux appareils, nous disposons de deux trimmers

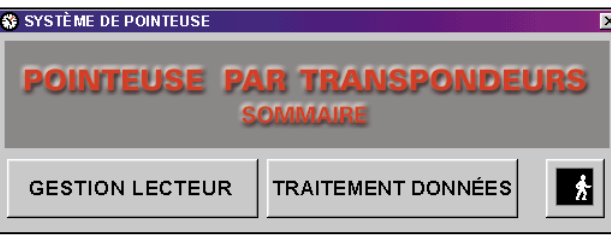

Figure 4 : Le menu principal du programme de gestion du système de pointeuse par transpondeurs.

Si vous cliquez sur "Gestion", vous arriverez au sous-menu de la figure 5 qui vous permettra de faire toutes les opérations concernant l'unité de lecture.

Si vous cliquez sur "Traitement", vous arriverez au sousmenu de la figure 6 qui vous permettra de faire toutes les opérations concernant les enregistrements des passages.

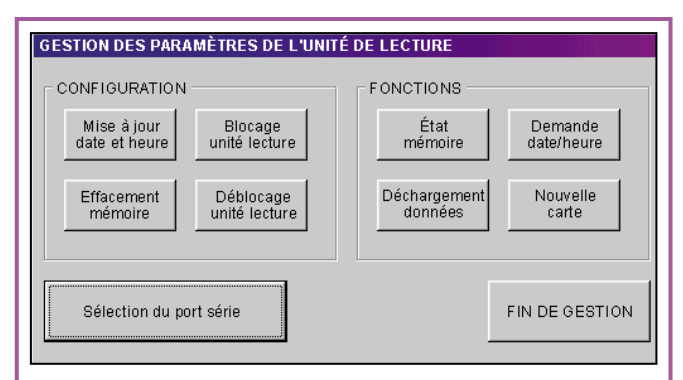

Figure 5 : Sous-menu "Gestion des paramètres de l'unité de lecture". Les boutons parlent d'eux-mêmes, ce qui est également le cas des figures suivantes!

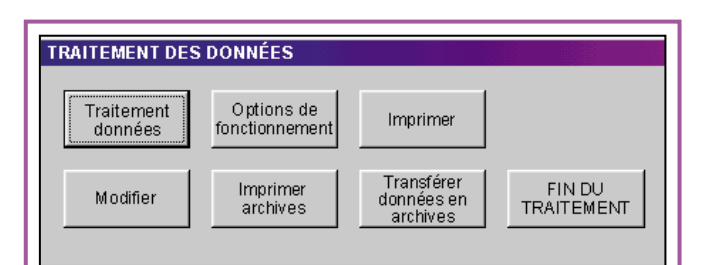

Figure 6 : Sous-menu "traitement des données".

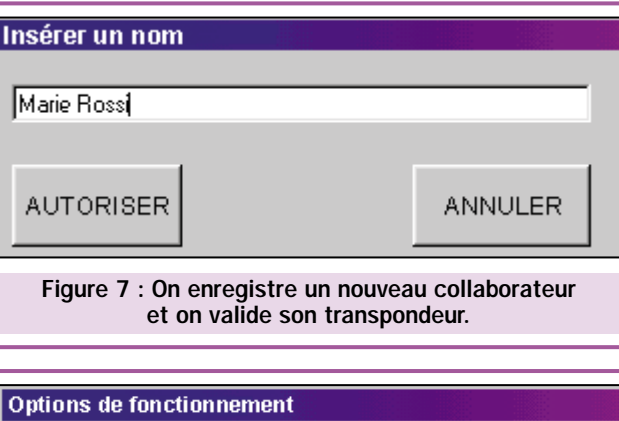

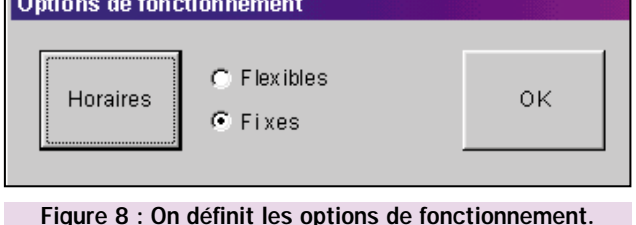

ELECTRONIQUE **JU** magazine - n° 13

multitours (R14 sur l'unité de lecture et R7 sur l'interface) qui permettent de régler le fonctionnement du circuit du squelch du récepteur et donc d'adapter la sensibilité du dispositif.

Initialement les trimmers sont réglés pour avoir le maximum de tension sur la broche 8 du récepteur.

A ce moment, vérifiez que la transmission fonctionne correctement sur une distance réduite (1 à 2 mètres).

Eloignez peu à peu les deux appareils et réglez les deux trimmers de manière à réduire la tension sur la broche 8, jusqu'à l'obtention de la distance désirée avec une transmission fiable.

Si vous avez fait l'acquisition des éléments nécessaires à la réalisation de ce projet avant la parution du prochain numéro, vous aurez déjà installé le programme sur votre PC. Dans ce cas, durant le transfert des données, contrôlez que la barre d'avancement de Windows se déroule de façon linéaire, sans à-coup.

## Le programme de gestion

Ce mois-ci, nous donnons un rapide coup d'œil aux menus principaux en remettant au prochain article une description plus détaillée.

Le programme que nous avons mis au point (et qui est livré avec l'interface PC) permet, de transformer les données mémorisées dans l'unité de lecture en un tableau affichant les heures de présence de chacun des collaborateurs durant les différents jours du mois. Ce tableau pourra être imprimé selon les besoins de chaque utilisateur.

Dans les encadrés, nous avons représenté les écrans principaux du logiciel de gestion qui a été développé sous Visual Basic 5.

# **SÉCURITÉ**

Le programme peut être divisé en deux parties :

- la gestion de l'unité de lecture
- le traitement des données déchargées.

Les options présentes sur l'ensemble des sections permettent de contrôler facilement toutes les fonctionnalités du système.

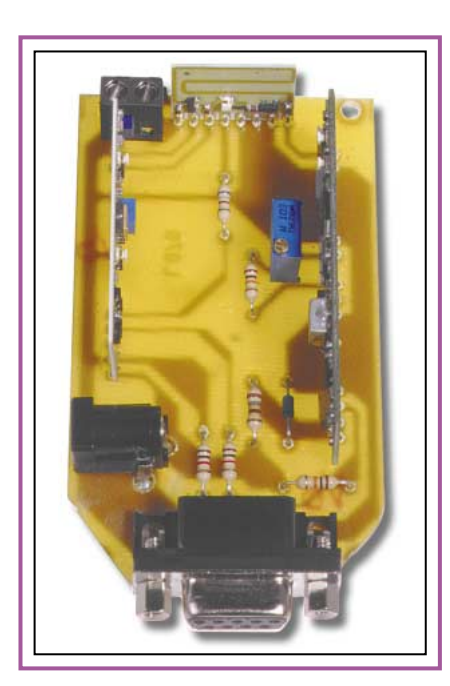

Par l'intermédiaire du PC, il est possible de contrôler et de mettre à jour l'heure et la date visible sur l'afficheur de l'unité de lecture, bloquer celle-ci, activer la procédure de mémorisation des nouvelles cartes et obtenir le transfert des données présentes en mémoire.

Ces données sont prises en charge par la seconde section du programme, laquelle permet, en premier lieu, d'effectuer un contrôle sur les mouvements transférés signalant ceux qui paraissent incongrus (par exemple un nombre d'enregistrements disparates dans la journée) en donnant la possibilité de corriger les erreurs et d'insérer d'éventuelles annotations.

Une fois les données erronées corrigées (ou après avoir intégré celles manquantes), les informations sont transférées dans les archives historiques où sont mémorisées les heures de présence et non plus les horaires d'entrée et de sortie.

Cette transformation est effectuée automatiquement sur la base de l'horaire de travail journalier et du type de modalité sélectionnée (horaires fixes ou horaires flexibles).

Pour l'ensemble des modalités, il est possible de placer les minutes qui donnent lieu à un retard et celles qui permettent de créditer les heures supplémentaires.

La fonction "stampe" permet d'effectuer l'impression des données présentes dans l'archive historique en les sélectionnant par date et/ou par nom.

Le tout se fait de manière simple et intuitive afin que le programme puisse être également utilisé par des personnes qui ont peu d'affinités avec un PC.

Rendez-vous au prochain numéro pour la description détaillée des fonctions de notre programme.

# Coût de la réalisation

Tous les composants tels qu'ils apparaissent sur la figure 2, y compris le circuit imprimé, le programme de gestion et le câble de liaison au PC: env. 330 F. Le programme seul: env. 150 F. Le circuit imprimé seul : env. 40 F.

◆ *À suivre…*

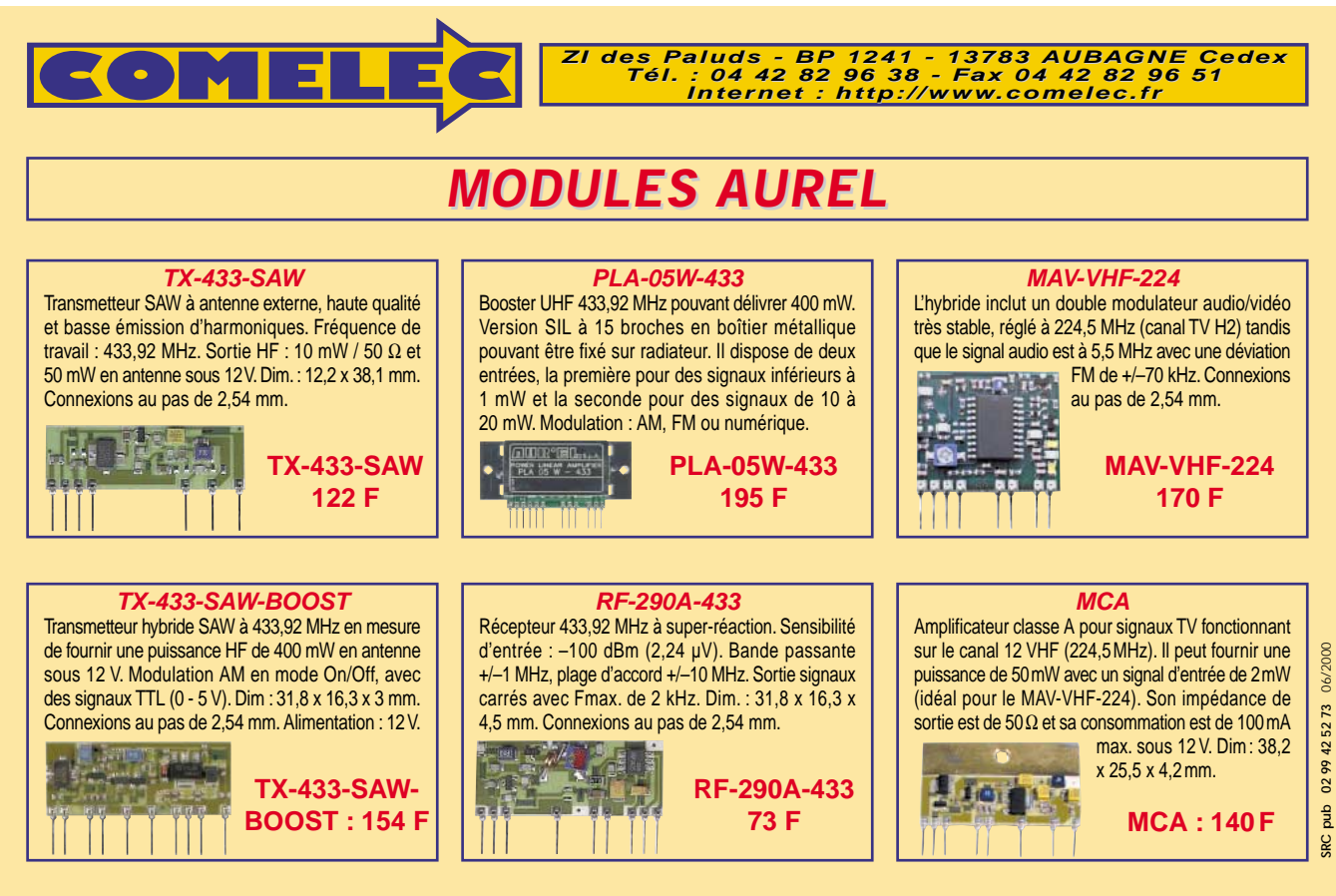

Expéditions dans toute la France. Moins de 5 kg : Port 55 F. Règlement à la commande par chèque, mandat ou carte bancaire. Bons administratifs acceptés.<br>Le port est en supplément. De nombreux kits sont disponibles, envoyez **DEMANDEZ NOTRE NOUVEAU CATALOGUE 32 PAGES ILLUSTRÉES AVEC LES CARACTÉRISTIQUES DE TOUS LES KITS NUOVA ELETTRONICA ET COMELEC**

 $\mathsf{J}$  1

ELECTRONIQUE **J** magazine - n° 13

# Un analyseur de spectre pour oscilloscope 2ème partie et fin

Dans le précédent numéro, nous vous avons proposé le début de cette réalisation destinée à transformer votre oscilloscope en un analyseur de spectre qui vous permettra de visualiser n'importe quel signal HF, compris entre 0 et 310 mégahertz environ. Vous trouverez, dans cette dernière partie, tous les éléments nécessaires pour mener à bien la réalisation de cet appareil.

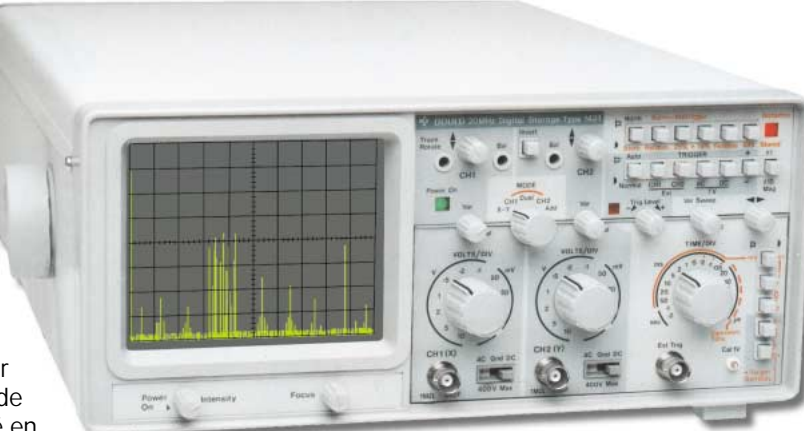

## Les données des selfs

T1 = Bobinez à l'intérieur des deux trous du tore de ferrite, 1 spire de fil isolé en plastique de 1 mm environ pour l'enroulement dirigé vers la

prise "Entrée" et 3 spires pour l'enroulement dirigé vers IC1. Les extrémités de l'enroulement primaire, référencées "A" - "A", sont insérées dans les deux trous du circuit imprimé qui se trouvent en bas et les deux extrémités du secondaire, référencées "B" - "B", dans les deux trous se trouvant à proximité de IC1 (voir figure 10).

L1 et L2 = Bobinez 2 spires sur une queue de foret de 3 mm de diamètre, en utilisant du fil de cuivre argenté de 1 mm, puis écartez ces spires de façon à obtenir une longueur d'environ 4 mm. Ces deux selfs seront insérées à proximité du circuit intégré IC3 (voir figure 10).

L3 = Bobinez 4 spires sur une queue de foret de 4 mm de diamètre, en utilisant du fil de cuivre argenté de 1 mm, puis

écartez ces spires de façon à obtenir une longueur d'environ 8 mm. Cette bobine sera insérée entre la MF1 et le compensateur C8.

L4 = Bobinez 4 spires sur

une queue de foret de 4 mm de diamètre, en utilisant du fil de cuivre étamé de 1 mm, puis écartez ces spires de façon à obtenir une longueur d'environ 8 mm. Cette bobine sera insérée sous le condensateur ajustable C9. Après avoir soudé la bobine sur le circuit imprimé, prenez un mince fil de cuivre dénudé et soudez l'une de ses extrémités dans le trou qui se trouve sur le circuit imprimé, et l'autre à la 2ème spire placée en bas.

L5 = Bobinez 4 spires sur une queue de foret de 4 mm de diamètre, en utilisant du fil de cuivre argenté de 1 mm, puis écartez ces spires de façon à obtenir une longueur d'environ 8 mm. Cette bobine sera insérée sous le condensateur ajustable C10. Après avoir soudé la bobine sur le circuit imprimé, vous devez souder la patte du condensateur C11 sur la 2ème spire placée en bas.

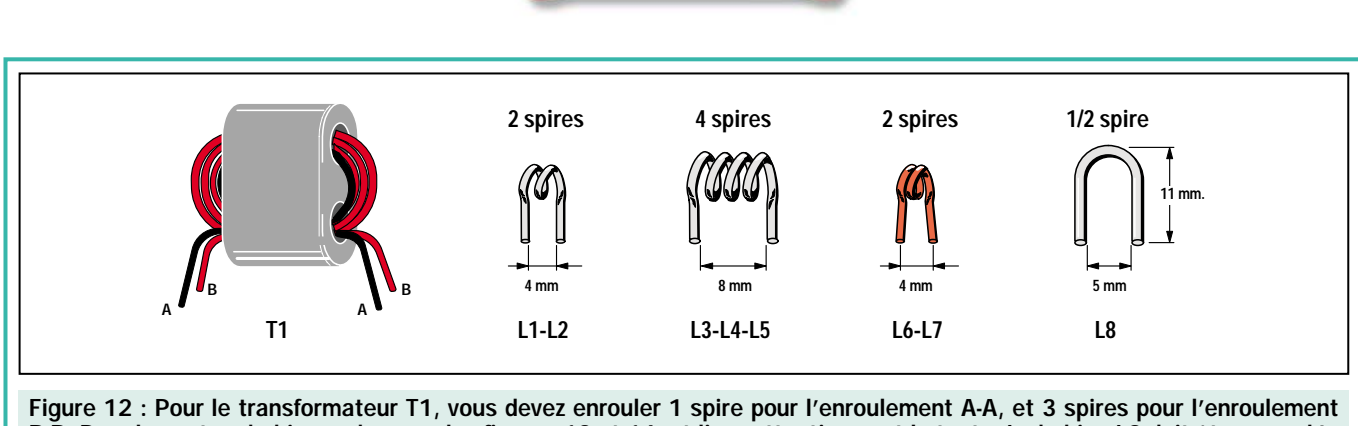

B-B. Pour les autres bobines, observez les figures 13 et 14, et lisez attentivement le texte. La bobine L8 doit être enroulée sur un support de 5 mm de diamètre.

L6 et L7 = Bobinez 2 spires jointives sur une queue de foret de 3 mm de diamètre, en utilisant du fil de cuivre émaillé de 0,5 mm. Avant de souder ces bobines sur le circuit imprimé, grattez les extrémités des fils de façon à enlever la couche isolante, puis étamez, sans quoi vous ne parviendrez pas à les souder correctement.

L8 = On obtient cette self en forme de U en repliant un fil de cuivre argenté de 1 mm de diamètre sur une queue de foret de 5 mm de diamètre. La longueur de ce U (voir figure 12), est de 11 mm. Les deux extrémités de cette bobine seront soudées sur les pistes en cuivre auxquelles sont reliés les condensateurs céramiques C48 et C51.

Avant de souder toutes ces selfs sur le circuit imprimé, étamez leurs extrémités de façon à éliminer les éventuelles traces d'oxyde.

N'oubliez pas d'insérer les picots dans les trous du circuit imprimé, car ils sont nécessaires pour y souder les fils ou les petits câbles blindés qui relient les potentiomètres et les connecteurs.

Une fois le montage terminé, prenez la face avant du boîtier et fixez-y les quatre potentiomètres, les trois prises BNC, l'interrupteur S1 ainsi que le support chromé pour la diode LED.

Sur les picots du circuit imprimé, soudez les coupes de fil qui iront aux potentiomètres R44, R34 et R3, le petit câble bifilaire blindé qui ira au potentiomètre R37 ainsi que les petits câbles coaxiaux qui iront aux BNC.

Avant de souder les petits câbles coaxiaux, dénudez-en les deux extrémités de façon à séparer sur environ 1/2 cm, le blindage de l'âme, puis torsadez soigneusement les fils de la tresse de blindage car, si l'un d'eux restait séparé du reste, vous pourriez accidentellement le souder sur l'âme, empêchant ainsi tout fonctionnement.

Lorsque vous souderez les fils du petit câble bifilaire blindé sur les bornes du potentiomètre rotatif R37 (voir figure 10), ne commettez pas l'erreur de considérer sa borne centrale comme étant celle qui correspond au potentiomètre.

En effet, il ne respecte pas le standard des potentiomètres classiques.

Donc :

- le fil rouge doit être relié à la borne placée à proximité de l'extrémité du corps,
- la tresse de blindage doit être reliée à la borne intermédiaire,
- le fil blanc doit être soudé à la borne placée à côté proche de l'axe.

# Réalisation pratique de l'alimentation

Une fois l'étage analyseur proprement dit terminé, vous devez à présent monter celui de l'alimentation qui, comme vous pouvez le voir sur la figure 16, est très simple.

Commencez par insérer les deux résistances R1 et R2, puis la diode zener DZ1, en dirigeant sa bague noire vers le haut.

Après ces composants, insérez les 4 condensateurs polyester, puis les 6 condensateurs électrolytiques en respectant la polarité +/– des deux pattes.

Poursuivez le montage en montant les deux ponts de redressement RS1 et RS2 en respectant la polarité de leurs pattes, puis les deux circuits intégrés stabilisateurs IC1 et IC2, en dirigeant le côté métallique de leur corps vers le bas, comme sur la figure 16.

Souvenez-vous que IC1, qui doit fournir la tension stabilisée de 24 volts, est nommé "7824", tandis que IC2, qui doit fournir une tension stabilisée de 12 volts, est nommé "7812".

Vous pouvez à présent insérer le bornier à 2 pôles pour l'entrée des 220 volts et relier S1, ainsi que le bornier

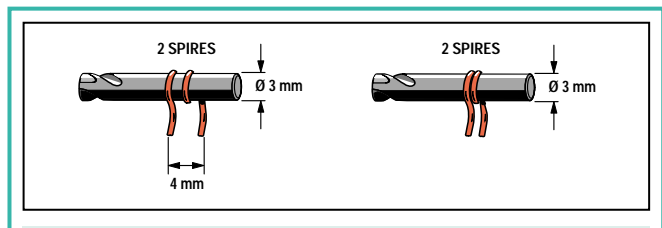

Figure 13 : Pour les bobines L1, L2, L6 et L7, bobinez seulement 2 spires sur une queue de foret de 3 mm de diamètre. Les bobines L1 et L2 sont en fil argenté et seront écartées de façon à obtenir un solénoïde de 4 mm, tandis que les 2 spires des bobines L6 et L7, devront être jointives et réalisées en fil émaillé.

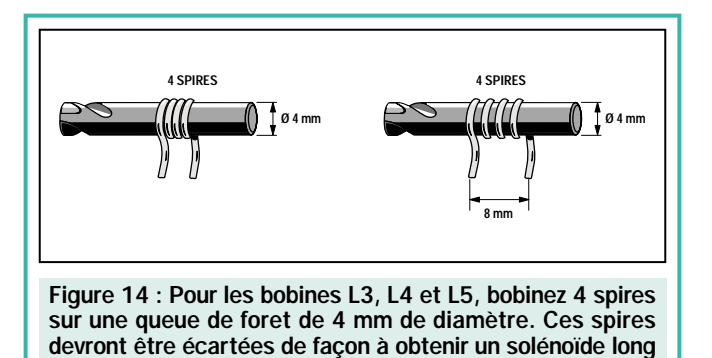

de 8 mm.

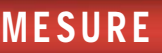

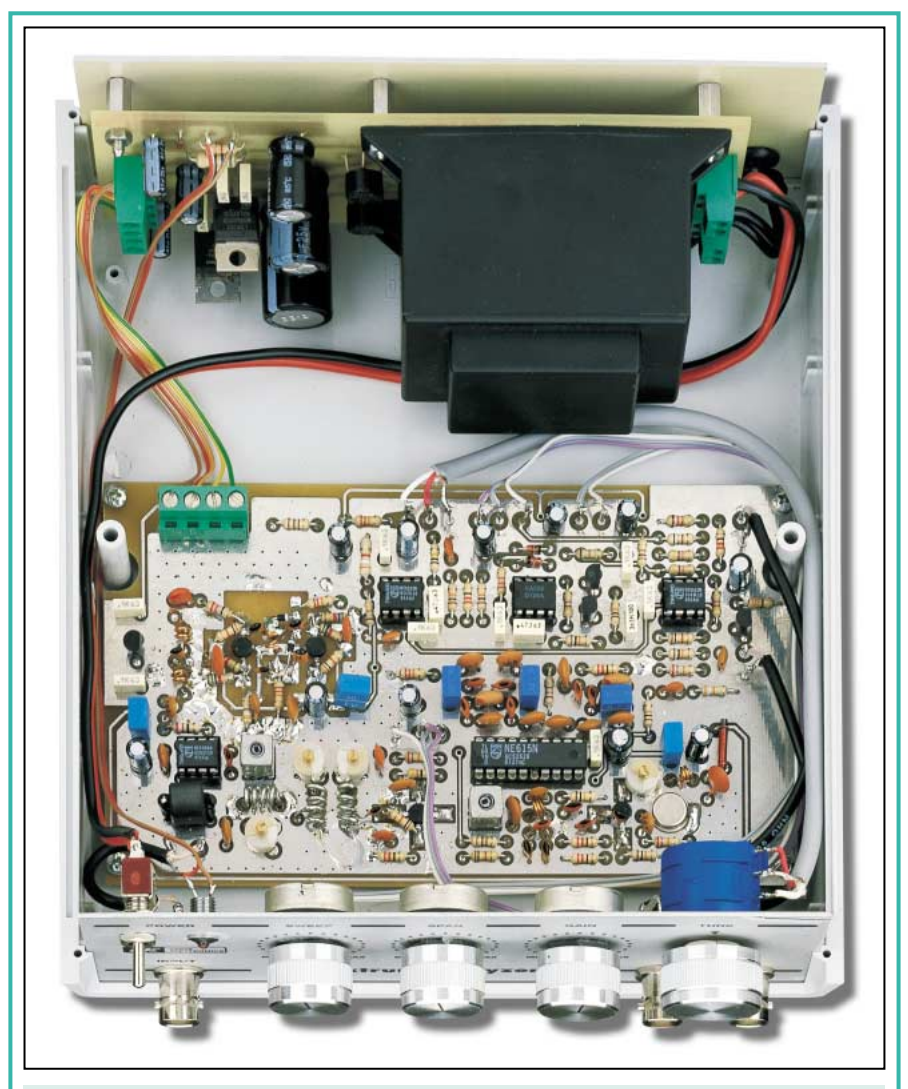

Figure 15 : Photo de l'intérieur du boîtier, avec le circuit imprimé de base fixé au fond. L'étage d'alimentation doit être fixé sur la face arrière, en utilisant des entretoises métalliques.

à 4 pôles, duquel vous prélèverez les tensions stabilisées pour alimenter l'analyseur.

Vous monterez, en dernier, le transformateur d'alimentation T1, en le fixant sur le circuit imprimé à l'aide de quatre entretoises métalliques. Ces entretoises vous serviront pour fixer le circuit imprimé sur la face arrière du boîtier.

Lorsque vous reliez le bornier de sortie de l'étage d'alimentation à celui qui se trouve sur le circuit imprimé de l'analyseur, vous devez utiliser des fils de couleurs différentes afin de ne pas intervertir la tension d'alimentation.

### Préparation de la connexion à l'oscilloscope

Avant de vous expliquer comment effectuer le calibrage des condensateurs ajustables et des noyaux des pots MF

qui se trouvent sur le circuit de l'analyseur, il est nécessaire de vous expliquer d'abord comment relier cet instrument à votre oscilloscope.

Si vous avez un oscilloscope monotrace, vous devez positionner le bouton TIME/DIV sur X-Y (voir figure 18, à gauche). De cette façon, vous ne verrez apparaître qu'un seul point lumineux à l'écran. Sur ces oscilloscopes, l'entrée X se trouve sur la face avant, tandis que l'entrée Y pourrait très bien se trouver sur la face arrière du boîtier.

Si vous avez un oscilloscope à bicourbe, vous devez appuyer ou bien déplacer la commande indiquée avec les lettres " X-Y" (voir figure 18, à droite), qui se trouve sur la face avant, jusqu'à faire apparaître un seul point lumineux à l'écran. Sur ces oscilloscopes, les entrées X et Y sont toutes les deux situées sur la face avant.

Commutez alors les deux boutons VOLTS/DIV sur la position 0,5 volt et sélectionnez DC, c'est-à-dire la mesure de la tension continue, pour les deux entrées.

Avant de connecter l'analyseur à l'oscilloscope, vous devez effectuer quelques opérations :

- positionnez la commande du SWEEP sur MAX,
- positionnez la commande du SPAN sur MIN,
- placez la commande du potentiomètre rotatif TUNE complètement en sens inverse des aiguilles d'une montre.

A l'aide de deux petits câbles coaxiaux, reliez les sorties X et Y aux deux entrées X et Y de l'oscilloscope pour visualiser une trace horizontale qui couvrira toute la largeur de l'écran (voir figure 20).

Si la trace apparaît totalement à gauche ou totalement à droite, vous devez tourner le bouton de déplacement horizontal de l'oscilloscope de façon à la centrer sur l'écran.

Le bouton de déplacement de l'axe vertical Y doit être tourné de façon à ce que la trace lumineuse horizontale se positionne en bas de l'écran. En effet, si on la laisse plus haut, on verra en dessous un second tracé moins lumineux (voir figure 20).

Sans appliquer aucun signal sur l'entrée de l'analyseur, une trace verticale apparaît au centre de l'écran (voir figure 20), qui représente le 0 de référence.

Cette trace de référence verticale doit être déplacée complètement à gauche (voir figure 21), en tournant le bouton TUNE dans le sens des aiguilles d'une montre.

Si vous reliez à présent un morceau de fil d'un mètre environ à l'entrée de l'analyseur, vous verrez apparaître à l'écran différents signaux, parmi lesquels tous ceux des émetteurs FM locaux.

Si l'amplitude de ces signaux devait se révéler trop réduite, tournez alors complètement le bouton GAIN dans le sens des aiguilles d'une montre, c'est-à-dire vers MAX.

Avec la trace de référence verticale positionnée complètement à gauche, la ligne horizontale qui apparaît à l'écran commence à gauche à 0 MHz

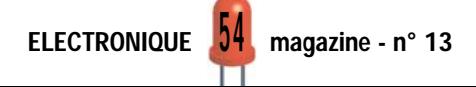

et termine à droite à environ 300 MHz (voir figure 22).

Sur le dessin de la figure 22, nous avons reporté, pour chaque division de 10 carrés en horizontal, les fréquences correspondantes ainsi que les dBm.

Comme vous pouvez le remarquer, la division de l'échelle n'est pas linéaire.

En effet, plus on se déplace vers la droite, plus elle s'étend, car plus la fréquence augmente, plus la variation de capacité des diodes varicap diminue.

**MESURE** 

#### **Calibration**

Une fois l'analyseur relié à l'oscilloscope, vous pouvez le calibrer très faci-

lement puisque cela ne nécessite aucun instrument. Pour effectuer ce réglage, vous procéderez comme suit :

1 - Reliez les sorties de l'analyseur aux entrées X et Y de l'oscilloscope.

2 - Positionnez les deux commandes d'entrée qui se trouvent sur l'oscilloscope sur la portée 0,5 volt/div, et vous

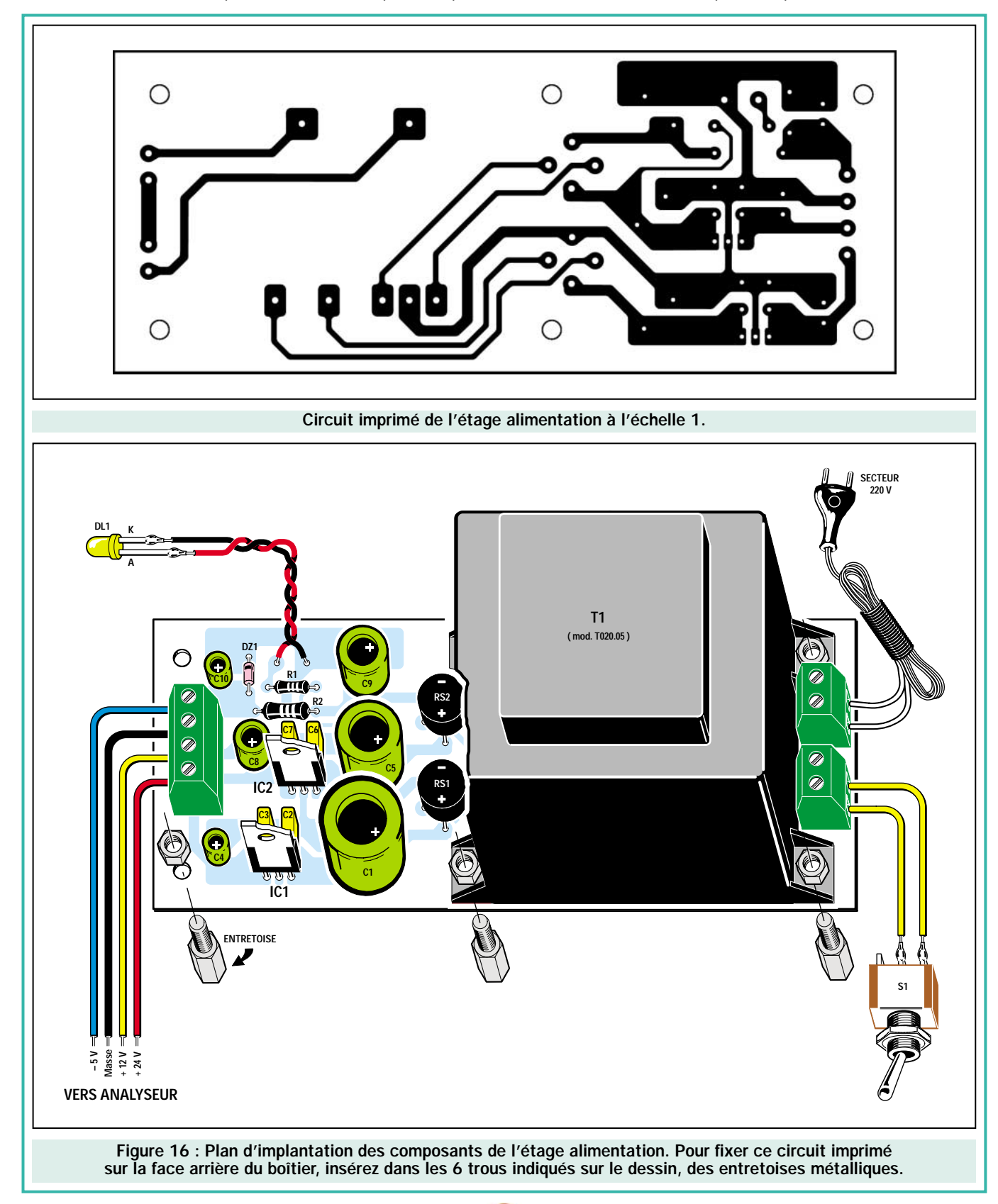

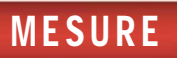

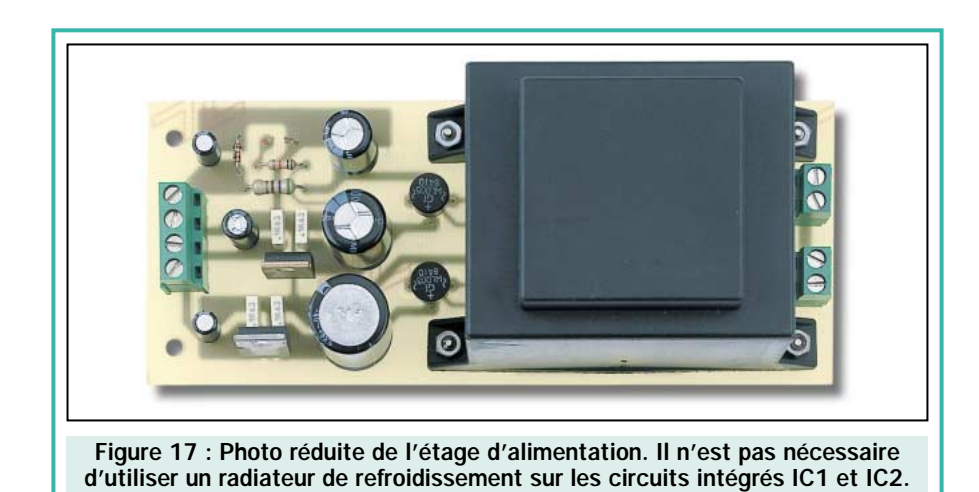

verrez alors apparaître en bas à droite de l'écran, un tracé horizontal.

3 - Positionnez les commandes de la face avant du boîtier de l'analyseur de la façon suivante :

SWEEP à mi-course SPAN vers MIN GAIN à mi-course TUNE complètement en sens inverse des aiguilles d'une montre.

4 - Tournez lentement le condensateur ajustable C39 de façon à déplacer la trace de référence 0 à gauche de l'écran (voir figure 21). Cette trace est facilement repérable car c'est la seule qui monte pratiquement jusqu'en haut de l'écran. Ignorez les éventuelles traces d'amplitude inférieure qui apparaissent sur la gauche du tracé de référence 0.

5 - Essayez alors d'éteindre et de rallumer l'analyseur et, si lors de cette opération la trace de référence 0 disparaît, vous devrez légèrement régler

le condensateur ajustable C39, de façon à la faire réapparaître.

6 - A présent, en mettant un morceau de fil de cuivre d'environ un demi-mètre sur l'entrée de l'analyseur, vous verrez apparaître tous les signaux des émetteurs FM locaux à l'écran.

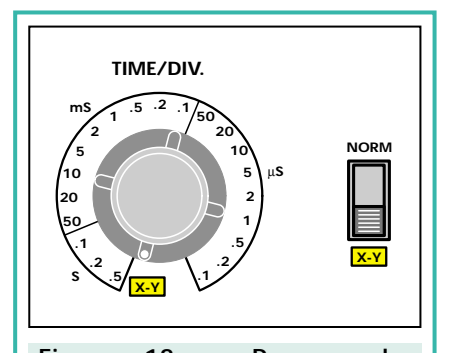

Figure 18 : Pour rendre opérationnelles les deux entrées X et Y, il suffit pour beaucoup d'oscilloscopes de tourner le bouton TIME/DIV sur X-Y, pour d'autres, par contre, il faut déplacer un petit interrupteur à glissière de NORM sur X-Y.

7 - Parmi tous ces signaux, vous en repérerez au moins un d'une amplitude supérieure à celle des autres. Si ce signal ne parvient pas à atteindre le 4ème carré en vertical, vous pourrez l'amplifier en tournant le bouton **GAIN.** 

8 - A l'aide d'un tournevis de réglage en plastique, tournez lentement les condensateurs ajustables C8, C9 et C10, jusqu'à ce que vous trouviez la position qui permettra d'augmenter leur amplitude jusqu'au maximum.

9 - Une fois cette opération effectuée, à l'aide d'un petit tournevis de réglage en plastique, tournez les noyaux de la MF2 et de la MF1 jusqu'à ce que vous trouviez la position qui provoquera l'augmentation, même faible, de l'amplitude des signaux FM.

La calibration sera terminée lorsque vous serez parvenu à faire atteindre à ces signaux leur niveau maximal sur l'écran.

Si vous possédez un générateur HF, vous pourrez utiliser le signal prélevé directement sur sa sortie, à la place du fil servant d'antenne.

Si vous n'avez pas commis d'erreurs pendant le montage, le circuit fonctionnera instantanément.

S'il ne fonctionne pas, avant d'utiliser la Hot Line ou de l'envoyer en dépannage, contrôlez attentivement à nouveau tout le montage et vous trouverez certainement d'où provient la panne.

Voici les erreurs le plus communément faites sur les circuits par les quelques

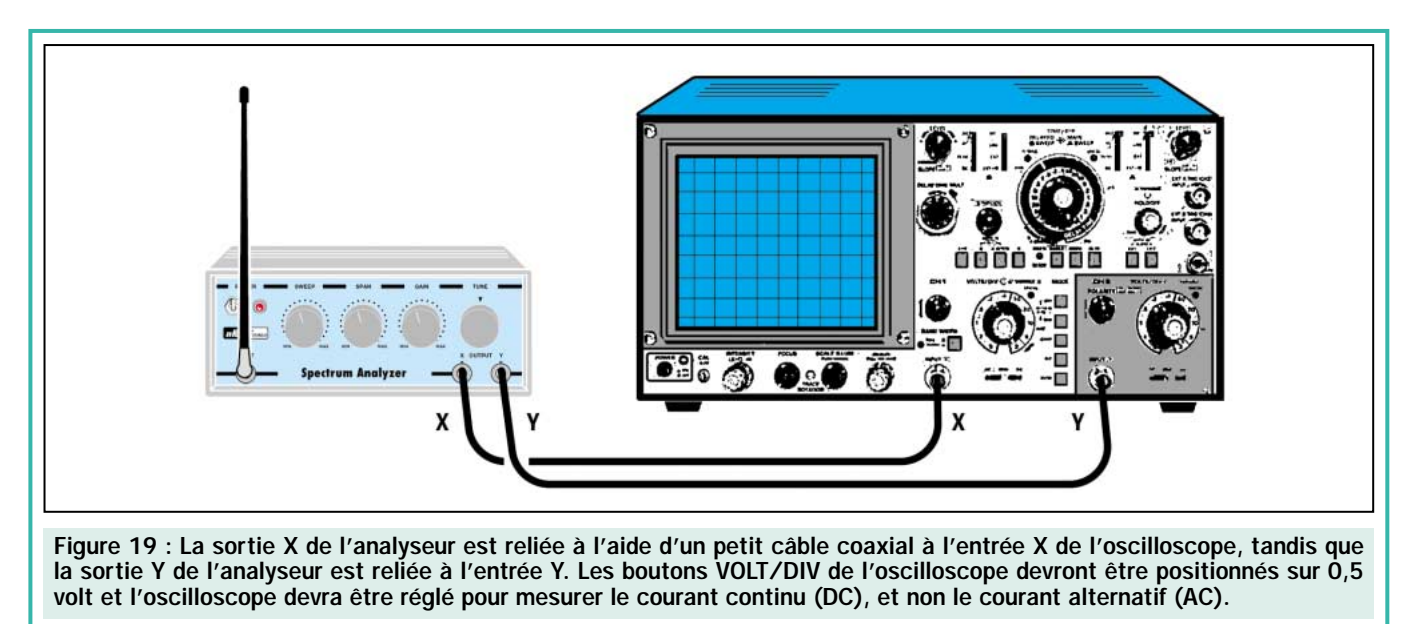

ELECTRONIQUE **00** magazine - n° 13

jeunes électroniciens qui ont testé le montage :

- Les transistors TR1, TR2 et TR3 avaient été insérés à l'envers, le collecteur était donc relié à la piste à laquelle devait être reliée la base.

- Le transistor TR5, un PNP, avait été inséré à la place de TR4, un NPN.

- En dénudant les petits câbles coaxiaux, un des nombreux brins de la tresse de masse restait désolidarisé et était ensuite accidentellement soudé sur l'âme.

#### Comment utiliser l'analyseur

Si vous tournez le bouton du SPAN sur MIN, vous pourrez explorer une gamme allant de 0 à 300 MHz. En pratique, il est pourtant très rare d'utiliser une gamme aussi importante.

Si, par exemple, on souhaite seulement voir les signaux des radioamateurs qui transmettent sur 14 MHz, il est préférable de visualiser à l'écran une portion de gamme commençant à 13 MHz et se terminant à 15 MHz, tandis que si l'on souhaite voir les signaux des cibistes qui transmettent sur 27 MHz, il est préférable de visualiser à l'écran une portion de gamme commençant à 26 MHz et terminant à 28 MHz.

Pour sélectionner une portion de gamme, il suffit de tourner le bouton du potentiomètre SPAN dans le sens contraire des aiguilles d'une montre et tourner le bouton du potentiomètre TUNE, jusqu'à ce que la portion de gamme désirée soit centrée sur l'écran.

Si, par exemple, vous tournez le potentiomètre SPAN à mi-course, puis vous

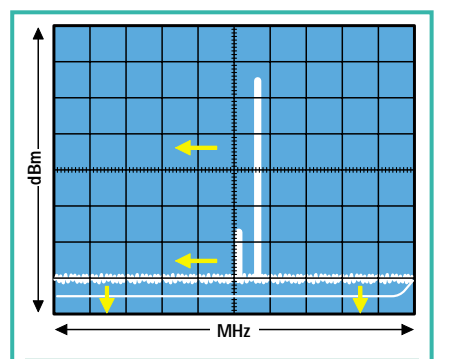

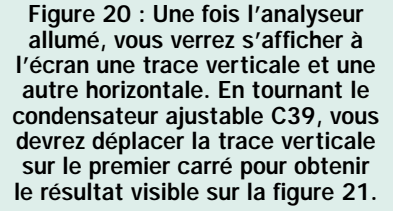

tournez le bouton du TUNE de façon à amener la trace de référence verticale complètement à gauche, vous verrez tous les signaux des émetteurs FM entre le 4ème et le 5ème carré (voir figure 24).

Sur la figure 24, on a reporté les fréquences correspondantes à chaque carré pour chaque division des 10 carrés horizontaux, quand le potentiomètre SPAN est tourné à mi-course.

Si vous tournez à présent le bouton du SPAN vers MAX (voir figure 26), puis que vous tournez le bouton du potentiomètre TUNE de façon à placer le 0 de référence toujours complètement à gauche, vous aurez élargi toute la gamme, comme on peut également le constater en voyant les valeurs des fréquences reportées sur le quadrillage, à l'horizontal des 10 carrés (voir figure 26).

En pratique, vous voyez à présent sur la totalité de l'écran de l'oscilloscope, une portion de gamme allant de 0 MHz, à un maximum de 15,5 MHz environ.

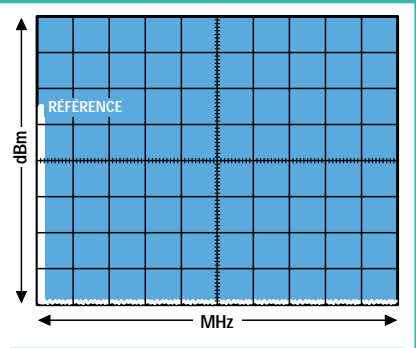

Figure 21 : Cette trace verticale est celle de référence, qui indique le début des 0 MHz. A l'aide du bouton de l'oscilloscope, placez la ligne horizontale la plus lumineuse en bas (voir figure 20).

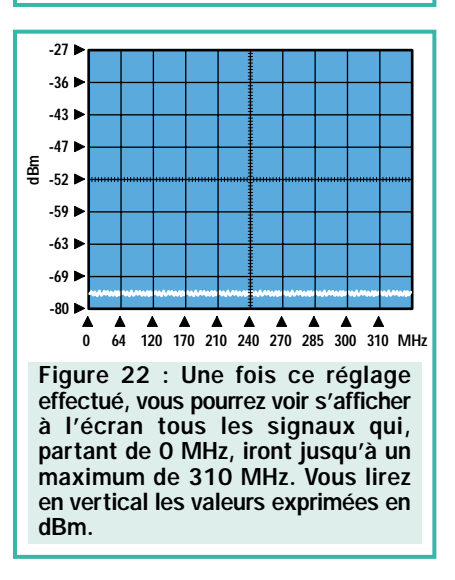

Si, par contre, vous tournez le bouton SPAN environ jusqu'au 3/4 de sa course, vous pourrez voir une portion de gamme allant de 0 MHz, à un maximum de 100 MHz environ (voir figure 25).

Suite à ce qui vient juste d'être dit, il est évident que le potentiomètre du SPAN vous permet d'élargir ou de réduire la gamme visualisée à l'écran.

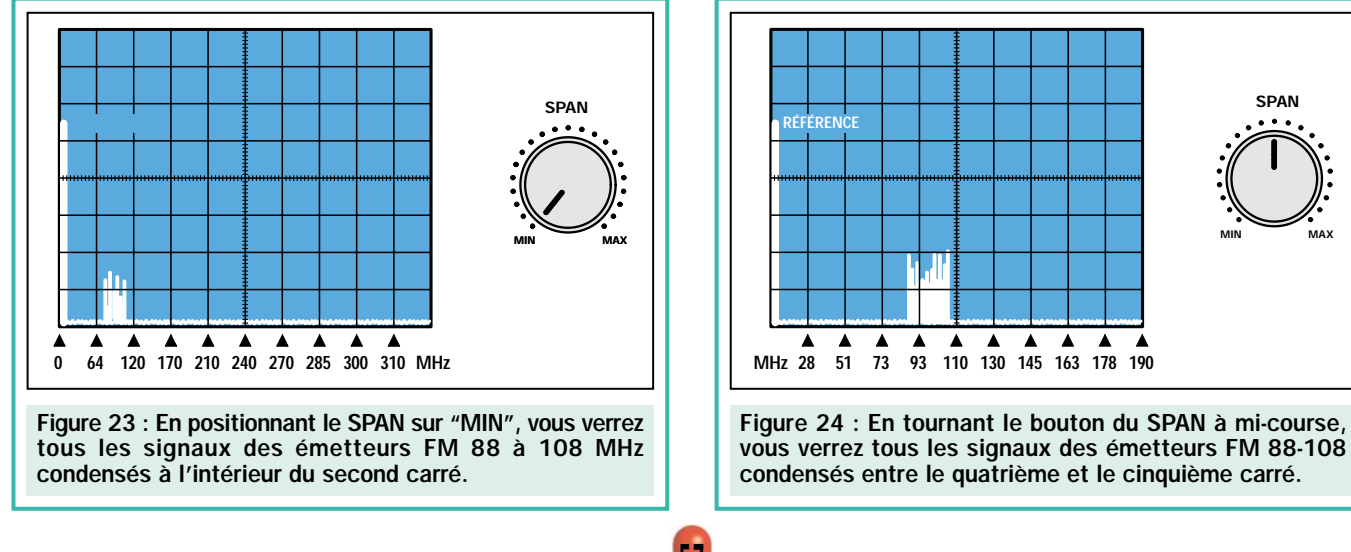

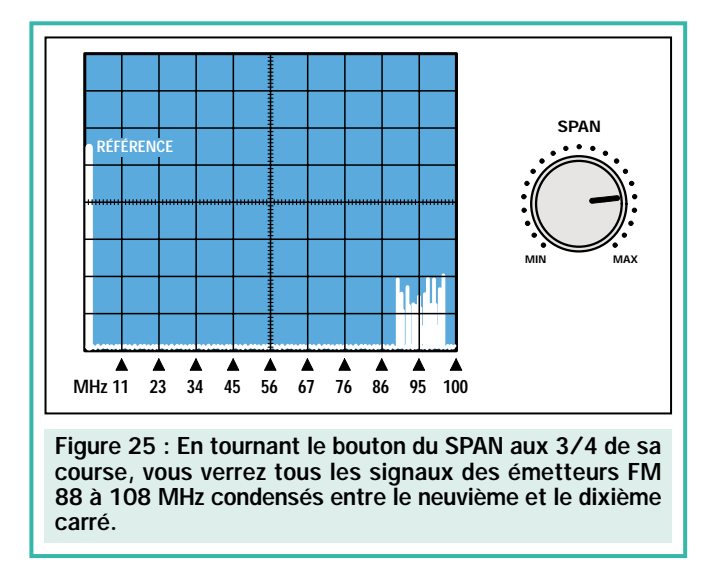

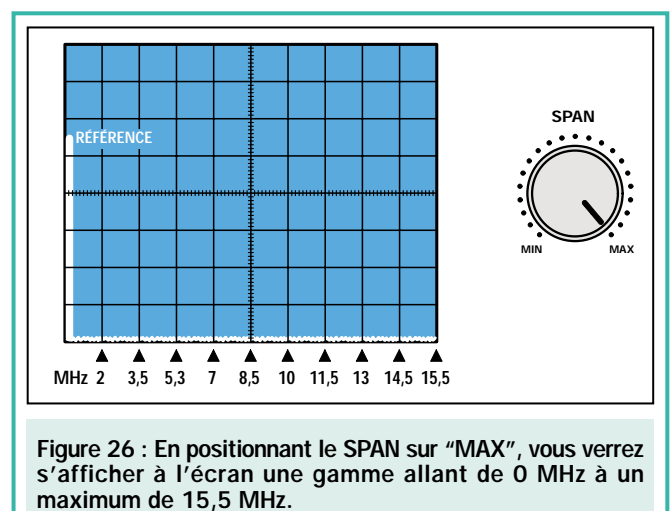

En admettant que l'on tourne le potentiomètre SPAN vers MAX, vous saurez que la trace horizontale qui apparaît à l'écran commencera à 0 MHz et se finira à 15,5 MHz (voir figure 26).

On pourrait faire l'erreur d'en déduire que l'on ne peut pas voir toutes les fréquences supérieures à 15,5 MHz, mais

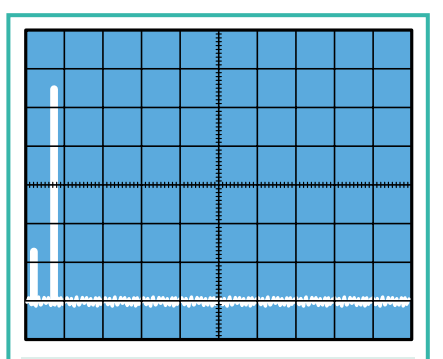

Figure 27 : L'échelle de référence verticale est la ligne qui possède la plus grande amplitude, c'est pourquoi si d'éventuelles traces d'amplitude inférieure apparaissent à gauche de celle-ci, il faut les ignorer.

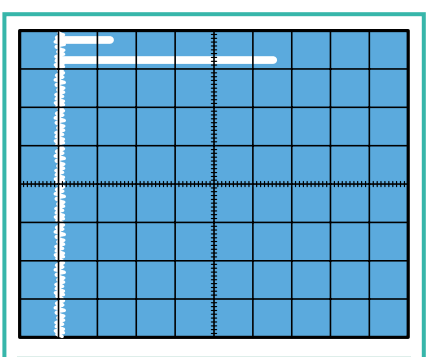

Figure 28 : Si, par erreur, vous intervertissez les câbles coaxiaux reliés aux entrées X et Y de votre oscilloscope, vous verrez apparaître à l'écran la ligne de référence horizontale. Dans ce cas, inversez les deux câbles d'entrée X et Y.

si vous tournez le bouton TUNE, vous pourrez explorer toute la gamme jusqu'à 300 MHz, en gardant une largeur de bande fixe, toujours de 15,5 MHz environ, et vous pourrez alors voir à nouveau tous les signaux des émetteurs, mais considérablement plus espacés (voir figure 30).

*Note : si vous souhaitez élargir encore davantage la trace horizontale, vous pouvez régler le bouton X de l'oscilloscope sur 0,2 volt/div.*

#### Important

A gauche de la trace de référence verticale, vous retrouverez toujours une ou deux traces provoquées par les fréquences harmoniques (voir figure 27).

Tous les signaux qui apparaissent à gauche de la trace de référence doivent être ignorés, donc la trace qui nous intéresse sera toujours celle qui atteint la plus grande amplitude.

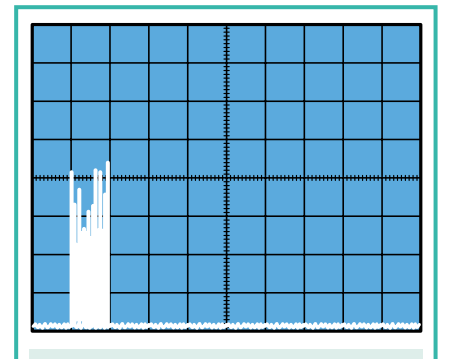

Figure 29 : Si vous positionnez le SPAN sur "MIN", vous visualiserez une gamme allant de 0 à un maximum de 310 MHz. Mais, de cette façon, tous les signaux apparaîtront très rapprochés.

Nous voulons également signaler que beaucoup d'oscilloscopes stabilisent la trace horizontale seulement quelques minutes après sa mise sous tension. Il est donc normal que, chaque fois que vous allumez votre oscilloscope, vous ne voyez pas la trace centrée, mais presque toujours décalée vers la gauche.

Pour replacer ce tracé au centre, il suffira de tourner le bouton de l'oscilloscope qui déplace ce tracé à l'horizontal.

Si par mégarde vous intervertissiez les deux entrées X et Y, la trace serait visualisée en verticale (voir figure 28).

# La fréquence par carré

En élargissant la trace à l'aide du potentiomètre SPAN et en la déplaçant à l'aide du potentiomètre TUNE, vous réussirez difficilement à connaître le nombre de MHz correspondant à chaque carré à l'horizontal ou bien la

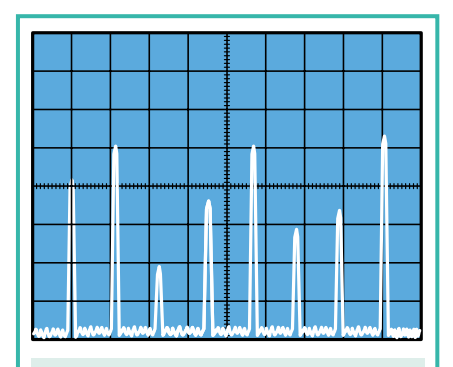

Figure 30 : En positionnant le SPAN sur "MAX", vous pourrez voir tous les signaux des émetteurs FM que l'antenne réussira à capter très éloignés les uns des autres.

fréquence sur laquelle se trouve le signal visualisé à l'écran.

Pour le savoir, il existe une seule solution : relier un fil à la sortie d'un générateur HF, puis approcher ce fil à l'entrée de l'analyseur de façon à voir le signal prélevé sur le générateur sur l'écran de l'oscilloscope (voir figure 31).

En réglant le bouton rotatif du générateur HF, vous pourrez lire la valeur de la fréquence générée directement sur l'échelle ou sur le fréquencemètre.

Si vous possédez un appareil CB transmettant à 27,250 MHz, ou si vous avez un appareil de radioamateur transmettant sur une fréquence de 145,500 MHz, vous pourrez prendre l'un ou l'autre de ces signaux comme référence.

Important : ne reliez jamais la sortie d'un émetteur directement à l'entrée de notre analyseur, car il ne peut accepter sans dommages qu'une puissance maximale de 50 milliwatts (le moindre TX CB "sort" au moins 4 watts soit 4000 milliwatts !).

Pour éviter que le mixer NE602 ne sature en générant une infinité d'harmoniques, il est préférable d'entrer avec des signaux de niveaux beaucoup plus bas.

#### **Calibration** de l'étage final d'un TX

Pour calibrer les condensateurs variables d'un émetteur de façon à obtenir la puissance maximale, il faut relier à sa sortie une charge non inductive (on dit aussi une charge fic-

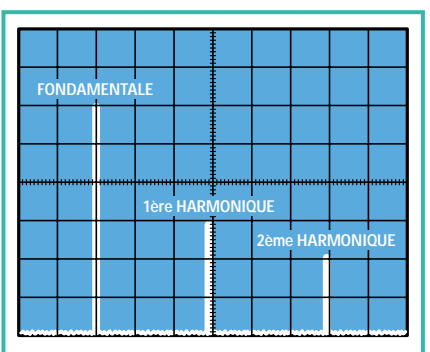

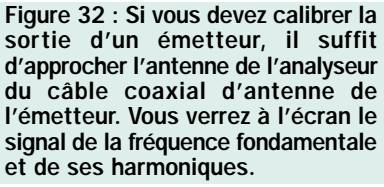

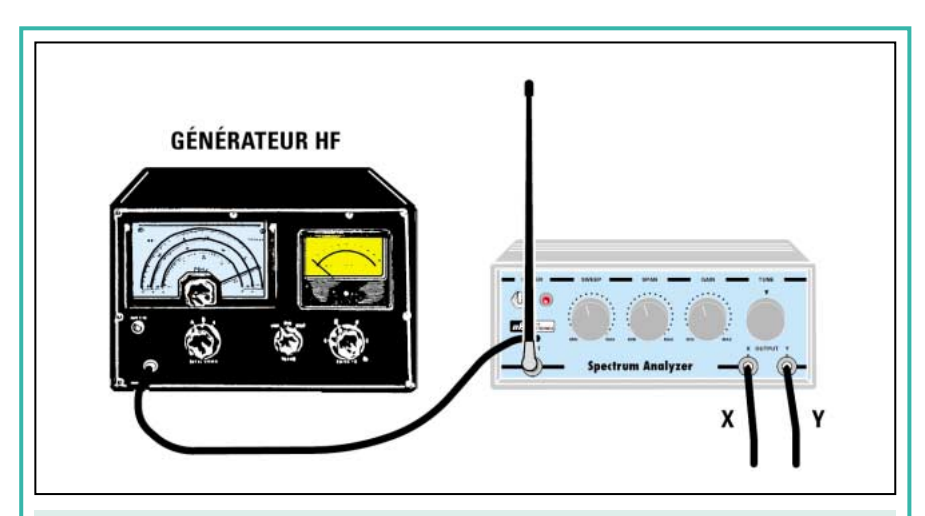

Figure 31 : Lorsque tous les signaux des émetteurs FM apparaissent à l'écran (voir figure 30) et que vous souhaitez connaître leur fréquence, il suffit d'approcher un fil relié à la sortie d'un générateur HF précis du fil de l'antenne de l'analyseur, puis de faire varier sa fréquence afin de faire coïncider le signal émis par le générateur avec celui de l'émetteur qui s'affiche à l'écran.

*Note : ne reliez jamais la sortie d'un émetteur directement à l'entrée de l'analyseur.*

tive) de 50/52 ohms pouvant supporter une puissance égale ou supérieure à celle de l'émetteur, puis monter, sur l'entrée de l'analyseur un petit morceau de fil destiné à capter le signal.

Si vous ne disposez pas de charge fictive, vous pouvez relier l'émetteur directement sur l'antenne. N'oubliez pas la législation en la matière et choisissez donc une fréquence sur laquelle vous ne brouillerez pas avec vos "tunes".

vertical l'amplitude de l'écran, tournez le potentiomètre du GAIN vers le minimum. Si cela ne suffit pas, tournez le bouton du gain vertical Y de votre oscilloscope et déplacez-le de 0,5 volt/div sur 1 volt/div.

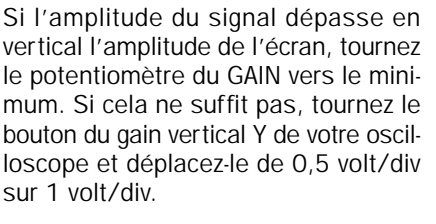

A présent, en tournant les condensateurs de réglage de l'étage de sortie de l'émetteur, vous devrez trouver la position qui fait augmenter à son maximum l'amplitude du signal sur l'écran.

En tournant ces condensateurs vous pourrez voir que sur certaines positions, l'amplitude du signal de la fréquence fondamentale reste inchangée, tandis que l'amplitude de toutes les fréquences harmoniques augmente.

La calibration sera parfaite lorsque vous serez parvenu à réduire au minimum l'amplitude des fréquences harmoniques (voir figure 33) tout en conservant une fréquence fondamentale élevée.

Grâce à cet analyseur, vous pourrez en outre voir si le filtre passe-bas

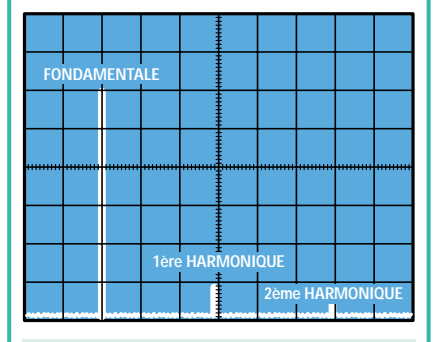

Figure 33 : L'émetteur sera parfaitement calibré lorsque vous serez parvenus à augmenter au maximum l'amplitude du signal de la fondamentale et à réduire au minimum toutes les fréquences harmoniques.

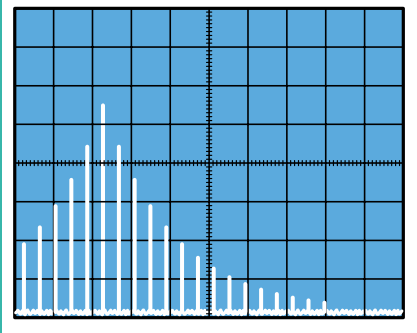

Figure 34 : Si, en calibrant un étage final, vous vous apercevez qu'une infinité de signaux s'affichent à l'écran pour le couvrir complètement, cela signifie que l'émetteur contient un étage qui auto-oscille.

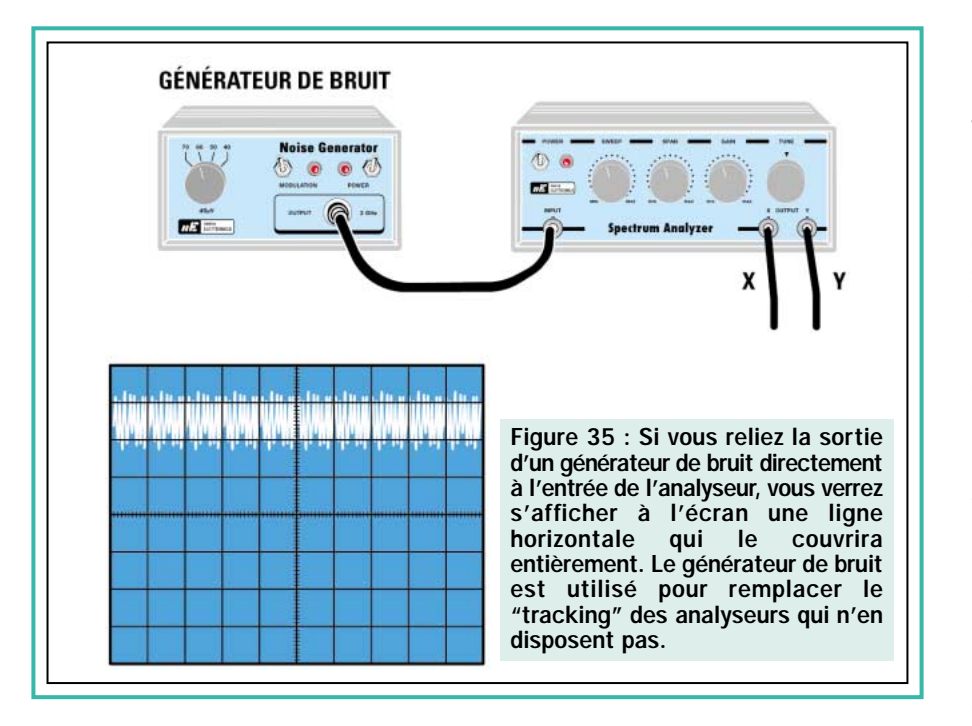

connecté à la sortie de l'émetteur atténue effectivement et de quelle valeur toutes les fréquences harmoniques (voir figure 37).

# Calibration d'un étage préamplificateur

Pour calibrer un étage préamplificateur HF pour son gain maximal, ou bien pour le centrer sur la bande de travail voulue, vous devez relier sa sortie à l'entrée de l'analyseur.

Il est bien évident que vous devrez appliquer à l'entrée du préamplificateur un signal prélevé sur un générateur HF accordé sur la gamme de travail que vous voudrez amplifier.

En faisant varier l'accord du générateur HF, vous pourrez également contrôler sa bande passante, car lorsque vous dépasserez ses limites,

vous verrez le signal s'atténuer considérablement.

Nous rappelons que chaque groupe de trois carrés en vertical équivaut à un pas d'environ 20 dB d'atténuation.

## Mesures avec un générateur de bruit

Ceux d'entre vous qui possèdent un générateur de bruit, pourront contrôler la fréquence de coupure de n'importe quel filtre passe-haut ou passebas HF.

Pour effectuer ces mesures, vous devez relier la sortie du générateur de bruit à l'entrée de l'analyseur, puis tourner le bouton d'amplitude jusqu'à ce que la trace arrive à la limite supérieure. Même si vous voyez que cette trace est très large (voir figure 35), vous pourrez tout de même effectuer avec précision toutes les mesures voulues.

Par exemple, en reliant un filtre passebas entre la sortie du générateur et l'entrée de l'analyseur (voir figure 37), vous verrez, à un certain moment, le signal descendre vers le bas. Sur cette position, le filtre ne laissera plus passer aucun signal HF et, si vous voulez connaître la valeur de la fréquence de coupure, il suffira de prendre le signal d'un générateur HF et de faire varier son accord jusqu'à ce que ce signal s'atténue. Vous pourrez lire la valeur de cette fréquence sur le fréquencemètre digital du générateur HF.

Dans le cas où vous reliez entre la sortie du générateur et l'entrée de l'analyseur un filtre passe-haut (voir figure 38), vous verrez, à un certain moment, le signal monter vers le haut. Sur cette position, le filtre commencera à laisser passer le signal HF et, si vous voulez connaître la valeur de la fréquence de coupure, utilisez toujours le signal prélevé sur la sortie d'un générateur HF. En tournant son bouton d'accord, vous pourrez voir quelle fréquence commence à passer.

#### Récepteur panoramique

Si vous avez un récepteur superétérodyne avec une moyenne fréquence de 10,7 MHz, vous pourrez le transformer en parfait récepteur panoramique. Pour cela, vous devez prélever sur le secondaire de la première moyenne fréquence, le signal déjà converti en 10,7 MHz à l'aide d'un petit condensateur de 2,2 pF et l'appliquer à l'entrée de l'analyseur, à l'aide d'un petit câble coaxial RG174.

Après avoir tourné le bouton du SPAN vers MAX, tournez celui du TUNE de façon à centrer les 10,7 MHz sur l'écran.

Si vous élargissez ultérieurement la trace en déplaçant le bouton horizontal sur 0,2 volt/div, vous pourrez voir

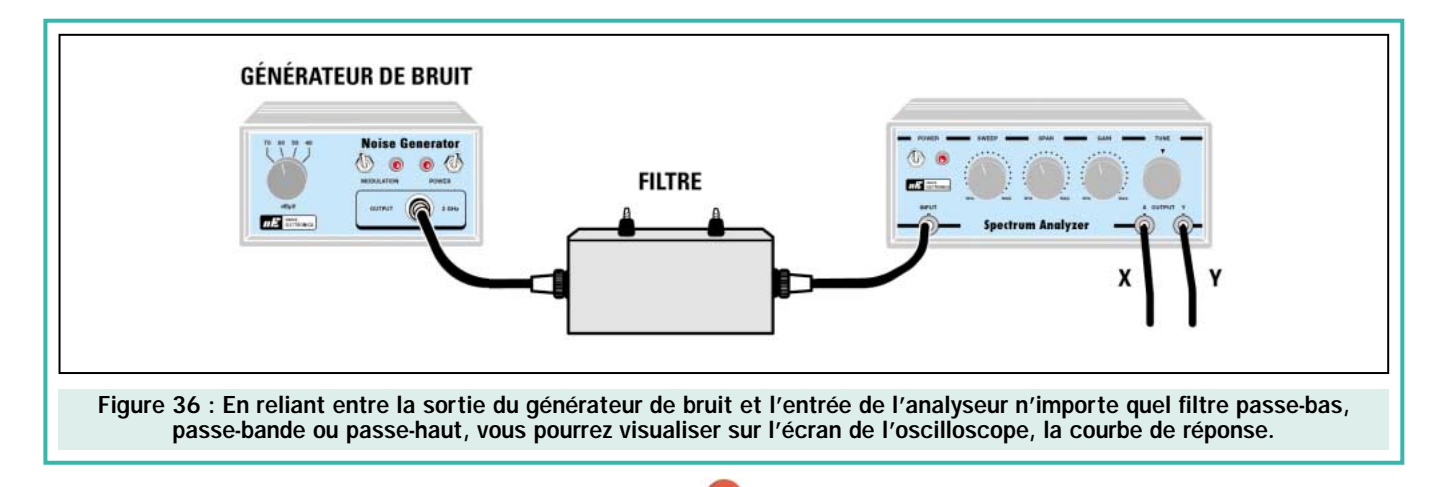

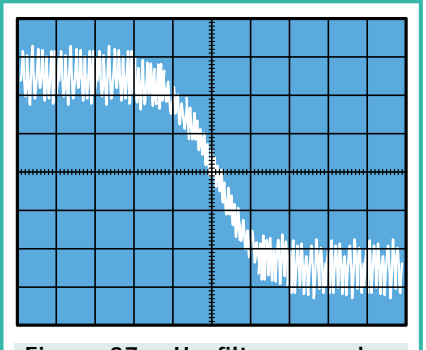

Figure 37 : Un filtre passe-bas laissera passer toutes les fréquences présentes sur la trace supérieure de gauche, et atténuera toutes les fréquences en partant de l'endroit, à droite, où la courbe commencera à descendre.

s'afficher à l'écran tous les signaux des émetteurs HF qui se trouvent dans la gamme sur laquelle vous vous êtes accordés, et repérer lesquels de ces signaux sont les plus forts (voir figure 39).

# Coût de la réalisation

Tous les composants visibles sur la figure 10 pour la construction de l'ana-

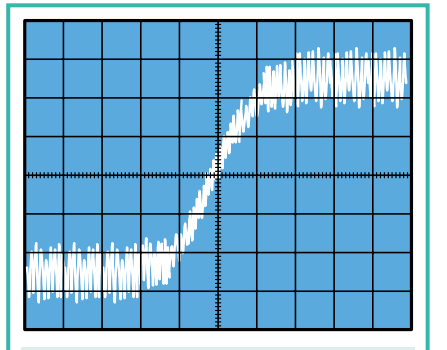

Figure 38 : Un filtre passe-haut laissera passer toutes les fréquences présentes sur la trace supérieure de droite, et atténuera toutes les fréquences en partant de l'endroit, à gauche, où la courbe commencera à descendre.

lyseur de spectre pour oscilloscope, y compris le circuit imprimé percé et sérigraphié : env. 580 F.

Tous les composants visibles sur la figure 16 pour la construction de l'alimentation, y compris le circuit imprimé percé et sérigraphié : env. 190 F. Le boîtier avec face avant percée et sérigraphiée : env. 110 F. Deux câbles coaxiaux de 1 mètre terminés par deux prises BNC : env. 70 F. Le circuit

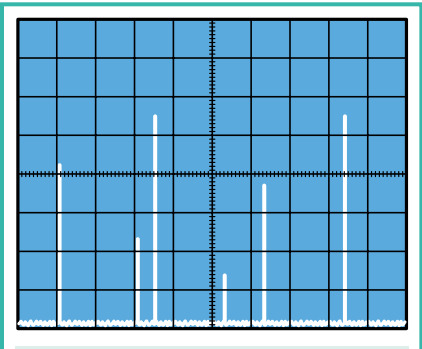

Figure 39 : En prélevant le signal de la moyenne fréquence d'un récepteur, vous pourrez réaliser un récepteur panoramique simple capable de visualiser tous les signaux HF présents sur la gamme choisie.

imprimé seul de l'analyseur de spectre : env. 95 F. Le circuit imprimé seul de l'alimentation : env. 37 F.

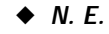

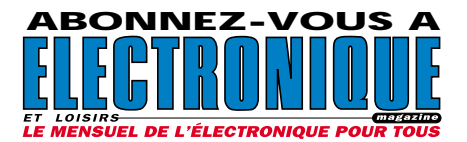

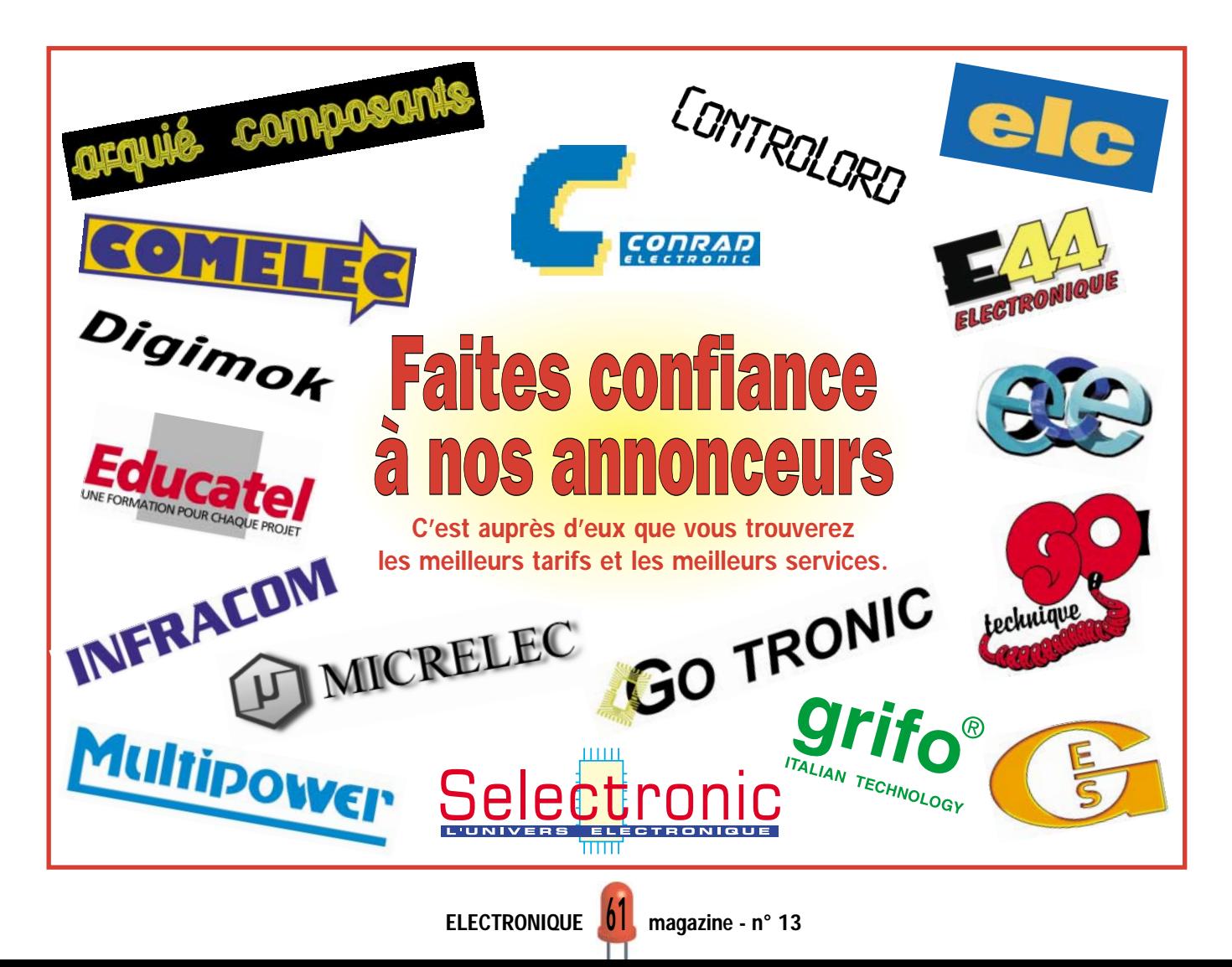

# *MESURE… MESURE… MESURE MESURE… MESURE… MESURE*

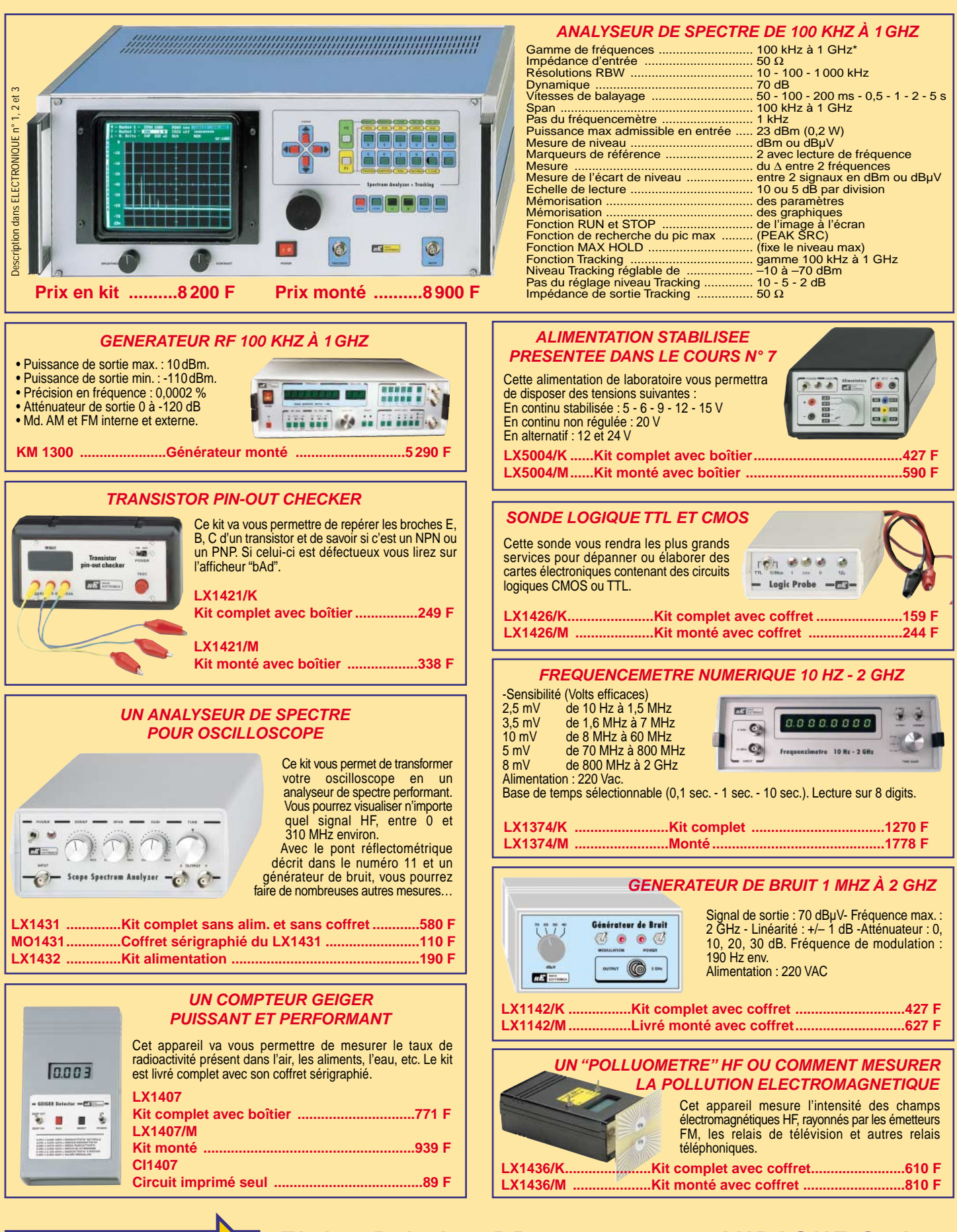

**ZI des Paluds - BP 1241 - 13783 AUBAGNE Cedex Tél : 04 42 82 96 38 - Fax 04 42 82 96 51 Internet : http://www.comelec.fr .comelec.fr**

 $\tilde{a}$ 

dnd SRC

06/2000

Expéditions dans toute la France. Moins de 5 kg : Port 55 F. Règlement à la commande par chèque, mandat ou carte bancaire. Bons administratifs acceptés. Le port est en supplément. De nombreux kits sont disponibles, envoyez votre adresse et cinq timbres, nous vous ferons parvenir notre catalogue général. **DEMANDEZ NOTRE NOUVEAU CATALOGUE 32 PAGES ILLUSTRÉES AVEC LES CARACTÉRISTIQUES DE TOUS LES KITS**

Ε

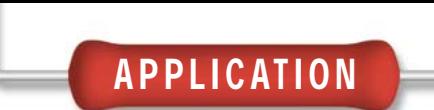

# Connaître et utiliser les circuits LM3914 - LM3915

2ème partie et fin

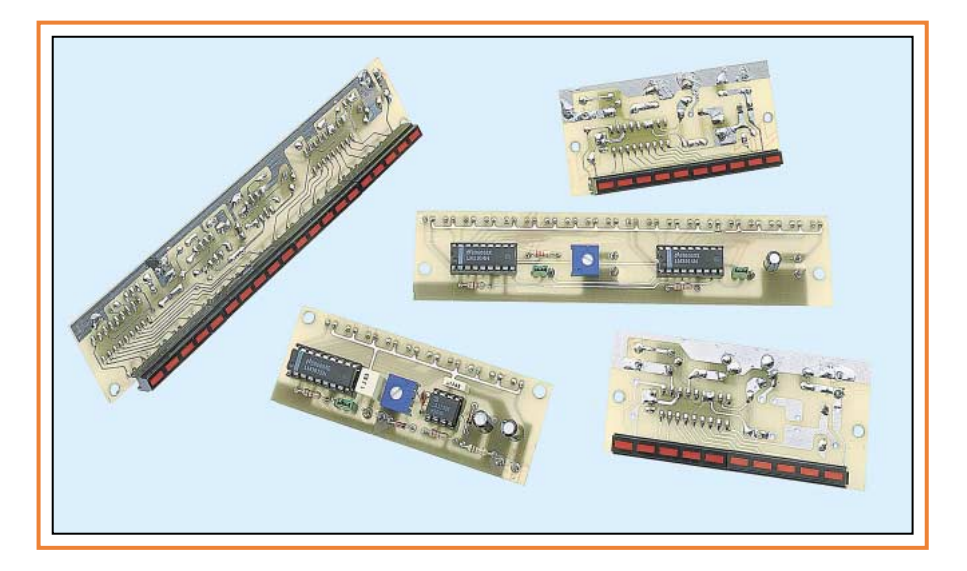

Le mois dernier, après un petit tour théorique, nous avons commencé à voir les différentes réalisations possibles avec les LM3914 et 3915. Nous poursuivons et terminons ce mois-ci en vous proposant des montages au fonctionnement éprouvé qui sont, bien sûr, adaptables à vos propres besoins. Les circuits imprimés double face à trous métallisés que nous avons étudiés vous assureront d'un fonctionnement sans surprise.

# Vumètre avec 1 circuit intégré LM3915

Pour réaliser un vumètre logarithmique valable avec un seul circuit intégré LM3915, on peut utiliser le schéma donné sur la figure 17.

Comme vous pouvez le noter, le signal BF, avant d'être appliqué sur la broche d'entrée 5 du circuit intégré LM3915, est redressé par l'amplificateur opérationnel IC1 câblé dans la configuration de redresseur idéal.

Si nous avions remplacé cet amplificateur opérationnel par une diode de redressement normale, nous aurions créé une chute de tension d'environ 0,7 volt et cela aurait altéré l'échelle de lecture.

Le trimmer R1, appliqué sur l'entrée, nous sert pour faire s'allumer la dixième diode LED avec le niveau maximal du signal BF disponible.

# Vumètre avec 2 circuits intégrés LM3915

Pour réaliser un vumètre logarithmique qui permet d'allumer 20 diodes LED, il faut connecter en série deux circuits intégrés LM3915 comme sur le schéma de la figure 19.

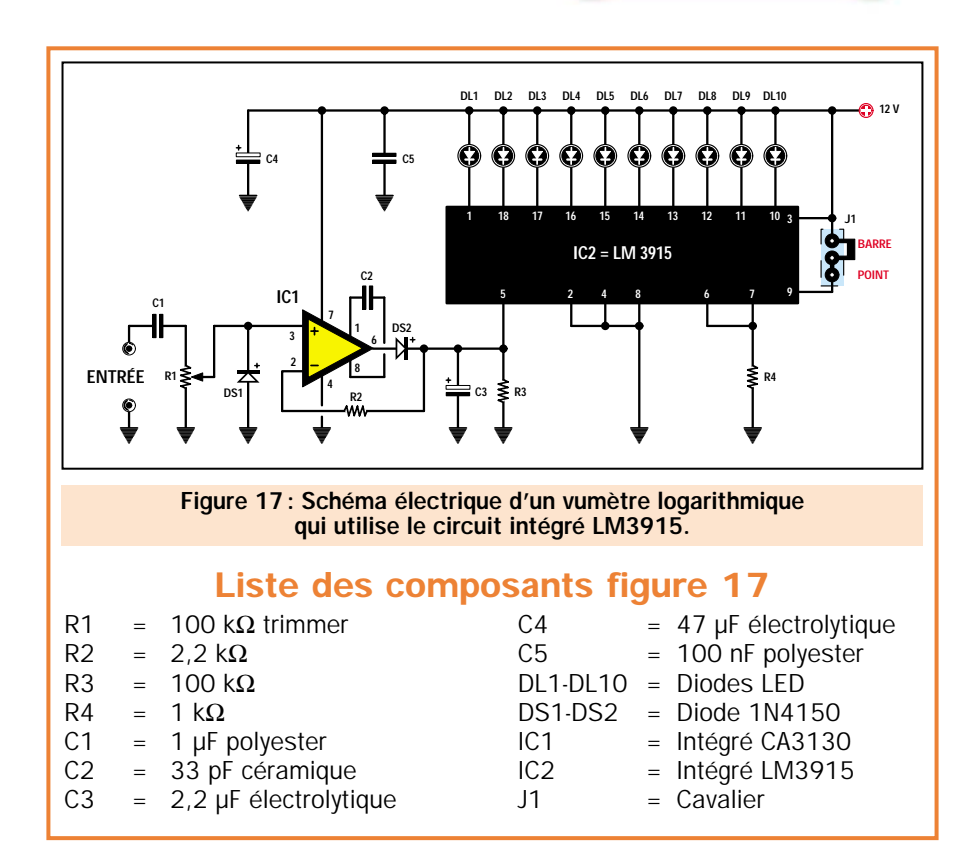

Pour réaliser ce montage, nous avons utilisé deux amplificateurs opérationnels CA3130.

Le premier amplificateur IC1 est utilisé comme redresseur idéal et le second amplificateur IC2 pour amplifier le signal redressé de 30 dB, soit un facteur d'amplification de 31,62 environ.

Si nous n'avions pas inséré cet étage amplificateur, nous aurions dû relier un trimmer de réglage sur les broches 6 de chacun des deux circuits intégrés LM3915. Il aurait ensuite fallu régler le trimmer relié à la broche 6 de IC4 pour le fond d'échelle et celui relié à la broche 6 de IC3 pour une valeur de tension de 31,62 fois inférieure à celle utilisée pour allumer la vingtième diode LED.

Dans ce cas, et si on voulait voir s'allumer la vingtième LED avec un signal de 10 volts sur l'entrée, il conviendrait de régler le trimmer relié sur la broche 6 de IC4 pour un fond d'échelle de 10 volts.

Le trimmer relié à la broche 6 de IC3 devrait, lui, être réglé en appliquant sur l'entrée un signal de:

#### 10 : 31,62 = 0,316 volt

Comme, vous en conviendrez facilement, ce réglage serait très difficile. Nous avons résolu le problème en

reliant un seul trimmer (soit R10) sur la broche 8 de IC4.

Il faut d'abord régler cet unique trimmer pour faire s'allumer la vingtième LED. Ensuite, lorsqu'un signal quelconque sera appliqué sur l'entrée, automatiquement, la dixième LED s'allumera avec une tension 31,32 fois inférieure.

Pour régler ce vumètre, il faut mettre en court-circuit l'entée de IC1, puis appliquer un multimètre sur la broche test TP1. Ainsi, nous réglerons le trimmer R10 relié à IC4 jusqu'au moment où l'on pourra lire une tension de 10 volts.

Cette opération terminée, il faut régler le trimmer R5 situé entre les broches 5 et 1 de IC2, jusqu'à éteindre toutes les LED en absence de signal.

Dans ce vumètre également, nous pouvons faire allumer les LED une après l'autre ou bien en mode barre, en déplaçant les deux cavaliers J1-J2 situés sur les broches 9 des deux LM3915.

#### Réalisation pratique pour 1 circuit intégré

Pour réaliser tous les schémas électriques proposés sur les figures 3, 4, 6, 7, 8, 12 et 13, nous avons dessiné un unique circuit imprimé double face à trous métallisés référencé LX.1439.

Si, par exemple, vous voulez réaliser les circuits représentés sur les figures 3, 4, 6, 7 et 8, vous devrez monter tous les composants comme cela est visible sur le schéma d'implantation de la figure 23.

Comme dans ces montages, à l'exclusion de celui de la figure 8, la broche 4 est reliée à la masse, vous pourrez tourner le curseur du trimmer R4 jusqu'à ce que sa résistance soit nulle (reliée à la masse) ou bien le remplacer purement et simplement par un strap.

En outre, dans ces montages, nous avons inséré entre la broche 8 et la masse, la résistance R3A avec en série le trimmer R3B, mais pour le montage sur le circuit imprimé nous avons remplacé ces deux résistances par le trimmer R3, car en tournant son curseur, il sera simple de trouver la valeur ohmique requise pour chaque application.

Lorsque vous câblerez ce montage, vous ne devrez pas oublier de mettre en place en remplacement de la résistance R6, le "strap" visible au-dessus du condensateur électrolytique C1 (sur figure 23), en cas d'oubli, la LED DL10, ne s'allumera pas.

Comme vous pouvez le constater, la réalisation de ce montage, ne présente aucune difficulté.

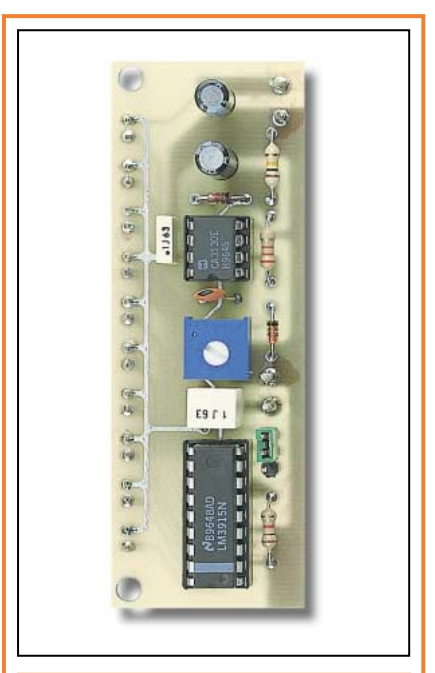

Figure 18: Voila comment se présente le vumètre une fois le montage terminé. Le trimmer R1 est réglé de manière à faire s'allumer la dernière diode LED avec le signal BF maximal appliqué sur l'entrée.

Pour les diodes LED, nous avons utilisé des barrettes avec 5 diodes rectangulaires intégrées (voir figure 21), mais vous pouvez utiliser des diodes LED classiques.

La barrette de diodes LED sera insérée sur le côté opposé du circuit

imprimé, en contrôlant que la patte K, qui est la plus courte par rapport à l'autre patte, soit toujours placée à gauche (voir figure 26).

Vous ne devrez placer le circuit intégré LM3914 ou LM3915 dans son support, en orientant son repère-détrompeur en forme de "U" vers la gauche, qu'après avoir monté tous les autres composants.

Pour allumer les LED une après l'autre, il faut insérer le cavalier sur le connecteur mâle J1, du côté marqué par un point, tandis que pour allumer les LED sous forme de barre, le côté sur lequel

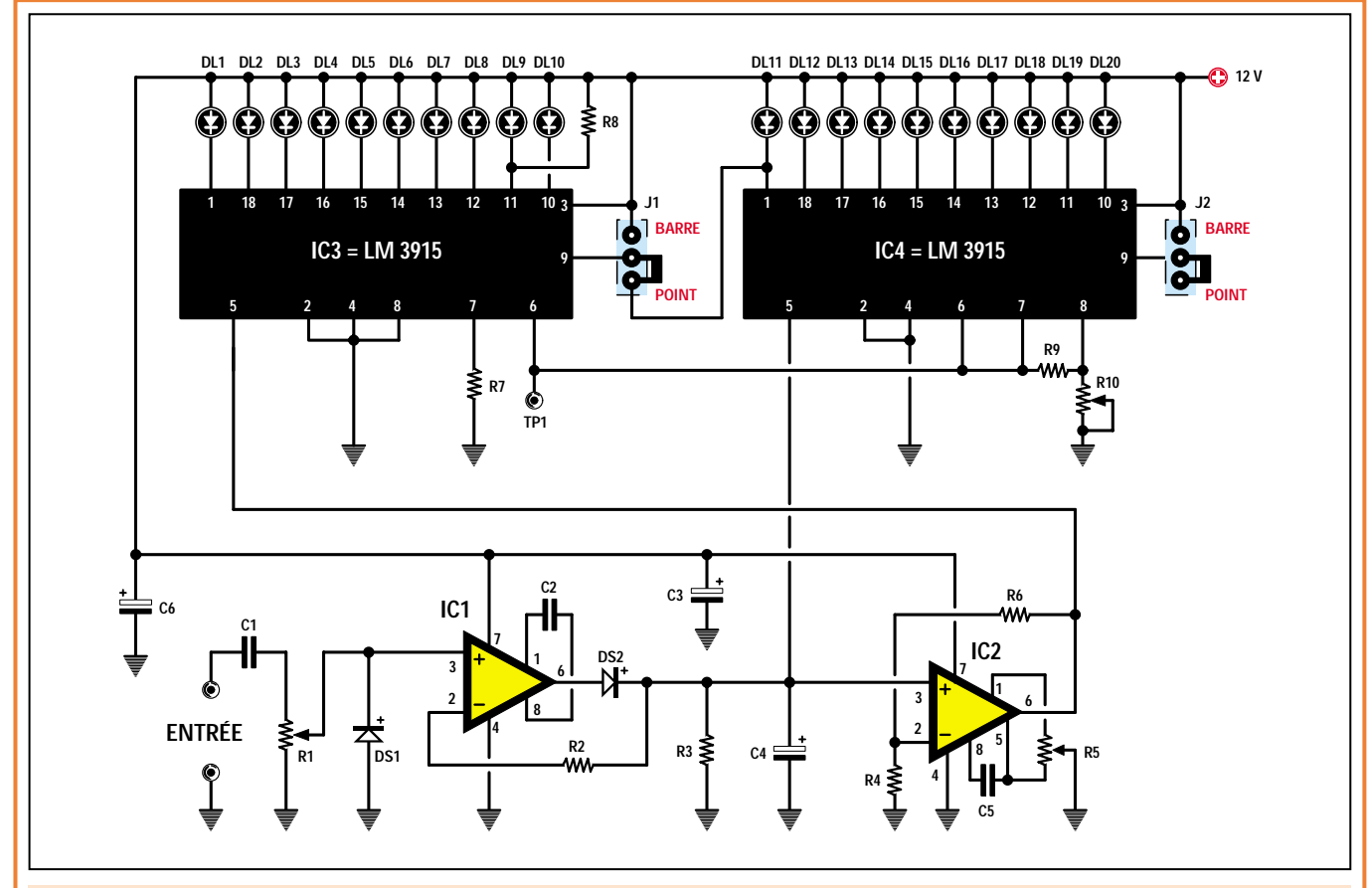

Figure 19 : Si vous voulez réaliser un vumètre en mesure d'allumer un maximum de 20 diodes LED, vous devez relier deux LM3915 en série comme cela est représenté sur la figure. Dans ce montage, nous avons utilisé le premier amplificateur opérationnel IC1 pour redresser le signal BF et le second IC2 pour amplifier de 30 dB le signal redressé. La tension que vous lirez sur le point test TP1 est la valeur maximale de la tension à appliquer sur l'entrée pour allumer la vingtième diode LED.

#### Liste des composants figure 19

- R1 =  $100 \text{ k}\Omega$  trimmer R2 = 2,2 kΩ<br>R3 = 100 kΩ R3 = 100 kΩ<br>R4 = 3.9 kΩ R4 =  $3,9$  kΩ<br>R5 =  $100$  kΩ = 100 kΩ trimmer  $R6 = 120 k\Omega$  $R7 = 1 k\Omega$  $R8 = 22 k\Omega$
- $R9 = 1 k\Omega$ R10 = 10 kΩ trimmer<br>C1 = 1 uF polvester C1 = 1 µF polyester<br>C2 = 33 pF céramique = 33 pF céramique C3  $=$  47 µF électrolytique  $C4 = 2.2 \mu F$  électrolytique<br> $C5 = 100 \mu F$  céramique
	- $= 100$  pF céramique
- $C6 = 47 \mu F$  électrolytique
- DL1-DL20 = Diodes LED  $DS1-DS2 = Diode 1N4150$  $IC1 = Intégré CA3130$ <br> $IC2 = Intégré CA3130$ = Intégré CA3130  $IC3 = Intégré LM3915$ IC4 = Intégré LM3915  $J1-J2$  = Cavaliers

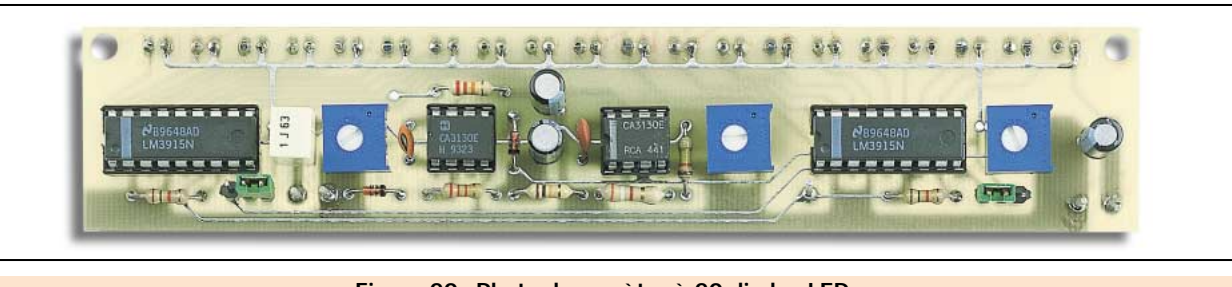

Figure 20 : Photo du vumètre à 20 diodes LED. Pour le montage référez-vous au schéma d'implantation complet de la figure 30.

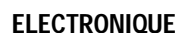

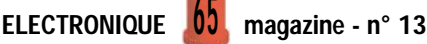

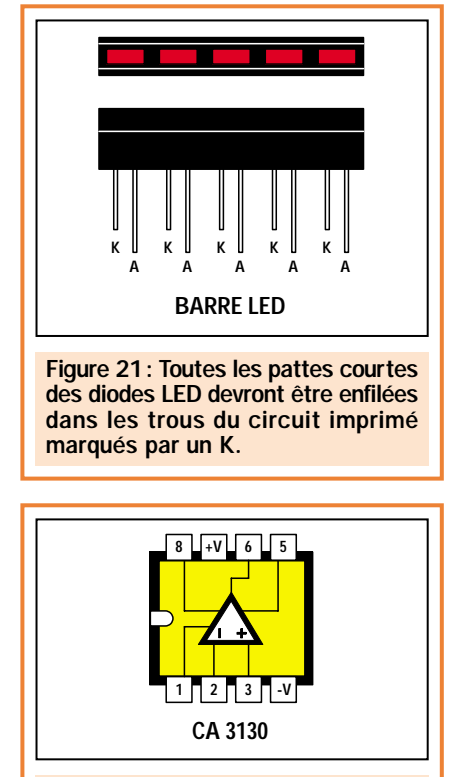

Figure 22 : Brochage du circuit intégré CA3130, vu de dessus et avec son repère-détrompeur orienté vers la gauche.

doit être inséré le cavalier, est marqué par un trait.

Sur tous les schémas, la tension a été fixée à 12 volts. Néanmoins, vous pouvez alimenter les montages avec une tension comprise entre 5 et 15 volts, en veillant toujours à ne pas intervertir le positif et le négatif (il n'y a pas de diode de protection contre les inversions de polarité).

Pour réaliser le schéma électrique visible sur la figure 13, vous ne devrez monter que les composants représentés sur la figure 24, toujours sur le circuit imprimé double face à trous métallisés LX.1439.

Comme les broches 4 et 8 de ce circuit intégré sont reliées à la masse, nous n'avons pas mis en place les deux trimmers R4 et R5. A leur place, nous avons installé un "strap" réalisé avec une queue de résistance. Nous vous rappelons que ce montage ne fonctionnera correctement que s'il est alimenté par une tension comprise entre 5 et 9 volts.

# Réalisation pratique pour 2 circuits intégrés

Pour réaliser le montage proposé sur le schéma de la figure 15, qui utilise deux circuits intégrés LM3914, vous devrez utiliser le circuit imprimé double face à trous métallisés LX.1440, sur lequel, vous devrez monter tous les composants visibles sur la figure 28.

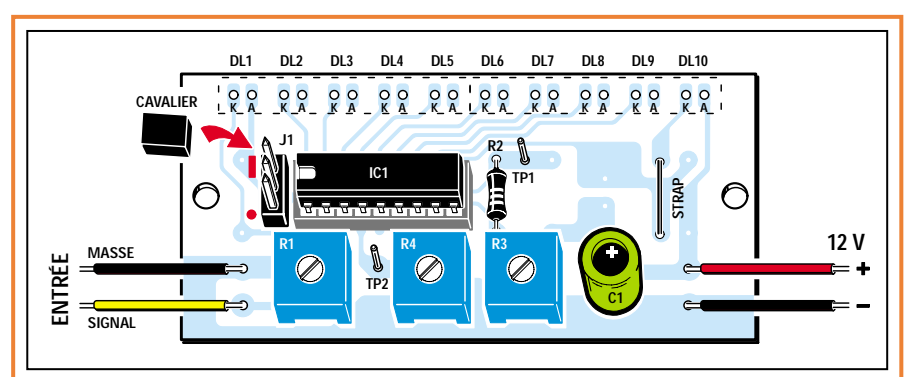

Figure 23: Pour réaliser les schémas électriques donnés sur les figures 3, 4, 6, 7 et 8, vous pouvez utiliser le circuit imprimé double face à trous métallisés LX.1439 et y monter tous les composants requis. Dans ce montage, les trimmers R1-R3 vous serviront pour régler le fond d'échelle. Si le début d'échelle ne vous intéresse pas (voir figure 18), vous devrez tourner le curseur du trimmer R4 de manière à mettre en court-circuit sa résistance.

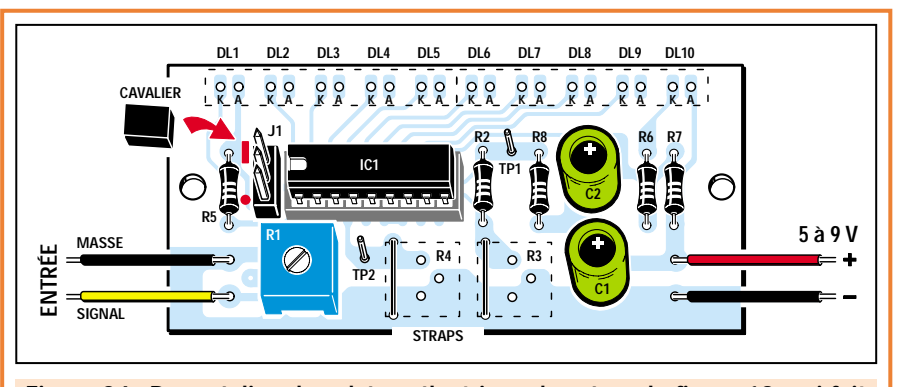

Figure 24 : Pour réaliser le schéma électrique donné sur la figure 13, qui fait clignoter les diodes LED lorsque l'on dépasse le fond d'échelle, il faut retirer les deux trimmers R4 et R5 et insérer dans les trous indiqués, deux "straps" réalisés avec une queue de résistance, de manière à mettre en court-circuit à la masse les broches 8 et 4. Ce montage est alimenté avec une tension de 5 à 9 volts.

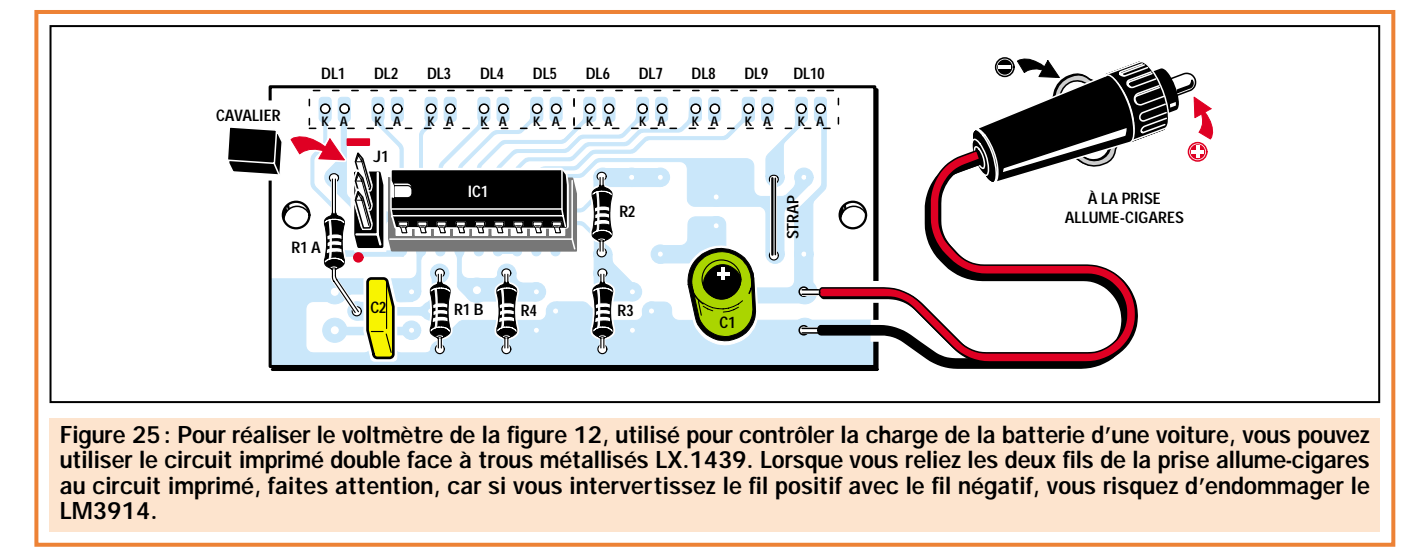

Les quatre barrettes de diodes LED, seront insérées sur le côté opposé du circuit imprimé, en contrôlant que les pattes K, qui sont plus courtes que les autres pattes, soient toujours tournées vers la gauche (voir figure 27).

Après avoir monté tous les composants, vous devrez insérer dans les deux supports, les deux circuits intégrés LM3914, en orientant leur repère-détrompeur en forme de "U" vers la gauche.

Pour allumer chaque diode LED séparément, il faut mettre en place les cavaliers de court-circuit sur les connecteurs mâles J1 et J2, du côté marqué par un point, tandis que pour allumer les diodes LED sous forme de barre, il faut mettre les cavaliers du côté marqué par un trait.

# Réalisation pratique d'un vumètre

Pour réaliser le vumètre représenté sur la figure 17, vous devrez monter tous les composants visibles sur la figure 29, sur le circuit imprimé double face à trous métallisés référencé LX.1441.

Lorsque vous montez les diodes au silicium DS1 et DS2, vous devrez faire attention à bien orienter le côté de leur boîtier marqué par une bague comme cela est représenté sur le dessin. Ainsi, la bague de DS1 sera tournée vers la droite et celle de DS2 vers le bas.

Evidemment, vous devez respecter la polarité des pattes des condensateurs électrolytiques C3 et C4.

Dans ce montage également, les barres de diodes LED seront insérées sur le côté opposé du circuit imprimé en contrôlant toujours que les pattes les plus courtes K (voir figure 21) soient placées vers la gauche.

Après avoir monté tous les composants, il vous faut placer les circuits intégrés LM3915 et CA3130 dans leur support

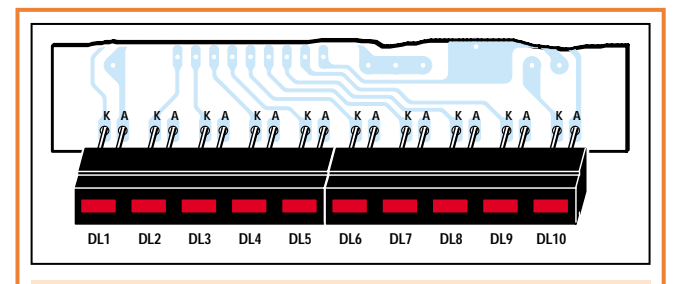

Figure 26 : Les barres de diodes LED sont toujours montées sur le côté du circuit imprimé opposé aux composants.

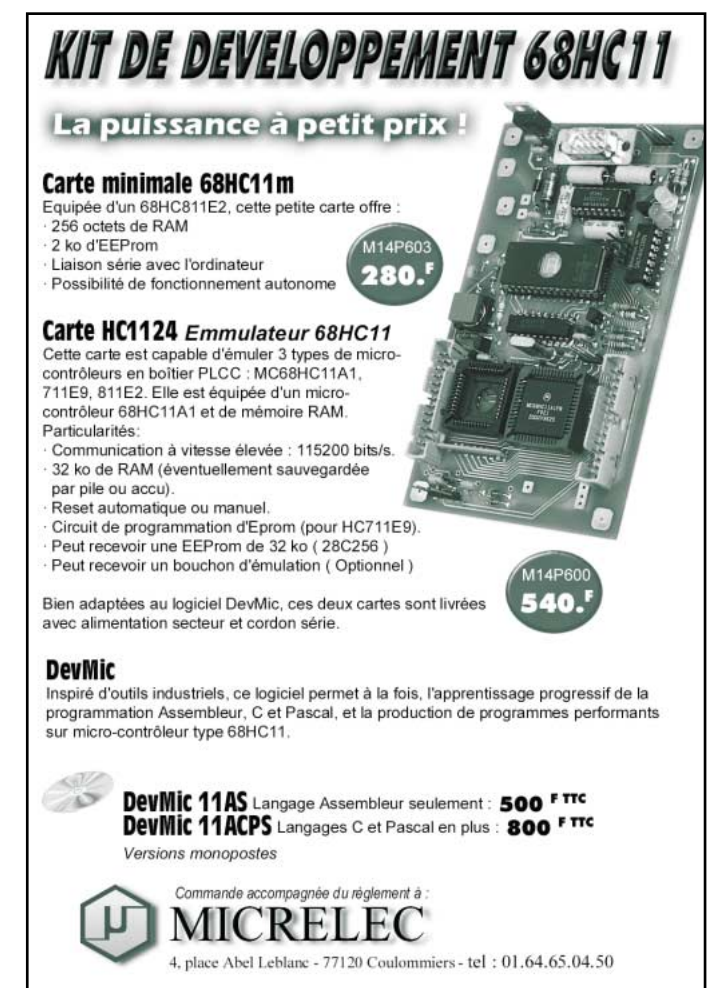

respectif, en orientant leur repère-détrompeur en forme de "U" vers la gauche.

Pour allumer chaque diode LED séparément, il faut mettre en place le cavalier de court-circuit sur le connecteur mâle J1, du côté marqué par un point, tandis que pour allumer les diodes LED sous forme de barre, il faut mettre le cavalier du côté marqué par un trait.

Le trimmer R1, placé sur l'entrée, sert pour régler la sensibilité du vumètre.

# Réalisation pratique d'un double vumètre

Pour réaliser le vumètre à 20 diodes LED, dont le schéma électrique est visible sur la figure 19, vous devrez monter tous les composants qui apparaissent sur la figure 30, sur

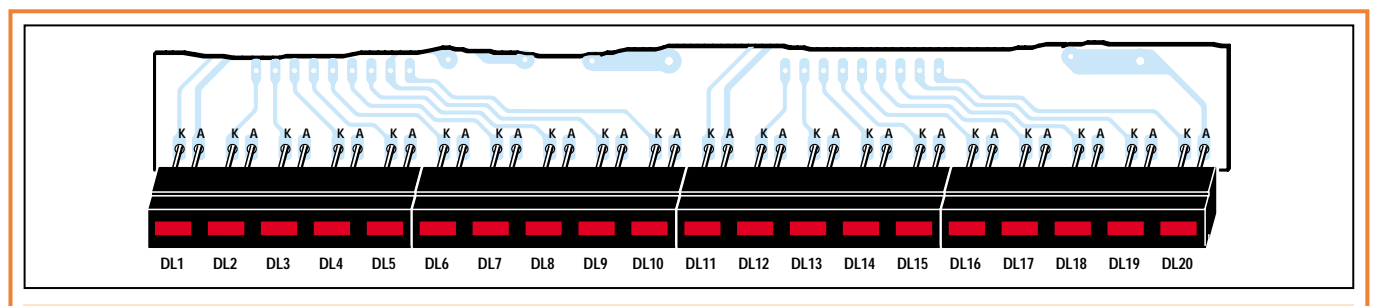

APPLICATION

Figure 27: Même sur les circuits imprimés qui utilisent 20 diodes LED, vous devrez insérer les barres du côté opposé à celui des composants, en orientant toutes les pattes les plus courtes de ces diodes, la sortie cathode K, vers la gauche.

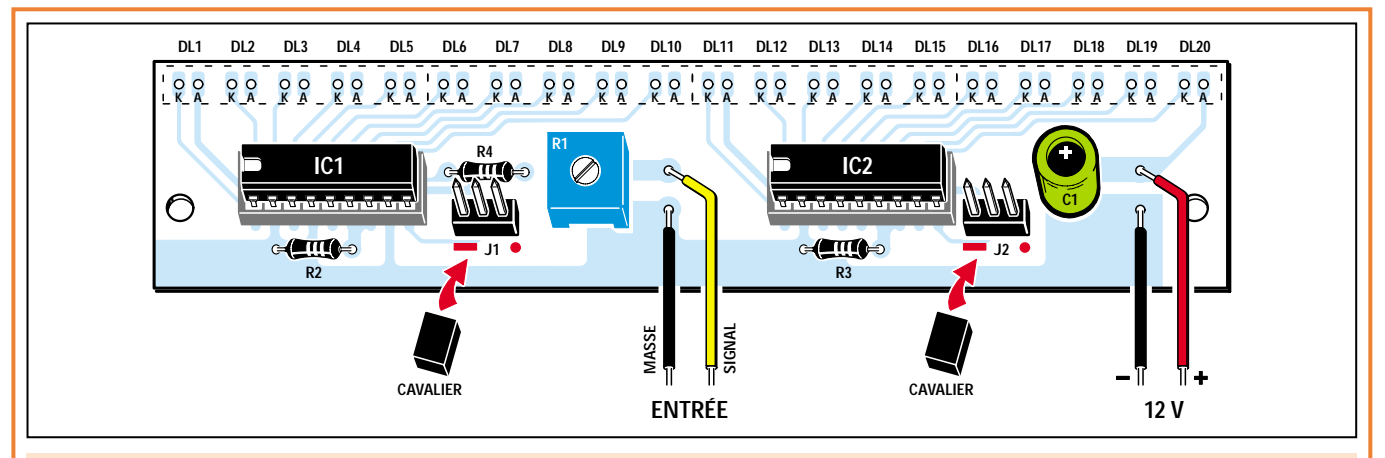

Figure 28: Pour réaliser le schéma électrique de la figure 15 qui utilise deux circuits intégrés LM3914 pour pouvoir allumer un total de 20 diodes LED, vous devez monter le peu de composants requis sur le circuit imprimé double face à trous métallisés LX.1440.

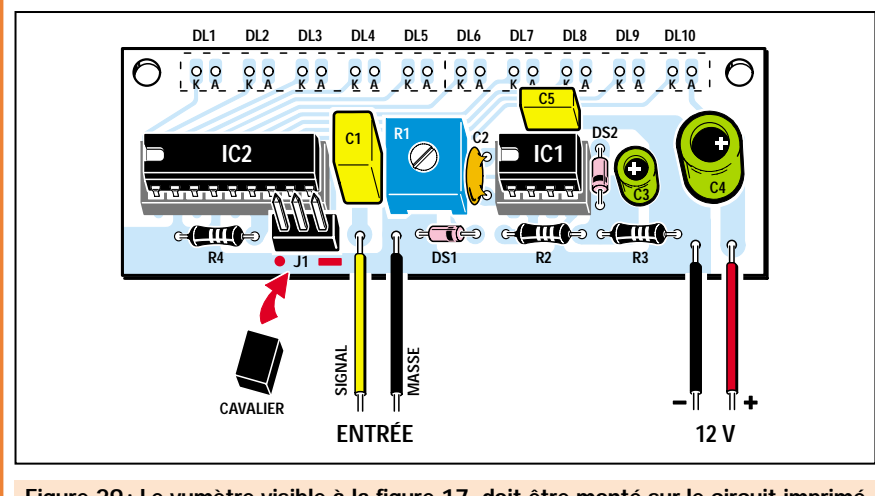

Figure 29: Le vumètre visible à la figure 17, doit être monté sur le circuit imprimé double face à trous métallisés LX.1441. Comme pour tous les autres, les barres des diodes LED sont insérées sur le côté opposé du circuit imprimé.

le circuit imprimé double face à trous métallisés LX.1442.

Lorsque vous monterez les diodes au silicium DS1 et DS2, vous devrez faire attention à bien orienter le côté de leur boîtier marqué par une bague comme cela est représenté sur le dessin. Ainsi, la bague de DS1 sera tournée vers la droite et celle de DS2 vers le bas.

Dans ce montage également, les quatre barres de diodes LED seront insérées sur le côté opposé du circuit imprimé en contrôlant toujours que les pattes les plus courtes K (voir figure 27) soient placées vers la gauche.

Après avoir monté tous les composants, il vous faut placer les circuits intégrés LM3915 et CA3130 dans leur support respectif, en orientant leur repère-détrompeur en forme de "U" vers la gauche.

Pour allumer chacune des 20 diodes LED séparément, il faut mettre en place les cavaliers de court-circuit sur les connecteurs mâles J1 et J2, du côté marqué par un point, tandis que, pour allumer les 20 diodes LED sous forme de barre, il faut mettre les cavaliers du côté marqué par un trait.

Comme nous l'avons déjà évoqué, pour régler ce vumètre, il faut relier les deux pôles d'entrée et placer un voltmètre

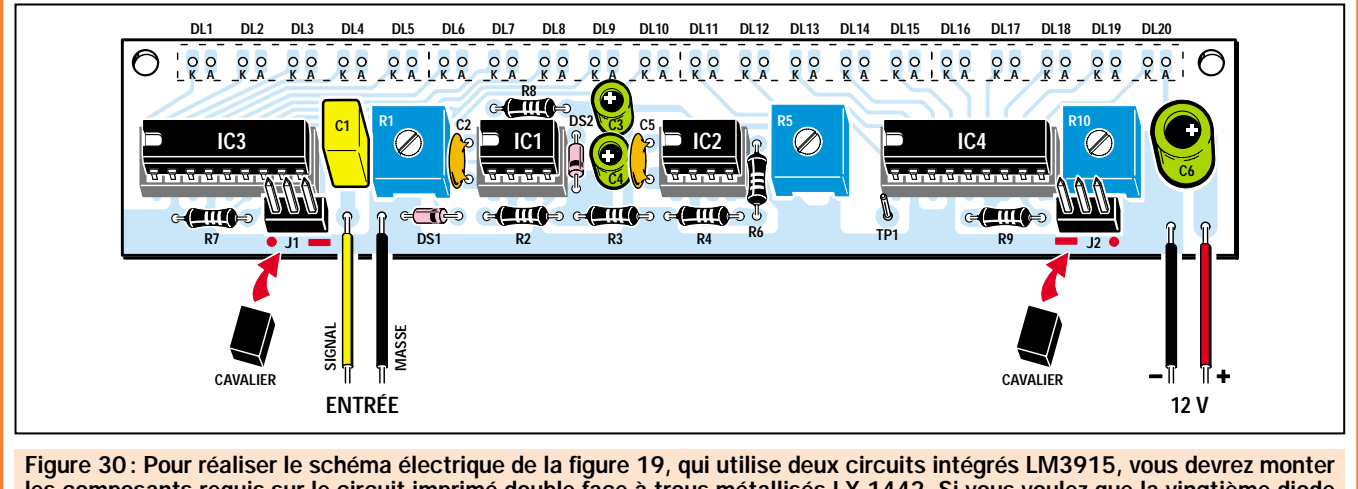

les composants requis sur le circuit imprimé double face à trous métallisés LX.1442. Si vous voulez que la vingtième diode LED s'allume en appliquant sur l'entrée un signal BF de 10 volts, réglez le trimmer R10 de manière à lire une tension de 10 volts sur le point test TP1. Si vous voulez que la vingtième diode LED s'allume en appliquant sur l'entrée un signal BF de 5 volts, réglez R10 de manière à lire une tension de 5 volts sur le point test TP1.

ELECTRONIQUE  $\frac{100}{10}$  magazine - n° 13

entre le point test TP1 et la masse. Après cela, il faut tourner le curseur de R10, jusqu'au moment où vous lirez une tension de 10 volts sur le voltmètre.

Cette opération terminée, régler le trimmer R5, jusqu'à l'extinction des premières LED.

Après avoir appliqué sur les bornes d'entrée un signal BF quelconque, tournez le curseur du trimmer R1 de manière à faire s'allumer la vingtième diode LED avec le signal maximal disponible.

### Comment fixer les circuits imprimés ?

Sur tous les circuits imprimés, deux trous sont prévus que vous pouvez utiliser pour la fixation à l'aide de vis sur le panneau avant d'un coffret.

Si vous voulez garder le circuit imprimé en position horizontale, vous pouvez replier toutes les barres des diodes LED en forme de "L", mais dans cette configuration, vous retrouverez tous les trimmers de réglage sur la partie intérieure des circuits imprimés.

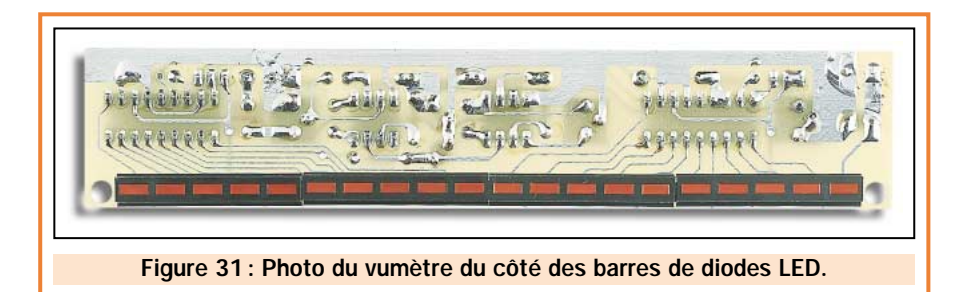

Ces barres de LED sont fournies avec toutes les diodes LED de couleur rouge. Ceux qui le souhaitent, pourront remplacer certaines diodes rouges par des diodes vertes, déjà calibrées pour rentrer dans ces barres.

APPLICATION

Pour retirer les diodes à remplacer, il suffit d'appuyer sur la partie frontale de leur corps à l'aide d'un tournevis fin et après les avoir enlevées, il suffit d'insérer les diodes vertes en orientant les pattes les plus courtes vers la gauche comme cela est représenté sur la figure 21.

# Coût de la réalisation

Tous les composants tels qu'ils apparaissent sur les figures 23 et 25, y compris le circuit imprimé double face à

trous métallisés LX.1439: env. 92 F. Le circuit imprimé seul: env. : 17 F.

Tous les composants tels qu'ils apparaissent sur la figure 28, y compris le circuit imprimé double face à trous métallisés LX.1440: env. 136 F. Le circuit imprimé seul: env.: 28 F.

Tous les composants tels qu'ils apparaissent sur la figure 29, y compris le circuit imprimé double face à trous métallisés LX.1441: env. 121 F. Le circuit imprimé seul: env.: 16 F.

Tous les composants tels qu'ils apparaissent sur la figure 30, y compris le circuit imprimé double face à trous métallisés LX.1442: env. 203 F. Le circuit imprimé seul: env.: 35 F.

◆ *N. E.*

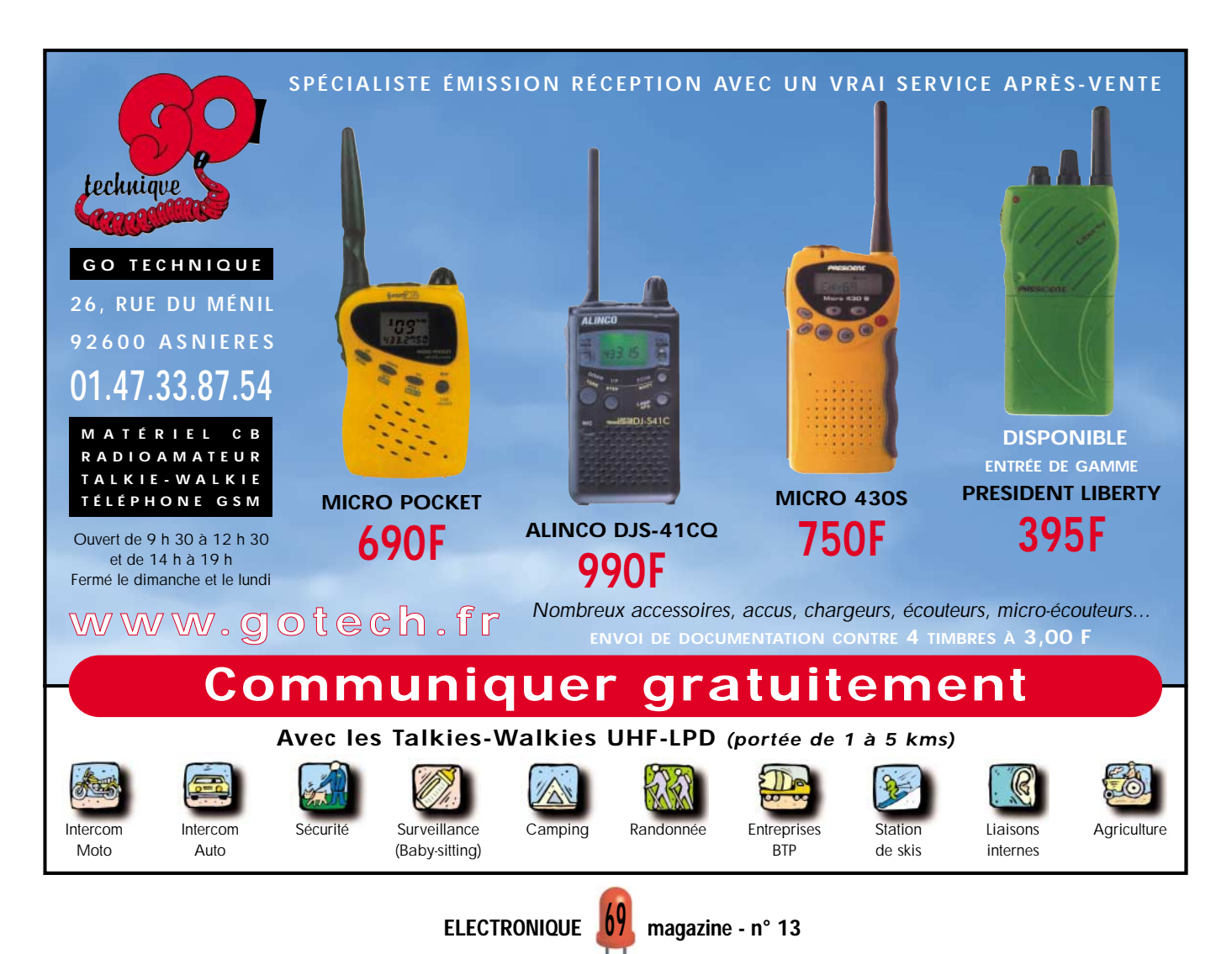

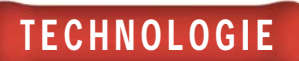

# Microcontrôleurs PIC 10ème partie La pratique : l'écriture de programmes

Après la théorie, indispensable mais comme toute théorie barbante, nous allons, à partir de maintenant, commencer à voir comment s'écrivent des programmes pour les microcontrôleurs PIC. Pour ce faire, nous utiliserons comme support hardware, pour en vérifier le caractère fonctionnel, la carte de test spécifique réalisée dans ce but et qui a été largement décrite dans le précédent numéro.

**ICSTART Plus** 

vant de commencer, résumons rapidement les différentes with MPLINK phases qui permettent la création d'un programme. Il faut tout d'abord écrire le programme source en assembleur, ou bien disposer d'un PC quelconque et d'un éditeur de texte qui travaille en ASCII, et utiliser celui-ci pour insérer les lignes d'instructions en assembleur dans un fichier.

Une fois le fichier sauvé avec l'extension

".ASM", il faut activer le programme d'assemblage que l'on appelle pour les PIC le "MPASMWIN". L'assembleur "tourne" sous Windows et peut être activé de façon autonome (puisque c'est un fichier exécutable normal) ou bien de l'intérieur du système software "MPLAB", que nous avons déjà décrit dans une précédente partie du cours, et qui permet non seulement l'assemblage mais aussi le débugage des programmes.

Une fois mis en route, l'assembleur génère toute une série de fichiers, portant tous le même nom, mais avec des extensions différentes. Si des erreurs se produisent lors de la phase de compilation, un fichier avec l'extension

ELECTRONIQUE  $\sqrt{V}$  magazine - n° 13

**MPASS** 

".ERR" contenant la description des erreurs relevées par l'assembleur sera également créé. On peut lire ce fichier avec n'importe quel éditeur de texte (même sous DOS), corriger le programme et répéter la procédure d'assemblage.

Si la phase de compilation s'est bien passée, un fichier avec l'extension ".HEX" contenant le programme en langage machine, est automatiquement

créé. Il est donc prêt à être déchargé dans la mémoire du microcontrôleur.

Pour réaliser cette opération, vous aurez besoin d'un programmateur, qui pourrait être, par exemple, le "PIC START PLUS", produit par Microchip, contrôlable lui aussi depuis l'intérieur de "MPLAB".

#### Les programmes didactiques

Passons maintenant à l'analyse des premiers programmes didactiques écrits pour la carte de test.

o Þ s **TECHNOLOGIE** 

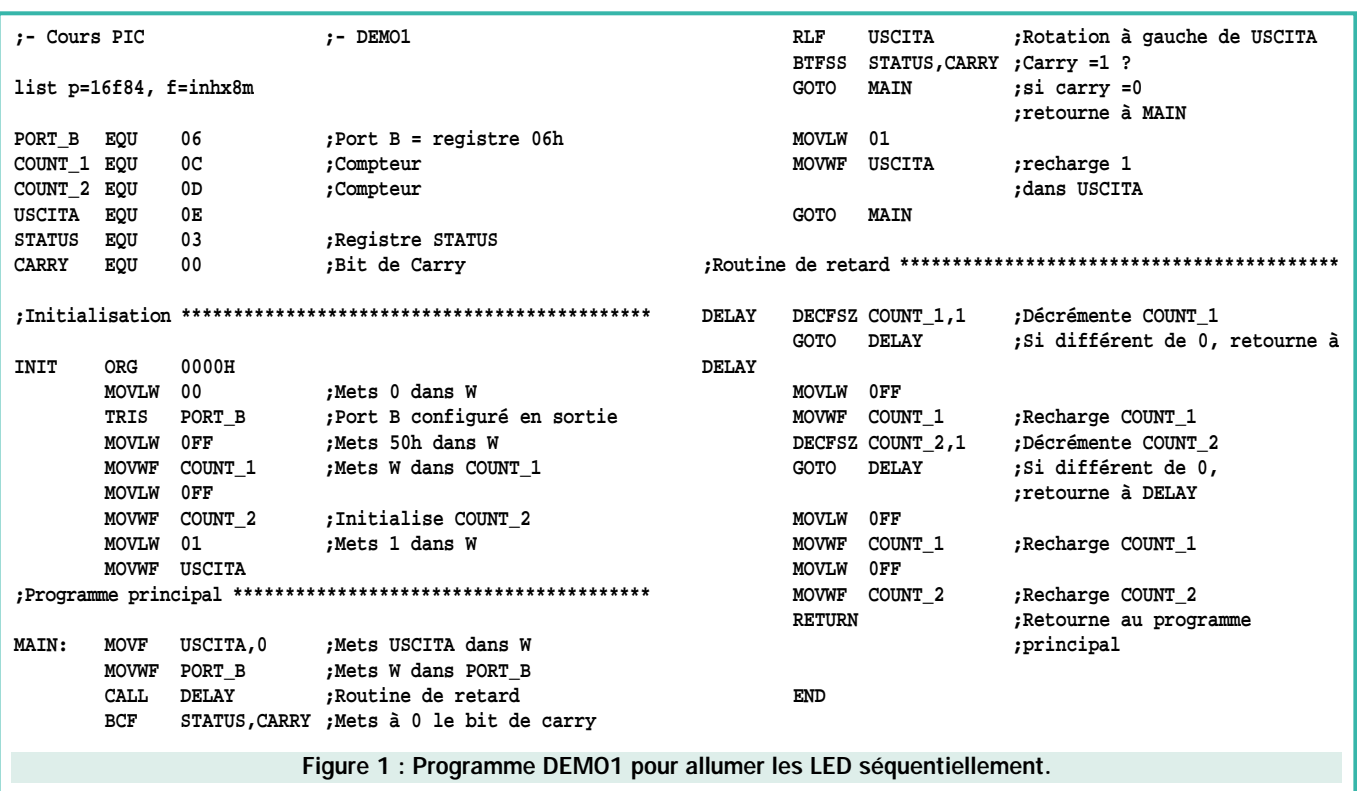

Cette fois-ci, nous étudierons plus particulièrement les programmes qui exploitent comme ressources de la carte de test les huit LED connectées au port B, les deux boutons connectés au port A et les deux relais et le buzzer, eux aussi reliés au port A.

La première opération à effectuer sera donc de fermer avec un cavalier le connecteur "JP3", de façon à préparer la carte de test pour travailler avec ces périphériques, c'est-à-dire avec les LED LD1 à LD8, le buzzer BZ et les deux boutons P1 et P2.

### Programme pour allumer les LED séquentiellement

Avec ce simple programme, on provoque l'allumage d'une seule LED à la fois, en créant un effet de glissement de droite à gauche. Voyons tout de suite comment le programme est structuré en étudiant le listing correspondant reproduit sur la figure 1. L'organigramme de la figure 2 aidera également à la compréhension.

La première ligne donne la directive "list" grâce à laquelle nous communiquons à l'assembleur notre intention de compiler un programme pour le PIC 16F84 et nous l'informons que le format de sortie du fichier doit être à 8 bits.

Puis vient une partie d'initialisation, dans laquelle sont donnés les labels (étiquettes) qui permettent d'associer un mot à une valeur de sorte qu'ils soient plus facilement mémorisables pour le programmateur.

Ainsi, par exemple, nous avons utilisé le label "PORT B" pour identifier le registre d'adresse "06h" qui représente justement le port B du PIC. Dans le programme nous définissons ensuite le registre "STATUS", dont l'adresse est "03h", et le "CARRY" qui représente le bit de CARRY de ce registre (en effet, le bit de carry occupe le bit "D0" du registre STATUS).

Il y a également "COUNT\_1" et "COUNT\_2" que nous utiliserons dans la routine de retard, et "OUTPUT" (sortie) qui servira pour contrôler l'allumage des différentes LED.

> L'étiquette "PIC84" sert, quant à elle, à donner l'adresse de départ du PIC16F84. En effet, lorsqu'on alimente le microcontrôleur, celui-ci part de la première position de mémoire.

> Le programme véritable commence donc au label "INIT". Il est constitué, dans sa première partie, d'une série d'initialisations : on configure le PORT\_ B en sortie, en mettant dans le registre "TRIS B" la valeur "00". Puis les deux registres "COUNT\_1" et "COUNT\_2" sont initialisés avec la valeur hexadécimale "FFh" et le registre "OUT-PUT" est initialisé à "1".

Il convient de noter que comme il est impossible

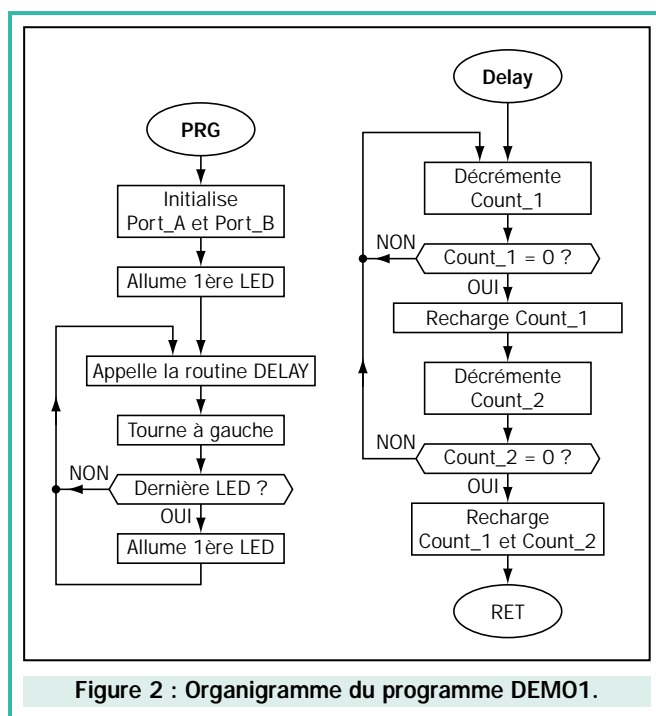

# TECHNOLOGIE

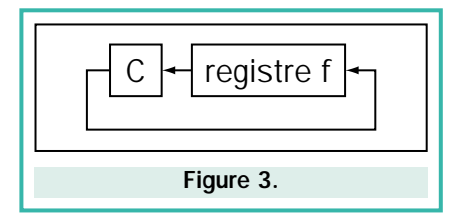

d'écrire directement un nombre dans un registre, il faut d'abord transférer ce nombre dans le registre "W", à travers l'instruction "MOVLW" (qui charge un nombre dans le registre W), puis copier le contenu de "W" dans le registre désiré, à travers l'instruction "MOVWF" (déplace de W à un autre registre).

Nous arrivons donc au programme principal, qui commence au label "MAIN" où le contenu du registre "OUTPUT" est d'abord transféré dans "W" (instruction MOVF OUTPUT, 0 qui transfère donc depuis une variable dans le registre W), puis le contenu de "W" est mis dans le registre du "PORT\_B". Etant donné que nous avions chargé en sortie la valeur "1", cette valeur sera mise sur le "PORT\_B", ce qui aura pour conséquence d'allumer la première LED.

A ce moment-là, la routine de retard est appelée (instruction "CALL DELAY") pour ralentir la fréquence d'allumage des LED. Si vous omettiez cette routine, toutes les LED sembleraient allumées en permanence puisque le défilement serait tellement rapide qu'il ne pourrait être perçu par nos yeux. Nous étudierons en détail cette routine plus tard.

Maintenant, le bit de "CARRY" est mis à "0". Nous vous rappelons, à ce propos, que ce bit représente le report éventuel d'une opération. L'instruction "BCF" (BIT CLEAR) permet de mettre à "0" (CLEAR) le bit d'un registre. La syntaxe de cette instruction est en effet : "BCF f,b" et permet de mettre à "0" le bit de position b dans le registre "f".

Dans notre cas : "BCF STATUS,CARRY" met à "0" le bit spécifié par "CARRY", qui valait "0" et qui correspondait justement au bit de CARRY, du registre STATUS.

L'instruction suivante, "RLF OUTPUT" fait tourner le contenu du registre "OUPUT" d'une position vers la gauche (ROTATE LEFT).

En analysant cette instruction, nous pouvons constater qu'elle utilise aussi le bit de CARRY. Dans le cas présent, lorsque l'on tourne vers la gauche, le contenu actuel de la CARRY est déplacé vers le bit de droite et le bit le plus à gauche est mis dans la CARRY.

Pour mieux comprendre l'instruction "ROTATE LEFT", observons la figure 3, tout en gardant à l'esprit que nous avions dans le registre "OUTPUT" cette combinaison : "00000001". En tournant cette donnée vers la gauche nous aurons : "00000010".

Il est donc clair que la remise à "0" du Carry est indispensable afin d'éviter de charger un "1", qui donnerait ainsi la combinaison : "00000011". Mais comme nous voulons allumer séquentiellement une LED à la fois, cette combinaison se révèle être inadaptée à notre application.

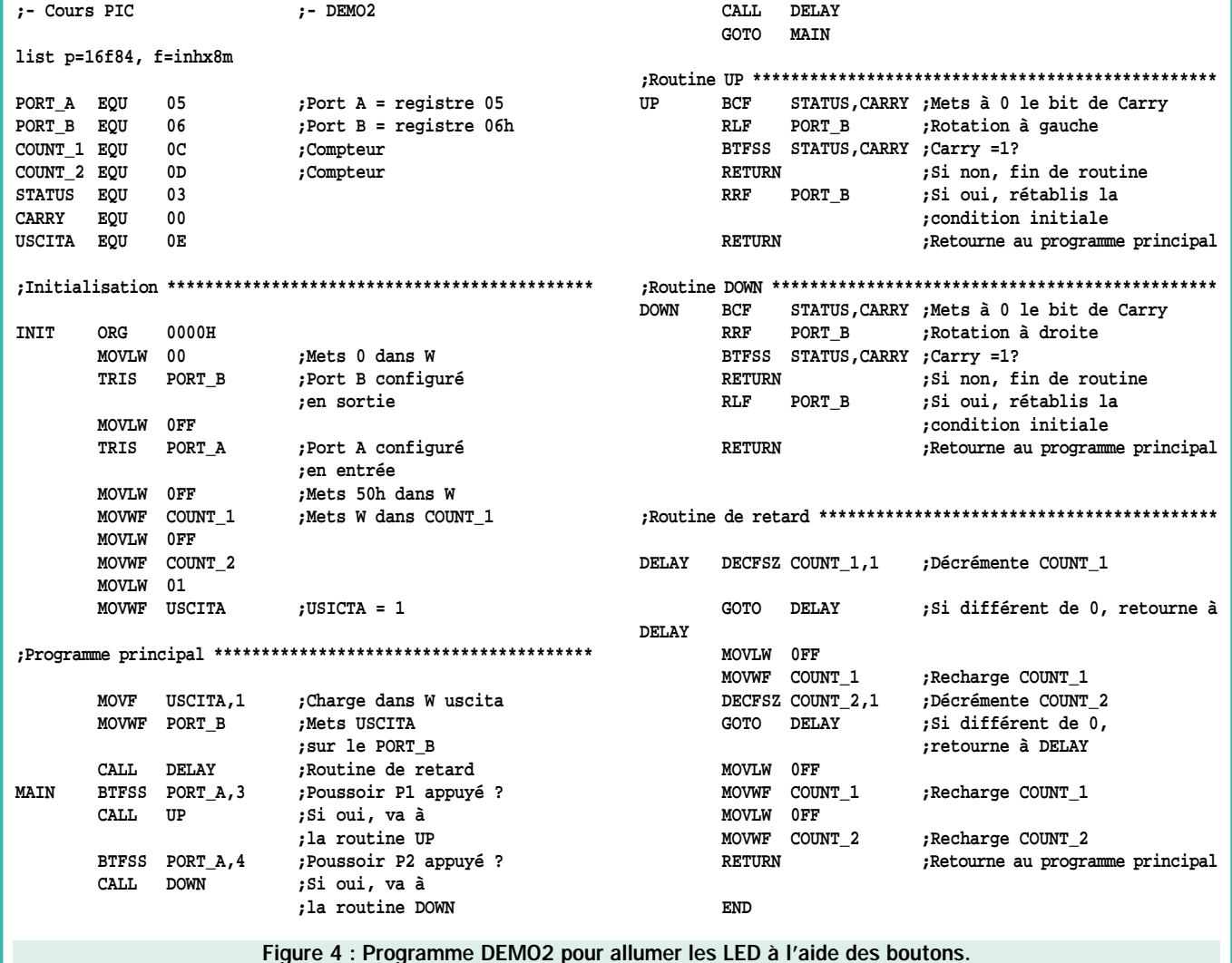

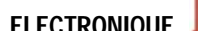
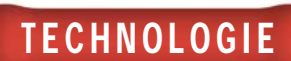

Arrivés à la dernière rotation, nous aurions la combinaison suivante : "10000000". A la rotation suivante cependant, nous perdrions le "1" dans la CARRY, et donc toutes les LED s'éteindraient.

C'est pour cette raison qu'après la commande de rotation, le contenu de la CARRY est testé à travers l'instruction "BTFSS STA-TUS,CARRY" qui exécute la comparaison suivante : s'il n'y a pas une valeur logique 1 dans la CARRY (c'est-à-dire que nous ne sommes pas arrivés à la dernière rotation), on continue normalement, sinon on saute l'instruction qui suit immédiatement et on continue.

Donc, si nous ne sommes pas arrivés à la dernière rotation, le programme exécute l'instruction suivante, qui renvoie à l'étiquette "MAIN" (dans ce cas, le programme exécute une autre rotation), sinon, il saute cette instruction et continue. Dans ce cas-là, la valeur initiale "00000001" est de nouveau rechargée dans le registre "OUTPUT", pour ensuite faire recommencer le programme depuis le label "MAIN".

Essayons maintenant de comprendre le fonctionnement de la routine "DELAY" qui est rappelée après chaque rotation, et qui sert, comme nous l'avons déjà dit, à ralentir le glissement des LED.

En pratique, cette routine fonctionne en allant décrémenter d'abord le registre "COUNT\_1", de la valeur "FFh" jusqu'à "0", puis elle recharge "COUNT\_1" et décrémente "COUNT\_2". Chaque décrémentation de "COUNT\_2" correspond donc à "256" (la valeur décimale de FFh) décrémentations de "COUNT\_1".

Une fois les 256 décrémentations de COUNT\_2 également terminées, toutes les valeurs sont rétablies et l'on revient à l'exécution du programme principal.

Pour quantifier le retard introduit par la routine "DELAY", il faut calculer les différents cycles machine concernés par cette même routine. Nous avons dit que pour chaque décrémentation de "COUNT\_2", 256 décrémentations de "COUNT\_1" sont exécutées.

Les instructions qui sont exécutées sont "DECFSZ" et "GOTO". La

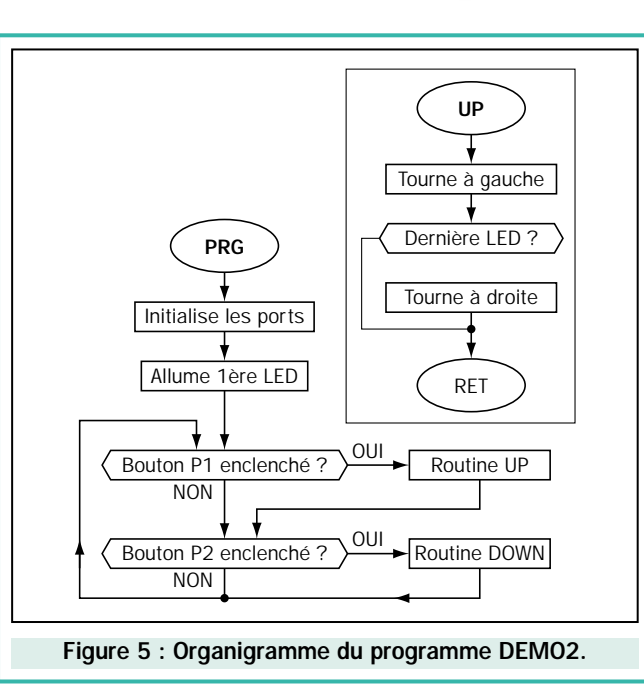

"DECFSZ" a besoin d'un cycle machine pour être effectuée, alors que la "GOTO" en a besoin de deux (ces valeurs se trouvent sur le manuel du microcontrôleur).

Si nous faisons fonctionner le microcontrôleur à 4 MHz, chaque cycle machine demande un temps égal à 1 µs (en effet, la fréquence est divisée par 4, ce qui donne 1 MHz, auquel correspond justement une période de 1  $\mu s$ ).

Etant donné qu'il faut 256 décrémentations de "COUNT\_1" et 256 décrémentations de "COUNT\_2" pour réaliser la routine entière, nous pouvons affirmer dans une première approximation qu'il faudra un total de 256 x 256 = 65 536 cycles pour sortir de la routine. Comme chaque cycle occupe 3 cycles machine, il faudra 65 536 x 3 = 196 608 cycles machine.

Si chaque cycle machine emploie 1 µs, nous pouvons dire qu'il faudra environ 200 000 x 1 µs = 200 000 µs = 0,2 s pour exécuter la routine (en réalité, cette valeur est légèrement plus haute, puisque nous n'avons pas pris en considération le temps employé par les instructions "MOVLW 0FF" et "MOVWF COUNT\_1" nécessaires pour recharger "COUNT\_1").

## Programme pour allumer les LED à l'aide des boutons

Voyons maintenant un programme qui nous permet de faire glisser les LED de gauche à droite et vice-versa lorsque l'on appuie sur les deux boutons présents sur la carte de test.

Ces deux boutons sont reliés aux lignes "RA3" et "RA4", c'est-à-dire à deux lignes du "PORT\_ A" du PIC. En fait, à chaque fois que l'on appuie sur l'un ou sur l'autre bouton, le programme doit pourvoir à déplacer la LED allumée à gauche ou à droite d'une position. Mais il faut aussi prévoir le cas où la LED allumée se trouve déjà à l'extrême gauche ou droite, cas pour lequel il ne faudra évidemment effectuer aucun déplacement. Voyons donc quelle est la structure du programme en étudiant le listing de la figure 4.

L'organigramme est donné en figure 5.

Comme vous pouvez le constater, certaines sections du programme ont déjà été utilisées dans le software précédent. En particulier, la partie d'initialisation et la routine "DELAY" sont sensiblement identiques. Nous ne nous attarderons donc pas encore une fois sur leur description !

Par contre, le programme principal est différent : depuis l'étiquette "MAIN". Il teste d'abord si le bouton P2 est enclenché (instruction "BTFSS PORT\_A,3") et, si c'est le cas, il exécute la sous-routine "UP" (instruction "CALL UP"). Puis il teste si le bouton P1 est poussé (instruction "BTFSS PORT A,4") et il exécute éventuellement la routine "DOWN". Si aucun des deux boutons n'est enclenché, le programme ne fait que tourner continuellement entre l'étiquette "MAIN" et l'instruction "GOTO MAIN".

Voyons maintenant plus en détail le fonctionnement de l'instruction "BTFSS" qui permet de vérifier l'état logique d'un bit d'un registre. Dans notre cas, l'instruction "BTFSS PORT\_A,3" s'occupe de tester le niveau logique du troisième bit du registre "PORT\_A", c'est-à-dire, en fait, l'état de l'entrée "RA3".

De par le type de liaison entre les deux boutons, les entrées "RA3" et "RA4" se trouvent normalement au niveau logique haut, et descendent à "0" quand on appuie sur les boutons. L'instruction "BTFSS" teste donc une entrée et, si elle la trouve haute, saute l'instruction

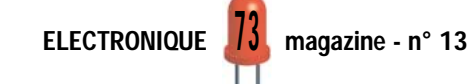

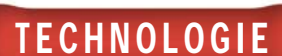

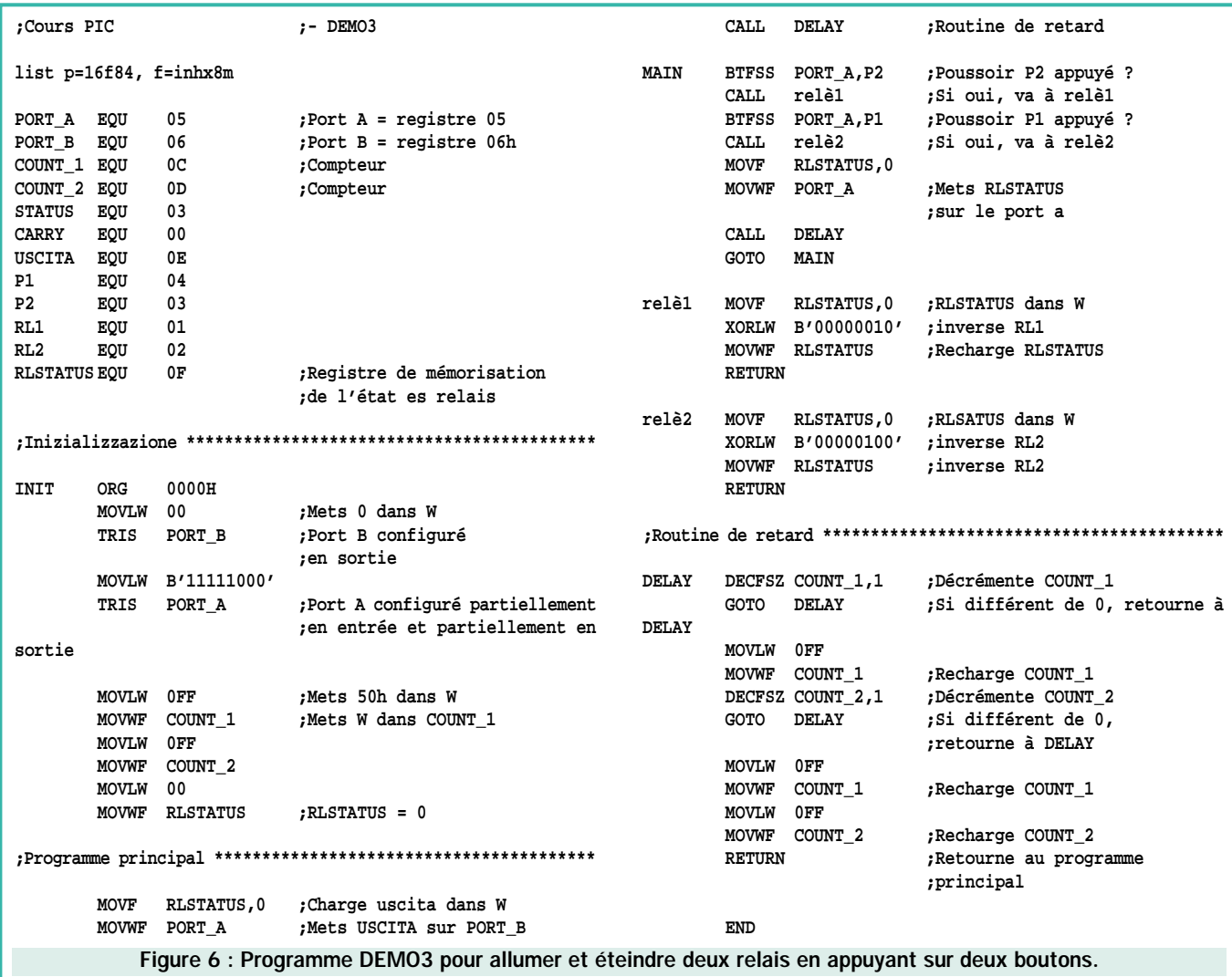

suivante. Par conséquent, si l'instruction "BTFSS PORT\_A,3" trouve "RA3" haut, c'est-à-dire que le bouton n'est pas poussé, elle saute l'instruction "CALL UP" et exécute l'instruction sui-

vante, "BTFSS PORT A, 4" qui va tester l'état du bouton P1. Si celui-ci non plus n'est pas poussé, elle saute l'instruction "CALL DOWN" et va donc à la "GOTO MAIN".

Si, au contraire, l'un des deux boutons a été poussé, une des deux sous-routine "UP" ou "DOWN" sera effectuée et, comme nous le verrons, elle s'occupera de faire tourner les LED d'une position.

Observons, par exemple, le fonctionnement de la routine "UP", en tenant compte du fait que la routine "DOWN" est plus ou moins similaire, si ce n'est qu'elle fait tourner les LED dans un sens opposé.

Les deux instructions "BCF STATUS,CARRY" et "RLF PORT\_B" servent, comme nous l'avons déjà vu dans le programme précédent, à faire déplacer la LED.

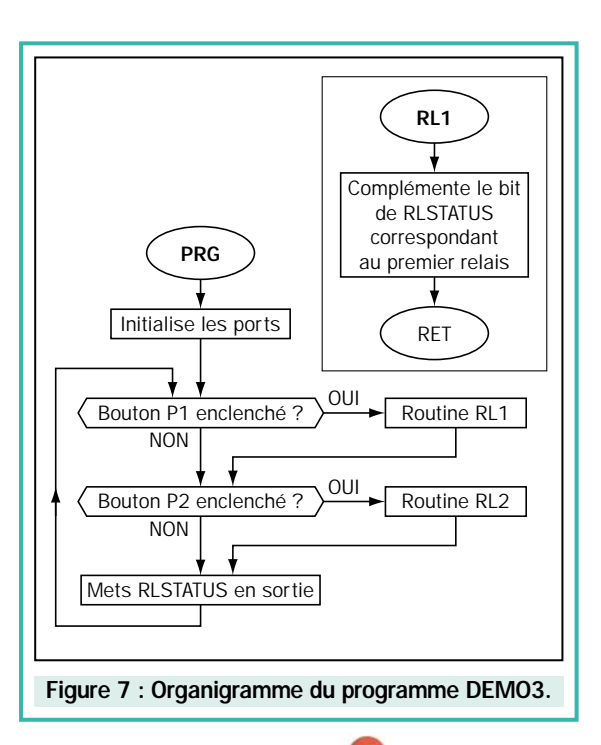

Après ces deux instructions, on teste si, par hasard, le "1" qui allume la LED est "sorti" du registre pour être entré dans la CARRY, ce qui voudrait dire que l'on serait déjà dans la dernière position. Si ce n'est pas le cas, l'instruction "RETURN" est exécutée et permet de reprendre le programme principal au point où on l'avait interrompu. Si, au contraire, on était déjà dans la situation de la dernière LED allumée, on rétablit la situation précédente en faisant tourner à droite d'une position.

## Routine pour allumer et éteindre deux relais en appuyant sur deux boutons

Deux relais ont été prévus sur la carte de test. Ceux-ci ne sont évidemment pas reliés directement aux sorties du PIC, qui ne pourraient pas fournir suffisamment de courant pour les déclencher, mais par l'intermédiaire de transistors utilisés comme interrupteurs.

Un premier programme pour apprendre à gérer ces deux relais consiste en l'utilisation des deux boutons pour activer et désactiver les relais. En fait, à chaque bouton correspond un relais : en appuyant sur un bouton une première fois, on active le relais correspondant, en agissant sur le même bouton une seconde fois on désactive le relais.

Observons le listing de ce programme en figure 6 et analysons-le en détail. L'organigramme est donné en figure 7.

En plus des labels précédents, nous avons également utilisé ces nouvelles étiquettes : "P1", "P2", "RL1", "RL2", qui nous servent à rendre le programme encore plus lisible et "RLSTATUS" dans laquelle nous mémorisons l'état des deux relais ("0" si le relais doit être désactivé, "1" s'il doit être activé).

Les deux relais et le buzzer sont reliés respectivement aux lignes RA1, RA2 et RA0 qui doivent être configurées en sorties. Dans ce but, on charge le registre de configuration du "PORT\_A" (TRISA) avec la combinaison "11111000" (nous vous rappelons que un "1" configure la patte en entrée, alors qu'un "0" la configure en sortie).

Le corps principal du programme est totalement similaire à l'exemple précédent, mis à part le fait que l'on implémente deux routines qui ne s'appellent plus "UP" et "DOWN", mais "relais1" et "relais2". En outre, à chaque cycle du programme principal, on met en sortie le contenu du registre "RLSTATUS".

Les deux routines "relais1" et "relais2" sont absolument identiques, si ce n'est qu'elles modifient le bit du registre "RLSTATUS" relatif au premier et deuxième relais.

En pratique, dans la routine "relais1", le registre "RLSTA-TUS" est transféré dans le registre "W" (instruction "MOVF RLSTATUS,0") et ensuite, on complémente le bit de contrôle du relais à travers l'instruction "XORLW". Cette dernière

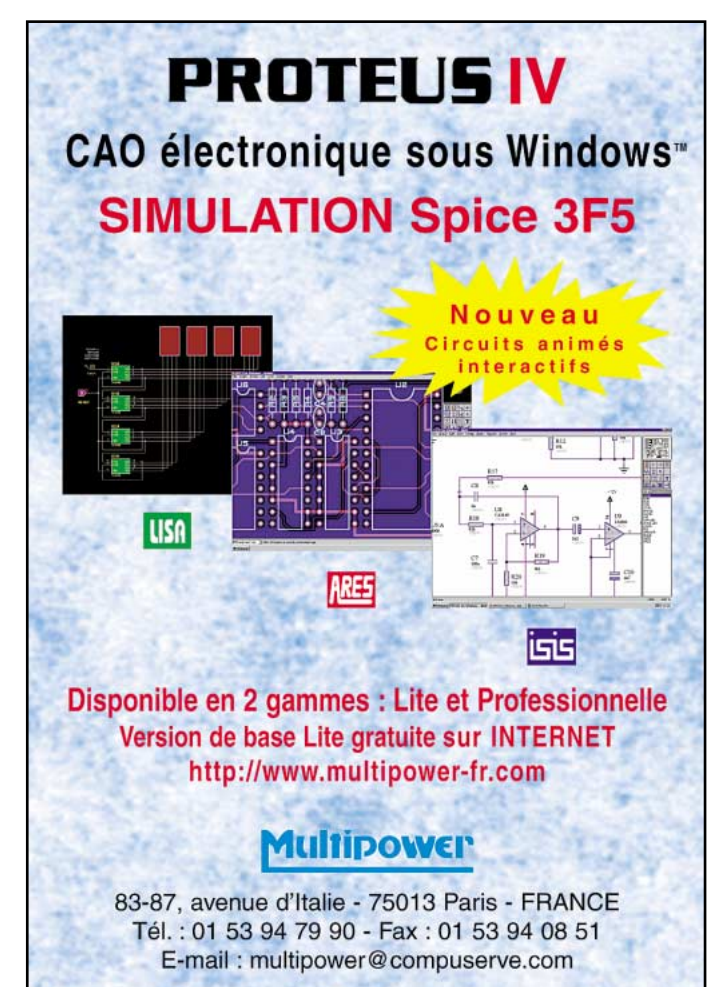

instruction exécute en effet une opération de "OU exclusif" entre le registre "W" et un nombre, dans notre cas, le binaire "00000010". Cependant, la fonction logique de

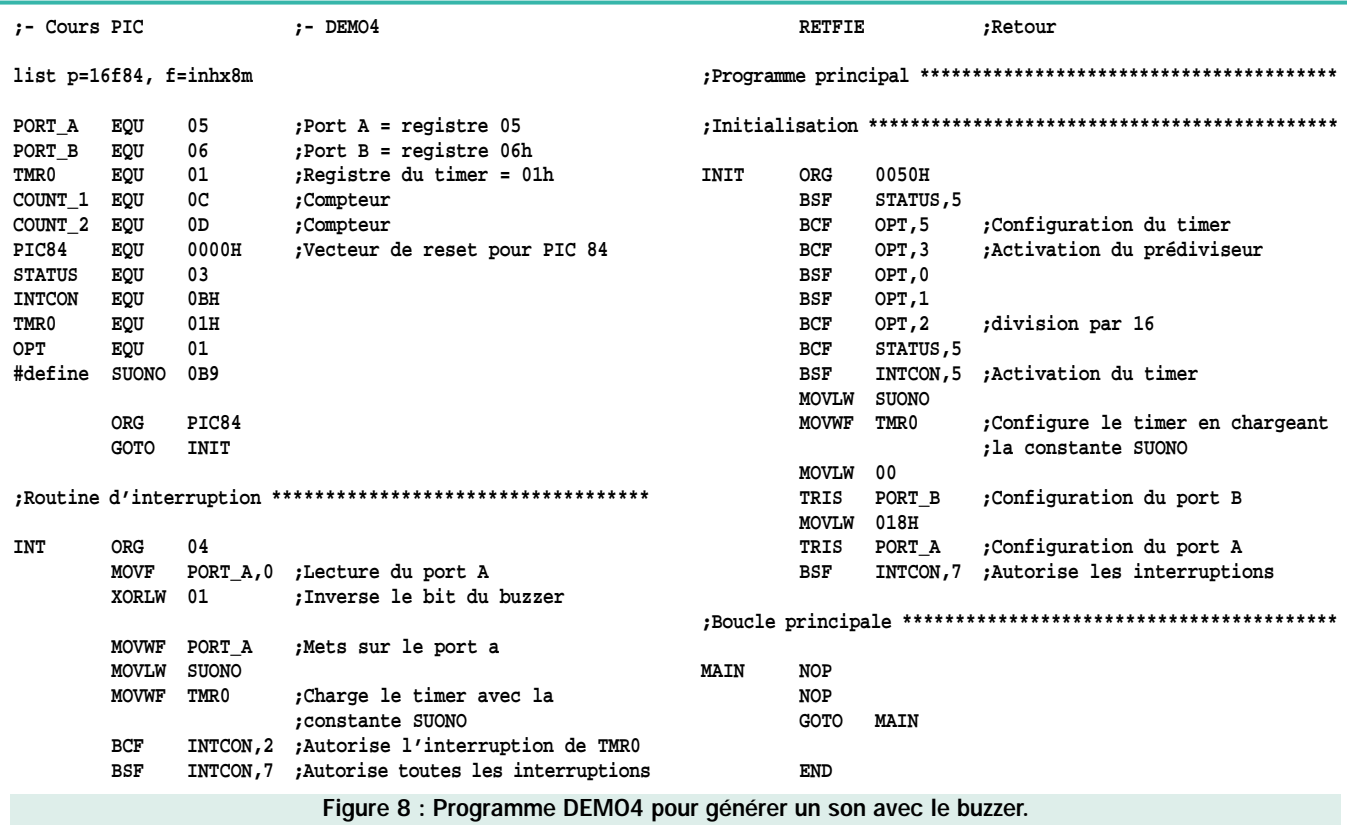

TECHNOLOGIE

ELECTRONIQUE  $\sqrt{2}$  magazine - n° 13

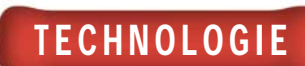

"OU exclusif" travaille de telle sorte que si on l'effectue avec un "0", la valeur logique ne change pas, alors que si on l'effectue avec une valeur "1", l'état s'inverse.

C'est-à-dire que si, par exemple, le relais 1 est éteint, le deuxième bit de "RLSTATUS" se trouve à un niveau logique "0". Lorsque l'opération de "OU exclusif" avec "00000010" est exécutée, le bit en question est complémenté, c'est-à-dire mis à "1"

alors que les autres bits ne seront pas modifiés. De cette façon, lorsque le registre "RLSTATUS" est chargé dans le registre qui représente le "PORT\_A", le relais correspondant est activé. La routine "relais2" travaille de la même façon, si ce n'est que l'opération de "OU exclusif" est effectuée avec le bit correspondant au second relais (instruction "XORLW 00000100").

## Programme pour générer un son avec le buzzer

Sur la carte de test, un petit buzzer, c'est-à-dire un dispositif capable de générer un son lorsqu'il est piloté avec un signal carré opportun, a été relié à la patte correspondant à la ligne "RA0".

Nous avons donc voulu réaliser un petit programme de démonstration relatif au buzzer qui permette de générer des signaux carrés en utilisant le Timer intégré au microcontrôleur. De cette façon nous pouvons apprendre le fonctionnement et le système de gestion du Timer. Nous pourrons ensuite transposer les notions acquises dans des situations autres que le contrôle d'un simple buzzer ! Le programme est donné dans la figure 8 et l'organigramme dans la figure 9.

Essayons maintenant de résumer rapidement le principe de fonctionnement du périphérique Timer. Celui-ci est constitué d'un véritable temporisateur (timer) qui coïncide avec le registre "TMRO" et d'un prédiviseur (prescaler) de 8 bits. Ce dernier permet de diviser la fréquence du signal qui pilote le Timer par un nombre à la puissance 2.

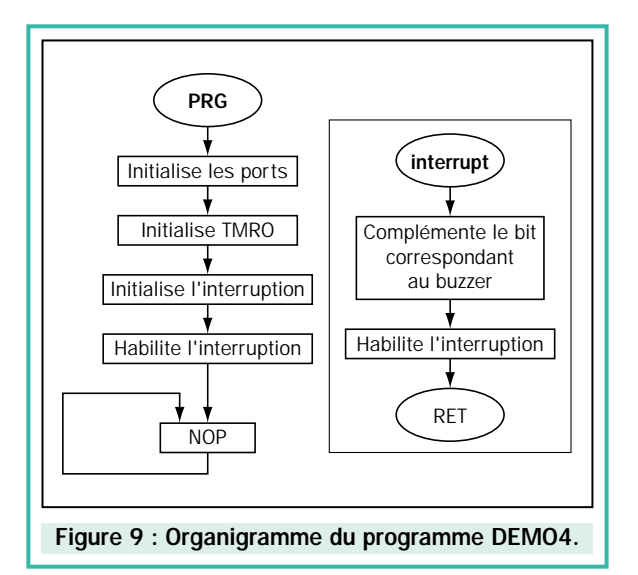

L'horloge de contrôle du Timer peut être obtenue intérieurement (la fréquence sera égale à la fréquence du quartz divisée par 4) ou extérieurement en appliquant un signal à la patte "RA4".

Le fonctionnement de ce Timer est simple : à chaque cycle d'horloge en entrée (obtenu par le quartz ou par l'entrée "RA4"), la valeur de "TMRO" est incrémentée d'une unité. Quand "TMRO" arrive à "FFh", à l'incrémentation suivante, il passe de "FFh" à "00h", générant alors une interruption. Cette dernière provoque un saut du programme à la position d'adresse "0004". Dans notre programme, à chaque fois qu'une interruption est générée, on veille à inverser le niveau logique sur la sortie qui contrôle le buzzer, en générant ainsi un signal carré.

En analysant le programme de la figure 8 en détail, on constate que la première partie s'occupe de définir les étiquettes. Dans cette section du programme, nous trouvons également la définition des registres "INTCON", "TMRO" et "OPT" qui correspondent aux registres nécessaires au contrôle des interruptions et du fonctionnement du Timer "TMRO". Il y a ensuite une directive que nous ne connaissons pas encore, "#define" qui permet d'associer à l'étiquette "SOUND" (son) la valeur numérique "0B9h". Nous verrons plus tard que cette valeur servira à déterminer la fréquence du son émis par le buzzer.

La première partie du programme est située à partir de la position "04h" (c'est en effet ce que veut dire "ORG 04"). Cette routine est donc celle qui est effectuée à chaque fois que l'interruption générée par le Timer "TMRO"

se produit et ne fait que recharger le registre "TMRO" avec la valeur définie par le label "SOUND", et rétablir les conditions initiales afin que l'interruption suivante puisse se produire. La routine d'interruption termine avec l'instruction "RETFIE" pour permettre au programme de recommencer à "tourner" normalement.

Le programme véritable commence à l'étiquette "INIT", avec la configuration de tous les registres. Analysons en détail ces instructions.

L'instruction "BSF STATUS,5" met à "1" le cinquième bit du registre "STA-TUS" qui permet, dans notre cas, de se diriger vers la deuxième case de mémoire du "file register". Une fois ce bit mis à "1", nous pouvons, avec l'instruction suivante "BCF OPT,5", porter le cinquième bit du registre "OPTION" à la valeur logique "0". Ce bit-ci, (appelé "TOCS") nous permet de sélectionner la source de l'horloge : externe (si ce bit est à "1"), ou interne (si ce bit est à "0"). Dans notre cas, nous voulons utiliser l'horloge interne du microcontrôleur, et nous mettrons donc "TOCS" à "0".

Le troisième bit de ce registre est également mis à "0" ("BCF OPT,3") pour permettre de connecter le Prescaler au Timer et non au Watchdog.

Les trois instructions suivantes permettent de configurer le Prescaler. Dans le cas présent, nous sélectionnons la configuration des bits "0", "1" et "2" mis à "011" afin de faire fonctionner le Prescaler comme diviseur par 16.

Nous avons alors terminé l'initialisation du périphérique Timer. En résumé, le Timer utilise comme source l'horloge interne qui est divisée par 16 par le Prescaler.

Il faut maintenant préparer le microcontrôleur pour qu'il soit en mesure d'accepter et de gérer les interruptions générées par le Timer.

Nous retournons pour cela à la première banque de registres (avec l'instruction "BCF STATUS,5") pour aller mettre à "1", avec l'instruction "BSF INTCON,5", le cinquième bit du registre "INTCON". Ce bit (appelé "TOIE") nous permet, lorsqu'il est mis à "1", d'activer l'interruption générée par le Timer "TMRO". On charge ensuite dans le registre "TMRO" la valeur définitive de l'étiquette "SOUND" (instructions "MOVLW SOUND" qui mettent la valeur

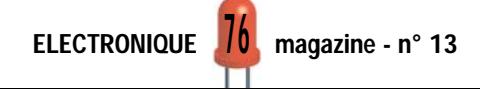

du son, c'est-à-dire "0B9h" en "W", puis "MOVWF" qui transfère le contenu de "W" en "TMRO").

Il ne reste plus qu'à configurer les "PORT\_A" et "PORT\_B" du PIC et à habiliter les interruptions en mettant le bit "7" du registre "INTCON" à "1" (instruction "BSF INTCON,7").

Le microcontrôleur est désormais prêt à travailler. Il entre, en effet, dans le cycle compris entre l'étiquette "MAIN" et l'instruction "GOTO MAIN". En réalité, dans ce cycle le microcontrôleur n'effectue aucune opération (instructions "NOP") si ce n'est celle d'attendre l'arrivée de l'interruption, quand le Timer a terminé le comptage.

Lorsque l'interruption arrive, le programme saute à la position "04", où se trouve le programme qui part de l'étiquette "INT". Cette routine s'occupe d'inverser le bit "0" du "PORT\_A" grâce à l'instruction "MOVF PORT\_A", de recharger le Timer à travers les deux instructions "MOVLW SOUND" et "MOVWF TMRO", et de préparer à nouveau le microcontrôleur à accepter les prochaines inter-

ruptions en mettant à "0" le bit "2" de "INTCON" (celui qui identifie l'interruption du Timer, qui est mis à "1" quand l'interruption est demandée) et en réhabilitant les interruptions en mettant à "1" le bit "7" de ce même registre.

TECHNOLOGIE

Vous vous demandez maintenant quelle sera la fréquence du son généré par le buzzer. Pour la connaître, il suffit de faire une simple opération mathématique en partant de la fréquence qui alimente le Timer et qui coïncide avec celle du quartz divisée par 4. Par conséquent, si le quartz est de 4 MHz, la fréquence interne sera de 1 MHz.

Cette fréquence est ensuite divisée par 16 par le Prescaler, descendant ainsi à :

### 1 000 000 : 16 = 62 500 Hz

Le compteur est chargé avec "0B9h" (qui correspond à 185 en décimal) et compte à partir de ce nombre jusqu'à 255 ("FFh") avant de générer l'interruption. L'interruption est donc générée chaque 256 – 185 = 71 cycles. Si la fréquence en entrée est de

62500 Hz, une interruption est générée à la fréquence de :

#### 62 500 : 71 = 880 Hz

Mais il ne s'agit pas encore de la fréquence du signal généré car, à chaque interruption, le niveau logique en sortie change, ce qui signifie que la fréquence du signal généré sera effectivement de :

#### 880 : 2 = 440 Hz

Les amateurs de musique auront probablement associé tout de suite cette fréquence à la note "LA". En effet, nous avons tout simplement réalisé un diapason électronique !

Rendez-vous le mois prochain. Nous vous proposerons les listings software relatifs aux différentes ressources disponibles sur la carte de test.

◆ *R. N.*

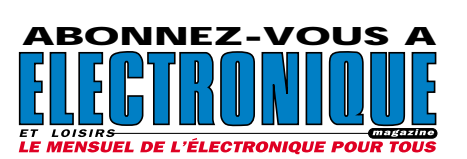

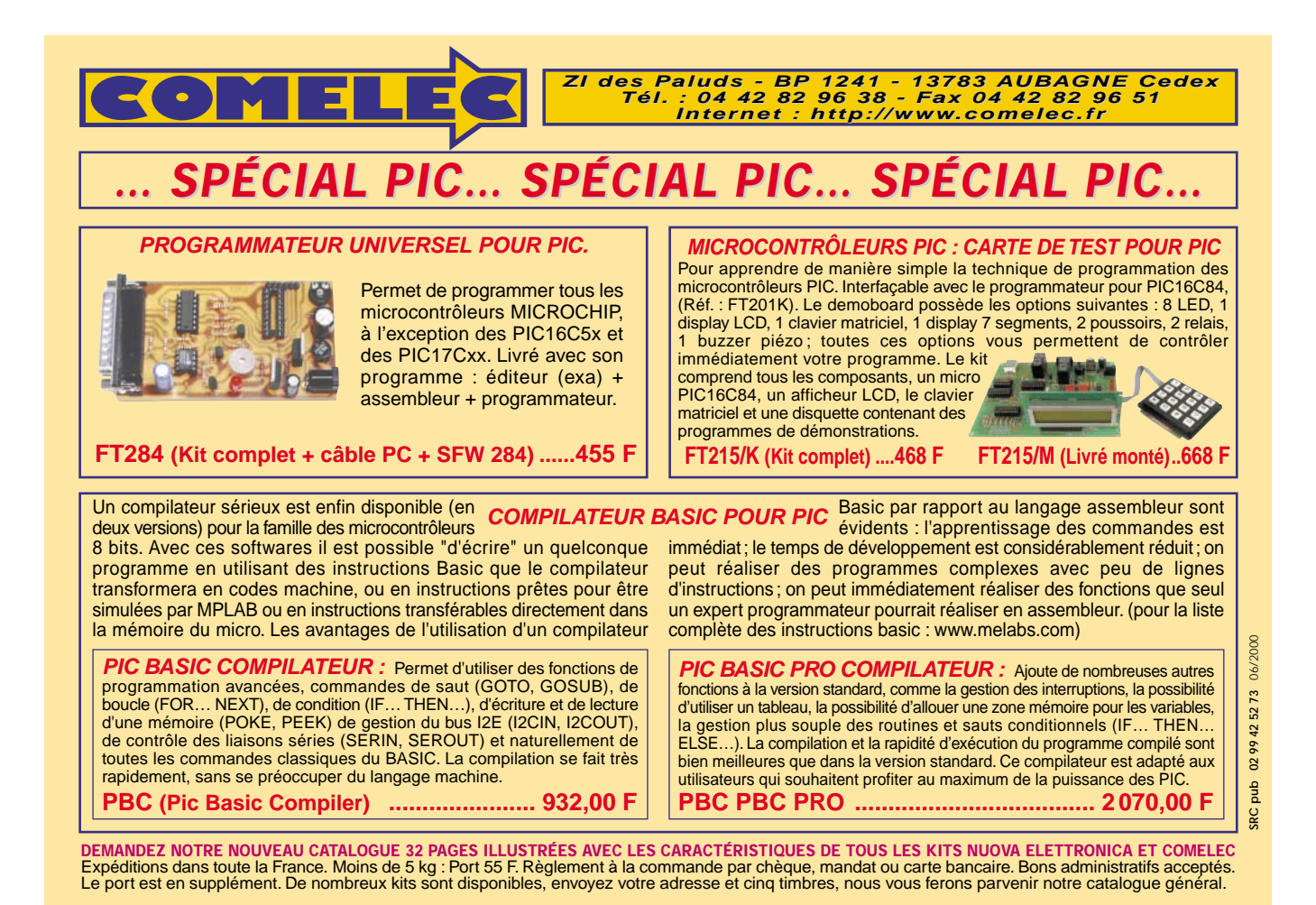

# Apprendre l'électronique en partant de zéro

## L'INSTRUMENT DE MESURE APPELÉ MULTIMÈTRE

LEÇON N°

Le multimètre est le premier instrument à acquérir pour pouvoir travailler dans l'électronique car, grâce à lui, on peut mesurer les volts d'une tension, les ampères d'un courant et les ohms d'une résistance.

Les multimètres que l'on trouve dans le commerce peuvent être "analogiques" ou "digitaux", sachant que la différence entre ces deux types est la suivante :

Les multimètres "analogiques" sont pourvus d'un galvanomètre dont l'aiguille, en se déplaçant de gauche à droite, indique en chiffres sur une échelle graduée, la valeur en volts, ampères ou ohms (voir figure 368).

Les multimètres "digitaux" n'ont pas d'aiguille, mais seulement un afficheur, généralement à cristaux liquides, capable de visualiser en chiffres la valeur en volts, ampères ou ohms (voir figure 370).

Pour connaître la tension en volts en différents points d'un circuit électronique ou pour connaître la consommation en milliampères ou ampères que ce circuit consomme, il faut disposer d'un instrument de mesure appelé "Contrôleur universel" ou "Multimètre". Grâce à cet instrument, il est également possible de lire la valeur ohmique de n'importe quelle résistance.

On trouve dans le commerce deux sortes de multimètres. D'une part, les "analogiques", reconnaissables à leur instrument à aiguille laquelle dévie sur un cadran gradué et, d'autre part, les "digitaux", qui disposent d'un afficheur à cristaux liquides sur lequel apparaît une succession de chiffres (digits).

Pour qui n'a jamais utilisé un multimètre analogique, lire la valeur exacte sur les échelles graduées de l'instrument en fonction de la position sur laquelle est réglé le bouton des échelles, peut sembler difficile. Il en va de même pour les multimètres digitaux, car il faut toujours se rappeler que le point se trouvant entre deux chiffres équivaut à une virgule, donc, si par exemple "1 500" s'affiche on devra lire "1,5". Si ce point apparaît à gauche du nombre, il équivaut à 0, donc, si ".5" s'affiche on devra lire "0,5".

## Multimètre analogique

Dans un multimètre analogique, on trouve un instrument de mesure à aiguille, un galvanomètre, de 10, 20 ou 30 microampères et un commutateur mécanique servant à relier en série

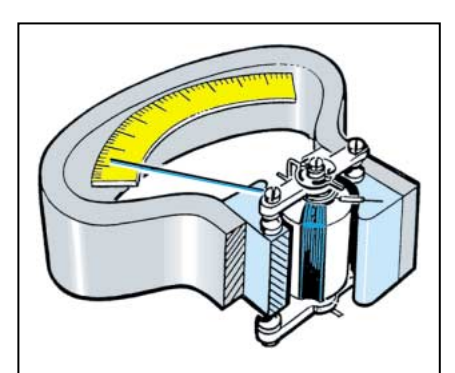

Figure 363 : Aux extrémités de l'aimant qui se trouve à l'intérieur des multimètres analogiques, se trouve une bobine mobile munie d'une aiguille. Plus la tension appliquée aux extrémités de la bobine sera importante, plus sa rotation sera ample.

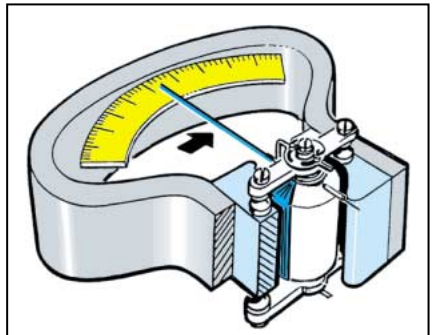

Figure 364 : Si, en appliquant aux extrémités de la bobine mobile une tension de 1 volt, l'aiguille de l'instrument se déplace complètement à fond d'échelle, il est évident qu'en appliquant une tension de seulement 0,5 volt, l'aiguille ne se déplacera qu'à la moitié de l'échelle.

à cet instrument des résistances lorsqu'il est commuté sur "voltmètre" (voir figure 366), et à les relier en parallèle, lorsqu'il est commuté sur "ampèremètre" (voir figure 367).

Pour vous faire comprendre le fonctionnement d'un multimètre analogique nous vous donnerons toutes les indications nécessaires concernant les fonctions de base, c'est-à-dire voltmètre, ampèremètre et ohmmètre, ainsi que le schéma électrique. Nous vous apprendrons également à calculer les valeurs des résistances à appliquer en série ou en parallèle au microampèremètre.

## Fonction voltmètre

Supposons que nous ayons un multimètre équipé d'un galvanomètre de 20 microampères ayant une résistance interne de 1 200 ohms. Cette résistance est celle du fil de cuivre enroulé sur la bobine mobile (voir figure 364).

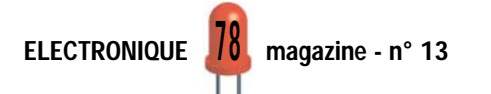

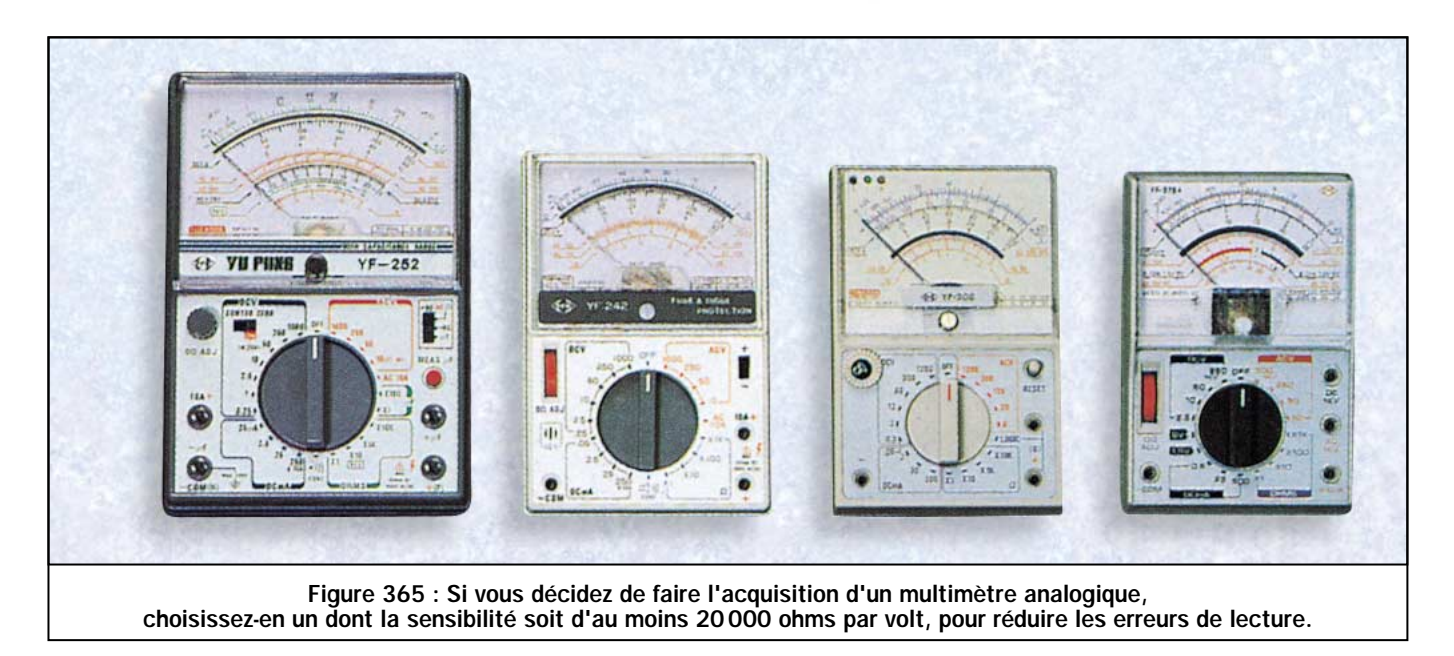

Si l'instrument dispose de 6 échelles :

## 1, 3, 10, 30, 100, 300 volts

le commutateur appliquera en série sur l'instrument, 6 résistances différentes (voir figure 366), dont la valeur est calculée grâce à la formule :

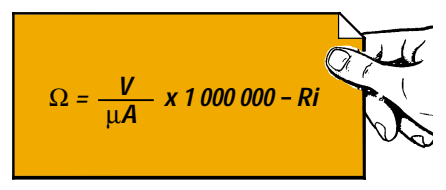

- $V =$  tension à lire à fond d'échelle
- µA = valeur de l'instrument en microampères.
- Ri = résistance interne de l'instrument en ohms
- $1000000 =$  nombre fixe pour les microampères.

Donc, pour la première échelle, c'està-dire celle de 1 volt à fond d'échelle, la valeur de la résistance sera de :

## (1 : 20) x 1 000 000 – 1 200 = 48 800 ohms

Cette opération mathématique doit s'effectuer ainsi :

### $1: 20 = 0,05$ 0,05 x 1 000 000 = 50 000 50 000 – 1 200 = 48 800 ohms

Avec cette valeur de 48800 ohms, l'aiguille de l'instrument déviera à fond d'échelle, en appliquant une tension exacte de 1 volt sur ses douilles de sortie.

En connaissant la valeur de la résistance voulue pour lire 1 volt, on pourra déterminer la sensibilité de l'instrument en faisant la somme de la résistance interne et de celle placée en série, c'est-à-dire :

## 48 800 + 1 200 ohms = 50 000 ohms

Si on se réfère à notre exemple, on peut affirmer que ce multimètre a une sensibilité de :

## 50 000 ohms par volts

A l'aide de la formule indiquée ci-dessus, on pourra calculer la valeur des résistances à appliquer en série sur l'instrument, de façon à ce que l'aiguille de ce dernier dévie à fond d'échelle, pour les valeurs de tension suivantes :

1 volt = résistance de 48 800  $\Omega$ 3 volts = résistance de 148 800 Ω 10 volts = résistance de 498 800  $\Omega$ 30 volts = résistance de 1 498 800  $\Omega$ 100 volts= résistance de 4 998 800 Ω 300 volts= résistance de 14 998 800 Ω

Le commutateur S1 se chargera d'insérer la valeur ohmique voulue en fonction de la tension maximale à lire (voir figure 366).

*Note : pour notre exemple, nous avons choisi un instrument à 6 échelles, mais on peut également trouver dans le commerce des multimètres munis d'une échelle de 0,3 volt et de 1 000 volts à fond d'échelle.*

## Fonction ampèremètre

En ayant un galvanomètre de 20 microampères, si l'on désire lire les valeurs de courant suivantes à fond d'échelle :

## 0,3, 3, 30, 300, 3 000 milliampères

on devra relier en parallèle à l'instrument de mesure 5 résistances différentes (voir figure 367), dont on pourra calculer la valeur en utilisant cette formule :

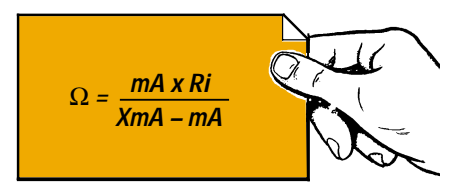

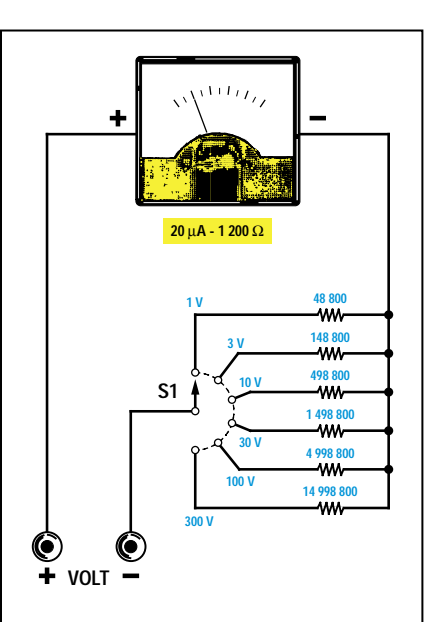

Figure 366 : On trouve, à l'intérieur d'un multimètre analogique, un microampèremètre. Pour lire des valeurs de TENSION, il faut relier "en série" à cet instrument des résistances dont on peut calculer la valeur ohmique en fonction de la sensibilité du microampèremètre et de la valeur ohmique de sa bobine mobile. Bien entendu, dans les multimètres du commerce, ces valeurs ont déjà été calculées !

- mA = milliampères de l'instrument utilisé.
- Ri = résistance interne de l'instrument, en ohms.
- XmA = milliampères à lire à fond d'échelle.

Etant donné que la formule nécessite que la sensibilité de l'instrument soit exprimée en milliampères et non en microampères, on doit commencer par convertir les 20 microampères en milliampère en les divisant par 1 000, obtenant ainsi :

#### 20 : 1 000 = 0,02 milliampère

Pour obtenir la première échelle de 0,3 milliampère à fond d'échelle, on doit utiliser une résistance de :

> (0,02 x 1 200) : (0,3 – 0,02) = 85,71 ohms

Cette opération mathématique doit s'effectuer ainsi :

## $0,02 \times 1200 = 24$  $0,3 - 0,02 = 0,28$ 24 : 0,28 = 85,71 ohms

Avec la formule indiquée ci-dessus, on peut calculer la valeur ohmique des résistances à relier en parallèle à l'instrument pour faire dévier l'aiguille à fond d'échelle pour ces 5 valeurs de courant :

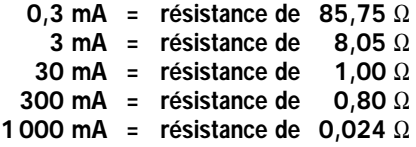

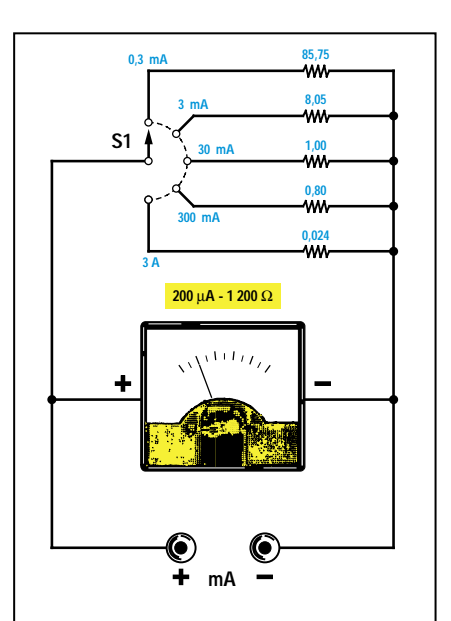

Figure 367 : Pour pouvoir lire des valeurs de COURANT, il est nécessaire de réduire la sensibilité de l'instrument, en reliant en parallèle des résistances.

*Note = la dernière échelle de 1000 mA correspond à 1 ampère à fond d'échelle. En effet, pour convertir les milliampères en ampères, il suffit de les diviser par 1 000.*

Le commutateur S1 se chargera d'insérer la valeur ohmique voulue en fonction de la tension maximale du courant que l'on veut lire (voir figure 367).

## Fonction ohmmètre

Pour réaliser un ohmmètre, il faut disposer d'une tension de référence car, dans cette fonction, le galvanomètre

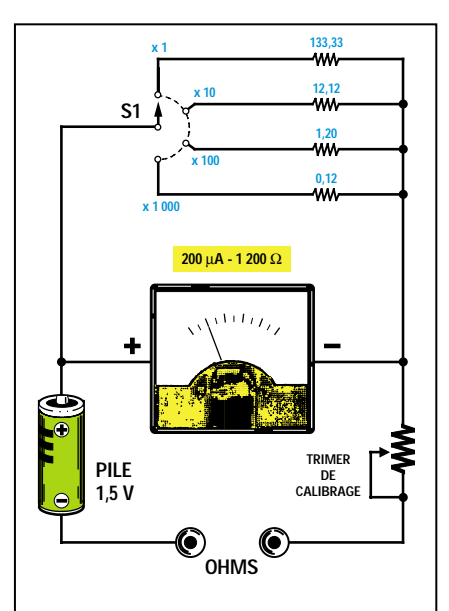

Figure 369 : Pour lire les valeurs des résistances en ohms, il faut une tension de référence qui est fournie par une pile de 1,5 ou 3 volts, placée à l'intérieur de chaque multimètre.

est utilisé comme un milliampèremètre, pour mesurer le courant qui parcourt une résistance.

La tension de référence est fournie par une pile de 1,5 volt, qui se trouve toujours à l'intérieur des multimètres (voir figure 369).

En admettant que l'on utilise un galvanomètre de 20 microampères, qui correspondent à 0,02 milliampère, pour réaliser un ohmmètre, on doit relier en parallèle une résistance (voir figure 370), dont la valeur se calcule grâce à cette formule :

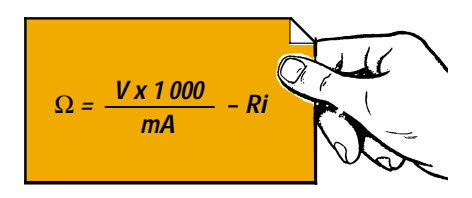

- R1 = valeur de la résistance à relier en série,
- $V = t$ ension de la pile de référence,
- Ri = résistance interne de l'instrument,
- 1000 = nombre fixe à utiliser pour les milliampères.

En introduisant dans la formule ci-dessus les données dont nous disposons, nous obtiendrons :

## $[(1.5 \times 1000) : 0.02] - 1200$ = 73 800 ohms

Pour vérifier que l'instrument soit bien parcouru par un courant de 0,02 mil-

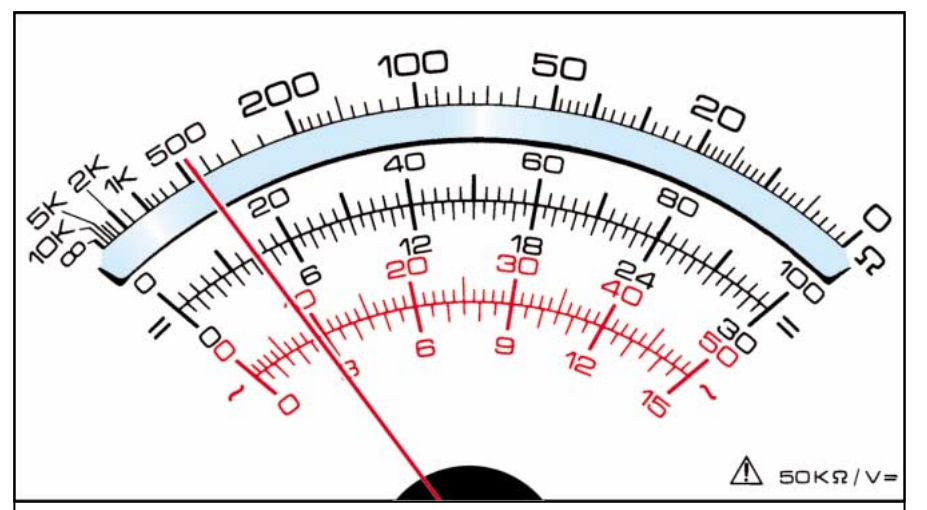

Figure 368 : Sur le cadran d'un multimètre analogique, on trouve une seule échelle graduée pour les résistances (en ohms), qui part de gauche avec 10 kilohms et finit à droite avec 0 ohm, deux échelles graduées de 0 à 100 et de 0 à 30 pour lire les tensions (en volts) et les courants (en ampères) en "continu", et deux échelles graduées de 0 à 50 et de 0 à 15 pour lire les tensions (en volts) et les courants (en ampères) en "alternatif".

ELECTRONIQUE **OU** magazine - n° 13

liampère lorsqu'on lui relie en série une résistance de 73 800 ohms, on peut utiliser cette formule :

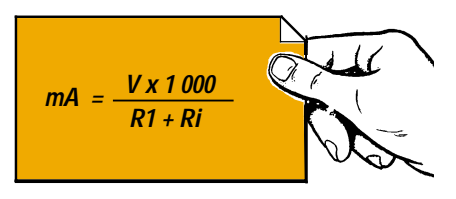

- $V =$  tension de la pile  $(1,5 \text{ volt})$ ,
- 1000 = nombre fixe à utiliser pour les milliampères,
- R1 = valeur de la résistance reliée en série,
- Ri = résistance interne de l'instrument.

En introduisant nos données dans la formule, on obtiendra :

#### (1,5 x 1 000) : (73 800 + 1 200)  $= 0,02$  mA

C'est pourquoi, si l'on court-circuite les deux pointes de touche de l'instrument, l'aiguille déviera à fond d'échelle car elle sera parcourue par une tension d'exactement 0,02 mA, qui équivaut à 20 microampères (voir figure 370).

Si, en additionnant R1 + Ri, on obtient une valeur de 75 000 ohms, il est évident qu'en plaçant entre les deux pointes de touche, une résistance de 75000 ohms (voir figure 371), l'aiguille ira se positionner à la moitié de l'échelle car l'instrument sera parcouru par une tension de 0,01 milliampère seulement.

En effet, en ajoutant également la valeur de 75 000 ohms de la résistance externe à la valeur R1 + Ri, on obtiendra une valeur ohmique totale de :

#### 73 800 + 1 200 + 75 000 = 150 000 ohms

Pour savoir quelle est la valeur du courant appliqué sur l'instrument avec cette valeur totale de résistance, on peut utiliser la formule suivante :

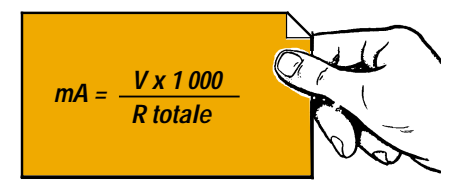

L'instrument sera donc parcouru par un courant de :

#### (1,5 x 1 000) : 150 000 = 0,01 milliampère

qui correspondent à :

## 0,01 x 1 000 = 10 microampères

Plus la valeur ohmique de la résistance placée entre les deux pointes de touche sera importante, plus le courant qui parcourra l'instrument sera faible, et par conséquent, moins l'aiguille du microampèremètre déviera.

C'est la raison pour laquelle l'échelle graduée d'un ohmmètre reporte à fond d'échelle (côté droit), la valeur de 0 ohm et en début d'échelle (côté gauche), la valeur ohmique maximale (voir figure 368).

Etant donné qu'avec une seule échelle, il ne serait pas possible de calculer avec précision les résistances de faible valeur ohmique, il est nécessaire de réduire la sensibilité de l'instrument de façon à ce que l'aiguille se place à fond d'échelle avec des tensions de courant de 0,2, 2, 20, 200 milliampères.

Cette réduction de sensibilité s'obtient en reliant en parallèle des résistances de valeur appropriée à l'instrument de mesure (voir figure 369), cette valeur pouvant être calculée grâce à la formule suivante :

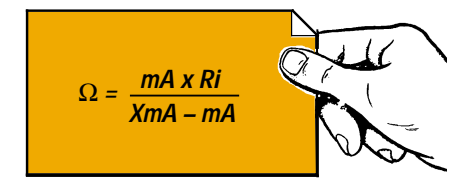

- mA = milliampères du galvanomètre,
- Ri = résistance interne du galvanomètre,

XmA = milliampères du fond d'échelle.

Donc, pour faire dévier l'aiguille à fond d'échelle avec un courant de 0,02 milliampère, on devra relier en parallèle au galvanomètre une résistance d'une valeur exacte de :

## $(0,02 \times 1200)$ :  $(0,2 - 0,02)$ = 133,33 ohms

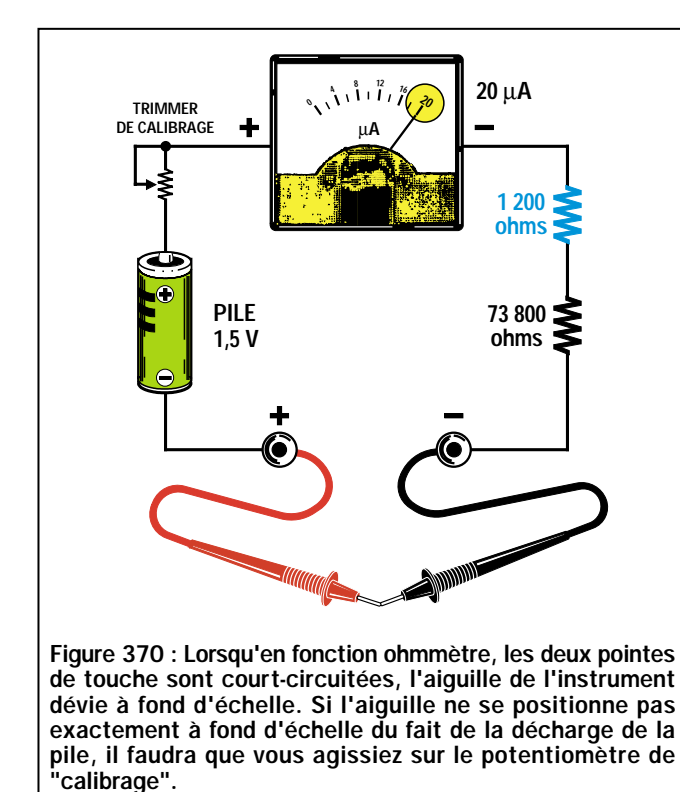

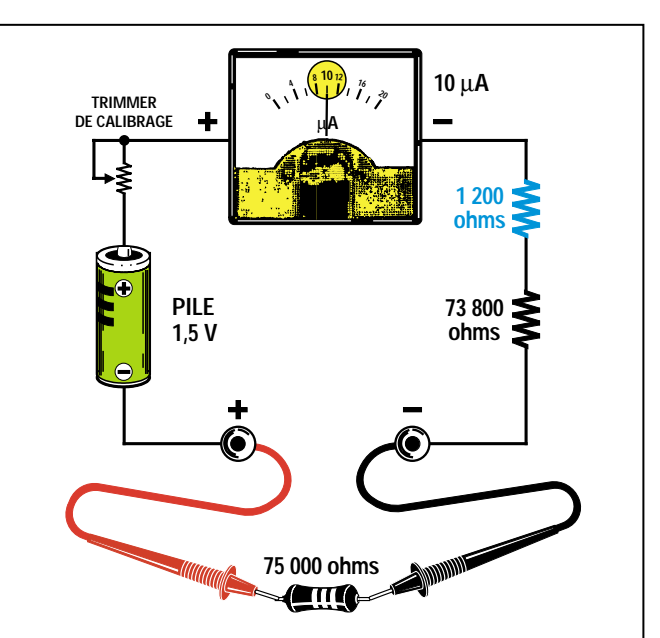

Figure 371 : En plaçant, entre les deux pointes de touche, une résistance de même valeur ohmique que la résistance placée en série avec le microampèremètre (73 800 ohms), ajoutée à celle de sa bobine (1 200 ohms), l'aiguille de l'instrument se positionnera exactement à la moitié de l'échelle.

Pour faire dévier l'aiguille à fond d'échelle avec un courant de 2 milliampères, on devra relier en parallèle au galvanomètre une résistance d'une valeur exacte de :

#### $(0.02 \times 1200)$  :  $(2 - 0.02)$ = 12,12 ohms

Grâce à la formule ci-dessus, on peut calculer la valeur de toutes les résistances à relier en parallèle au galvanomètre de façon à faire dévier l'aiguille à fond d'échelle pour les valeurs de tension de courant suivantes :

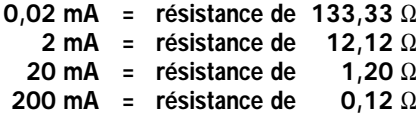

En ce qui concerne les mesures en ohms, on peut positionner le bouton du commutateur sur 4 valeurs de multiplication (voir figure 372) :

## x1, x10, x100, x1 000

Donc, si l'aiguille du galvanomètre vient se positionner sur 18 ohms, et que le bouton est placé sur "x1", la valeur de la résistance sera alors de :

#### 18 x 1 = 18 ohms

Si l'aiguille de l'instrument vient se positionner sur 18 ohms, et que le bou-

ton est placé sur "x10", la valeur de la résistance sera alors de :

LE COURS

## 18 x 10 = 180 ohms

Si l'aiguille du galvanomètre vient se positionner sur 18 ohms, et que le bouton est placé sur "x100", la valeur de la résistance sera alors de :

#### 18 x 100 = 1 800 ohms

Il est donc évident que si le bouton est placé sur "x1 000", la valeur de la résistance sera alors de :

#### 18 x 1 000 = 18 000 ohms

Comme vous le remarquerez, on trouve sur tous les multimètres analogiques un petit bouton signalé par l'indication "ohms", comme sur la figure 372.

A chaque fois que l'on changera l'échelle des ohms, on devra régler ce bouton de façon à faire dévier l'aiguille de l'instrument exactement sur "0 ohm", qui comme on peut le voir sur la figure 368, se trouve sur la droite.

Pour effectuer ce réglage, il est nécessaire de court-circuiter en même temps les deux pointes de touche (voir figure 370). Si l'on n'effectue pas ce réglage, chaque fois que l'on changera l'échelle du multimètre, il indiquera des valeurs ohmiques erronées.

## Avantages et inconvénients des multimètres analogiques

Même si les multimètres analogiques sont beaucoup plus économiques que les multimètres digitaux et que les amateurs les préfèrent pour cette raison, ils présentent toutefois plusieurs inconvénients à ne pas sous-évaluer.

Le premier inconvénient est d'avoir à l'écran plusieurs échelles graduées ainsi qu'un commutateur indiquant les valeurs maximales des ohms, des volts, et des milliampères, qu'il est possible de lire à l'échelle préalablement choisie.

En effet, chaque fois que l'on tourne le commutateur pour changer d'échelle, il faut rechercher l'échelle graduée correspondant aux volts CC ou aux milliampères CC (tension et courant continus), ou bien correspondant aux volts AC ou aux milliampères AC (tension et courant alternés), ainsi que celle des ohms, pour la multiplier ou la diviser ensuite par l'échelle indiquée sur le commutateur.

Par exemple, pour les volts CC, on trouve seulement deux échelles sur le cadran :

> 0-30 volts 0-100 volts

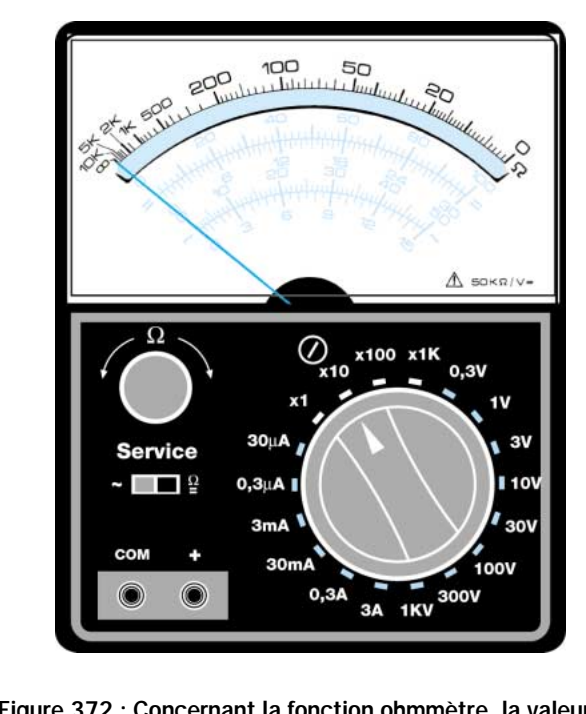

Figure 372 : Concernant la fonction ohmmètre, la valeur de la résistance lue sur l'échelle "Ω" sera multipliée par le facteur indiqué par le bouton des échelles, c'est-à-dire x1, x10, x100, x1K. Chaque fois que vous changerez d'échelle, vous devrez court-circuiter les deux pointes de touche et régler à nouveau le potentiomètre de calibrage.

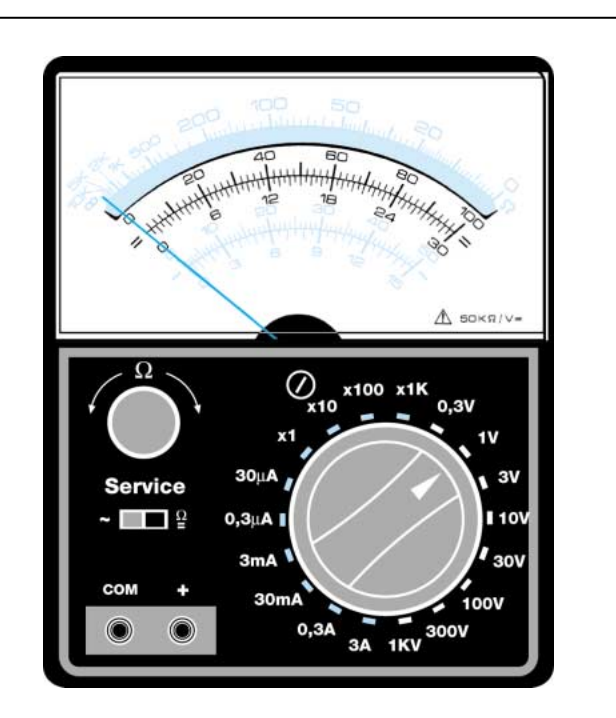

Figure 373 : Concernant la fonction voltmètre CC (courant continu), en tournant le bouton sur les échelles indiquées 0,3, 3, 30, 300 V, la valeur sera lue sur l'échelle graduée de 0 à 30, alors qu'en tournant le bouton sur les échelles indiquées 1, 10, 100 V, la valeur sera lue sur l'échelle graduée de 0 à 100.

## ELECTRONIQUE  $\frac{1}{2}$  magazine - n° 13

même s'il est possible de positionner le commutateur sur chacune de ces échelles :

> 0.3 volt à fond d'échelle 1 volt à fond d'échelle 3 volts à fond d'échelle 10 volts à fond d'échelle 30 volts à fond d'échelle 100 volts à fond d'échelle 300 volts à fond d'échelle

Si l'on positionne le commutateur sur "3 volts", on devra lire la valeur de la tension sur l'échelle graduée correspondant aux 30 volts, sans oublier de diviser la valeur indiquée par 10.

Si l'on positionne le commutateur sur "30 volts", on lira directement la valeur de la tension sur l'échelle graduée correspondant aux 30 volts.

Si l'on positionne le commutateur sur "300 volts", on devra lire la valeur de la tension sur l'échelle graduée correspondant aux 30 volts, sans oublier de multiplier la valeur indiquée par 10.

Si l'on positionne le commutateur sur "1 volt", on devra lire la valeur de la tension sur l'échelle graduée correspondant aux 100 volts, sans oublier de diviser la valeur indiquée par 100.

Si l'on positionne le commutateur sur "10 volts", on devra lire la valeur de la tension sur l'échelle graduée correspondant aux 100 volts, sans oublier de diviser la valeur indiquée par 10.

Pour les ohms, par contre, on trouve une seule échelle, même si le commutateur dispose de 4 positions différentes :

#### X1, x10, x100, x1K

Il faudra multiplier la valeur lue sur l'échelle des ohms par le nombre correspondant à la position sur laquelle sera réglé le commutateur, en tenant compte du fait que 1K équivaut à 1 000.

Avec ces multimètres analogiques, plus la valeur ohmique de la résistance augmente, moins la lecture est précise car l'échelle de l'instrument est logarithmique et diminue donc plus la valeur ohmique augmente (voir figure 368).

Le deuxième inconvénient de ces multimètres analogiques réside dans la fragilité du galvanomètre.

Si on mesure par inadvertance une tension de 100 volts avec le commutateur positionné sur "3 volts", l'aiguille de l'instrument se lancera violemment à fond d'échelle et se déformera.

Pour éviter cet inconvénient, nous conseillons de toujours régler le com-

mutateur à l'échelle maximale, pour ensuite descendre aux échelles inférieures, jusqu'à lire la valeur exacte.

Donc, pour lire une tension inconnue, il est préférable de toujours positionner le commutateur sur "300 volts", et de descendre ensuite sur les échelles inférieures, c'est-à-dire 100, 30, et 10 volts.

Pour lire un courant inconnu, il est préférable de toujours positionner le commutateur sur "300 milliampères", puis de descendre sur les échelles inférieures, c'est-à-dire 30, 3, et 0,3.

Le troisième inconvénient est de devoir nécessairement respecter la polarité des tensions CC pour éviter que l'aiguille ne dévie en sens inverse.

C'est pour cette raison que tous les multimètres sont munis d'une pointe de touche de couleur rouge pour le positif et d'une autre de couleur noire pour le négatif.

La pointe de touche rouge doit être insérée dans la douille de sortie signalée par "+" et le noir, dans la douille de sortie signalée par "COM".

Il n'est pas nécessaire de respecter la polarité pour la mesure de tensions alternatives, de courants alternatifs et de résistances.

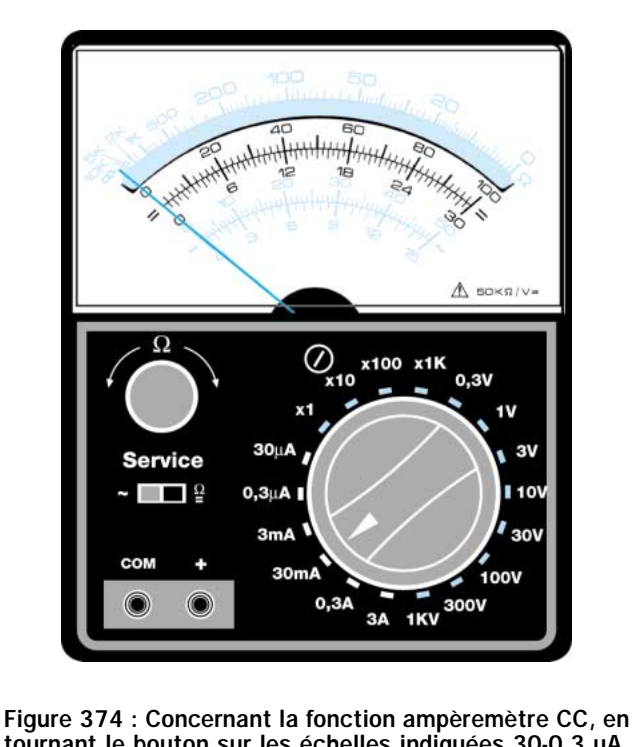

tournant le bouton sur les échelles indiquées 30-0,3 µA, 3-30 mA ou 0,3-3 A, la valeur sera lue sur l'échelle graduée de 0 à 30. Pour l'échelle 0,3 A, la valeur sera divisée par 100, tandis que pour l'échelle 3 A, elle sera divisée par 10.

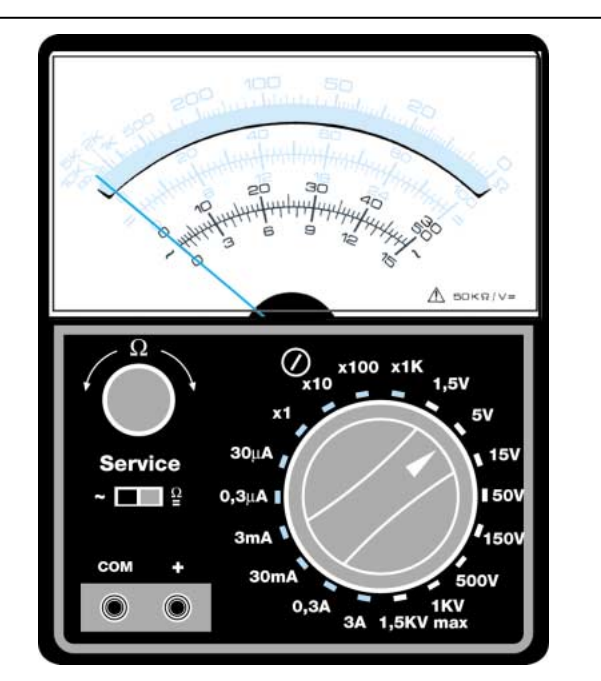

Figure 375 : Concernant la fonction voltmètre ou ampèremètre AC (courant alternatif), la valeur de la tension ou du courant alternatif sera lue sur l'échelle de couleur rouge. Avant d'effectuer une mesure AC, vous devrez penser à déplacer le levier de l'inverseur, de la position "CC-Ω" à la position "AC". Sur certains multimètres, l'inverseur est remplacé par une douille "AC" sur laquelle doit être déplacé le cordon de mesure rouge.

## ELECTRONIQUE  $\frac{1}{2}$  magazine - n° 13

## Comment choisir un multimètre analogique

Si vous décidez d'acquérir un multimètre analogique, choisissez-en toujours dont la résistance en ohms par volt est importante, de façon à réduire au maximum les erreurs de mesures.

Plus la valeur "ohms par volt" sera élevée, moins l'erreur de mesure sera importante. Tous les multimètres ayant une résistance inférieure à 20 000 Ω par volt sont donc à bannir.

Pour mieux vous faire comprendre pourquoi la résistance ohms par volt des multimètres introduit des erreurs, nous vous proposons quelques exemples simples.

Si on relie en série deux résistances identiques de 82 000 ohms et qu'on leur applique une tension de 12 volts, à la jonction (voir figure 376), il n'y aura plus que la moitié de la tension, c'està-dire 6 volts.

En effet, pour calculer la valeur de tension qui se trouve sur les extrémités de la seconde résistance, R2, on peut utiliser cette formule :

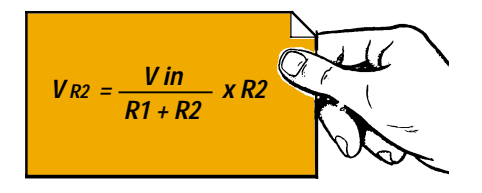

- Vin = valeur de la tension d'alimentation,
- R1 = valeur de la résistance au-dessus, en kilohms,
- R2 = valeur de la résistance au-dessous, en kilohms.

*Note = nous conseillons de toujours convertir la valeur des résistances R1 et R2 d'ohms en kilohms, afin d'avoir des nombres comprenant moins de zéro.*

Pour effectuer cette conversion, il suffit de diviser les ohms par 1 000.

Donc, si on applique une tension de 12 volts sur les deux résistances de 82 kilohms, reliées en série, R1 et R2, aux extrémités de R2, on obtiendra une tension de :

## 12 : (82 + 82) x 82 = 6 volts

Si on mesure cette tension à l'aide d'un multimètre ayant une sensibilité de 10000 ohms par volt réglé sur l'échelle "10 volts", on reliera aussi en parallèle la R2 à la résistance interne du multimètre, qui, positionné sur 10 volts

à fond d'échelle, sera de :

## 10 000 x 10 = 100 000 ohms, équivalents à 100 kilohms

LE COURS

En reliant en parallèle R2, de 82 kilohms, et une résistance de 100 kilohms, on obtiendra une valeur de résistance égale à :

#### (82 x 100) : (82 + 100) = 45 kilohms

Donc, on ne reliera plus une résistance R1 de 82 kilohms à la résistance R2 de 82 kilohms, mais une résistance de 45 kilohms (voir figure 376), et avec ces deux différentes valeurs ohmiques, on lira une tension de seulement :

## $12$  : (82 + 45) x 45 = 4,25 volts

même si en réalité, il s'agit de 6 volts.

Si on mesure cette même tension à l'aide d'un voltmètre électronique d'une sensibilité de 1 mégohm par volt sur toutes les échelles (voir figure 378), on reliera en parallèle R2 de 82 kilohms

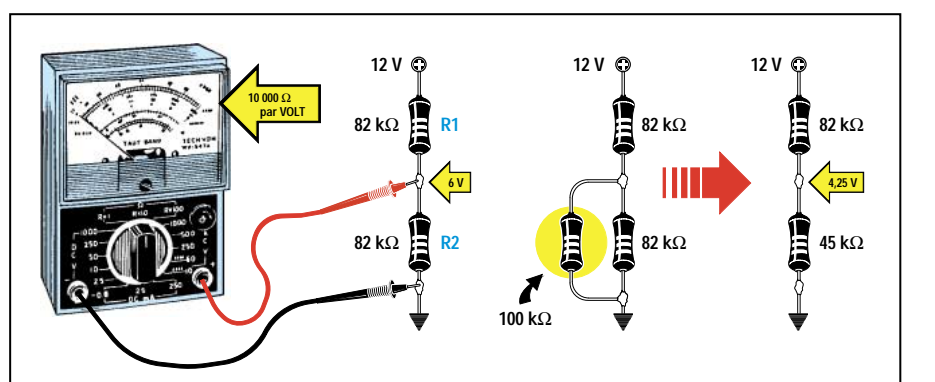

Figure 376 : Si vous voulez lire les 6 volts qui se trouvent aux extrémités de la résistance R2 à l'aide d'un multimètre d'une sensibilité de seulement "10 000 ohms par volt", vous lirez une tension de 4,25 volts, car la résistance de 100 kilohms du multimètre se trouve reliée en parallèle à la résistance R2.

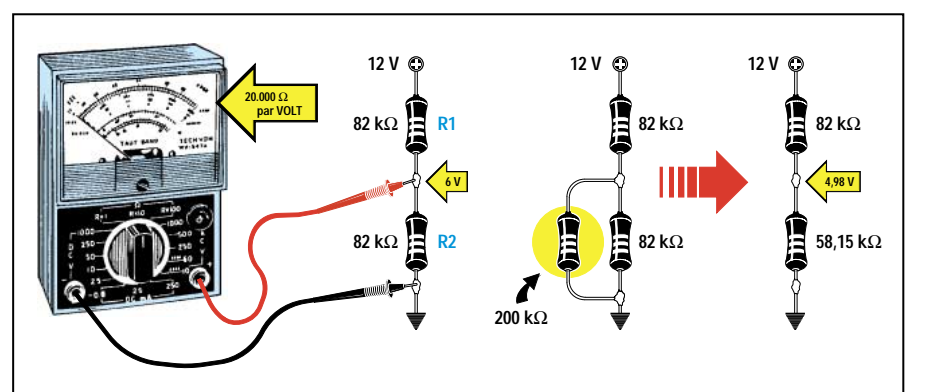

Figure 377 : Si vous voulez lire les 6 volts qui se trouvent aux extrémités de la résistance R2 à l'aide d'un multimètre d'une sensibilité de "20000 ohms par volt", vous lirez une tension de 4,98 volts, car une résistance d'une valeur supérieure, dans ce cas 200 kilohms, se trouve reliée en parallèle à la résistance R2.

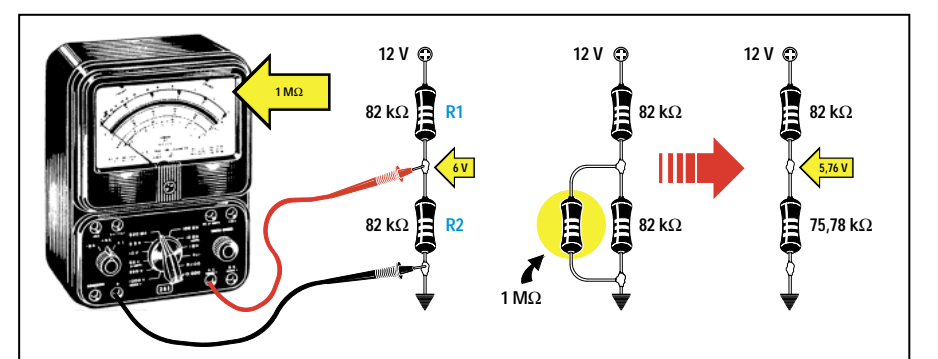

Figure 378 : Si vous voulez lire les 6 volts qui se trouvent aux extrémités de la résistance R2 à l'aide d'un voltmètre électronique dont la sensibilité est généralement de "1 mégohm", vous lirez une tension de 5,76 volts, c'est-à-dire une valeur beaucoup plus proche des 6 volts réels, l'erreur n'étant alors que de 0,24 volt.

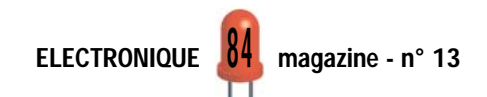

et une résistance de 1 mégohm, égale à une valeur de 1 000 kilohms, on obtiendra alors une valeur de résistance égale à :

#### (82 x 1 000) : (82 + 1 000) = 75,78 kilohms

On obtiendra ainsi, en série à la R1 de 82 kilohms, une résistance R2 de 75,78 kilohms (valeur de R2 avec la valeur ohmique du multimètre en parallèle).

Avec ces deux valeurs ohmiques, on lira une tension de :

## 12 : (82 + 75,78) x 75,78 = 5,76 volts

c'est-à-dire une valeur très proche des 6 volts réels.

Donc, plus la valeur ohm par volt d'un multimètre analogique est grande, plus l'erreur que l'on retrouve en lisant une tension aux extrémités de n'importe quel pont résistif est petite.

Nous rappelons que ces erreurs ne se présentent que si l'on mesure une tension aux extrémités d'un pont résistif, c'est-à-dire aux extrémités d'une ou plusieurs résistances, d'une valeur ohmique importante, reliées en série.

En mesurant la tension fournie par une pile ou une alimentation stabilisée, on ne relèvera aucune erreur, et donc, les volts lus seront équivalents aux volts réels.

C'est pour cette raison que vous ne devez pas vous inquiéter si, vous trouvez toujours une valeur de tension inférieure à celle indiquée aux extrémités d'un pont résistif, car en reliant en parallèle la résistance du pont résistif et la résistance interne du multimètre (voir figures 376 et 377), la tension descendra.

Les tensions indiquées sur les schémas électriques sont mesurées à l'aide de voltmètres électroniques.

## Les multimètres digitaux

Les multimètres digitaux sont complètement différents des analogiques car à la place de l'instrument à aiguille, ils disposent d'un afficheur à cristaux liquides appelé LCD, permettant de faire apparaître la valeur des volts, des ampères ou des ohms en chiffres.

Sur ces multimètres, la valeur de tension ou de courant appliqué sur les pointes de touche est convertie par un circuit intégré spécifique, en un signal digital permettant de faire s'allumer les segments de l'afficheur de façon à obtenir un chiffre.

Comme vous pourrez le remarquer, le nombre à fond d'échelle de ces instruments digitaux, est toujours un multiple de 2 (sauf les 1000 volts), comme indiqué sur ces tableaux :

> Mesure de courant 200 microampères 2 milliampères 20 milliampères 200 milliampères 2 ampères

l 18.3

 $\bullet$  $\bullet$ 

Mesure de tension 200 millivolts 2 volts 20 volts 200 volts 1 000 volts

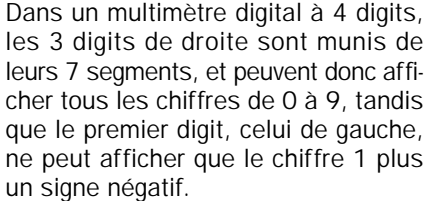

C'est pour cette raison que, même s'ils sont équipés de 4 digits, ces multimètres font partie de la catégorie des multimètres à 3 chiffres et demi car le premier digit ne peut pas afficher de chiffre supérieur à 1.

Donc, même si l'on règle le commutateur du multimètre sur 20 volts à fond d'échelle, on ne réussira jamais à faire apparaître 20,00 volts sur l'afficheur, mais seulement 19,99 volts.

Si on le règle sur 200 volts, on ne réussira jamais à faire apparaître 200,0 volts sur l'afficheur, mais seulement 199,9 volts car, comme nous l'avons déjà signalé, le premier digit ne pourra jamais être supérieur au

chiffre 1.

Sur la plupart des multimètres digitaux, si on applique une valeur de tension ou de courant supérieure à l'échelle

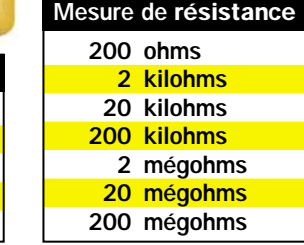

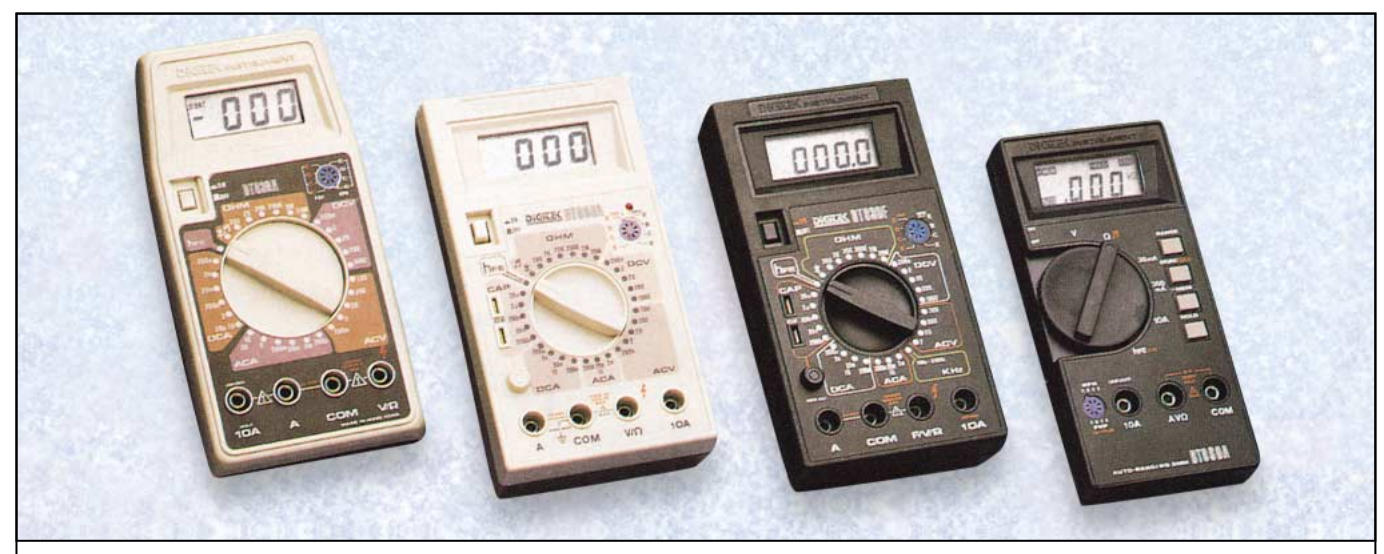

Figure 379 : Un bon multimètre digital doit avoir au moins 4 chiffres, qui correspondent en fait à 3 chiffres et demi, car le premier, celui de gauche, ne permet jamais de visualiser un nombre supérieur à 1. Choisissez si possible un modèle faisant apparaître sur l'afficheur à cristaux liquides, les symboles W, kW, MW, µV, V, µA, mA, même s'il doit vous coûter plus cher. Vous saurez ainsi toujours et sans risque d'erreur sur quelle gamme vous vous trouvez.

ELECTRONIQUE  $\frac{100}{100}$  magazine - n° 13

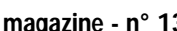

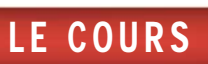

choisie, soit aucune valeur n'apparaîtra sur l'afficheur, soit tous les digits se mettront à clignoter, soit le digit le plus à gauche affichera 1, pour nous signaler qu'il faut passer à l'échelle supérieure.

Sur d'autres multimètres, c'est l'inscription "OL" qui s'affichera, ce qui signifie "Over Load" ou dépassement d'échelle.

Dans tous les cas, la notice de l'appareil vous donnera toutes les explications nécessaires pour savoir quelle alerte sera mise en œuvre pour vous signaler que vous n'êtes pas sur l'échelle correcte.

Comme dans le cas des multimètres analogiques, lorsque la valeur à mesurer est inconnue, il est toujours intelligent de partir de l'échelle la plus haute pour descendre ensuite vers l'échelle correcte.

## Avantages et inconvénients des multimètres digitaux

Les multimètres digitaux, même s'ils s'avèrent légèrement plus coûteux que les multimètres analogiques, présentent de nombreux avantages.

Le premier est qu'ils ont une résistance interne élevée, qui se trouve normalement aux alentours de 1 mégohm par volt sur toutes les échelles.

Donc, si l'on règle un multimètre digital sur 0,2, 20, 200, ou 1000 volts à fond d'échelle, on aura toujours une résistance interne de 1 mégohm et cela réduira l'erreur de lecture lorsque l'on voudra mesurer une tension sur n'importe quel pont résistif. En effet,

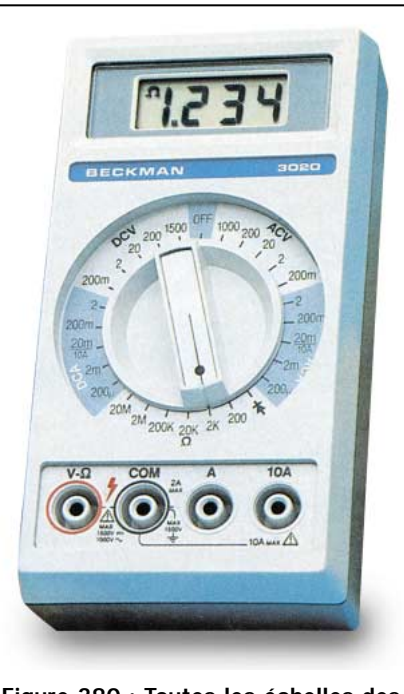

Figure 380 : Toutes les échelles des multimètres digitaux sont toujours des multiples de 2 car le chiffre le plus grand que l'on puisse lire est "1.999". Le "point" qui s'affiche sur l'afficheur à cristaux liquides équivaut à une virgule, "1.234" ohms équivalent donc à 1,234 kilohm.

si l'on voulait mesurer la tension présente sur le partiteur résistif R1-R2 de la figure 378 à l'aide d'un multimètre digital, cela reviendrait à relier en parallèle à R2 une résistance de 1 mégohm.

Le deuxième avantage est la lecture simplifiée car les valeurs de tension, de courant ou de résistance sont directement visualisées en chiffres sur l'afficheur à cristaux liquides.

Et, enfin, le troisième avantage, c'est de ne pas avoir d'aiguille qui risque à tout moment de se déformer si par inattention on a choisi une échelle inférieure à la valeur à mesurer.

Même si l'on trouve sur ces multimètres deux pointes de touche de couleurs différentes, il n'est pas nécessaire de respecter de polarité, puisque l'afficheur nous indiquera si nous sommes entrés dans la douille positive avec la polarité positive ou négative.

Si "4.50" volts s'affiche sur l'afficheur à cristaux liquides, cela signifie que la polarité est correcte. Si au contraire un signe négatif s'affiche devant le chiffre, par exemple "–4.50" volts, cela signifie que nous avons relié la polarité négative de la tension que nous mesurons sur la douille positive.

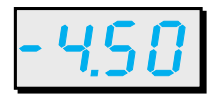

Le seul inconvénient des multimètres digitaux est que le dernier chiffre de droite est souvent instable. Donc, si on mesure une tension exacte de 4,53 volts, le dernier chiffre 3 variera en continu de plus ou moins 1 chiffre.

Il est donc normal de voir ce chiffre changer sur l'afficheur à cristaux liquides et passer de "4.53" à "4.52" ou bien "4.54".

Comme il est rare que sur les modes d'emploi on explique comment lire le chiffre qui apparaît sur l'afficheur en fonction de l'échelle choisie, nous allons essayer de le faire nous-mêmes avec des exemples très simples.

Avant tout, rappelons que le point qui s'affiche sur l'afficheur à cristaux liquides doit toujours être interprété comme la virgule décimale.

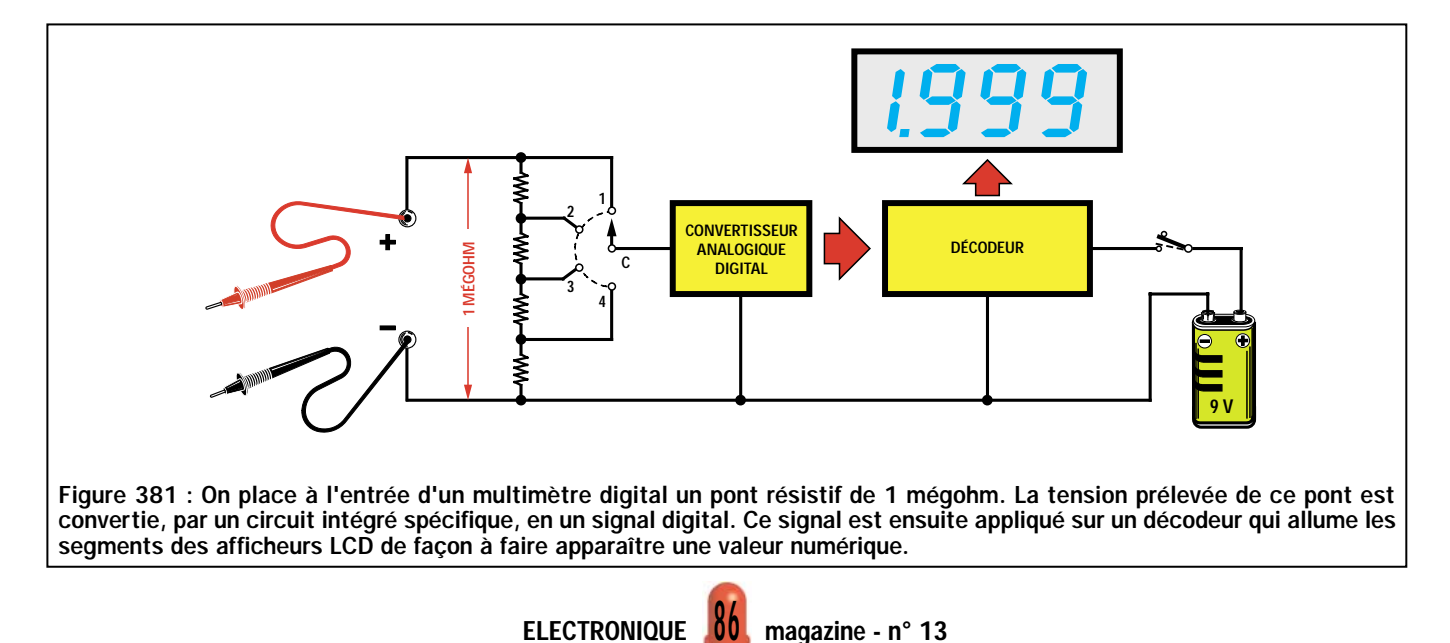

## Lecture des volts

En réglant le multimètre à l'échelle 200 millivolts, on verra s'afficher sur l'afficheur à cristaux liquides :

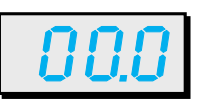

La tension la plus petite que l'on pourra lire sur cette échelle est de "00.1" millivolt, ce qui correspond à 0,1 millivolt.

La tension maximale que l'on pourra lire est de "199.9" millivolts, ce qui correspond à environ 0,2 volt.

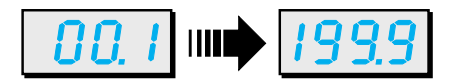

Si "05.0" apparaît sur l'afficheur à cristaux liquides, la valeur de la tension sera de 5,0 millivolts, car le 0 qui se trouve devant le chiffre 5 n'est pas significatif.

Si "83.5" apparaît, puisque le point équivaut à une virgule, on lira 83,5 millivolts.

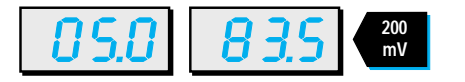

En réglant le multimètre sur l'échelle 2 volts, on verra ce nombre s'afficher sur l'afficheur à cristaux liquides :

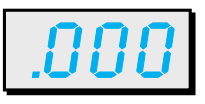

La tension la plus petite que l'on pourra lire sur cette échelle est de ".001" volt, ce qui correspond à 1 millivolt.

La tension maximale que l'on pourra lire est de "1.999" volts, ce qui correspond à environ 2 volts.

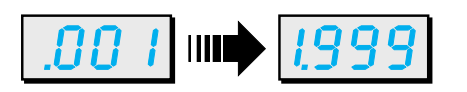

Si ".050" s'affiche sur l'afficheur à cristaux liquides, la valeur de la tension sera de 50 millivolts, tandis que si "1.500" s'affiche, cette valeur sera alors de 1,5 volt.

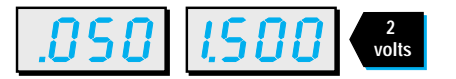

En réglant le multimètre à l'échelle 20 volts, on verra s'afficher ce nombre sur l'afficheur à cristaux liquides :

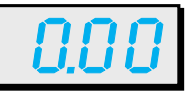

La tension la plus petite que l'on pourra lire sur cette échelle est de "0.01" volt, ce qui correspond à 10 millivolts.

La tension maximale que l'on pourra lire est de "19.99" volts, ce qui correspond à environ 20 volts.

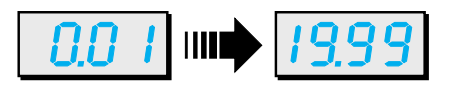

Si "0.15" s'affiche sur l'afficheur à cristaux liquides, la valeur de la tension sera de 0,15 volt, ce qui correspond à 150 millivolts.

Si "12.50" s'affiche, la valeur de la tension sera alors de 12,5 volts.

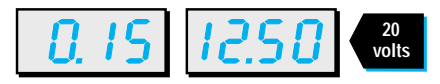

En réglant le multimètre à l'échelle 200 volts, on verra s'afficher ce nombre sur l'afficheur à cristaux liquides :

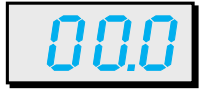

La tension la plus petite que l'on pourra lire sur cette échelle est de "00.1" volt, soit 100 millivolts.

La tension maximale que l'on pourra lire est de "199.9" volts, soit environ 200 volts.

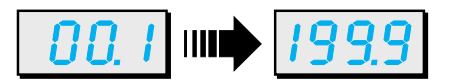

Si "35.5" s'affiche sur l'afficheur à cristaux liquides, la valeur de la tension sera de 35,5 volts, tandis que si "120.5" s'affiche, la valeur de la tension sera alors de 120,5 volts.

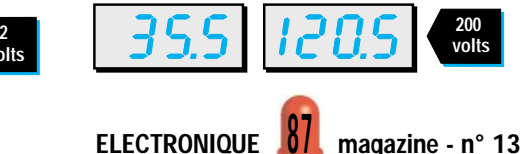

En réglant le multimètre à l'échelle "1000" volts, on verra s'afficher ce nombre sur l'afficheur à cristaux liquides :

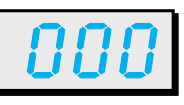

La tension la plus petite que l'on pourra lire sur cette échelle est de "001" volt, soit 1 volt et la tension maximale, de "1000" volts.

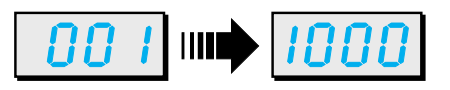

Si "18" s'affiche sur l'afficheur à cristaux liquides, la valeur de la tension sera de 18 volts, tandis que si "150" s'affiche, la valeur de la tension sera alors de 150 volts.

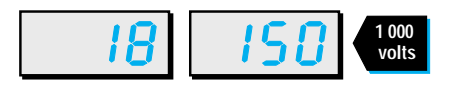

## Lecture des milliampères

En réglant le multimètre sur l'échelle 200 microampères, on verra apparaître sur l'afficheur à cristaux liquides :

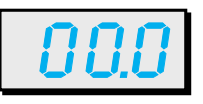

Le courant minimum que l'on pourra lire sur cette échelle est de "00.1" microampère.

Le courant maximal que l'on pourra lire est de "199.9" microampères, soit environ 200 microampères.

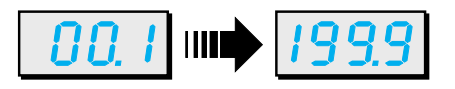

Si "25.0" s'affiche sur l'afficheur à cristaux liquides, la valeur du courant sera de 25 microampères, tandis que si "100.0" s'affiche, la valeur du courant sera alors de 100 microampères.

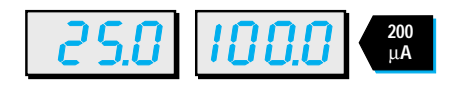

En réglant le multimètre sur l'échelle 2 milliampères, on verra apparaître sur l'afficheur à cristaux liquides :

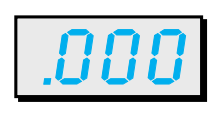

Le courant minimum que l'on pourra lire sur cette échelle est de ".001" milliampère, ce qui correspond à 1 microampère.

Le courant maximal que l'on pourra lire est de "1.999" milliampères, soit environ 2 milliampères.

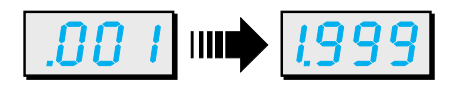

Si ".500" s'affiche sur l'afficheur à cristaux liquides, la valeur du courant sera de 0,5 milliampère, tandis que si "1.500" s'affiche, la valeur du courant sera alors de 1,5 milliampère.

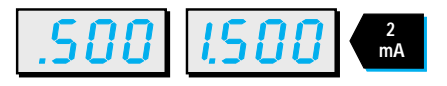

En réglant le multimètre sur l'échelle 20 milliampères, on verra apparaître sur l'afficheur à cristaux liquides :

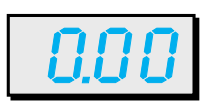

Le courant minimum que l'on pourra lire sur cette échelle est de "0.01" milliampère, ce qui correspond à 10 microampères.

Le courant maximal que l'on pourra lire est de "19.99" milliampères, ce qui correspond à environ 20 mA.

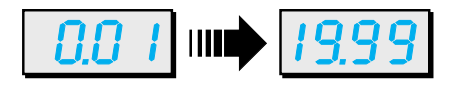

Si "0.50" s'affiche sur l'afficheur à cristaux liquides, la valeur du courant sera de 0,5 milliampère, tandis que si "15.00" s'affiche, la valeur du courant sera alors de 15 milliampères.

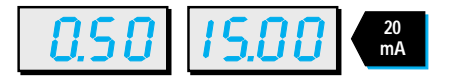

En réglant le multimètre sur l'échelle 200 milliampères, on verra apparaître sur l'afficheur à cristaux liquides :

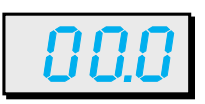

Le courant minimum que l'on pourra lire sur cette échelle est de "00.1" milliampère, ce qui correspond à 100 milliampères.

Le courant maximal que l'on pourra lire est de "199.9" milliampères, ce qui correspond à environ 200 mA.

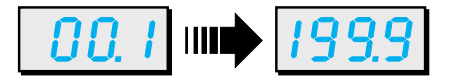

Si "50.0" s'affiche sur l'afficheur à cristaux liquides, la valeur du courant sera de 50 milliampères, tandis que si "150.0" s'affiche, la valeur du courant sera alors de 150 milliampères.

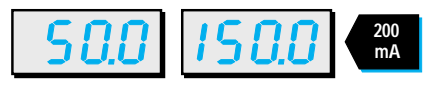

En réglant le multimètre sur l'échelle 2 ampères, on verra apparaître sur l'afficheur à cristaux liquides :

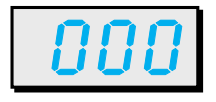

Le courant minimum que l'on pourra lire sur cette échelle est de "001" ampère, ce qui correspond à 1 mA.

Le courant maximal que l'on pourra lire est de "1.999" milliampère, et puisque le point équivaut à une virgule, on lira 1,999 ampère, soit environ 2 ampères.

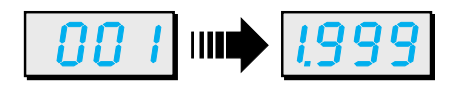

Si "050" s'affiche sur l'afficheur à cristaux liquides, la valeur du courant sera de 50 milliampères, tandis que si "1.500" s'affiche, la valeur du courant sera alors de 1,5 ampère.

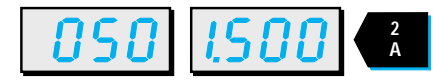

## Lecture des ohms

En réglant le multimètre sur l'échelle 200 ohms, on verra apparaître sur l'afficheur à cristaux liquides :

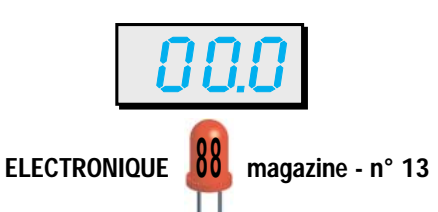

La valeur ohmique minimum que l'on pourra lire sur cette échelle, est de "00.1" ohm, et la valeur maximale est de "199.9" ohms, soit environ 200 ohms.

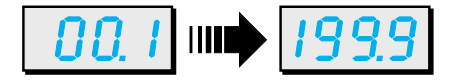

Si "00.5" s'affiche sur l'afficheur à cristaux liquides, la valeur de la résistance sera de 0,5 ohm, tandis que si "150.0" s'affiche, la valeur de la résistance sera alors de 150 ohms.

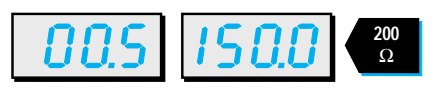

En réglant le multimètre sur l'échelle 2 kilohms, on verra apparaître sur l'afficheur à cristaux liquides :

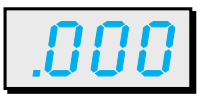

La valeur ohmique minimum que l'on pourra lire sur cette échelle, est de ".001" kilohm, ce qui correspond à 1 ohm  $(0,001 \times 1000 = 1)$ .

La valeur ohmique maximale que l'on pourra lire sur cette échelle, est de "1.999" kilohm, ce qui correspond à environ 2 kilohms.

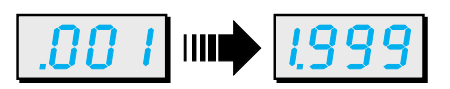

Si ".050" s'affiche sur l'afficheur à cristaux liquides, la valeur de la résistance sera de 0,050 kilohm, ce qui correspond à :

#### 0,050 x 1 000 = 50 ohms

Si "1.500" s'affiche sur l'afficheur à cristaux liquides, la valeur de la résistance sera alors de 1,5 kilohm, ce qui correspond à :

## 1,500 x 1 000 = 1 500 ohms

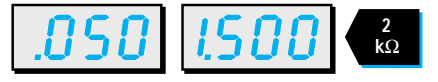

En réglant le multimètre sur l'échelle 20 kilohms, on verra apparaître sur l'afficheur à cristaux liquides :

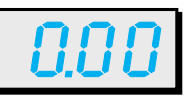

La valeur ohmique minimum que l'on pourra lire sur cette échelle, est de .<br>"0.01" kilohm, ce qui correspond à 10 ohms :

#### $0.01 \times 1000 = 10$

La valeur ohmique maximale que l'on pourra lire sur cette échelle, est de "19.99" kilohm, ce qui correspond à environ 20 ohms :

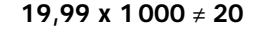

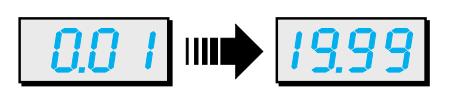

Si "0.50" s'affiche sur l'afficheur à cristaux liquides, la valeur de la résistance sera de 500 ohms :

## $0.050 \times 1000 = 500$

Si "15.00" s'affiche sur l'afficheur à cristaux liquides, la valeur de la résistance sera alors de 15 kilohms :

#### 15,00 x 1 000 = 15 000 ohms

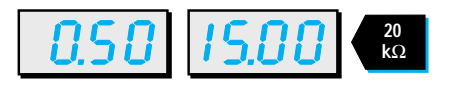

En réglant le multimètre sur l'échelle 200 kilohms, on verra apparaître sur les afficheurs de segments :

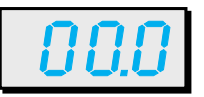

La valeur ohmique minimum que l'on pourra lire sur cette échelle, est de "00.1" kilohm, ce qui correspond à 100 ohms  $(0.1 \times 1000 = 100)$ .

La valeur ohmique maximale que l'on pourra lire sur cette échelle, est de .<br>"199.9" kilohms, ce qui correspond à environ 200 kilohms.

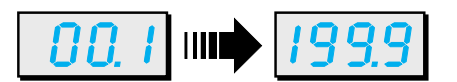

Si "01.5" s'affiche sur l'afficheur à cristaux liquides, la valeur de la résistance sera alors de 1,5 kilohm, ce qui correspond à 1 500 ohms.

Si "150.0" s'affiche sur l'afficheur à cristaux liquides, la valeur de la résistance sera alors de 150 kilohms, ce qui, comme vous le savez sans doute déjà, correspond à 150 000 ohms.

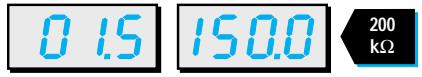

En réglant le multimètre sur l'échelle 2 mégohms, on verra apparaître sur l'afficheur à cristaux liquides :

LE COURS

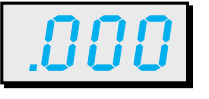

La valeur ohmique minimum que l'on pourra lire sur cette échelle, est de ".001" mégohm, ce qui correspond à :

#### 0,001 x 1 000 000 = 1 000 ohms

La valeur ohmique maximale que l'on pourra lire sur cette échelle, est de "1.999" mégohms, soit environ 2 megohms.

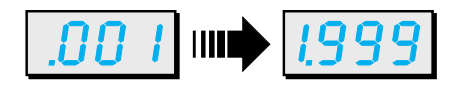

Si ".047" s'affiche sur l'afficheur à cristaux liquides, la valeur de la résistance sera alors de :

#### 0,0470 x 1 000 000 = 47 000 ohms

Si "1.200" s'affiche sur l'afficheur à cristaux liquides, la valeur de la résistance sera alors de 1,2 mégohm.

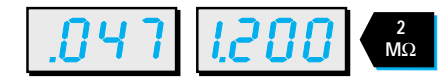

En réglant le multimètre à l'échelle 20 mégohms, on verra apparaître sur l'afficheur à cristaux liquides :

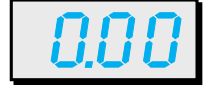

La valeur ohmique minimum que l'on pourra lire sur cette échelle, est de "0.01" mégohm, ce qui correspond à 10 kilohms ou 10 000 ohms.

La valeur ohmique maximale que l'on pourra lire sur cette échelle, est de "19.99" mégohms, soit environ 20 megohms.

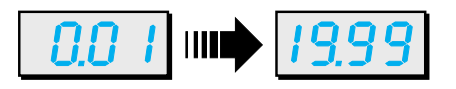

Si "0.56" s'affiche sur l'afficheur à cristaux liquides, la valeur de la résistance sera alors équivalente à :

> 0,56 x 1 000 000 = 560 000 ohms

ELECTRONIQUE  $\frac{84}{9}$  magazine - n° 13

Si "15.00" s'affiche sur l'afficheur à cristaux liquides, la valeur de la résistance sera alors de 15 mégohms.

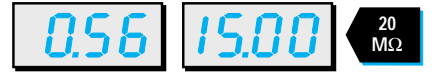

## Comment choisir un multimètre digital

Si vous décidez à faire l'acquisition d'un multimètre digital, vous devrez vérifier :

- qu'il soit bien équipé d'un afficheur à 4 digits correspondant à 3 chiffres et demi,

- que les symboles V pour les volts et mV pour les millivolts apparaissent bien sur l'afficheur à cristaux liquides lorsque vous voulez mesurer des tensions,

- que les symboles A pour les ampères et mA pour indiquer les milliampères apparaissent bien sur l'afficheur à cristaux liquides lorsque vous voulez mesurer du courant,

- que les symboles Ω pour indiquer les ohms, kΩ pour les kilohms et MΩ pour les mégohms apparaissent bien sur l'afficheur à cristaux liquides lorsque vous voulez mesurer des résistances,

- que la valeur de sa résistance d'entrée ne soit pas inférieure à 1 mégohm, et nous insistons sur ce point car il existe dans le commerce des multimètres digitaux qui ont une résistance d'entrée inférieure à 30000 ohms, et qui sont donc de moins bonne qualité qu'un médiocre multimètre analogique.

Certains multimètres sont très complets et font apparaître certaines indications complémentaires comme "Low Batt" (batterie faible) sur l'afficheur à cristaux liquides lorsque la pile interne est déchargée.

Ils peuvent disposer de nombreuses fonctions supplémentaires comme un transistormètre par exemple, tout devient alors une question de prix.

## Pour mesurer les résistances

Pour faire une mesure juste d'une résistance, vous ne devez jamais toucher ni

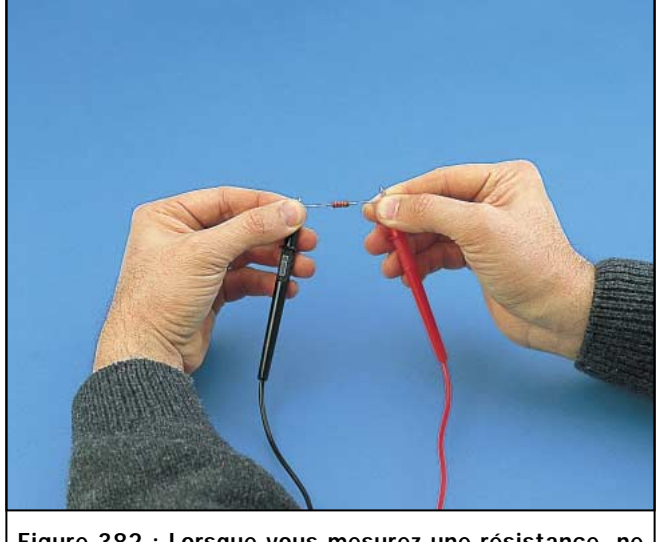

Figure 382 : Lorsque vous mesurez une résistance, ne touchez pas ses deux broches avec les mains car le multimètre additionnera la valeur ohmique de votre corps à celle de la résistance.

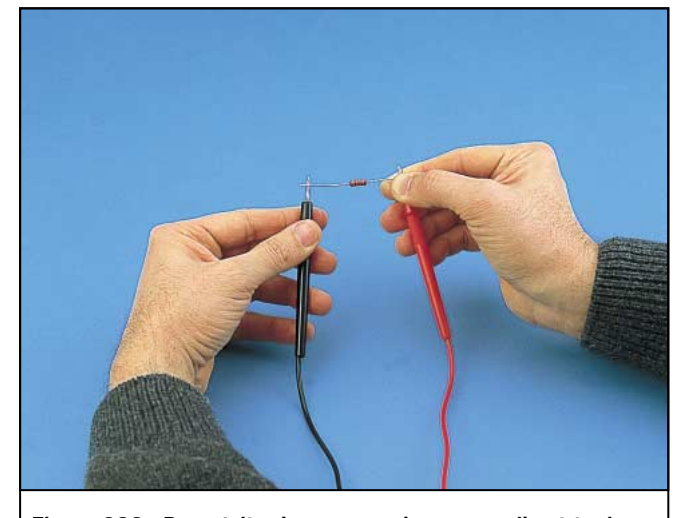

Figure 383 : Pour éviter les erreurs de mesure, il est toujours préférable d'appuyer la résistance sur une table et de placer les pointes de touches sur ses pattes. A défaut il ne faut maintenir résistance et pointe de touche avec les doigts que d'un seul côté.

les pattes de la résistance ni les pointes de touche avec les mains (voir figure 382).

Dans le cas contraire, le multimètre ajoute la valeur ohmique de notre corps à celle de la résistance.

Lorsque les mains sont humides, cette valeur peut même être inférieure à 200 kilohms.

Donc, en reliant en parallèle la valeur de la résistance à mesurer, que l'on appellera R1, et la résistance de notre corps, que l'on appellera RX, on obtiendra une valeur ohmique égale à :

### ohms =  $(R1 \times RX)$  :  $(R1 + RX)$

En admettant que l'on mesure une résistance de 100 kilohms, en tenant ses pattes bien serrées entre les doigts, et en admettant que la résistance de notre corps soit de 150 kilohms, on lira une valeur de :

## (100 x 150) : (100 + 150) = 60 kilohms

Si l'on mesure des résistances d'une valeur beaucoup plus élevée, par exemple 330 kilohms, on obtiendra une erreur supérieure, en effet, on lira sur le multimètre, une valeur de :

## (330 x 150) : (330 + 150) = 103,12 kilohms

c'est-à-dire moins d'un tiers de la valeur ohmique réelle de la résistance.

Pour éviter ces erreurs, il est préférable de poser la résistance sur une table

en bois ou sur un sous-main d'électronicien en caoutchouc puis de poser les pointes de touche sur les pattes. A défaut, il ne faut tenir qu'un côté (voir figure 383).

Ne vous étonnez pas si, en mesurant une résistance dont le code des couleurs indique une valeur de 15 000 ohms, le multimètre vous signale une valeur inférieure ou supérieure. Rappelez-vous que tous les composants électroniques ont une tolérance.

En ce qui concerne les résistances, cette tolérance varie généralement entre un minimum de 5 et un maximum de 10 %.

Donc, si une résistance dont la couleur indique qu'elle est de 15 000 ohms avec une tolérance de 5 %, sa valeur ohmique peut varier d'un minimum de 14250 ohms à un maximum de 15750 ohms et prendre n'importe quelle valeur entre ces deux extrêmes.

Si cette résistance a une tolérance de 10 %, sa valeur ohmique peut varier d'un minimum de 13 500 jusqu'à un maximum de 16 500 ohms et prendre n'importe quelle valeur entre ces deux extrêmes.

## Ne vous préoccupez pas des tolérances

Même si la valeur indiquée sur les résistances ne correspond jamais à leur valeur réelle en raison des tolérances, cela ne doit pas vous préoccuper car tous les circuits électroniques sont montés en tenant compte de ces facteurs.

Si ce n'était pas le cas, il serait impossible de réaliser un montage électronique, car outre les résistances, tous les autres composants, tels que les condensateurs, les transistors, les transformateurs d'alimentation, etc., ont leur propre tolérance.

Ne vous inquiétez donc pas trop de ces tolérances, pas même lorsqu'il s'agit de tensions d'alimentation, car un montage prévu pour fonctionner avec une tension de 12 volts fonctionnera de manière à peu près identique avec une tension située entre 10 et 14 volts.

Lorsqu'un circuit nécessite des valeurs ohmiques ou capacitives exactes, on utilise des trimmers ou des compensateurs qui sont calibrés sur la valeur voulue. Lorsqu'on a besoin d'une valeur de tension d'alimentation exacte, on utilise des circuits intégrés stabilisateurs spécifiques.

## **Mesures** en tension alternative

Nous n'avons pas évoqué les mesures des tensions et de courants alternatifs car elles sont identiques aux mesures des tensions et courants continus.

En effet, lorsqu'on règle le commutateur pour passer de la mesure du continu à celle de l'alternatif, que le multimètre soit analogique ou digital, le signal alternatif traverse d'abord un pont redresseur qui le transforme en signal continu.

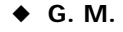

# Pour le contrôle et l'automatisation industrielle, une vaste gamme parmi les centaines de cartes professionnelles babaco

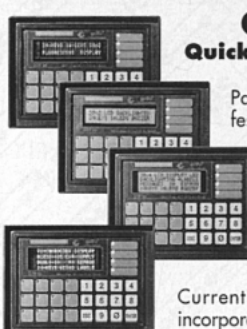

**QTP 24 Quick Terminal Panel** 24 touches Panneau opérateur professionnel. IP 65, à bas prix, avec 4 différents types de Display, 16 LED,<br>Buzzer, Poches de personnalisation,<br>Série en RS232, RS422, RS485 ou Current Loop ; Alimentateur incorporé, E<sup>2</sup> jusqu'à 200 mes-

sages, messages qui défilent sur le display, etc. Option pour lecteur de cartes magnétiques, manuel ou motorisé, et relais. Très

facile à utiliser quel que soit l'environnement. 366,17€ 2.401.91 FF

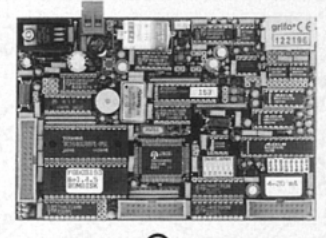

#### $\mathbf{GPC}^{\circledR}$ 153

Aucun système de développement extérieur n'est nécessaire.<br>84C15 de 10 MHz compatible Z80. De très nombreux langa-Ses de programmation sont disponibles comme FGDOS,<br>PASCAL, C, FORTH, BASIC, etc. Il est capable de piloter directement le Display LCD et le clavier. Alimentateur incorporé et magasin pour barre à Omega. 512K RAM avec batterie au<br>lithium, ; 512K FLASH ; 16 lignes de l/O TTL , 8 lignes de A/D converter de 12 bits ; Counter et Timer ; Buzzer ; 2 lignes série en RS 232, RS 422, RS 485, Current Loop ; RTC ; E<sup>2</sup> en série ; connecteur d'expansion pour Abaco® I/O BUS ; Watch-Dog ; etc. Il programme directement la FLASH de bord avec le programme de l'utilisateur. 1.683,71 FF 256,68€

# $GPC^{\textcircled{R}}$  11

68HC11A1 avec quartz de 8MHz ; très

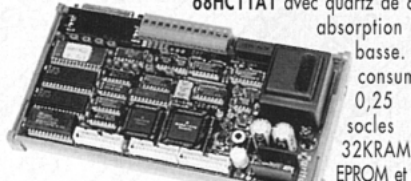

basse. Il ne consume que  $0.25$  W. 2 socies pour 32KRAM ; 32K EPROM et module

de 8K RAM+RTC : E<sup>2</sup> à l'intérieur de CPU, 8 lignes A/D; 32 I/O TTL, RS 232, RS 422 ou RS 485 Watch-Dog ; Timer ; Counter ; etc. Alimentateur incorporé de 220Vac. Idéal pour le combiner au tool de développement logiciel ICC-11 ou Micro-C. 1,317,83 FF 200,90€

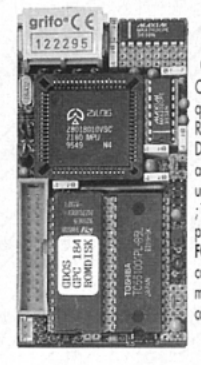

## $GPC^{\textcircled{R}}$  184

**General Purpose Controller Z180** Carte de la Série 4 de 5x10 cm avec CPU Z180 avec quartz de 20MHz code compatible Z80 ; jusqu'à 512K RAM ; jusqu'à 512K FLASH avec gestion de RAM-ROM<br>DISK ; RTC avec batterie au Lithium ; connecteur batterie au Lithium externe ; 2 lianes sérielles : une RS 232 plus une RS232, RS422, RS485 ou Current-Loop ; Watch-Dog ; Timer (Registre d'horloge) ; Counter (Comptage) ; etc. Elle<br>programme directement la Flash de bord par le OS FGDOS offert en promotion GRATUITEMENT sur cette carte. Connecteur d'expansion pour Abaco<sup>®</sup> I/O BUS; montage en Piggy-Back. De nombreux outils de logiciel<br>comme PASCAL, C, BASIC, etc.

823,22 FF 125,50€

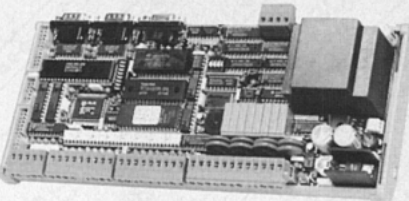

## $GPC^{\textcircled{R}}$  15R

Aucun système de développement extérieur n'est nécessaire. 84C15 avec quartz de 20MHz, Z80 compatible. De très nombreux langages de programmation sont disponibles comme PASCAL, C, FORTH, BASIC Compiler, FGDOS, etc. Il est capable de piloter directement le Display LCD et le clavier. Double alimentateur incorporé et magasin pour barre à Omega. Jusqu'à 512K RAM avec batterie au lithium et 512K FLASH, Real Time Clock ; 24 lignes de I/O TTL ; 8 relais ; 16 entrées optocouplées : 4 Counters optocouplés ; Buzzer ; 2 lignes série en RS 232, RS 422, RS 485, Current Loop ; connecteur pour expansion Abaco® I/O BUS ; Watch-Dog ; etc. Grâce au système opérationnel FGDOS, il gère RAM-Disk et ROM-Disk et programme directement la FLASH de bord avec le program me de l'utilisateur 3.181,09 FF 484.95€

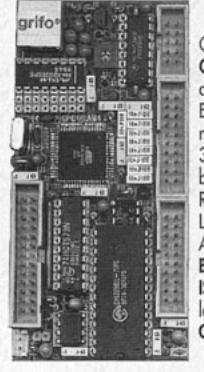

 $GPC^{\circledR}$  AM4 Carte de la Série 4 de 5x10 cm avec CPU Atmel ATmega 103 de 5,52MHz avec 128K FLASH ; 4K RAM et 4K EEPROM internes plus 32K RAM externes. 16 lignes de I/O ; Timer/Counter ; 3 PWM ; 8 A/D de 10 bit ; RTC avec batterie au Lithium ; 1 sérielles en RS232 ; RS422 ; RS485 ou Current Loop ; Watch Dog ; Connecteur pour Abaco® I/O BUS ; montage en Piggy-Back ; programmation de la FLASH

ISP compatible Equinox ; etc. Outils de<br>logiciel comme BASCOM, Assembler, Compilatore C, PASCAL, etc.  $142.54 \in$ 935.02 FF

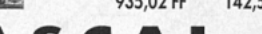

SCAL PА Environnement complet de développement integré pour language PASCAL pour Windows 95, 98 ou NT. Cet compilateur est compatible avec le très puissant

Borland DELPHI. Il génère un code optimisé qui occupe très peux d'espace. Il a aussi un simulateur très rapide. Cet compilateur permet l'integration des sources PASCAL avec l'Assembler, Le Demo est disponible sur notre web-site, Le compilateur est disponible dans la version pour Z80 et Z180; 68HC11; ATMEL AVR; 1.243.30 FF 8052 et dérivés.  $189.54 \in$ 

## **PIKprog - 51&AVRprog**

Programmateur, à Bas Prix, pour µP PIC ou pour MCS51 et Atmel AVR. Il est de plus à même de programmer les EEPROM sérielles en IIC, Microwire et SPI. Fourni avec logiciel et alimentateur 1.134,89 FF de réseau

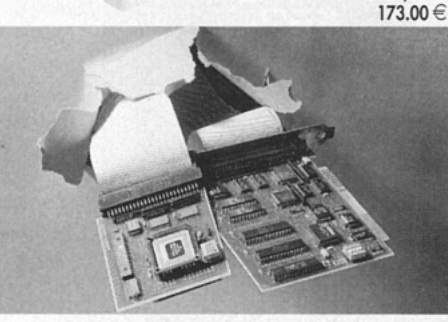

## ICEmu-51/UNI

Puissant In-Circuit Emulator professionnel en Real-Time de type Universel, pour la famille de µP 51 jusqu'à 42 MHz d'émulation. Large disponibilité de Pod, pour les différents µP, à partir des 51 génériques ; Dallas ; Siemens ; Philips ; Intel ; Oki ; Atmel ; etc. Trace memory ;<br>Breakpoints ; Debugger à haut niveau ; etc.

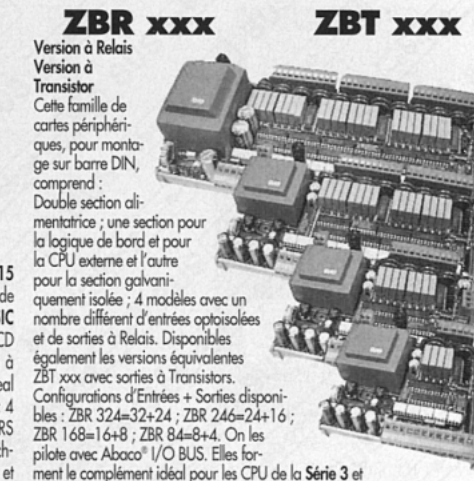

Série 4 auxquelles elles se lient mécaniquement sur la même barre DIN en formant un seul dispositif solide. On peut les piloter directement, au moyen d'un adaptateur PCC-A26, depuis la porte parallèle du PC.

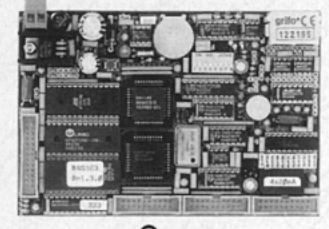

GPC $^{\circ}$  323D

Dallas 80C320 extrêmement rapide de 22 ou 33MHz. Aucun système de développement n'est nécessaire et avec FM052 on peut de programmer la FLASH avec le programme utilisateur; 32KRAM ; 3<br>socies pour 32K RAM, 32K EPROM et 32K RAM, EPROM ou EEPROM ; RTC avec batterie au lithium ; E<sup>2</sup> en série ; connecteur pour batterie au lithium extérieure, 24 lignes de l/O ; 11 lignes de A/D de 12 bits ; 2 lignes série ; une RS 232 plus un RS 232, RS 422, RS 485 ou Current-Loop ; Watch-Dog Timer ; Counter ; Connecteur d'expansion pour Abaco® I/O BUS; Alimentateur incorporé, etc. De nombreux tools de développement de logiciel avec des langages à haut niveau.<br>1.344,93 FF 20

205,03€

## **Compilateur Micro-C**

DDS Micro-C. Grand choix de Tools, à bas prix, pour le Développement Logiciel pour les µP de la fam. 68HC08, 6809, 68HC11, 68HC16, 8080, 8085, 8086, 8096, Z8, Z80, 8051, AVR, etc. Vous trouverez des assembleurs, des compilateurs C, des Monitors debugger, des Simulateurs, des Désassembleurs, 677,55 FF 103.29€ Demandez la documentation.

## LADDER-WORK

Compilateur LADDER bon marché pour cartes et Micro de la fam. 8051. Il crée un code machine efficace et compact pour résoudre  $80.51$ . Il cree un cour inscrime extracted commentation avec exemples. Idéal également pour ceux qui veulent commencer. Outils de développement à partir de  $338,77$  FF  $182,00 \in$ 

CD Vol 1 Le seul CD dédié aux microcontrôleurs. Des centaines de listes de programmes pinout, utility, description des puces pour les  $\mu$ P les plus connus comme 8051, 8952, 80553, PIC<br>68K, 68HC11, H8, Z8, etc. 340 FF 62.00 €

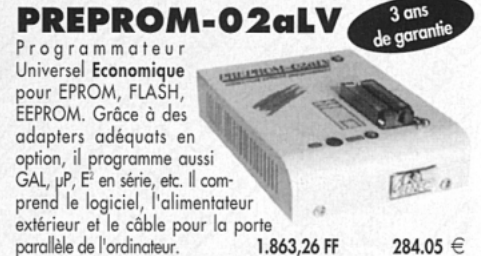

**ITALIAN TECHNOLOGY** 

FR0.3

40016 San Giorgio di Piano (BO) - Via dell'Artigiano, 8/6 Tel. +39 051 892052 (4 linee r.a.) - Fax +39 051 893661 E-mail: grifo@grifo.it - Web au site: http://www.grifo.it - http://www.grifo.com

 $GPC^{\circledast}$   $\rightarrow$   $\bullet\bullet\bullet\bullet\bullet\bullet\bullet\bullet\bullet$  grifo $^{\circledast}$ sont des marques enregistrées de la société grifo $^{\circledast}$ 

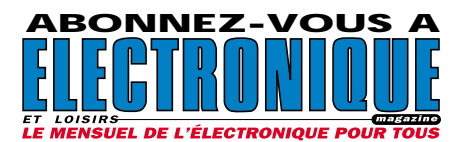

Vends oscillo Tektro 7613, tiroirs, 7B53A, 7A26, 7A22, 7A13, excellent état. Vends divers appareils de mesure BF, géné, alim. filtres, analyseur de spectre, etc. Tél. 06.19.20.41.50.

Vends magnéto professionnnel Uher 4400 report., état exceptionnel avec micro, bloc secteur, sacoche : 1200 F + port. Vends aussi colleuse scotch 35 mm : 300 F + port. Tél./fax 04.42.89.83.50, e-mail : jeancluadelanjc@aol.com.

Recherche cadre mobile du volt-ohmmètre électronique Metrix modèle 744. Tél. 05.61.00.26.57.

Vends nombreux livres techniques électronique, radio, TVC. Villette, tél. 04.94.57.96.90.

Vends oscillo Hameg HM305 et HM604 et modules HM8040 (alim.), HM8011 (multimètre), HM8030 (géné), HM8028 (analyseur) avec racks HM8001. Faire offre. Tél. 06.07.42.89.08.

Recherche matériel d'occasion pour réalisation CI : insoleuse, graveuse, bac à ultrasons, fer à souder 24 V, solvants, perchlo, révélateur, rubans de transfert, pastille, film à trame, produit d'étamage à froid, etc. Vends oscillo Schlumberger 5222, multimètre Facom 709 et divers livres d'électronique. Tél. 02.32.51.17.86.

## Vends alimentation stabilisée FTN. T : 0 à 60, C : 0 à 7 A : 3000 F. Générateur fréquence audio LAG échelonnage 10 Hz/ 1 MHz : 700 F. et de fonction 1 Hz/ 100 kHz : 500 F. Oscillo Hameg HM605, 2 x 60 MHz, acc. + sondes, état neuf : 3000 F. Pour plus de détails, mon e-mail est ps.hilbert@wanadoo.fr, tél.

PETITES ANNONCES

01.34.70.92.14 ou 06.15.04.54.29. Vends oscillo Enertec 5227BP 2 x 100 MHz + 1 voie vidéo : 2200 F. Tek 7904, 500 MHz avec 7B80, 7B85, 7A19, 7A18 : 6000 F. Tiroirs Tek 7A24 : 1800 F. 7B15 : 2500 F. Lecteur vidéo pro Betacam Sony BVW 10S : 1000 F. Tél. 03.22.88.32.27 le samedi.

## HOT **LINE** TECHNIQUE

Vous rencontrez un problème lors d'une réalisation? Vous ne trouvez pas un composant

pour un des montages décrits dans la revue ?

## UN TECHNICIEN EST À VOTRE ÉCOUTE

le matin de 9 heures à 12 heures les lundi, mercredi et vendredi sur la HOT LINE TECHNIQUE d'ELECTRONIQUE magazine au

# 04 42 82 30 30

#### $G$   $Z$  - $(0)$  $\mathbf C$ VOTRE ANNONCE POUR SEULEMENT 3 TIMBRES À 3 FRANCS !

**LIGNES** 1  $\overline{2}$ 3 4 5 6 7 8 9 10 TEXTE : 30 CARACTÈRES PAR LIGNE VEUILLEZ RÉDIGER VOTRE PA EN MAJUSCULES. LAISSEZ UN BLANC ENTRE LES MOTS.

Particuliers : 3 timbres à 3 francs - Professionnels : La ligne : 50 F TTC - PA avec photo : + 250 F - PA encadrée : + 50 F

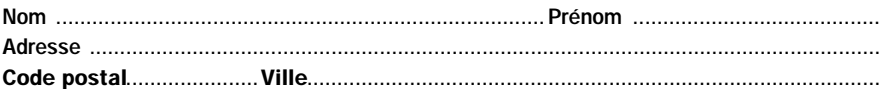

Toute annonce professionnelle doit être accompagnée de son règlement libellé à l'ordre de JMJ éditions. Envoyez la grille, éventuellement accompagnée de votre règlement à :

ELECTRONIQUE magazine • Service PA • BP 88 • 35890 LAILLÉ

#### Directeur de Publication

James PIERRAT elecwebmas@aol.com

Direction - Administration JMJ éditions

La Croix aux Beurriers - B.P. 29 35890 LAILLÉ Tél.: 02.99.42.52.73+ Fax: 02.99.42.52.88

> Rédaction Rédacteur en Chef James PIERRAT

Publicité A la revue Secrétariat

Abonnements - Ventes Francette NOUVION

> Vente au numéro A la revue

Maquette - Dessins Composition - Photogravure SRC sarl Béatrice JEGU

Marina LE CALVEZ

**Impression** SAJIC VIEIRA - Angoulême

**Distribution** NMPP

Inspection - Gestion des ventes Axe Media Services Alain LESAINT 01 44 83 94 83 01 44 83 94 84

> Hot Line Technique 04 42 82 30 30

Web http://www.electronique-magazine.com

e-mail elecwebmas@aol.com

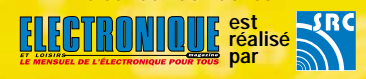

# EN COLLABORATION AVEC : Elettronica In

#### JMJ éditions

Sarl au capital social de 50 000 F RCS RENNES : B 421 860 925 – APE 221E Commission paritaire : 1000T79056 ISSN : En cours Dépôt légal à parution

Ont collaboré à ce numéro : Florence Afchain, Michel Antoni, Denis Bonomo, Alberto Ghezzi Dario Marini, Giuseppe Montuschi, Roberto Nogarotto, Arsenio Spadoni, Carlo Vignati.

M P O R T A N T Reproduction totale ou partielle interdite sans accord écrit de l'Editeur. Toute utilisation des articles de ce magazine à des fins de notice ou à des fins commerciales est soumise à autorisation écrite de l'Editeur. Toute utilisation non autorisée fera l'objet de poursuites. Les opinions exprimées ain-si que les articles n'engagent que la responsabilité de leurs auteurs et ne reflètent pas obligatoirement l'opinion de la rédaction. L'Editeur décline toute responsabilité quant à la teneur des annonces de publicités insérées dans le magazine et des transactions qui en découlent. L'Editeur se réserve le droit de refuser les annonces et publicités sans avoir à jus-tifier ce refus. Les noms, prénoms et adresses de nos abonnés ne sont communiqués qu'aux services internes de la société, ainsi qu'aux organismes liés contractuellement pour le routage. Les informations peuvent faire l'objet d'un droit d'accès et de rectification dans le cadre légal.

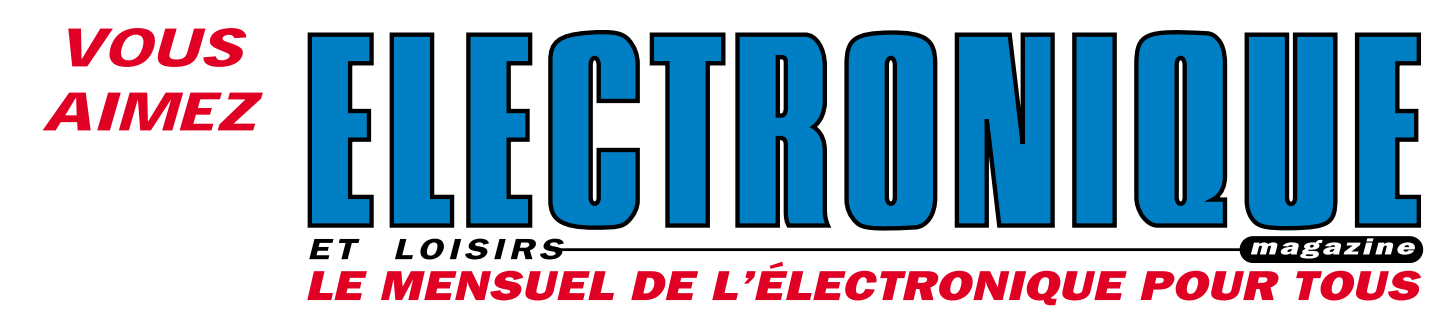

*LISEZ*

*et vous vous intéressez également à l'électronique des radiocommunications de loisirs*

g d zin

**DEPUIS NOVEMBRE 1982 :** *207* **NUMÉROS !**

# … et tous les mois, trouvez :

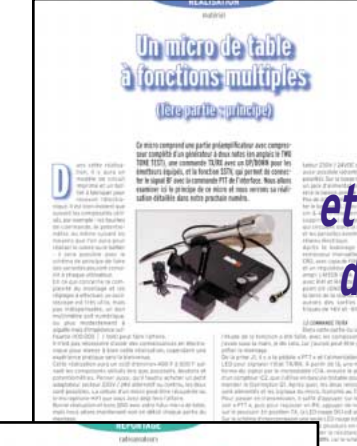

 $\mathbf{m}$  $\overline{d}$ 

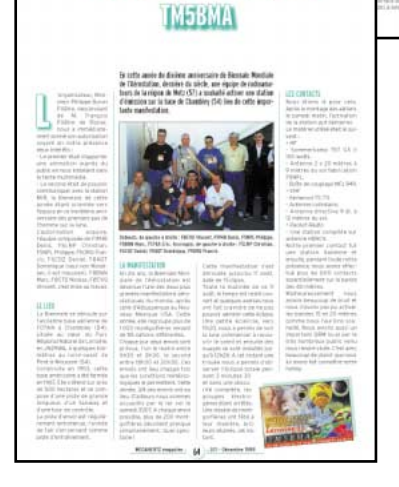

The station Wermillian for monitoring

**• Des réalisations d'antennes, de transceivers, d'interfaces et de nombreux montages électroniques du domaine des radiocommunications. • Des rubriques Actua, CW, Packet, Internet, Satellite…**

> **• Un carnet de trafic bourré d'infos pour les DX'eurs.**

- **Des bancs d'essai des nouveaux produits commerciaux, pour bien choisir votre matériel.**
- **Des centaines de petites annonces.**

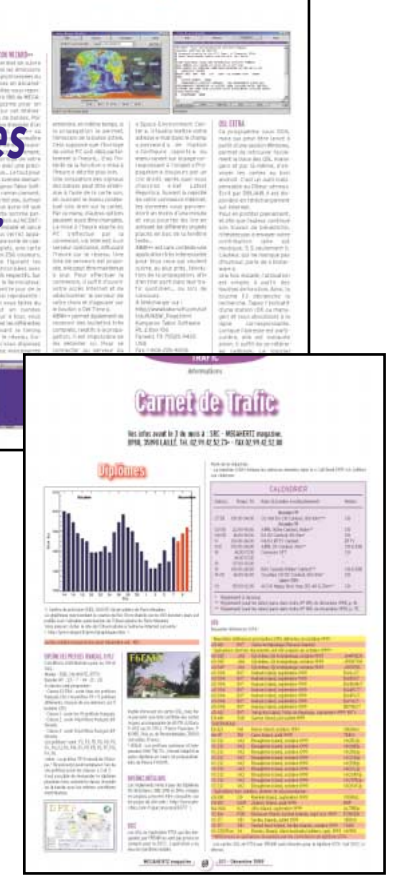

Le coin du logiciel

PETITES ANNONCES

Vends récepteur déca Icom type ICR70, notice, état neuf : 3600 F. Récepteur VHF/UHF Icom type ICR7100, notice, état neuf : 5600 F, emballage d'origine. Tél. 04.94.57.96.90.

Vends diodes laser neuves Hitachi rouge visible 675NM, 30 mW, boîtier TO18 5,6 mm) pour pointage grande distance ou autre utilisation. Tél. 06.70.64.76.75.

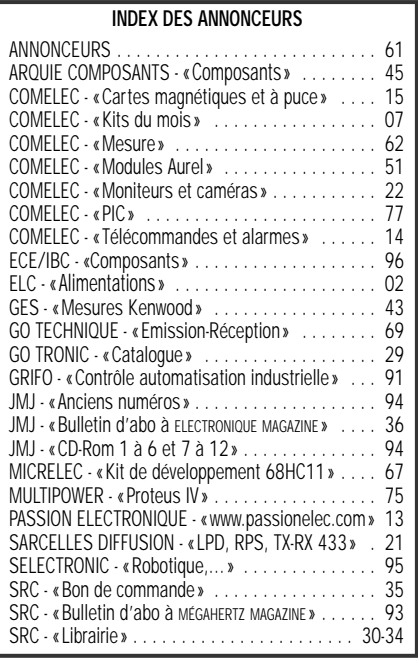

Vends banc Metex Freg, alim. labo géné, multimètre-fréq. Météor 1000 oscillo 2 x 100 M, oscillo Tektro 585 + tiroir analyser 10 à 4200 M. Transistormètre Pantec, Volt-élec. VR304, banc à insoler Primelec 2X4 tub act. 4 boîtes CMS neuf. Yaesu 4700 RH + FAC/DEP + mic. DTMF. Marconi 2955 banc 11 FCT TX/RX, pas prix à débattre. Tél. 03.28.41.93.25 HB. Vends Yaesu FT920 janvier 2000 neuf, peu servi, filtre AM, 6 kHz, module FM, emb. d'origine, sous garantie. Tél. 01.69.07.34.84, dépt. 91, e-mail : f6ftz@wanadoo.fr.

Vends oscillo CRC CT587A avec 2 tiroirs CE5863B, 2 x 50 MHz et BT8869A, doc. et schéma + 2 tiroirs CE5863A et CE5886A : 1200 F. Tout + alim. prim. 220 V, sect. 5 V stabili 60 A : 1000 F. Tél. 05.55.38.13.15.

Vends machine industrielle à graver les circuits en continu, double face. Cherche doc. Oscillos PM3226, 3243, 3262. Vends alimentation réglable 20/600 V, 400 millis et 20/800 V 300 mil. Oscillo 2 x 100 MHz, géné BF wobule, géné Metrix 175 MHz AM/FM et wobulation. Géné Metrix 470 MHz. Tél. 02.48.64.68.48. (78) Vends Q-mètre Feri M803, oscill. Gould OS3000A, matériel Metrix : Mire GX956, Scope Memory VK12-2 (2 ko), pont IX307, wobul. WX501A, génés GX303A et GX933, induct. Met. RETSCII LRT BN6100, distor. LEA EIID50, analys. Spectre Audiola 280B + 281 + 282, 1 k à 122 MHz. Géné Ferisol 2A960 M LF30 et divers autres appareils. Tél. 01.39.54.78.07 HB.

Vends bandes magnétiques diam. 18 BASF DP26 732m qualit Hi-Fi : 500 F les 10. Quantité limitée. Bande garantie neuf diam. 18 550 m : 100 F pièce. Bandes diam. 27 1100 m Agfa Gevaert bobine métal : 200 F pièce. Bandes diam. 27 1100 m bobine plastique : 100 F pièce. Toutes ces bandes sont de qualité Hi-Fi. Adaptateur standard NAB pour bobine métal : 1000 F la paire. Raymond Gérard, Le Calvaire les Perques, 50260 Bricquebec, tél. 02.33.52.20.99.

Vends appareils de tests et mesure HF et yper (oscillo, géné, analyseur, etc.), prix à débattre. Tél. 01.64.93.91.28 le soir. Vends oscillo Tek 7904, 500 MHz avec 7B80, 7B85, 7A18, 7A19 : 6000 F. Tiroirs Tek 7A24 : 1800 F. 7B15 : 2500 F. Lecteur vidéo pro Betacam Sony BVW70S : 1000 F. Tél. 03.22.88.32.27 le samedi.

Vends tirois Tektronix série 7000 en 250, 400 et 600 MHz. Analyseur spectre 125 sur 547. Oscillos révisés garantis 2 x 100 Philips et 2 x 175 Schlumberger. Alimentation neuve régulée 0/40 V, 0/10 A et réglable 20/600 V et 20/800 V, 300 A à 400 mA. Tél. 02.48.64.68.48.

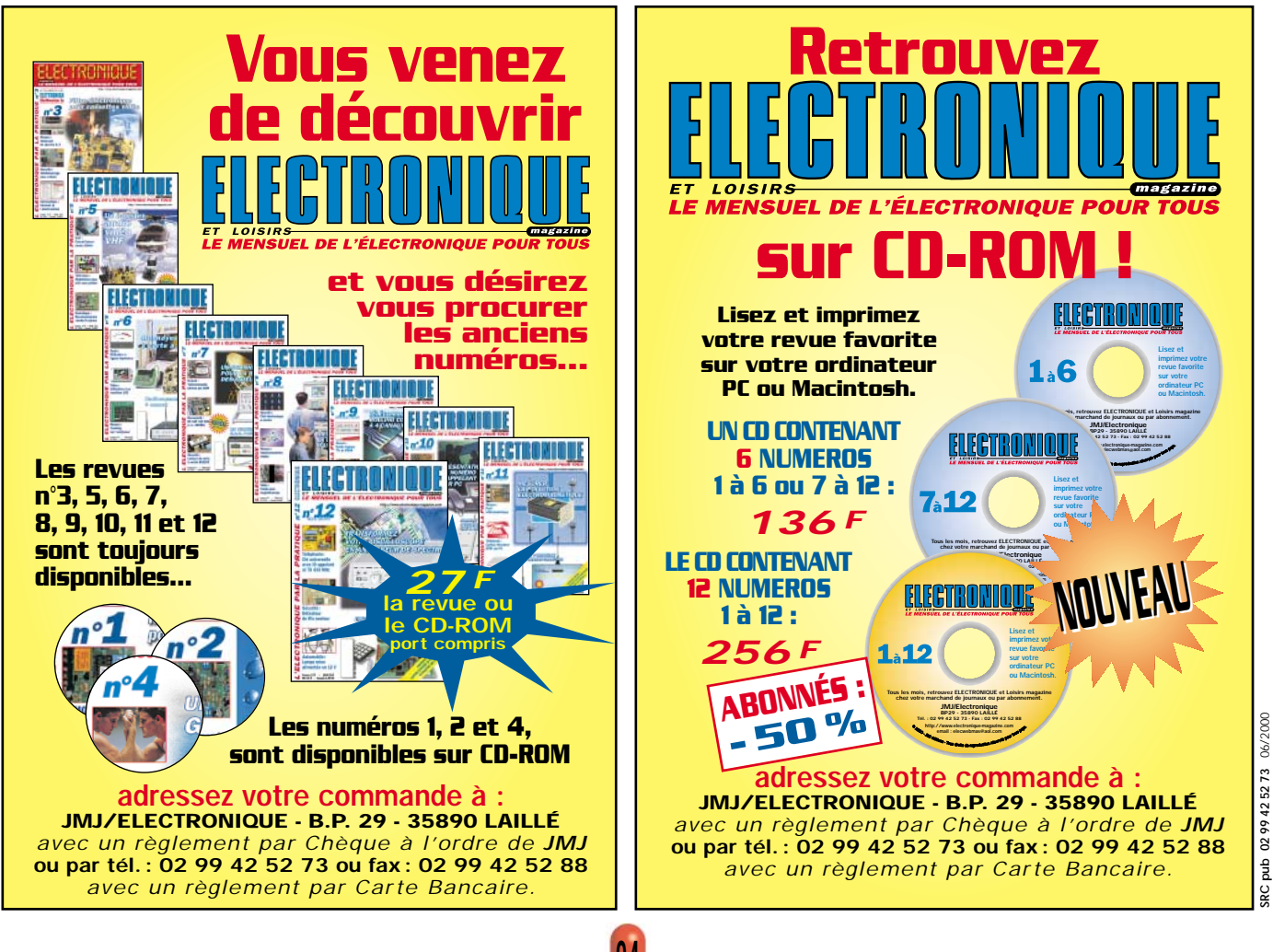

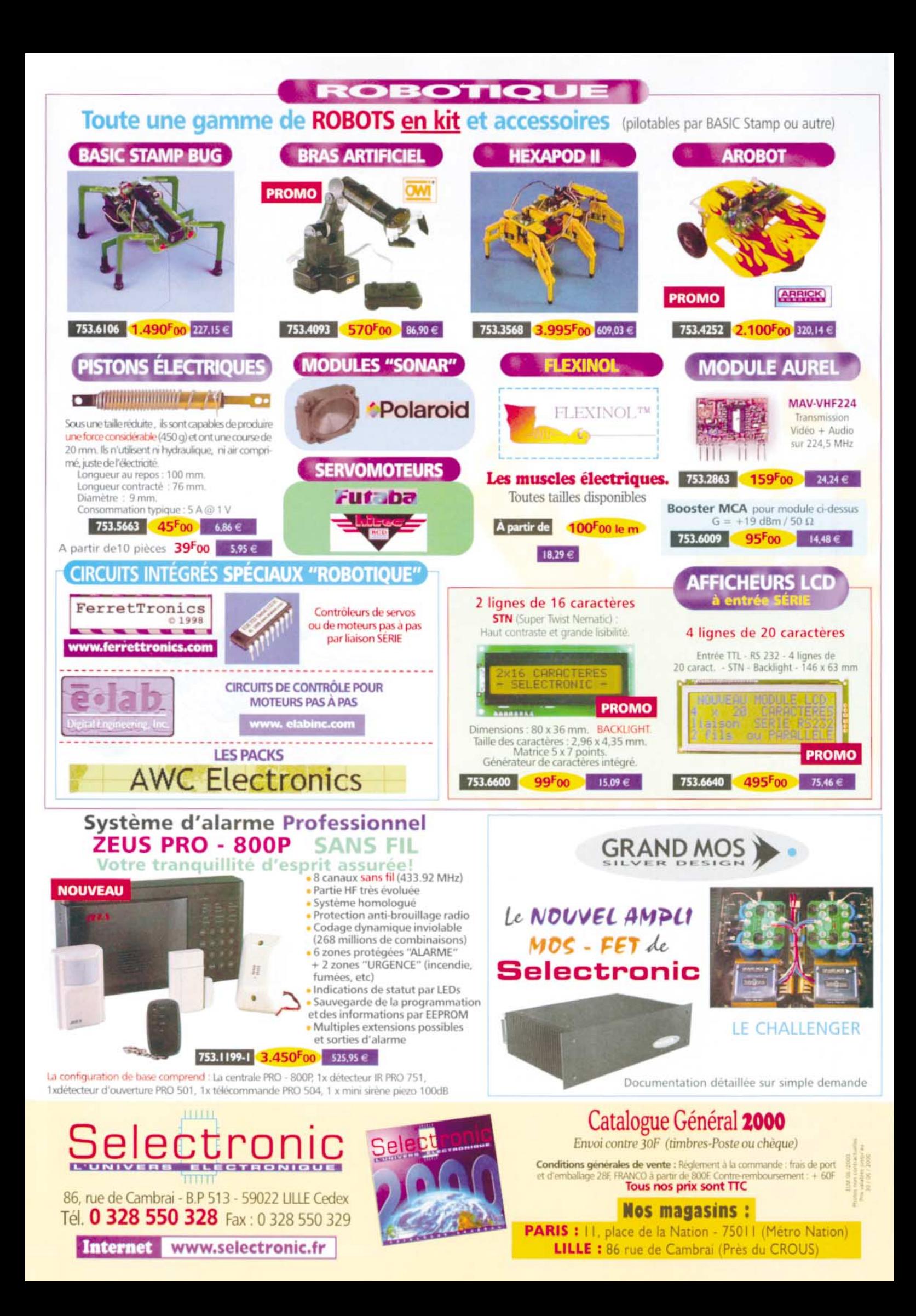

# ESPAG CORPOSANT ELECTORQUE

**66, rue de Montreuil 75011 PARIS - Métro Nation Tél. : 01.43.72.30.64 Fax : 01.43.72.30.67**

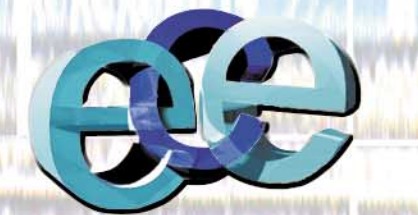

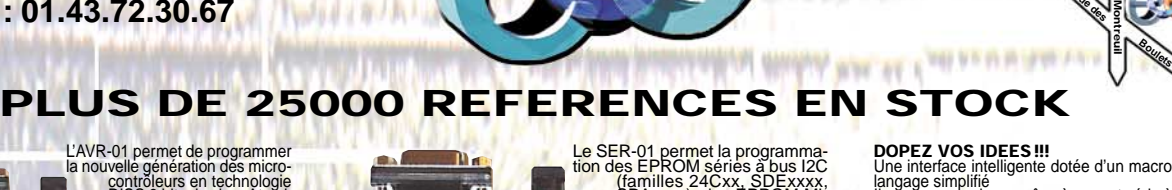

L'AVR-01 permet de programmer<br>la nouvelle génération des micro-<br>contrôleurs en technologie<br>famille AT89S, AT90S, AT-<br>thy et AT96S, AT90S, AT-<br>through the AT96S and the port series de<br>tout compatible PC et post-<br>sed des sup port série.<br>95/98/NT. Livré avec cordon<br>port série. **390,00 Frs**

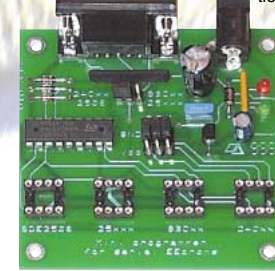

Le SER-01 permet la programma-<br>
dignalism des EPROM séries à bus 12C<br>
(familles 24Cxx, SDExxxx,<br>
SDAxxxx, des EPROM mulles 93Cxx,<br>
crowire (famille 93Cxx)<br>
(famille 25xxx). La carte se<br>
branche sur le port série de<br>
tout c modèles de composants. Le logiciel très complet fonc-tionne sous Windows 95/98/NT. Livré avec un cor-don port série.

### **590,00 Frs**

us a 100 000 µs.<br>! est équipe en autre de 11 en-<br>ues de 8-10 ou 12 bits suivants modèles. **SPORT232**

## avec câble série.

Il peut communiquer grâce à un port série à<br>Il peut communiquer grâce à un port série à<br>une vitesse allant de 9600 à 230400 bauds.

**1890.00 Frs**

**M2**

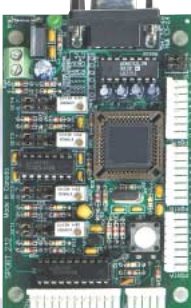

**Métro Nation RER A**

**Blvd Voltaire**

**Boulets**

**rue de Montreuil rue des**

**Métro Boulets de Montreuil**

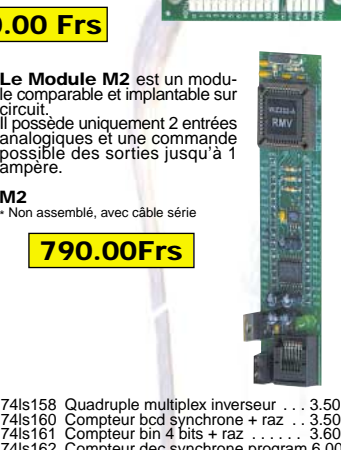

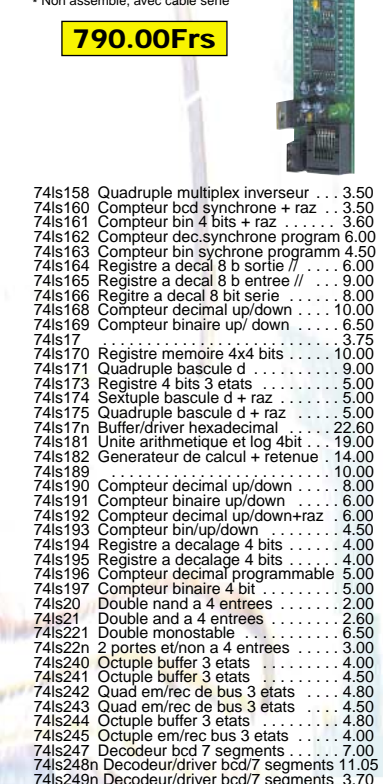

74ls249n Decodeur/driver bcd/7 segments 3.70 74ls251 Multiplexeur 8 entrees 3 etats . . . 5.00 74ls253 Double multiplex 4 entrees . . . . . 4.50

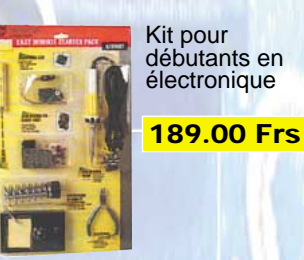

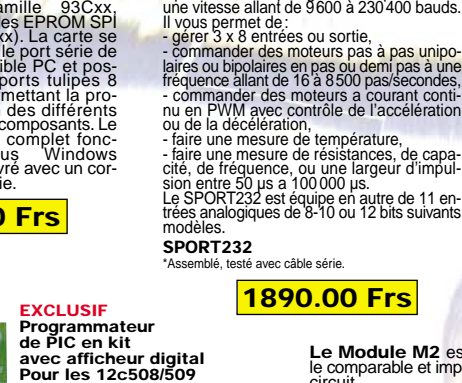

**16c84 ou 16f84 ou 24c16 ou 24c32. Livré complet avec notice de câblage + disquette : 249,00 Frs Option insertion nulle… 90,00 Frs**

**(Revendeurs nous consulter)**

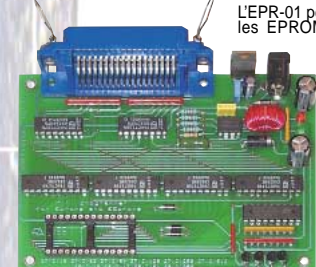

 $\frac{1}{2}$  . The decoded

# L'EPR-01 permet de lire, copier et programmer<br>les EPROM parallèles (famille 28xxx, 27Cxxx) et les<br>28Cxxx) de 24 à 28 broches. Les<br>tensions de programmation dis-<br>f  $\mathbb{R} \times \mathbb{R}$  de programmation disét 25V. La carte se branche sur le<br>port parallèle de tout compatible<br>PC et est équipée d'un support<br>tulipe 28 broches permettant la<br>programmation des différents<br>composants. Le logiciel convivial<br>toncionne sous DOS avec des

## **390,00 Frs**

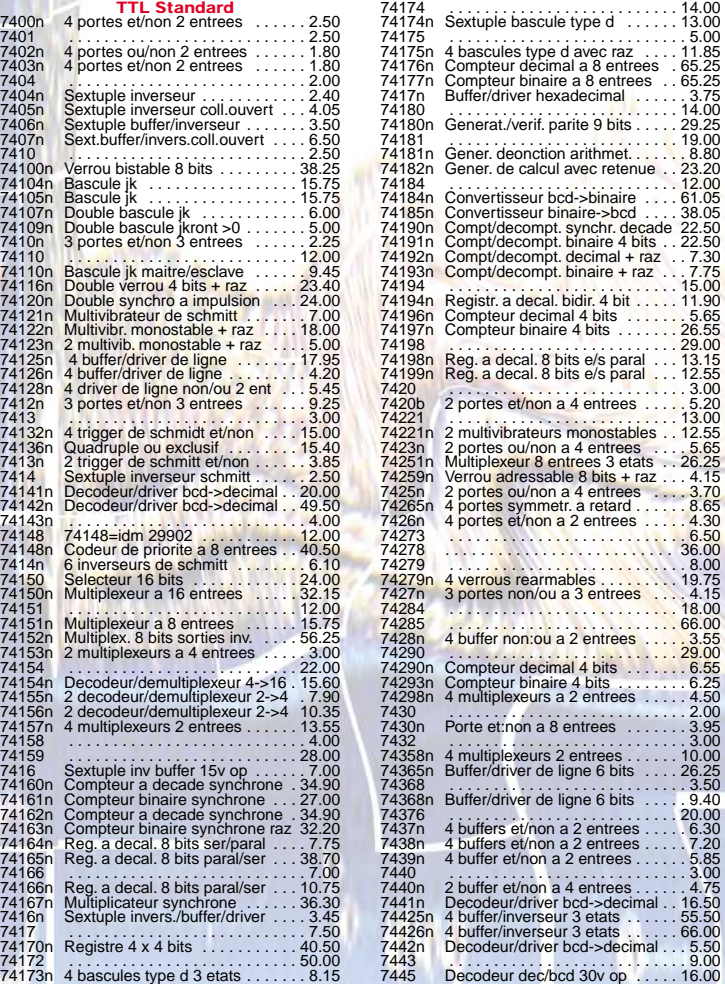

74148n Code<br>7414n 6 inve<br>74150 Selec

74166<br>74166n Reg.<br>74167n Multi<br>7416n Sextu

74175 . . . . . . . . . . . . . . . . . . . . . . . . . . . 5.00 74175n 4 bascules type d avec raz . . . . 11.85 74176n Compteur decimal a 8 entrees . 65.25 74177n Compteur binaire a 8 entrees . . 65.25 7417n Buffer/driver hexadecimal . . . . . . 3.75 74180 . . . . . . . . . . . . . . . . . . . . . . . . . . 14.00 74180n Generat./verif. parite 9 bits . . . . . 29.25 74181 . . . . . . . . . . . . . . . . . . . . . . . . . . 19.00 74181n Gener. deonction arithmet. . . . . . . 8.80 Gener. decircular antimier.<br>
Gener. de calcul avec retenue . . . 23.20<br>
Convertisseur bcd->binaire . . . . . 61.05 74184 . . . . . . . . . . . . . . . . . . . . . . . . . . 12.00 74184n Convertisseur bcd->binaire . . . . 61.05 74185n Convertisseur binaire-sbd. . . . 38.05<br>74190n Compt/decompt.synchr.decade 22.50<br>74191n Compt/decompt.binaire 4 bits . . 22.50<br>74193n Compt/decompt.binaire + raz . . . 7.75 74194 . . . . . . . . . . . . . . . . . . . . . . . . . . 15.00 74194n Registr. a decal. bidir. 4 bit . . . . . 11.90 74196n Compteur decimal 4 bits . . . . . . . 5.65 Compteur decimal 4 bits . . . . . . . 5.65<br>
Compteur binaire 4 bits . . . . . . . 29.55<br>
Reg. a decal. 8 bits e/s paral . . . 13.15 74198 . . . . . . . . . . . . . . . . . . . . . . . . . . 29.00 74198n Reg. a decal. 8 bits e/s paral . . . 13.15 74199n Reg. a decal. 8 bits e/s paral . . . 12.55 7420 . . . . . . . . . . . . . . . . . . . . . . . . . . . 3.00 7420b 2 portes et/non a 4 entrees . . . . . 5.20 74221 . . . . . . . . . . . . . . . . . . . . . . . . . . 13.00 74221n 2 multivibrateurs monostables . . 12.55 7423n 2 portes ou/non a 4 entrees . . . . 5.65 74251n Multiplexeur 8 entrees 3 etats . . 26.25 74259n Verrou adressable 8 bits + raz . . . 4.15 7425n 2 portes ou/non a 4 entrees . . . . 3.70 74265n 4 portes symmetr. a retard . . . . . . 8.65 7426n 4 portes et/non a 2 entrees . . . . . 4.30 74273 . . . . . . . . . . . . . . . . . . . . . . . . . . . 6.50  $\begin{array}{r} .370 \\ .865 \\ .430 \\ .650 \\ .8.00 \\ .8.00 \\ .19.75 \end{array}$ 74279 . . . . . . . . . . . . . . . . . . . . . . . . . . . 8.00 74279n 4 verrous rearmables . . . . . . . . . 19.75 3 portes non/ou a 3 entrees  $74.15$ <br> $18.00$ <br> $66.00$ 74285 . . . . . . . . . . . . . . . . . . . . . . . . . . 66.00 7428n 4 buffer non:ou a 2 entrees . . . . . 3.55 74290 . . . . . . . . . . . . . . . . . . . . . . . . . . 29.00 74290n Compteur decimal 4 bits . . . . . . . 6.55 74293n Compteur binaire 4 bits . . . . . . . . 6.25 74298n 4 multiplexeurs a 2 entrees . . . . . 4.50 7430 . . . . . . . . . . . . . . . . . . . . . . . . . . . 2.00 7430n Porte et:non a 8 entrees . . . . . . . 3.95 7432 . . . . . . . . . . . . . . . . . . . . . . . . . . . 3.00 74358n 4 multiplexeurs 2 entrees . . . . . . 10.00 74365n Buffer/driver de ligne 6 bits . . . . 26.25 74368 . . . . . . . . . . . . . . . . . . . . . . . . . . . 3.50 74368n Buffer/driver de ligne 6 bits . . . . . 9.40 74376 . . . . . . . . . . . . . . . . . . . . . . . . . . 20.00 7437n 4 buffers et/non a 2 entrees . . . . . 6.30 7438n 4 buffers et/non a 2 entrees . . . . . 7.20 7439n 4 buffer et/non a 2 entrees . . . . . . 5.85 4 bullets ethion a 2 entrees ...... 7.26<br>4 buffer ethon a 2 entrees ...... 3.86<br>2 buffer ethon a 4 entrees ...... 4.75 7440n 2 buffer et/non a 4 entrees . . . . . . 4.75 7441n Decodeur/driver bcd->decimal . . 16.50 74425n 4 buffer/inverseur 3 etats . . . . . . 55.50 74426n 4 buffer/inverseur 3 etats . . . . . . 66.00 7442n Decodeur/driver bcd->decimal . . . 5.50 7443 . . . . . . . . . . . . . . . . . . . . . . . . . . . 9.00 7445 Decodeur dec/bcd 30v op . . . . . 16.00

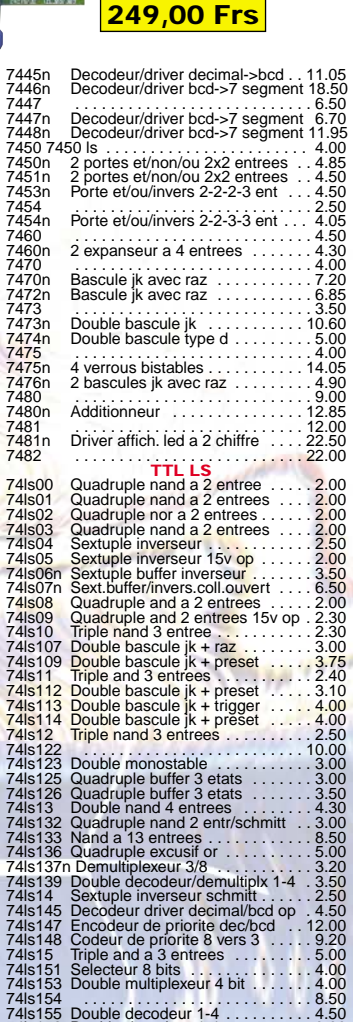

74ls156 Double decodeur 1-4 o.c . . . . . . . 3.00 74ls157 Quadruple multiplex 2 entrees . . . 4.50

**positaires: ALTAI-APPA-CEBECK-CRC INDUSTRIE-EWIG-HAMEG-HR-IBC-KONIG ELECTRONIQUE-MANUDAX-MMP-METRIX-OFFICE DU KIT-OK INDUSTRIE-RONT-TEKO-VELLEMAN-WAVETEK-ETC…** **Nouveau site Web, nouveau moteur de recherche Site sécurisé. Commandez sur www.ibcfrance.fr**

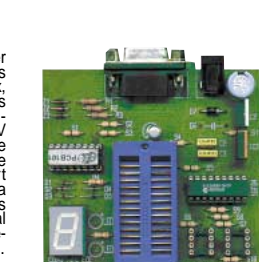